GEORGIA DOT RESEARCH PROJECT 18-02

FINAL REPORT

# **IMPACT OF CONSTRUCTION LOADS ON STEEL DIAPHRAGM BRIDGE DESIGN**

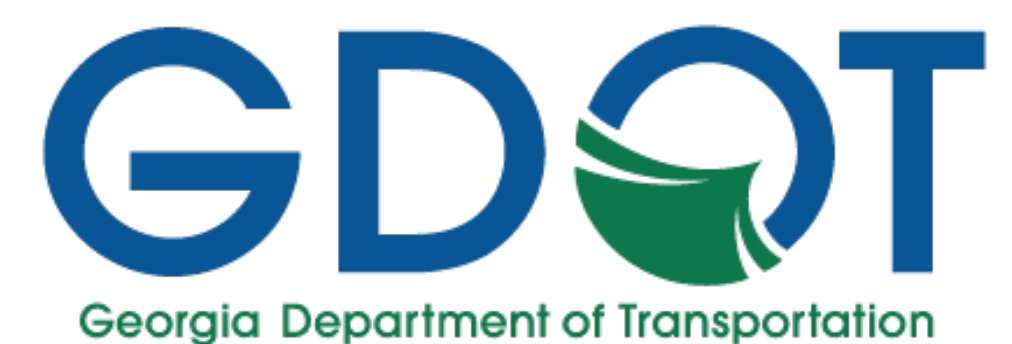

**OFFICE OF PERFORMANCE-BASED MANAGEMENT AND RESEARCH**

> **600 WEST PEACHTREE NW ATLANTA, GA 30308**

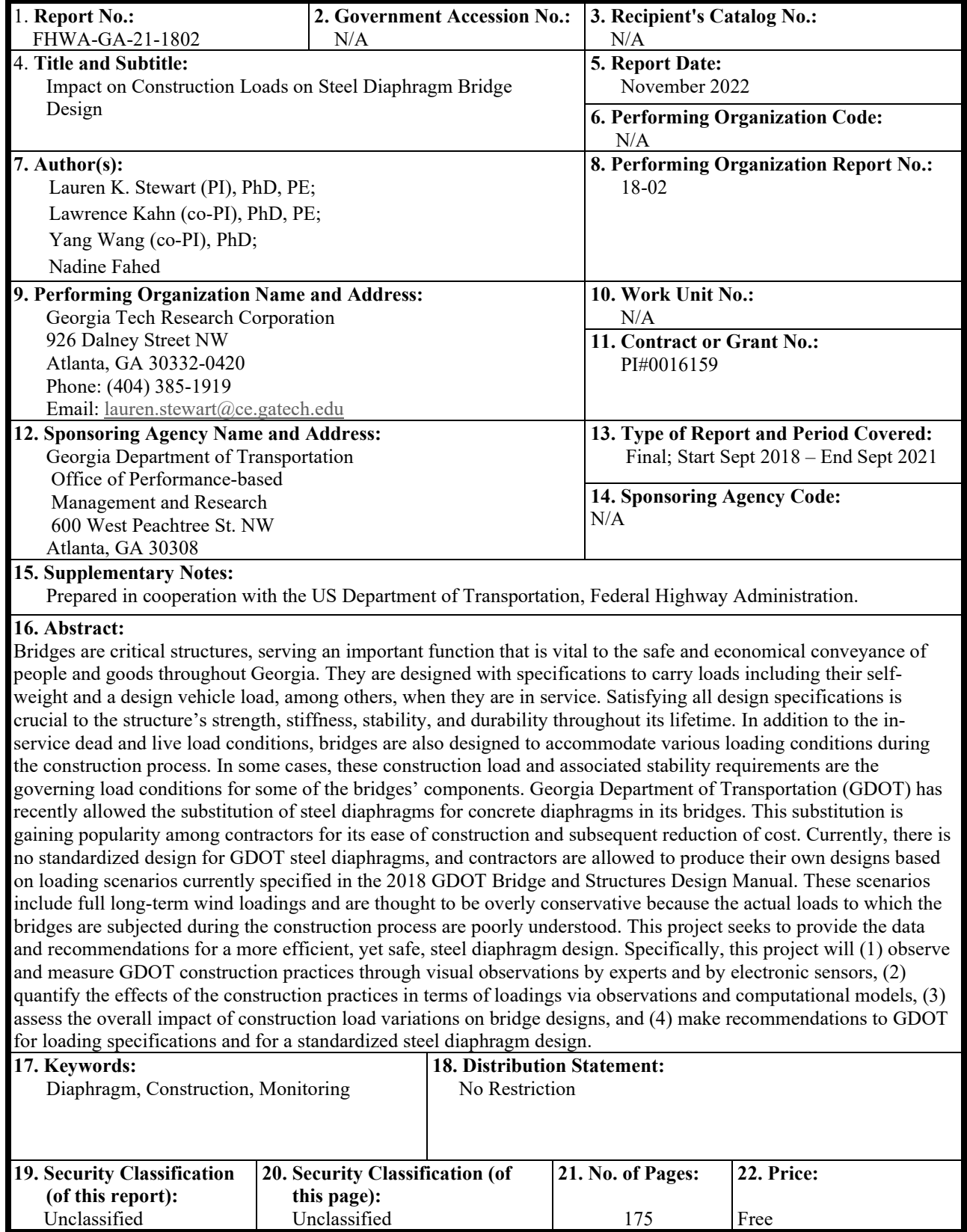

Form DOT 1700.7 (8-69)

GDOT Research Project No. 18-02

#### Final Report

### IMPACT OF CONSTRUCTION LOADS ON STEEL DIAPHRAGM BRIDGE **DESIGN**

By

Lauren Stewart, PhD, PE Associate Professor – School of Civil and Environmental Engineering

Lawrence Kahn, PhD, PE Emeritus Professor – School of Civil and Environmental Engineering

Yang Wang, PhD Associate Professor – School of Civil and Environmental Engineering

> Nadine Fahed Graduate Research Assistant

Georgia Institute of Technology

Contract with Georgia Department of Transportation

In cooperation with US Department of Transportation Federal Highway Administration

November 2022

The contents of this report reflect the views of the authors, who are responsible for the facts and accuracy of the data presented herein. The contents do not necessarily reflect the official views of the Georgia Department of Transportation or the Federal Highway Administration. This report does not constitute a standard, specification, or regulation.

#### **EXECUTIVE SUMMARY**

Georgia Department of Transportation (GDOT) recently allowed the substitution of steel diaphragms for concrete diaphragms in its bridges. This substitution is gaining popularity among contractors for its ease of construction and subsequent reduction in cost. Currently, there is no standardized design for GDOT steel diaphragms, and contractors are allowed to produce their own designs based on loading scenarios currently specified in the 2018 GDOT Bridge and Structures Design Manual. These scenarios were thought to be overly conservative because the actual loads to which the bridges are subjected during the construction process are poorly understood.

Through in-situ bridge monitoring and finite element modeling, this project quantified the loads on multiple k-frame diaphragms on a single bridge during the construction process, specifically during concrete deck pouring. The monitoring and modeling determined that the wind loads, specified by American Association of State Highway and Transportation Officials (AASHTO), produced strains that were greater than the construction loads for the members that were monitored (diagonal members and chords). Additional testing is needed to determine the behavior of the gusset plate and to verify connections under the wind loading, which was not monitored as part of the research effort.

iii

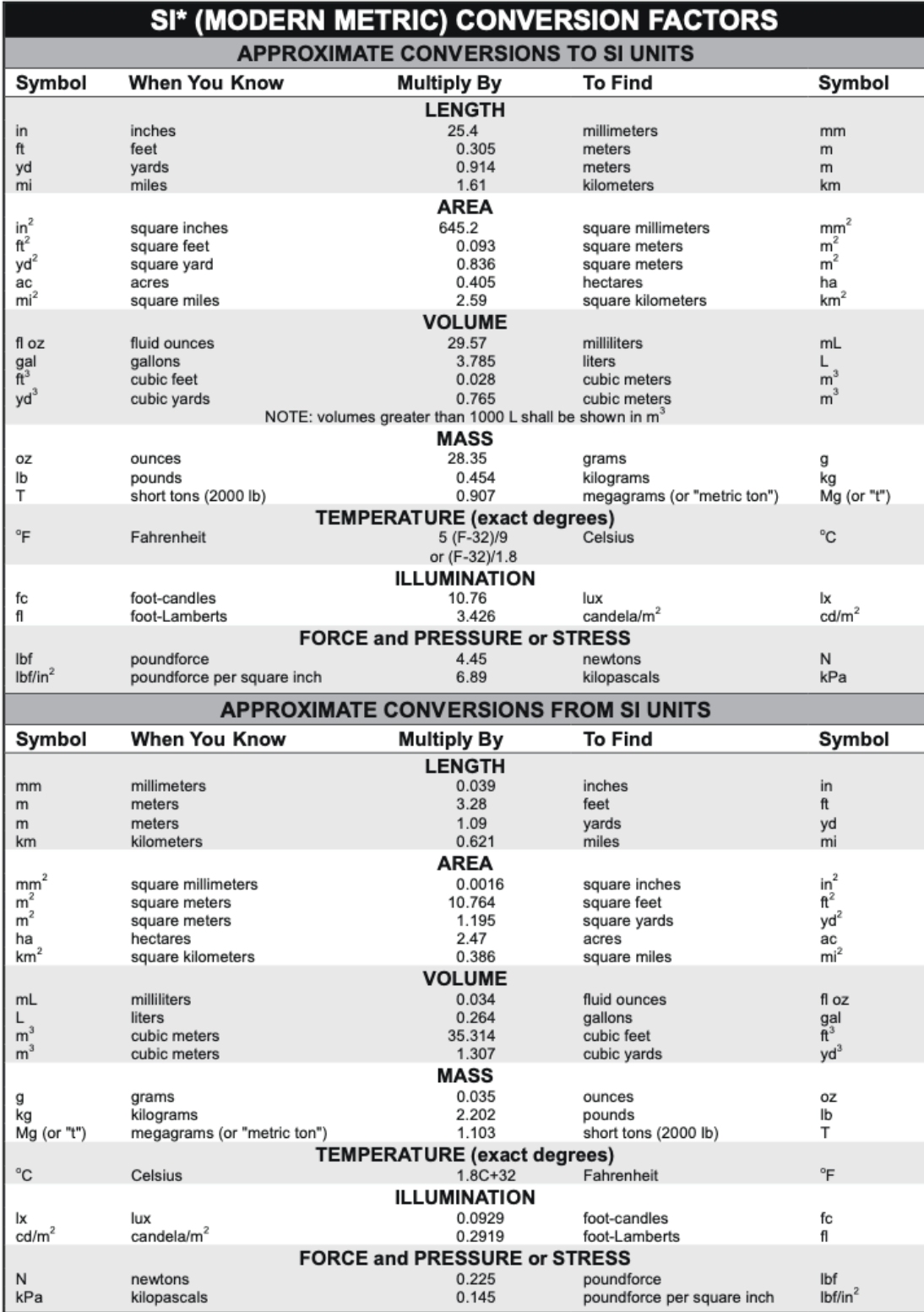

\* SI is the symbol for the International System of Units. Appropriate rounding should comply with Section 4 of ASTM E380. (Revised March 2003)

# **TABLE OF CONTENTS**

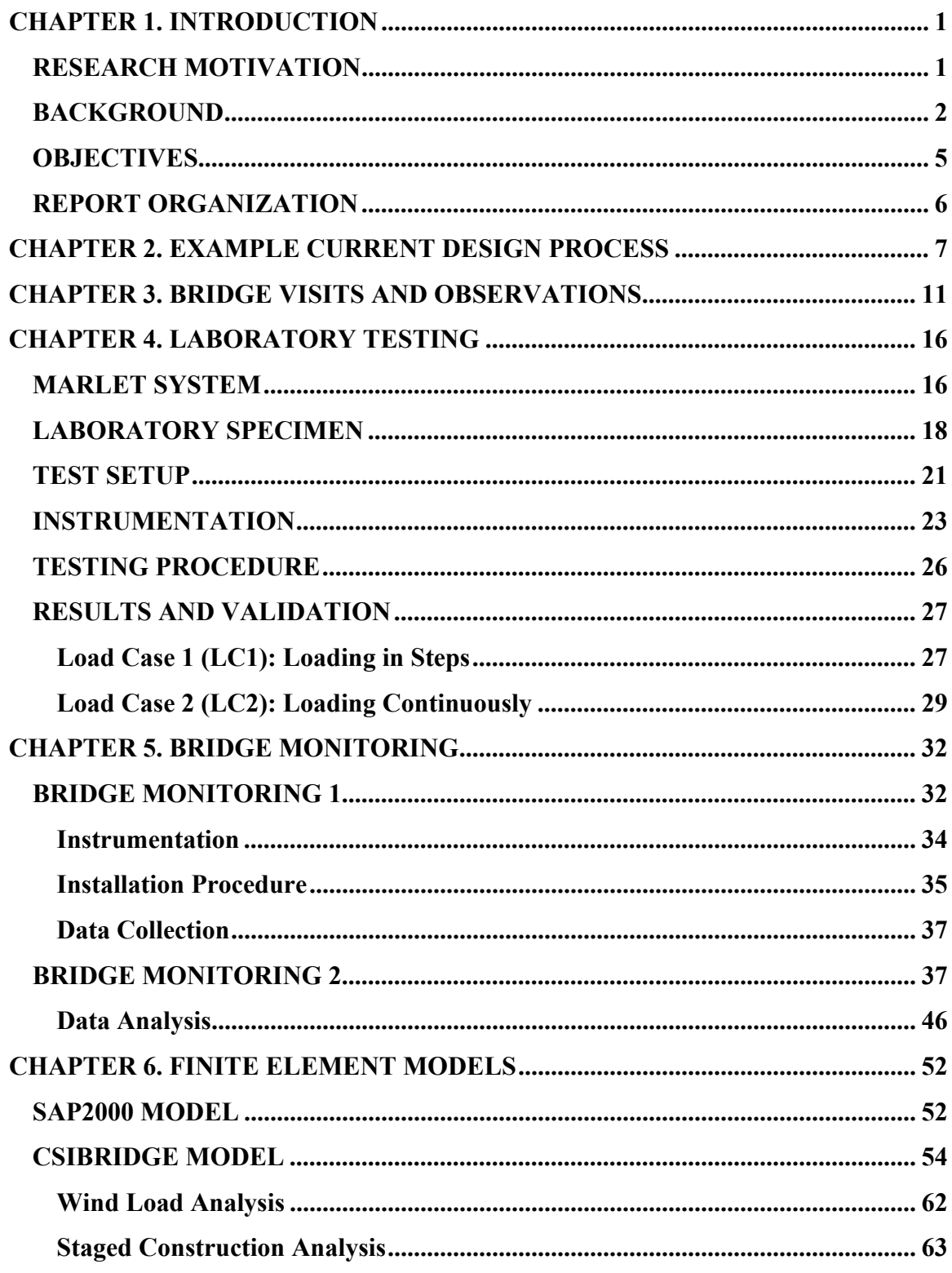

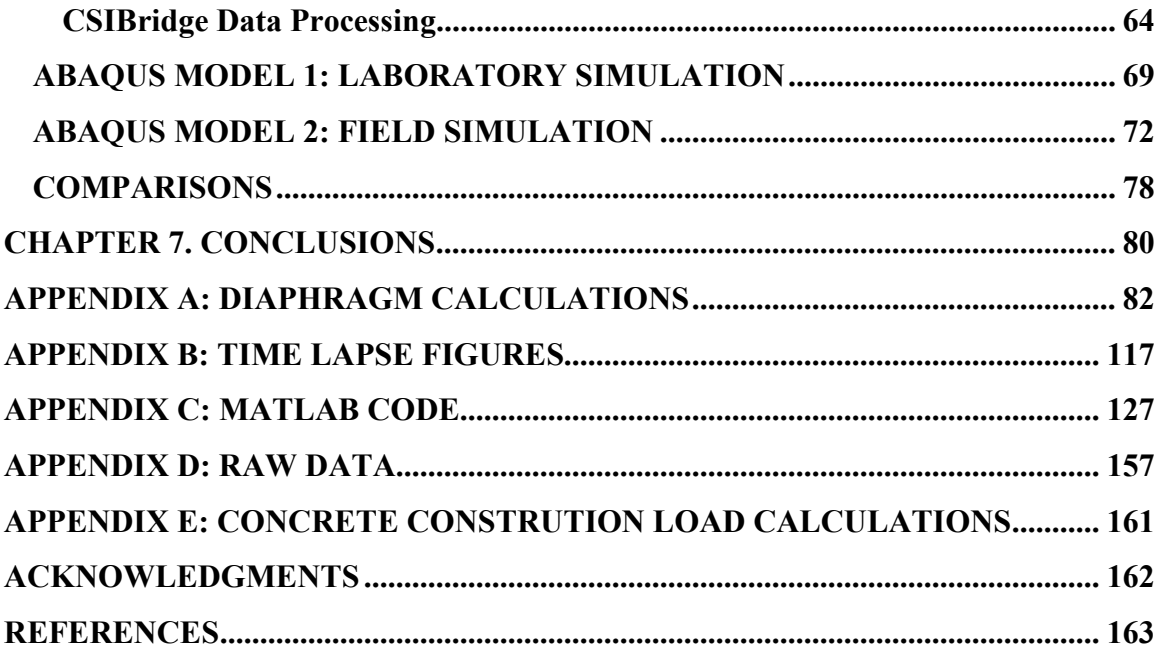

# **LIST OF FIGURES**

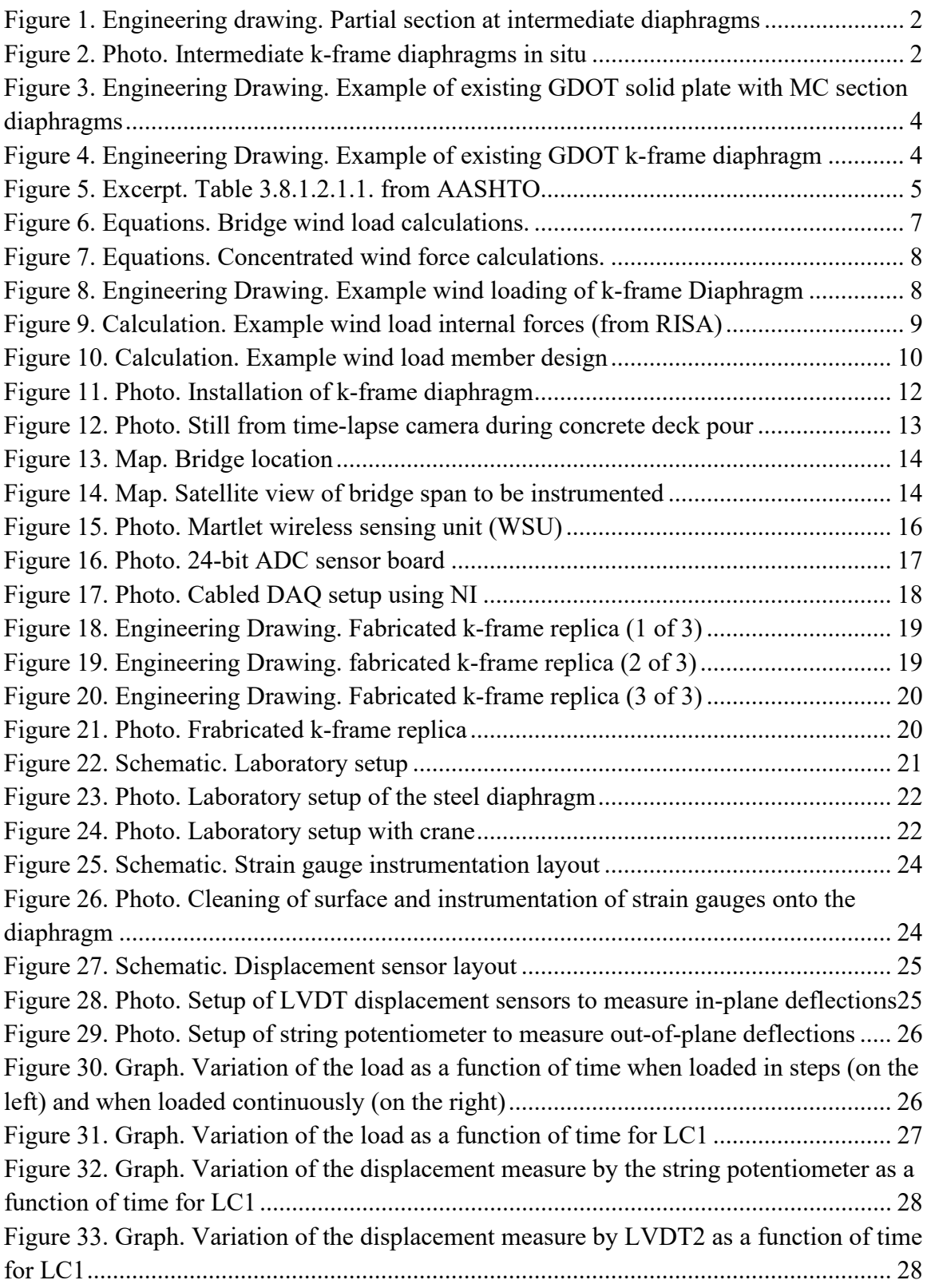

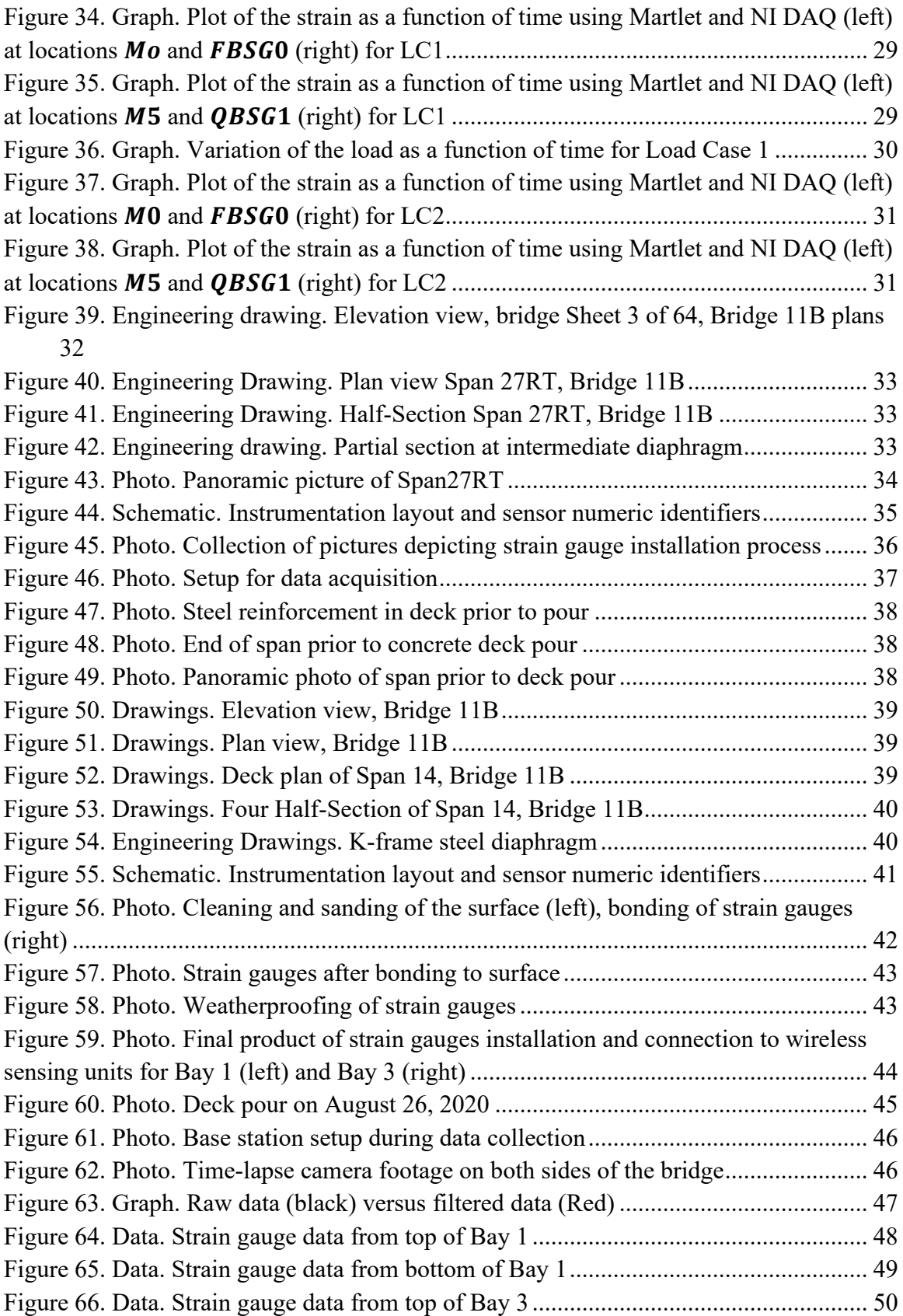

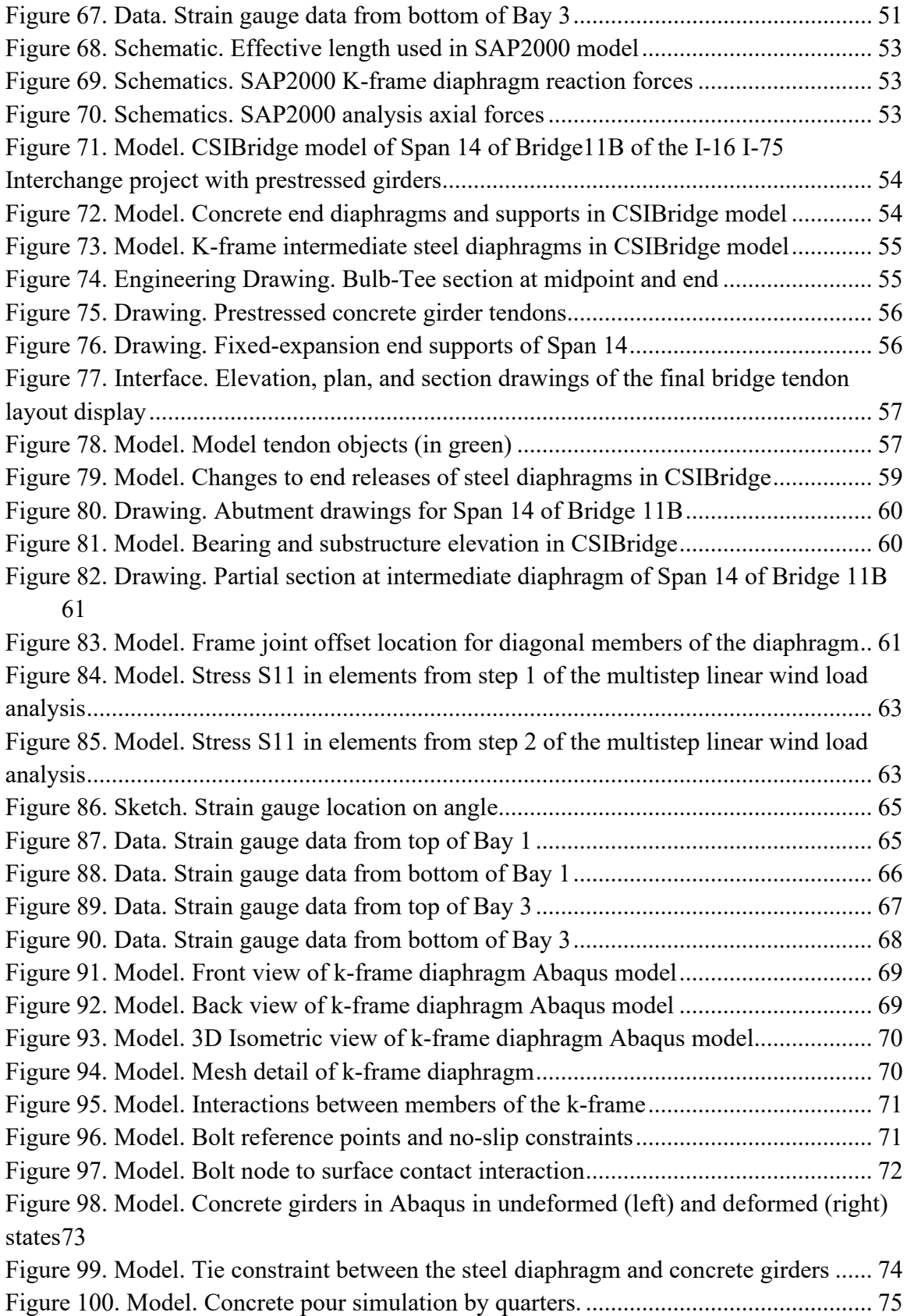

[Figure 101. Data. Diagonal member strain results from Abaqus simulation for concrete](#page-86-1)  [only](#page-86-1) 75

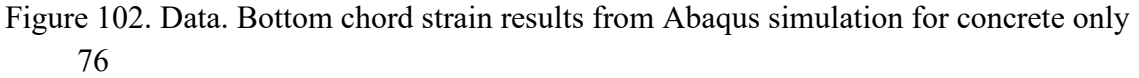

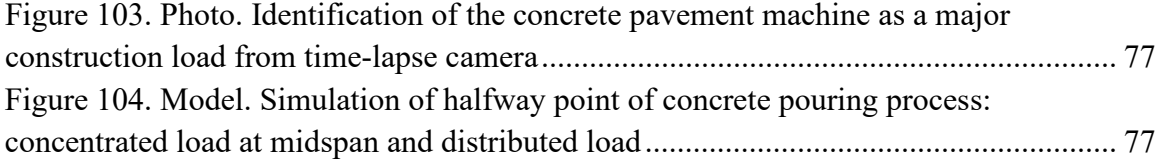

# **LIST OF TABLES**

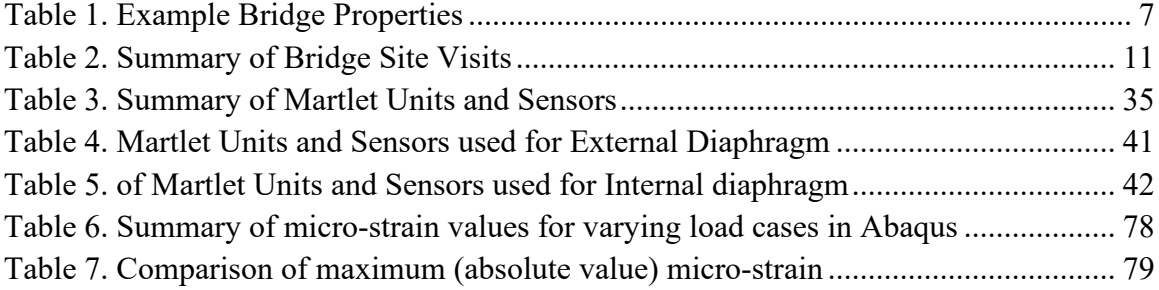

#### **CHAPTER 1. INTRODUCTION**

#### <span id="page-12-1"></span><span id="page-12-0"></span>**RESEARCH MOTIVATION**

Bridges are critical structures, serving an important function that is vital to the safe and economical conveyance of people and goods throughout Georgia. They are designed with specifications to carry loads including their self-weight and a design vehicle load, among others, when they are in-service. Satisfying all design specifications is crucial to the strength, stiffness, stability, and durability of the structure throughout its lifetime. In addition to the in-service dead and live load conditions, bridges are also designed to accommodate various loading conditions during the construction process. In some cases, these construction load and associated stability requirements are the governing load conditions for some of the bridges' components.

Georgia Department of Transportation (GDOT) has recently allowed the substitution of steel diaphragms for concrete diaphragms in its bridges, as shown in [Figure 1](#page-13-1) and [Figure](#page-13-2)   $2<sup>(1)</sup>$  This substitution is gaining popularity among contractors for its ease of construction and subsequent reduction of cost. Currently, there is no standardized design for GDOT steel diaphragms, and contractors are allowed to produce their own designs based on loading scenarios currently specified in the 2018 GDOT Bridge and Structures Design Manual. These scenarios include full long-term wind loadings and are thought to be overly conservative because the actual loads to which the bridges are subjected during the construction process are poorly understood. This project seeks to provide the data and recommendations for a more efficient, yet safe, steel diaphragm design. Specifically, this project will (1) observe and measure GDOT construction practices through visual

1

observations by experts and by electronic sensors, (2) quantify the effects of the construction practices in terms of loadings via observations and computational models, (3) assess the overall impact of construction load variations on bridge designs, and (4) make recommendations to GDOT for loading specifications and for a standardized steel diaphragm design.

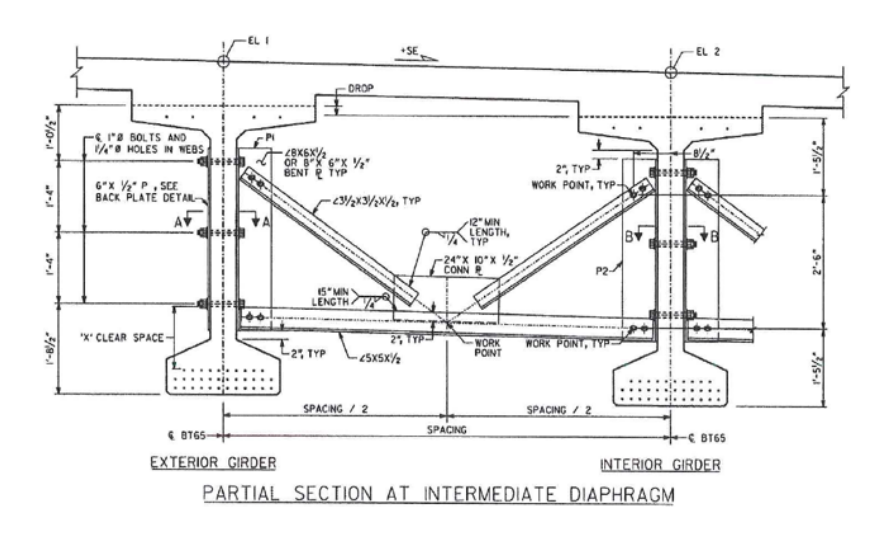

<span id="page-13-1"></span>**Figure 1. Engineering drawing. Partial section at intermediate diaphragms**

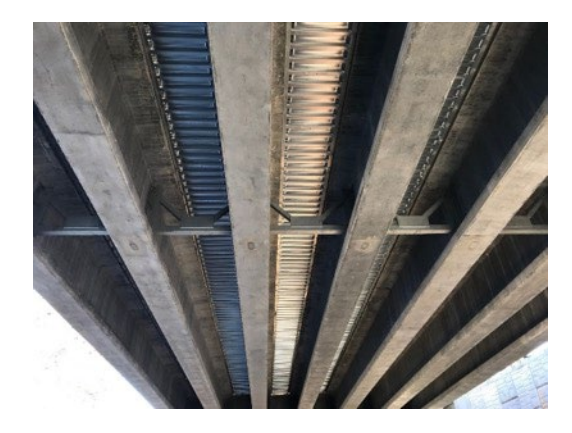

**Figure 2. Photo. Intermediate k-frame diaphragms in situ**

#### <span id="page-13-2"></span><span id="page-13-0"></span>**BACKGROUND**

Standard specifications from multiple states' departments of transportation (DOTs) show a wide variety of construction load approaches for dead, live, wind, and impact

loadings.<sup>[\(2-16\)](#page-174-1)</sup> The specifications from each state adopt their own combination of practices, the majority of which are derived from the *AASHTO Guide Design Specifications for Bridge Temporary Works* and *ASCE 37: Design Loads during*  Construction.<sup>(17-18)</sup> The state DOTs' approaches vary in terms of the magnitude of load and the construction phases in which the loads apply.

In addition to the loading specifications, the state agencies also differ in terms of their acceptance and design requirements for diaphragms. GDOT has historically solely recommended the use of concrete diaphragms in its bridges; however, the current *2018 GDOT Bridge and Structures Design Manual* has the following provision regarding the substitution of steel diaphragms for certain conditions in Section 3.9.1.1:

*"Steel Diaphragms – at the contractor's option, steel diaphragms may be used in lieu of the concrete diaphragms shown in the plans. At a minimum, steel diaphragms are to be designed for applied wind load. Stability of the beams and structure during all phases of construction are the sole responsibility of the contractor. Submit shop drawings and calculations for the steel diaphragms to the engineer for review and acceptance."*

Since the introduction of this provision, a relatively small number of contractors have chosen the steel diaphragm option and have provided GDOT with new designs and supporting calculations for acceptance checks. Two examples of these designs are shown in [Figure 3](#page-15-0) and [Figure 4.](#page-15-1) From the figures, it is apparent that two designs, while meeting the current standard, are drastically different in both geometry and sizing. GDOT expects that the number of instances of steel diaphragm substitution will continue to increase due to its ease of construction and reduced cost for the contractor. Because of this, GDOT is

interested in understanding the construction and other loads on these systems such that the design can be standardized.

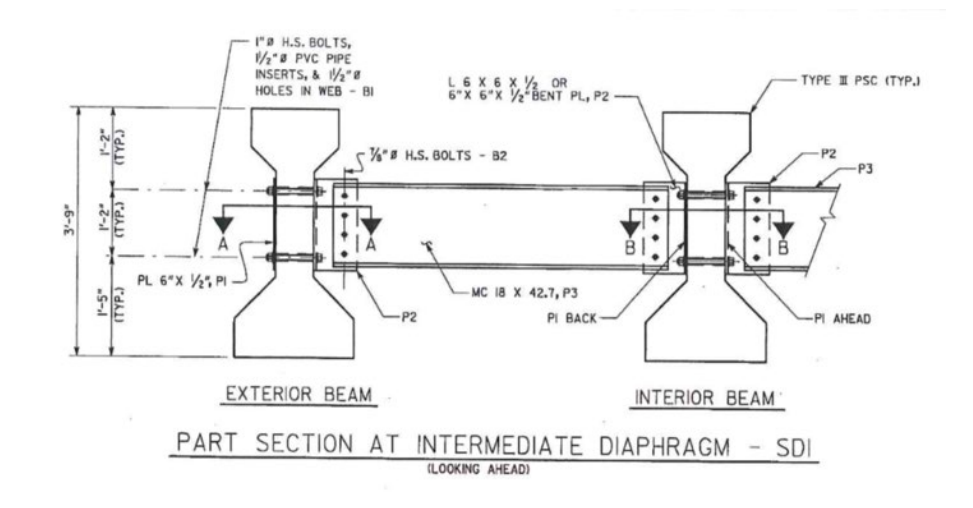

<span id="page-15-0"></span>**Figure 3. Engineering Drawing. Example of existing GDOT solid plate with MC section diaphragms**

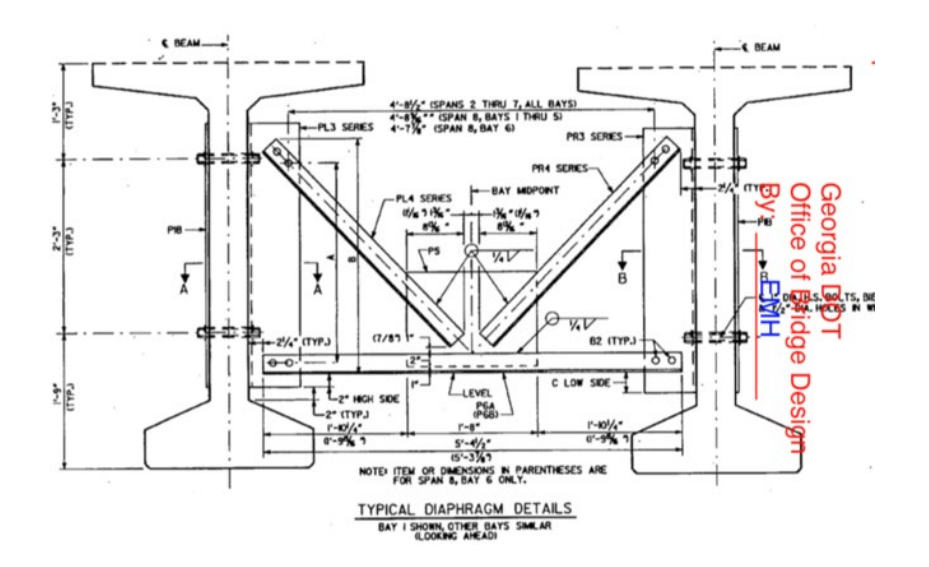

<span id="page-15-1"></span>**Figure 4. Engineering Drawing. Example of existing GDOT k-frame diaphragm**

Currently, the load considered for the design of the steel diaphragms is wind load. The calculations are done in accordance with the windward load as illustrated in AASHTO Table 3.8.1.2.1-1, shown in [Figure 5.](#page-16-1) As indicated in the table, the minimum load used for design should be 0.3 klf in the plane of the windward chord. Chapter 2 provides an

example of the current design practice.

| Superstructure<br>Component     | Windward<br>Load, ksf | Leeward<br>Load, ksf |
|---------------------------------|-----------------------|----------------------|
| Trusses, Columns,<br>and Arches | 0.050                 | 0.025                |
| Beams                           | 0.050                 | NA                   |
| Large Flat Surfaces             | 0.040                 | NΑ                   |

Table 3.8.1.2.1-1—Base Pressures,  $P_B$  Corresponding to  $V_B = 100$  mph

The total wind loading shall not be taken less than 0.30 klf in the plane of a windward chord and 0.15 klf in the plane of a leeward chord on truss and arch components, and not less than 0.30 klf on beam or girder spans.

#### **Figure 5. Excerpt. Table 3.8.1.2.1-1. from AASHTO(17)**

#### <span id="page-16-1"></span><span id="page-16-0"></span>**OBJECTIVES**

The objectives of this research are as follows:

- 1) To understand the loads on steel diaphragm bridges during the construction process through visual observation of bridge construction.
- 2) To measure the effect of construction loads on steel diaphragm bridges during construction via sensors.
- 3) To quantify the construction loads on the structure using the observations and measured data combined with computational and analytical models.
- 4) To draft recommended practices (e.g., construction loads) for GDOT steel diaphragm design.

#### <span id="page-17-0"></span>**REPORT ORGANIZATION**

Chapter 2 of this report gives an example of a typical diaphragm design based on AASHTO 3.8.1.2.1.1. This example will be referenced in additional examples of the report. Chapter 3 describes the site visits that were conducted throughout the project and discusses the selection of the bridge for monitoring. Chapter 4 details a laboratory effort that was used to validate the sensors for field monitoring. Chapter 5 contains details on the bridge monitoring effort, including logistics, setup, and results. Chapter 6 explains the three finite-element modeling efforts that were conducted based on the monitoring. Chapter 7 provides the conclusions and recommendations.

The five appendices contain example design calculations  $(Appendix A)$ , time-lapse photos [\(Appendix B\)](#page-128-0), MATLAB codes [\(Appendix C\)](#page-138-0), unfiltered data [\(Appendix D\)](#page-168-0), and concrete construction load calculations [\(Appendix E\)](#page-172-0).

#### **CHAPTER 2. EXAMPLE CURRENT DESIGN PROCESS**

<span id="page-18-0"></span>To illustrate the typical process used for design per AASHTO, this chapter provides an example calculation. This example was submitted to GDOT by a contractor. In this example, A Bulb Tee 63 (BT-63) girder-type bridge with the properties and dimensions was considered [\(Table 1\)](#page-18-2).

<span id="page-18-2"></span>

| Table 1. Example bridge ripperties |                              |  |  |  |  |
|------------------------------------|------------------------------|--|--|--|--|
| <b>Bridge Element</b>              | <b>Dimensions / Property</b> |  |  |  |  |
| Longest Girder Length, L           | $124$ ft                     |  |  |  |  |
| Girder Material                    | Concrete                     |  |  |  |  |
| Girder Type                        | <b>BT-63</b>                 |  |  |  |  |
| Girder Cross Section Area, A       | 4.95 $\rm ft^2$              |  |  |  |  |
| Girder Height, H                   | 4.5 ft                       |  |  |  |  |

**Table 1. Example Bridge Properties**

The wind pressure per linear foot,  $w_{plf}$ , is calculated according to AASHTO Table 3.8.1.2.1.1 as the 50 psf multiplied by the girder height and should not be taken to be less than 300 plf. For this bridge, the calculations are shown the grouping of equations given in [Figure 6.](#page-18-1)

> $w_{plf}$  = max{50 psf × H, 300 plf}  $w_{p l f} = \max\{50 \text{ psf} \times 4.5 \text{ ft}, 300 \text{ plf}\}\$  $w_{p l f} = \max\{225 \text{ plf}, 300 \text{ plf}\}\$  $w_{p l f} = 300 \text{ p l f}$

#### **Figure 6. Equations. Bridge wind load calculations.**

<span id="page-18-1"></span>To obtain the concentrated wind force, *wTWL,* the value of load per linear foot, *wplf,* is multiplied by the longest girder length as shown by the grouping of equations [\(Figure 7\)](#page-19-0).

$$
w_{TWL} = w_{plf} \times L
$$
  

$$
w_{TWL} = 300 \text{ plf} \times 124 \text{ ft}
$$
  

$$
w_{TWL} = 37,200 \text{ lb} = 37.2 \text{ kips}
$$

#### **Figure 7. Equations. Concentrated wind force calculations.**

<span id="page-19-0"></span>The diaphragm is loaded with 50 percent of the girder length for the wind load. Therefore, the total wind load is divided by two, and thus half of the wind load,  $W_{HWL}$ , applied to the diaphragm is 18.6 kips.

The application of load is dependent on the type of diaphragm chosen. In the case of a solid plate with MC sections, the one-half wind load is applied at one end of the diaphragm for the analysis. For the k-frame diaphragms with L sections, the half wind load is divided by two, and that value is applied to the top diagonal and bottom member horizontal leg as a lateral load on the wind face of the diaphragm, chosen to be the right side in [Figure 6.](#page-19-1) Because k-frame diaphragms are most of interest to GDOT, the analysis will be continued for that example.

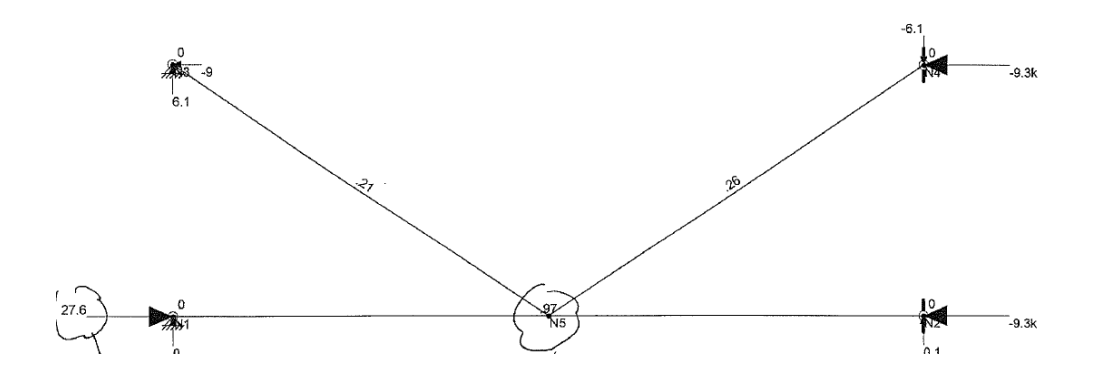

<span id="page-19-1"></span>**Figure 8. Engineering Drawing. Example wind loading of k-frame Diaphragm** 

Analysis of the structure was completed in RISA-3D and the internal forces and moments in all the members were determined [\(Figure 9\)](#page-20-0).  $(19)$  The Allowable Strength Design direct

analysis method is used for design of the steel members and bolts, whereby no load factors are used. The members of the diaphragm are designed with this method [\(Figure](#page-21-0)  [8\)](#page-21-0). [Appendix A](#page-93-0) contains additional design calculations provided to GDOT contractor. These calculations provide additional design checks on the bolted connections.

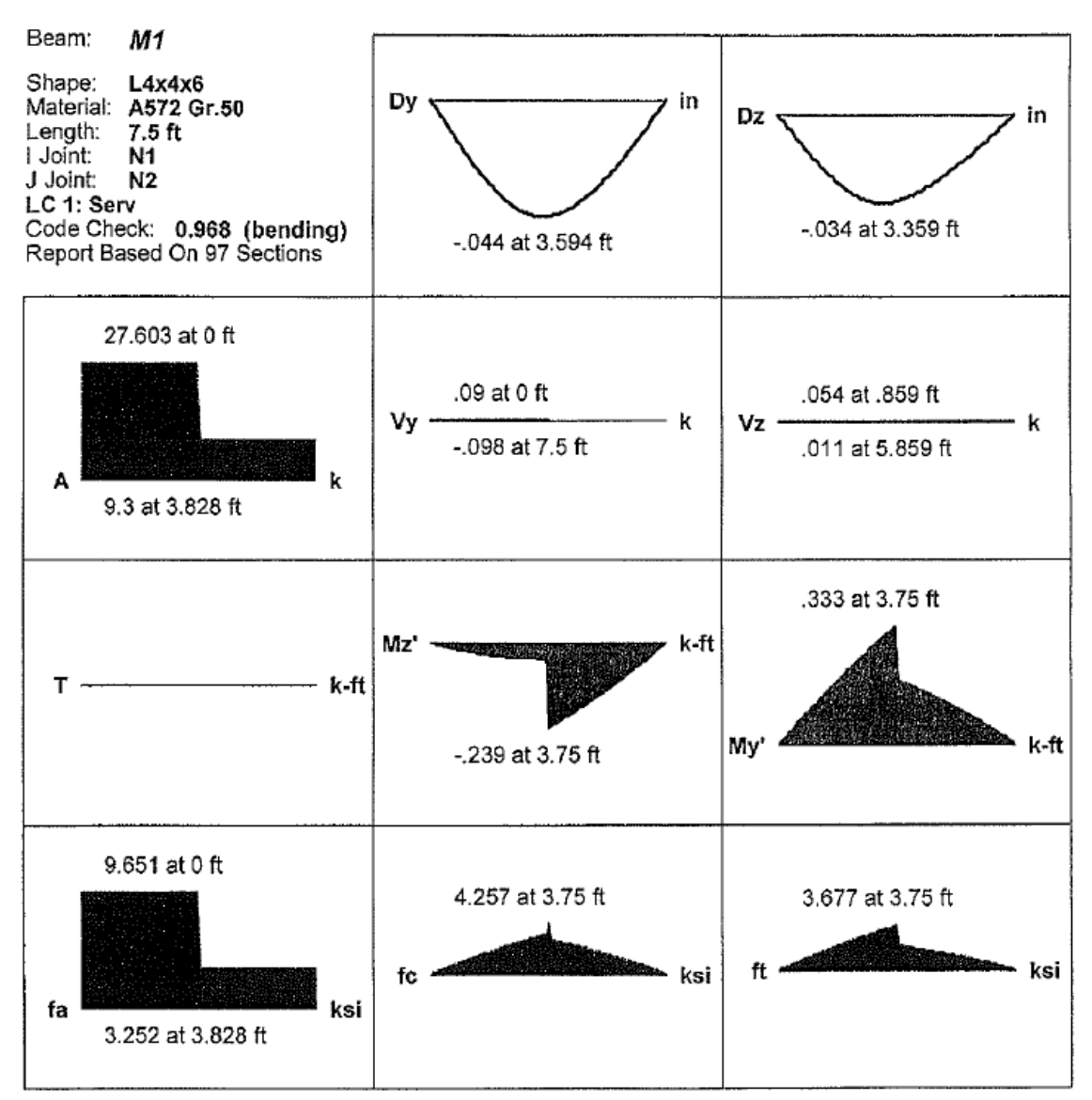

<span id="page-20-0"></span>**Figure 9. Calculation. Example wind load internal forces (from RISA)**

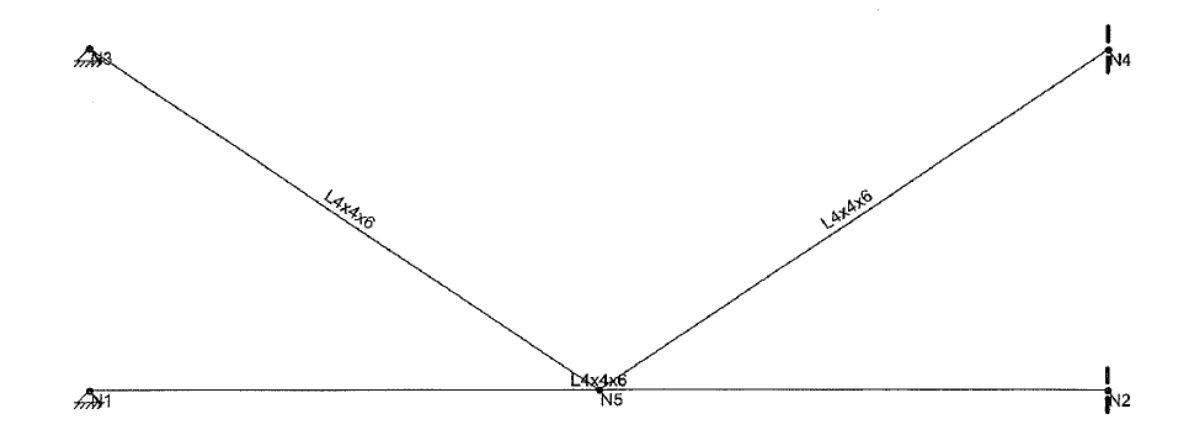

Member Primary Data

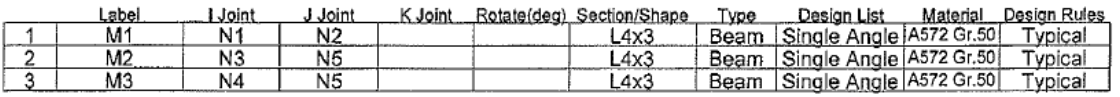

# AISC 14th(360-10): ASD Code Check<br>Direct Analysis Method

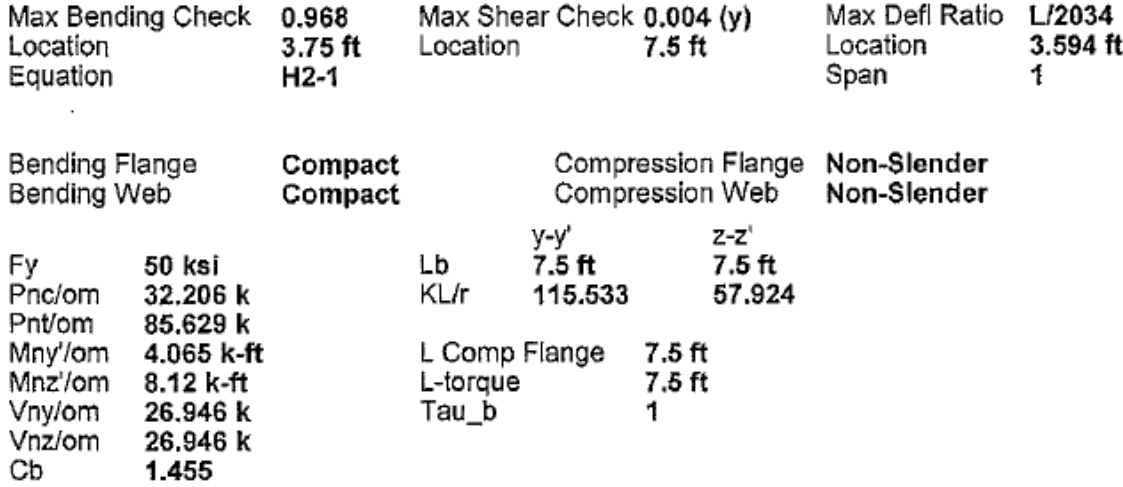

<span id="page-21-0"></span>**Figure 10. Calculation. Example wind load member design**

#### **CHAPTER 3. BRIDGE VISITS AND OBSERVATIONS**

<span id="page-22-0"></span>Because construction loads are not typically included in the AASHTO design, it was important for the team to monitor a bridge throughout its construction. Multiple active bridge sites with different steel diaphragm configurations, particularly k-frame and single chord diaphragms, were visited to identify bridges that would potentially be used in the monitoring stage and to plan the monitoring. A summary of the bridge visits with purpose is given in [Table 2.](#page-22-1)

<span id="page-22-1"></span>

| <b>Date</b> | Location                                   | <b>Purpose</b>                                                      |
|-------------|--------------------------------------------|---------------------------------------------------------------------|
| 02/01/2019  | Macon, I16-I75 Bridge                      | Conduct preliminary site visit to                                   |
|             | https://goo.gl/maps/YjS87Azzw9ZsYjgP8      | observe the different installed                                     |
|             |                                            | diaphragms on the bridge                                            |
| 03/20/2019  | Macon, I16-I75 Bridge                      | Observe status of the bridge post                                   |
|             | https://goo.gl/maps/YjS87Azzw9ZsYjgP8      | construction updates and identify                                   |
|             |                                            | potential spans to instrument                                       |
| 03/21/2019  | Macon, I16-I75 Bridge                      | Install time-lapse camera and                                       |
|             | https://goo.gl/maps/YjS87Azzw9ZsYjgP8      | capture time-lapse footage during                                   |
|             |                                            | deck pour                                                           |
| 05/29/2019  | Longstreet Bridge                          | Observe diaphragm installation                                      |
|             | Gainseville, GA 30506                      | and placement                                                       |
|             | https://goo.gl/maps/z6s3z5eBUVDBmYQD6      |                                                                     |
| 10/24/2019  | Macon, I16-I75 Bridge, Bridge 11B, Span    | Conduct dry run installation of                                     |
|             | 25RT                                       | strain gauges onto a single chord                                   |
|             |                                            | diaphragm                                                           |
| 11/01/2019  | Macon, I16-I75 Bridge, Bridge 11B, Span    | Test wireless data communication                                    |
|             | 25RT                                       | during deck pouring process and                                     |
|             |                                            | capture time-lapse footage                                          |
| 08/13/2020  | Macon, I16-I75 Bridge, Bridge 11B, Span 14 | Instrumentation of exterior bay                                     |
|             |                                            | diaphragm (bay 1) with strain                                       |
|             |                                            | gauges                                                              |
| 08/14/2020  | Macon, I16-I75 Bridge, Bridge 11B, Span 14 | Instrumentation of interior bay                                     |
|             |                                            | diaphragm (bay interior 3) with                                     |
|             |                                            | strain gauges<br>Troubleshoot installed sensors on                  |
| 08/21/2020  | Macon, I16-I75 Bridge, Bridge 11B, Span 14 |                                                                     |
|             |                                            | site and test wireless                                              |
| 08/26/2020  |                                            | communication post installation<br>Conduct wireless data collection |
|             | Macon, I16-I75 Bridge, Bridge 11B, Span 14 |                                                                     |
|             |                                            | during concrete deck pouring                                        |
|             |                                            | process                                                             |

**Table 2. Summary of Bridge Site Visits** 

During the site visit on May 29, 2019, the installation of the steel diaphragm was observed [\(Figure 7\)](#page-23-0). The diaphragms are preassembled according to the steel drawing and then lifted and placed between the girders via a crane. The side angles are then bolted into the girders. This method is both practical and efficient in terms of resources including cost, time, and labor and is often the reason that contractors choose to replace the concrete diaphragms with the steel option.

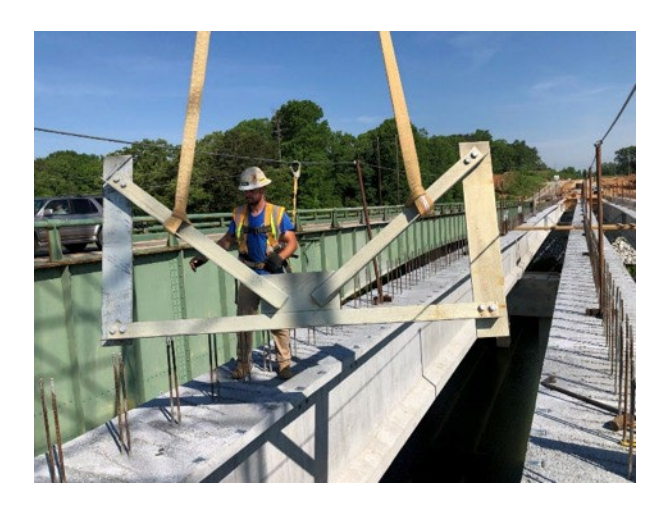

**Figure 11. Photo. Installation of k-frame diaphragm**

<span id="page-23-0"></span>During site visit on March 21, 2019, span 25RT of Bridge 11B in the I-16/I-75 Interchange project in Macon was monitored with two time-lapse cameras during the concrete deck pouring. [Figure 8](#page-24-0) shows a single image of this time lapse. The time lapse was examined to identify the sources of construction loads acting on the diaphragms. After reviewing the captured footage, the main sources of loading identified were the concrete pour and the concrete pavement machine. Before the slab is placed and the concrete sufficiently hardens, the steel cross frame diaphragms help limit rotations and

twisting distortions in the concrete girders, as well provide lateral stiffness to the bridge. [Appendix B](#page-128-0) contains a series of images from the time lapse.

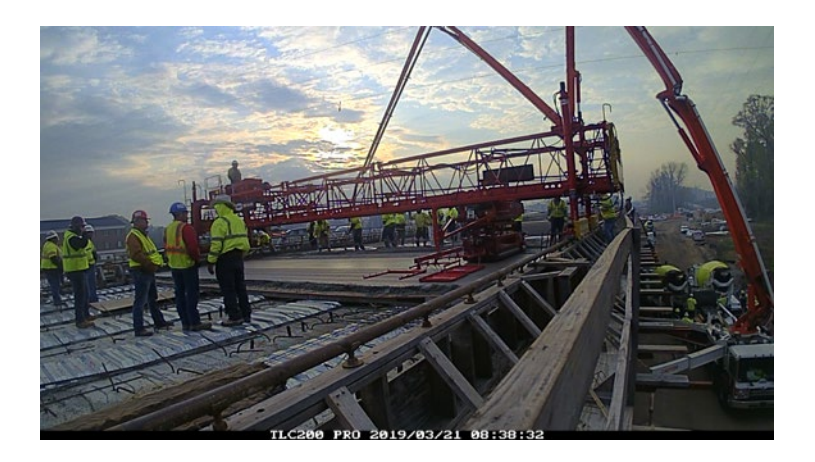

**Figure 12. Photo. Still from time-lapse camera during concrete deck pour** 

<span id="page-24-0"></span>After visiting multiple bridge sites using steel diaphragms in prestressed reinforced concrete girder bridges in Georgia, a bridge in Macon was selected for instrumentation and monitoring. The bridge was selected mainly for the installation and deck pouring time frame as well as accessibility to the diaphragms using a bucket truck. More specifically, the bridge studied was located at the interchange of Interstate I75 in Macon, Georgia. [Figure 9](#page-25-0) shows a map of the location, and [Figure 10](#page-25-1) shows a satellite image of the bridge. The interchange is currently under construction in the satellite image.

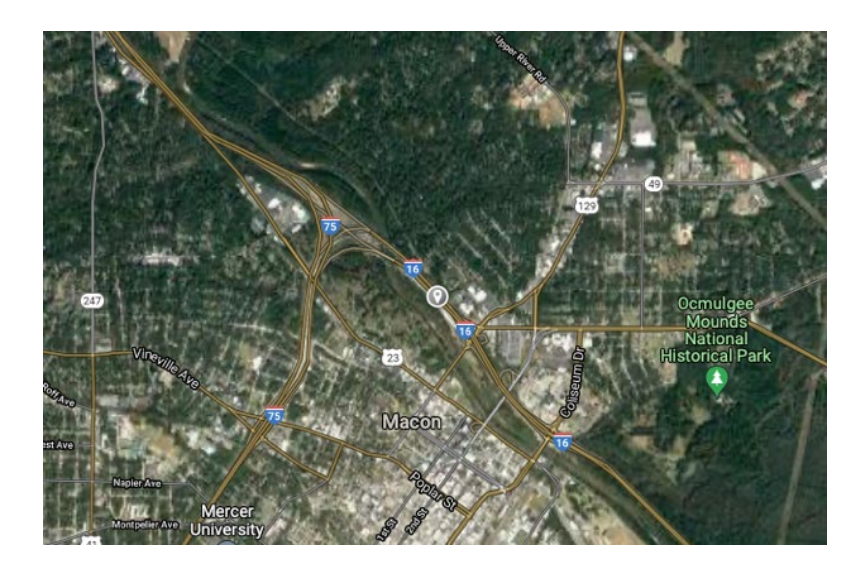

**Figure 13. Map. Bridge location**

<span id="page-25-0"></span>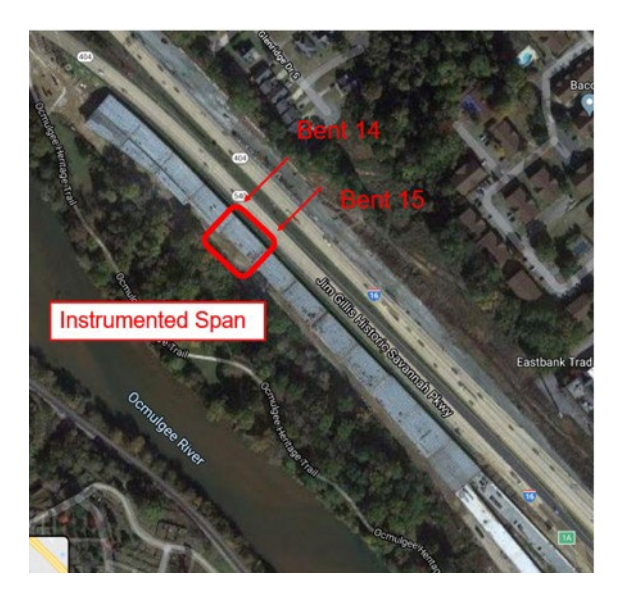

**Figure 14. Map. Satellite view of bridge span to be instrumented**

<span id="page-25-1"></span>The selected bridge consists of prestressed concrete girders (PSC) with steel diaphragms and concrete deck slab. More specifically, span 25RT was chosen for instrumentation and span 14 were chosen for instrumentation and monitoring. Span 25RT was used to ensure our instrumentation process was adequate and test our data acquisition system using our

wireless sensing system. Span 14 was chosen for instrumentation and monitoring during the concrete deck pouring process. Chapter 5 explains each field test in detail.

#### **CHAPTER 4. LABORATORY TESTING**

<span id="page-27-0"></span>Before the monitoring occurred, an experimental effort was conducted to validate the wireless sensing system, Martlet, which was used for the bridge test. This chapter explains the Martlet system, provides details on the test setup, and summarizes the results of the validation testing.

#### <span id="page-27-1"></span>**MARTLET SYSTEM**

The wireless sensing system, named *Martlet*, which was developed by Georgia Tech researchers and collaborators. [\(20-22\)](#page-174-1) The data acquisition was done wirelessly, via the wireless sensing system Martlet [\(Figure 11\)](#page-27-2) and via National Instrument cabled data acquisition (NI DAQ). An advantage of the wireless sensing system is that it can be conveniently installed and used, particularly in a cluttered construction site. The wireless sensing unit (WSU) consists of the battery board and the mother board as well as a 24bit ADC board [\(Figure 12\)](#page-28-0) used for data collection. Martlet uses a Texas Instruments Piccolo microcontroller (TMX320F28069) as the core processor, which can be programmed based on different needs and tasks.

<span id="page-27-2"></span>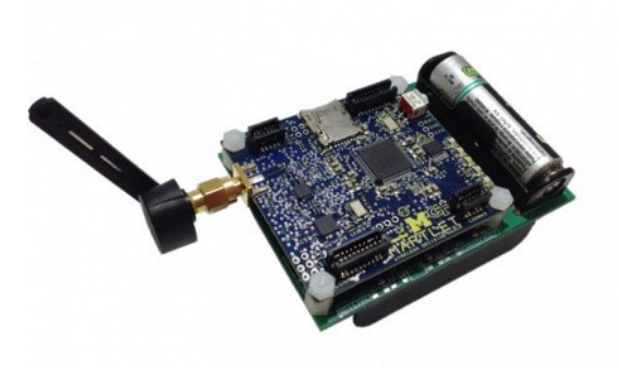

**Figure 15. Photo. Martlet wireless sensing unit (WSU)** 

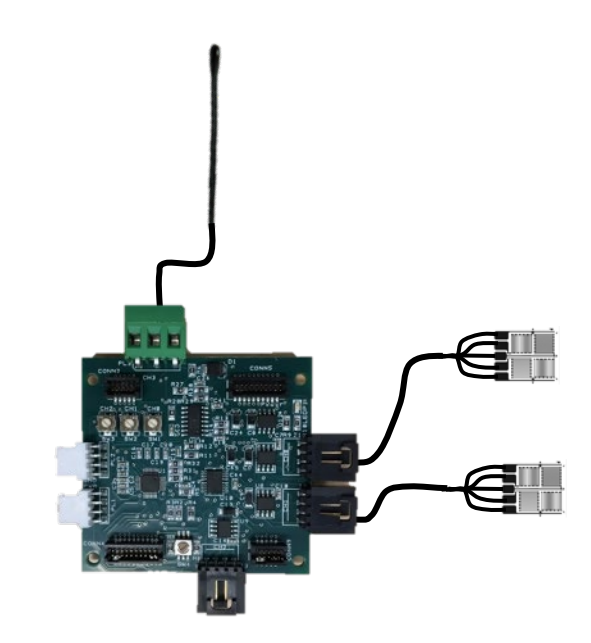

**Figure 16. Photo. 24-bit ADC sensor board** 

<span id="page-28-0"></span>In terms of wireless data acquisition, all units were prepared and programmed accordingly. Note that in addition to strain gauges, a thermistor was also used in each Martlet unit to obtain temperature readings. For the cabled data acquisition, all the electrical wiring was connected appropriately. A file was prepared in LabView to process the strain, load, and deflection signals. The different cabled sensors used along with the corresponding NI cards are delineated in [Figure 13.](#page-29-1)

|   | <b>Channel Settings</b> |                 |       |                     |                |               |
|---|-------------------------|-----------------|-------|---------------------|----------------|---------------|
| ⇑ | J.                      | Hide Details << | Order | Physical<br>Channel | Device<br>Type |               |
|   | QBSG_0                  |                 | 0     | cDAQ 1Mod3/ai0      | <b>NI 9235</b> |               |
|   | QBSG <sub>1</sub>       |                 |       | cDAQ1Mod3/ai1       | <b>NI 9235</b> |               |
|   | QBSG <sub>2</sub>       |                 | 2     | cDAQ1Mod3/ai2       | <b>NI 9235</b> |               |
|   | QBSG <sub>3</sub>       |                 | 3     | cDAQ1Mod3/ai3       | <b>NI 9235</b> |               |
|   | QBSG 4                  |                 | 4     | cDAQ1Mod3/ai4       | <b>NI 9235</b> |               |
|   | QBSG <sub>5</sub>       |                 | 5     | cDAQ 1Mod3/ai5      | <b>NI 9235</b> | NI9235        |
|   | QBSG <sub>6</sub>       |                 | 6     | cDAQ1Mod3/ai6       | <b>NI 9235</b> |               |
|   | QBSG 7                  |                 | 7     | cDAQ1Mod3/ai7       | <b>NI 9235</b> |               |
|   | QBSG <sub>8</sub>       |                 | 8     | cDAQ1Mod6/ai0       | <b>NI 9235</b> |               |
|   | QBSG <sub>9</sub>       |                 | 9     | cDAQ1Mod6/ai1       | <b>NI 9235</b> |               |
|   | QBSG_10                 |                 | 10    | cDAQ 1Mod6/ai2      | <b>NI 9235</b> |               |
|   | OBSG 11                 |                 | 11    | cDAO 1Mod6/ai3      | <b>NI 9235</b> |               |
|   | FBSG <sub>0</sub>       |                 | 12    | cDAQ 1Mod 1/ai0     | <b>NI 9205</b> |               |
|   | FBSG <sub>1</sub>       |                 | 13    | cDAQ1Mod1/ai1       | <b>NI 9205</b> | <b>NI9205</b> |
|   | FBSG <sub>2</sub>       |                 | 14    | cDAQ1Mod1/ai2       | <b>NI 9205</b> |               |
|   | FBSG <sub>3</sub>       |                 | 15    | cDAQ1Mod1/ai3       | <b>NI 9205</b> |               |
|   | LVDT <sub>2</sub>       |                 | 16    | cDAQ1Mod4/ai0       | <b>NI 9219</b> |               |
|   | LVDT1                   |                 | 17    | cDAQ1Mod4/ai1       | NI 9219        |               |
|   | StringPot               |                 | 18    | cDAQ 1Mod4/ai2      | <b>NI 9219</b> | <b>NI9219</b> |
|   | LoadCell                |                 | 19    | cDAO 1Mod4/ai3      | <b>NI 9219</b> |               |
|   |                         |                 |       |                     |                |               |

**Figure 17. Photo. Cabled DAQ setup using NI**

#### <span id="page-29-1"></span><span id="page-29-0"></span>**LABORATORY SPECIMEN**

At Georgia Tech, a full-scale replica of one of the k-frame steel diaphragms approved by GDOT was fabricated in the machine shop at Georgia Tech. Drawings of the k-frame are shown in [Figure 16,](#page-30-0) [Figure 17,](#page-30-1) and [Figure 18.](#page-31-0) The k-frame consists of a L5x5x0.5 bottom chord member connected to two L3.5x3.5x0.5 diagonal members via a 0.25-inchthick gusset plate. Furthermore, the opposite ends of the diagonal members are connected to L8x6x0.5 angles. From the drawings, the steel members were cut and assembled by bolting together the appropriate members. The full-scale replica is shown in [Figure 19.](#page-31-1)

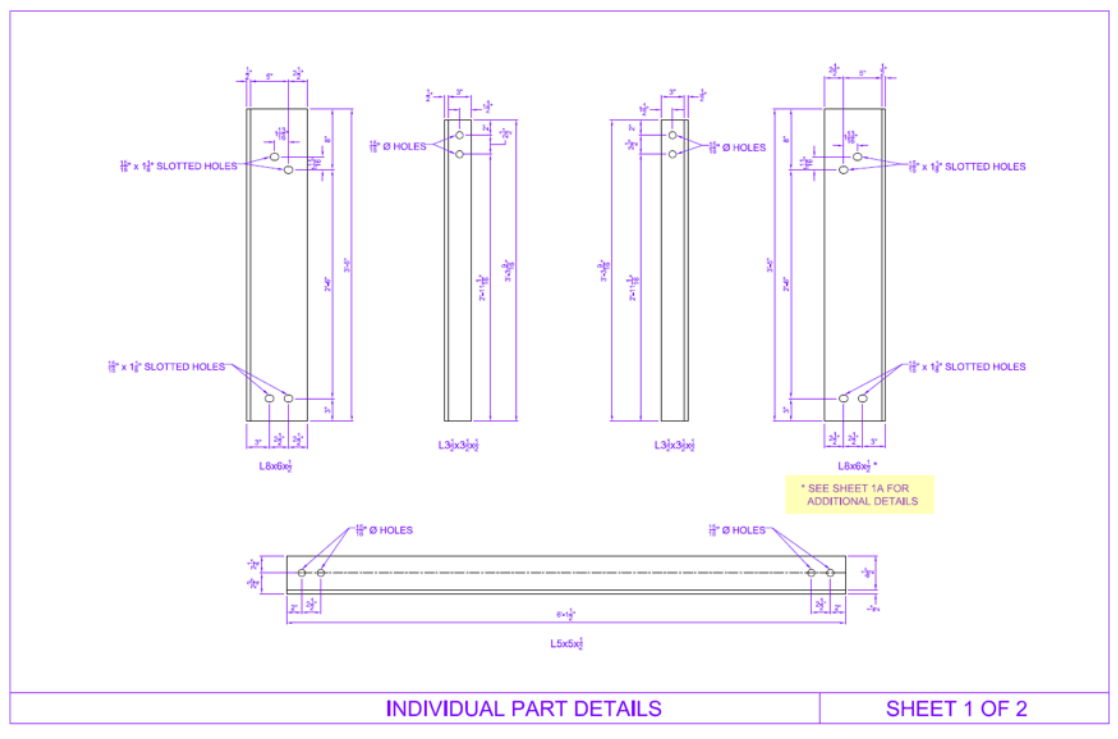

**Figure 18. Engineering Drawing. Fabricated k-frame replica (1 of 3)**

<span id="page-30-0"></span>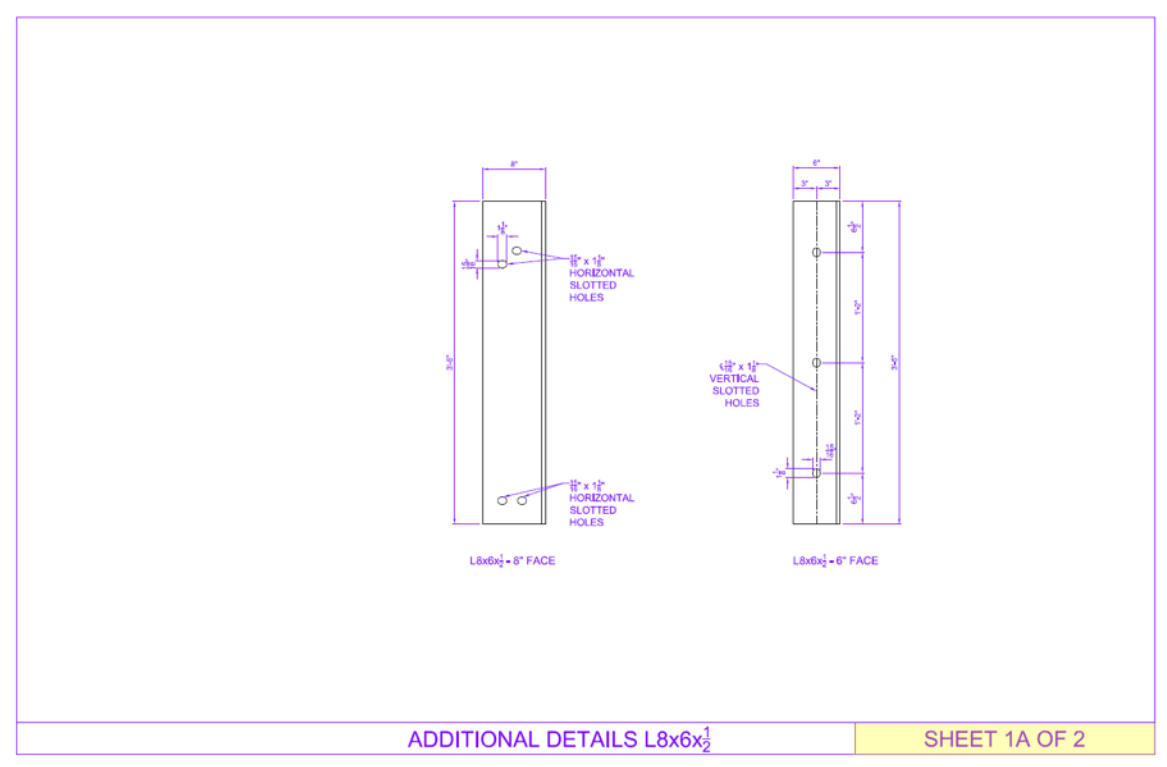

<span id="page-30-1"></span>**Figure 19. Engineering Drawing. fabricated k-frame replica (2 of 3)**

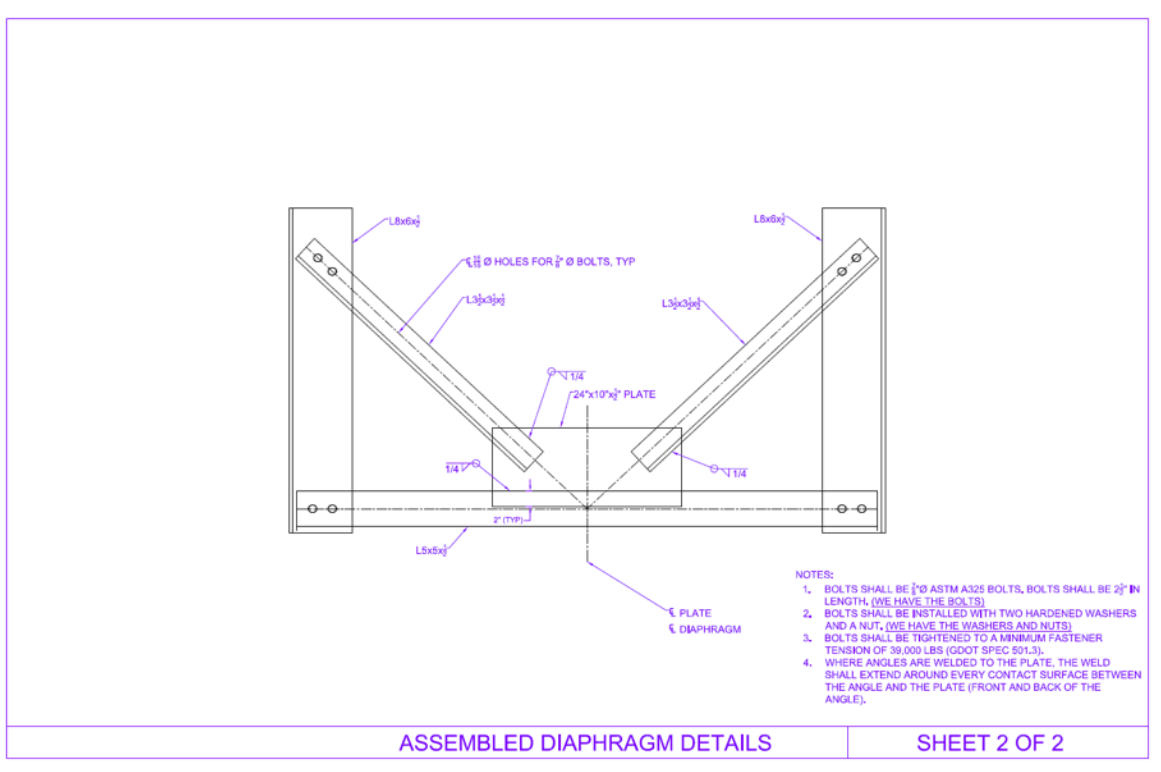

<span id="page-31-0"></span>**Figure 20. Engineering Drawing. Fabricated k-frame replica (3 of 3)**

<span id="page-31-1"></span>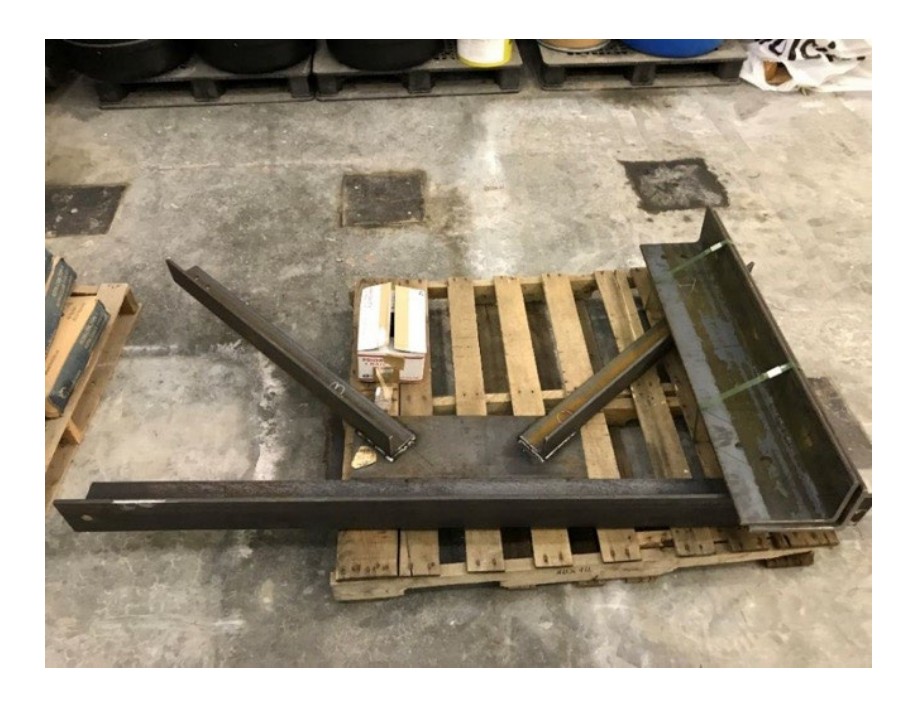

**Figure 21. Photo. Frabricated k-frame replica**

#### <span id="page-32-0"></span>**TEST SETUP**

The purpose of the experiment was to validate the wireless sensing network against cabled sensors and confirm that the wireless sensors can perform continuous monitoring. To apply loads onto the test specimen and measure the induced strain, an experimental setup was designed and built in the Structural Engineering and Materials Laboratory at the Georgia Institute of Technology. A sketch of the setup is shown in [Figure 19.](#page-32-1) A load cell was mounted onto a column, which was held in position by two transverse beams screwed tightly into the strong floor, also shown in [Figure 19.](#page-32-1) The specimen was bolted to the plate, which, in turn, was bolted onto the rigid frame, as shown in [Figure 20.](#page-33-0)

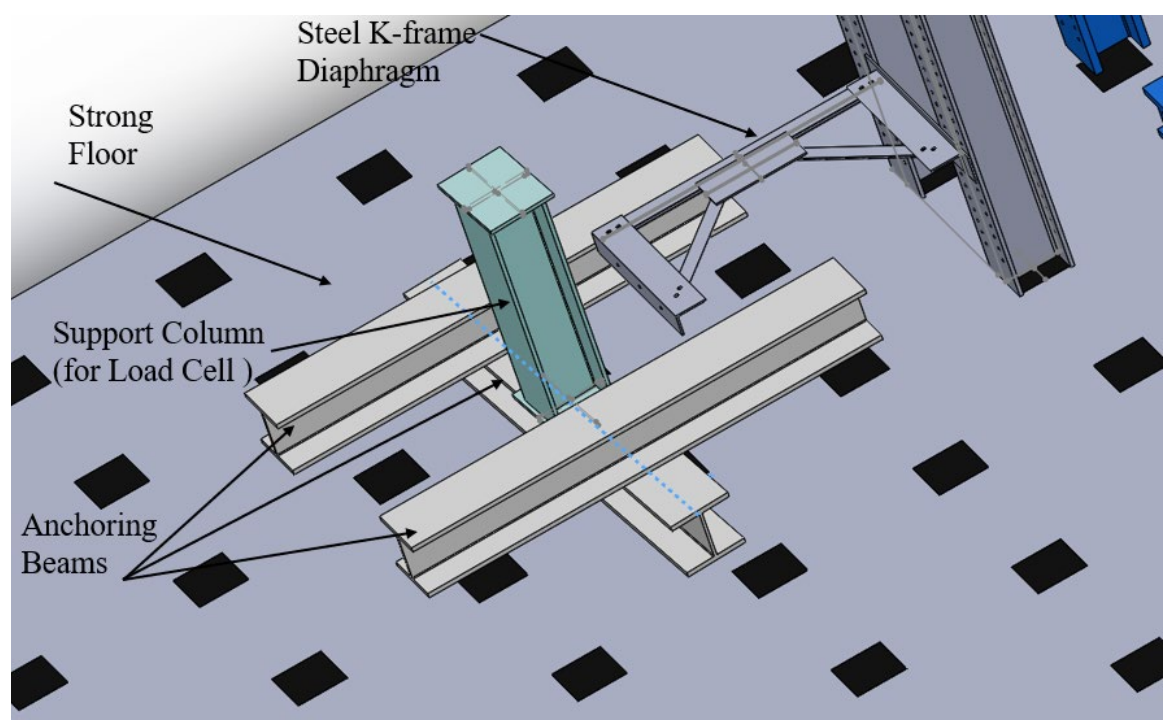

<span id="page-32-1"></span>**Figure 22. Schematic. Laboratory setup**

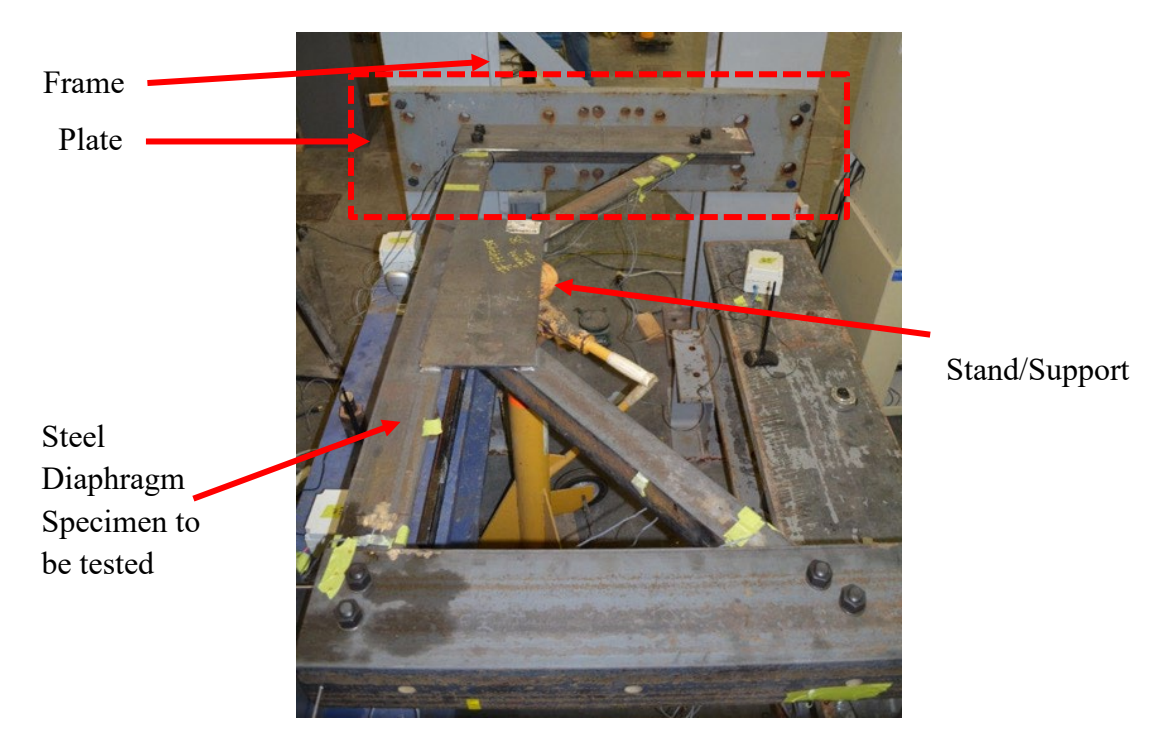

**Figure 23. Photo. Laboratory setup of the steel diaphragm**

<span id="page-33-0"></span>The specimen was either supported by a stand or by the crane at its middle, as shown in [Figure 21.](#page-33-1) The crane was used for support before loading. Once enough load was placed onto the system to ensure stability, the crane was released, and the testing was continued.

<span id="page-33-1"></span>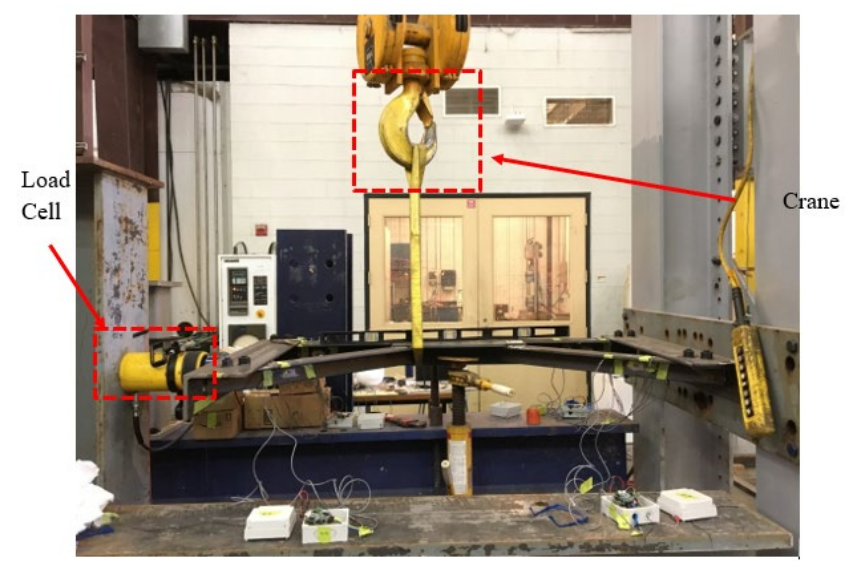

**Figure 24. Photo. Laboratory setup with crane**

#### <span id="page-34-0"></span>**INSTRUMENTATION**

The diaphragm specimen was equipped with a network of both cabled and wireless strain gauges to measure strains at various locations, as well as linear variable displacement transducers (LVDTs), a string potentiometer to measure displacement, and thermistors to measure temperature.

An array of different strain gauges was used that included 12 quarter bridge strain gauges and 12 full bridge strain gauges. [Figure 25](#page-35-0) illustrates the locations of the instrumented strain gauges along with the type and mode of data acquisition. To install the gauges, the surface of the diaphragm was thoroughly cleaned until bare steel surface was reached, and the strain gauges were mounted onto the diaphragm at the selected locations [\(Figure](#page-35-1)  [26\)](#page-35-1).

To obtain displacement measurements, three displacement sensors were used, and their locations are shown in [Figure 27.](#page-36-0) One string potentiometer (SP1A) was used to measure the out-of-plane deflections, and two linear variable differential transformers (LVDT1 and LVDT 2) were used to measure in-plane deflection in both directions shown. The LVDTs were fixed to the support columns [\(Figure 28\)](#page-36-1). The string potentiometer was connected to the angle and placed on the ground vertically below the member [\(Figure](#page-37-1)  [29\)](#page-37-1).

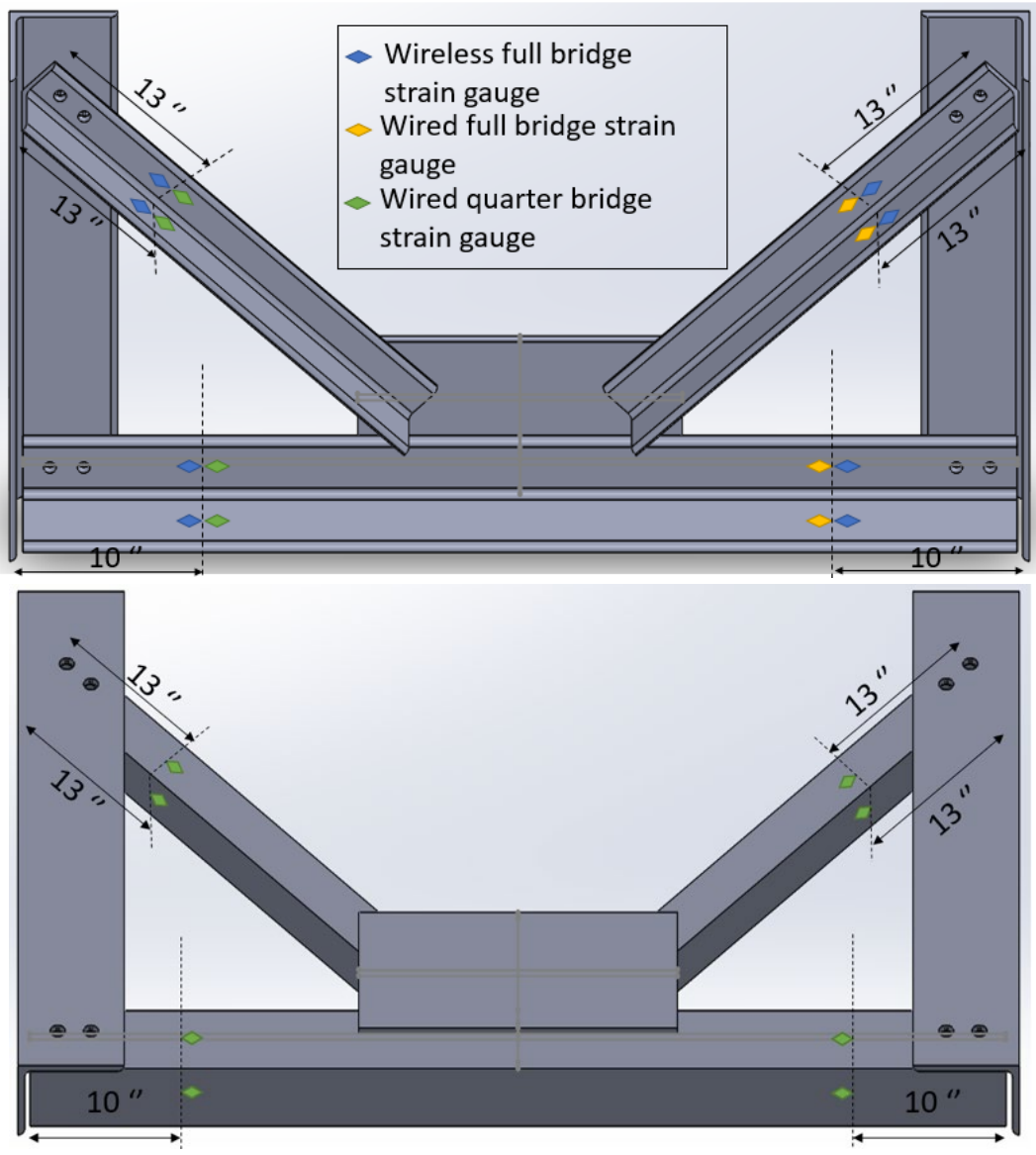

**Figure 25. Schematic. Strain gauge instrumentation layout**

<span id="page-35-1"></span><span id="page-35-0"></span>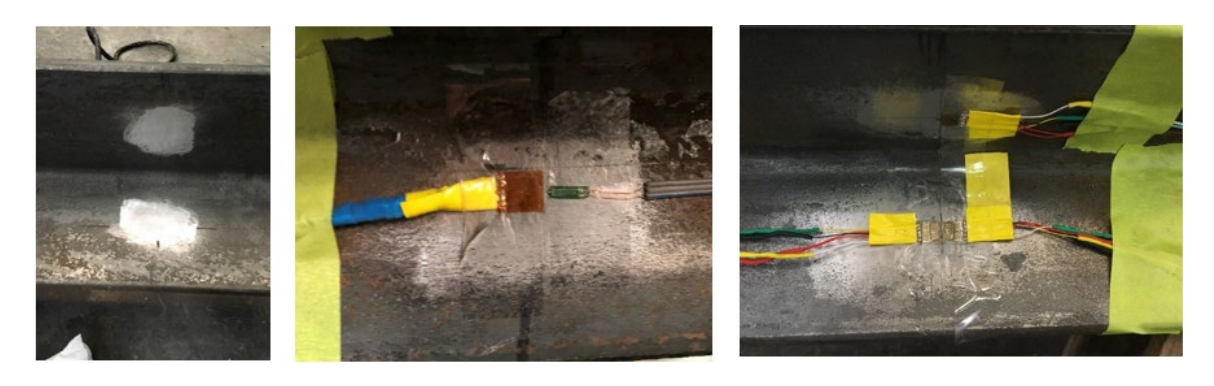

**Figure 26. Photo. Cleaning of surface and instrumentation of strain gauges onto the diaphragm**
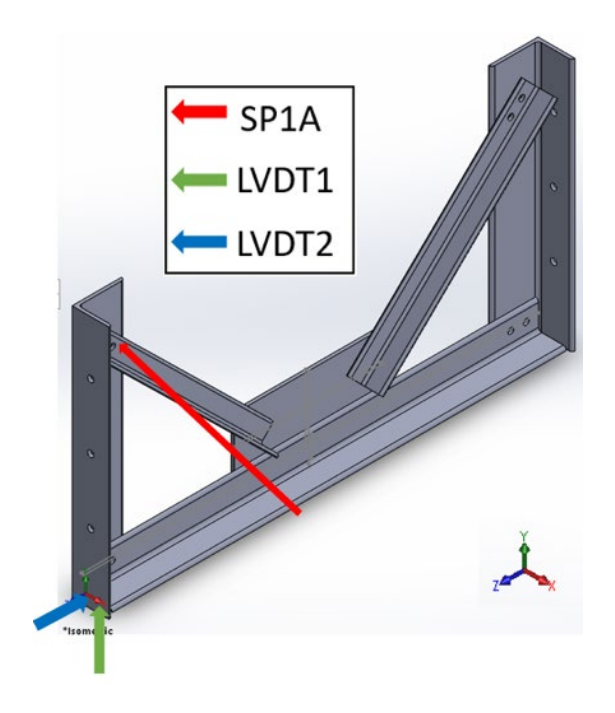

**Figure 27. Schematic. Displacement sensor layout**

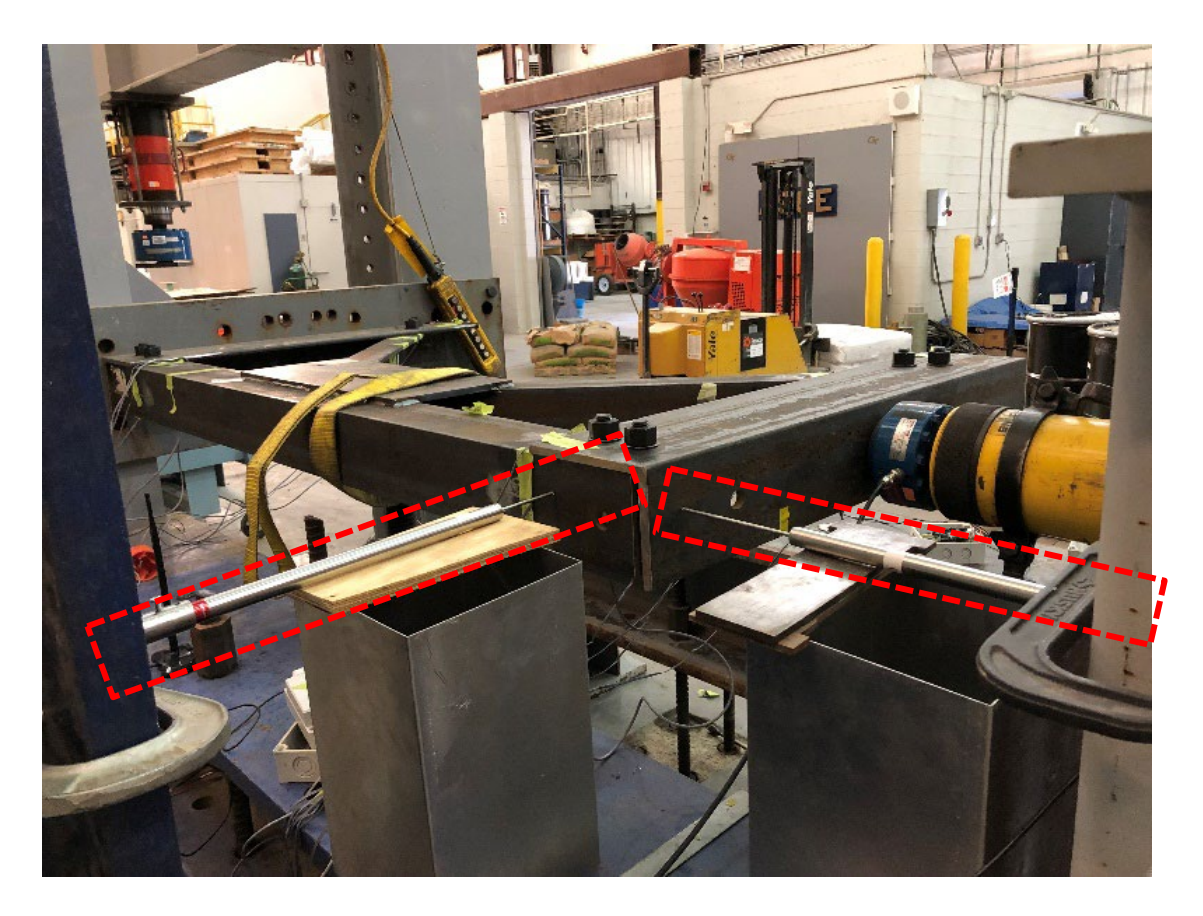

**Figure 28. Photo. Setup of LVDT displacement sensors to measure in-plane deflections**

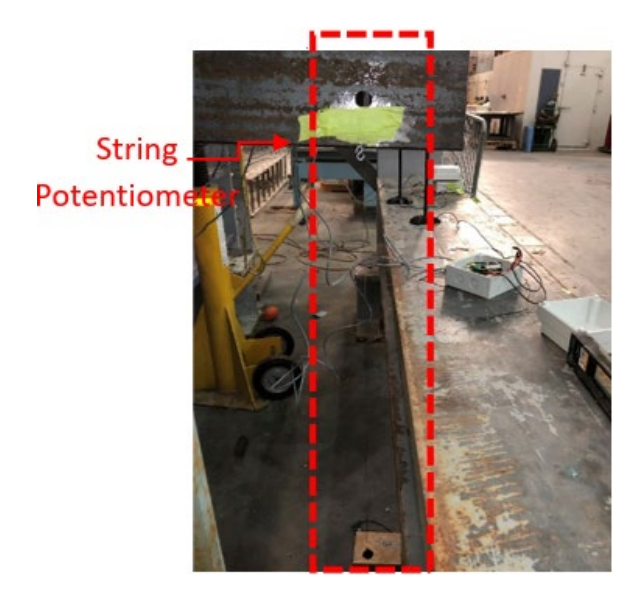

**Figure 29. Photo. Setup of string potentiometer to measure out-of-plane deflections TESTING PROCEDURE**

The tests consisted of either loading continuously up to a certain limit, which was determined via a finite element model or by loading in steps of 2 kips until the maximum load was reached to mimic concrete deck pouring stages. Once the maximum load was reached, the load was kept for a specified duration. Unloading was also done either in steps or continuously until fully unloaded. Data were continuously collected throughout the entire process. [Figure 30](#page-37-0) provides a summary of the loading procedure.

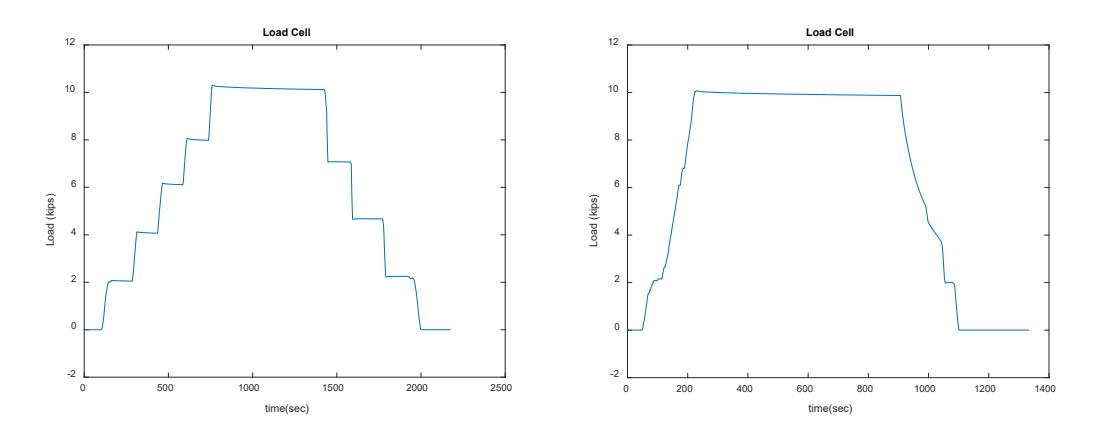

<span id="page-37-0"></span>**Figure 30. Graph. Variation of the load as a function of time when loaded in steps (on the left) and when loaded continuously (on the right)**

### **RESULTS AND VALIDATION**

A MATLAB code was written to analyze the result and compare the readings obtained wirelessly and via cabled data acquisition. The code is given in [Appendix C.](#page-138-0) Two load cases were considered as described in the following two subsections.

### **Load Case 1 (LC1): Loading in Steps**

The first load case involved loading in steps of 2 kips until the maximum limit of 10 kips is reached. The load is then held for approximately 10 minutes. Note that for initial support, the overhead crane held the diaphragm horizontally. Once the load cell indicated 2 kips and the hydraulic jack was in contact with the diaphragm, therefore supporting the diaphragm laterally, the crane support was released. Similarly, the unloading was done in steps of 2 kips until fully unloaded. [Figure 31](#page-38-0) shows the loading and unloading.

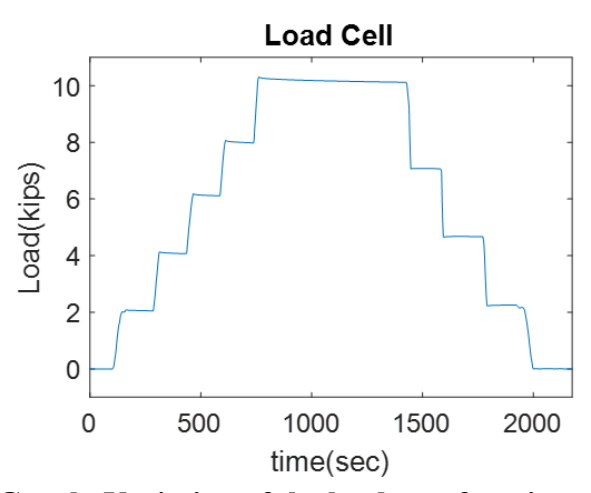

**Figure 31. Graph. Variation of the load as a function of time for LC1**

<span id="page-38-0"></span>The data collection was continuous throughout the loading and unloading stage. The displacement results collected by the string potentiometer are shown in [Figure 28,](#page-39-0) and the maximum displacement can be seen to be around 0.70 inches in the vertical direction, in the direction normal to the plane containing the diaphragm.

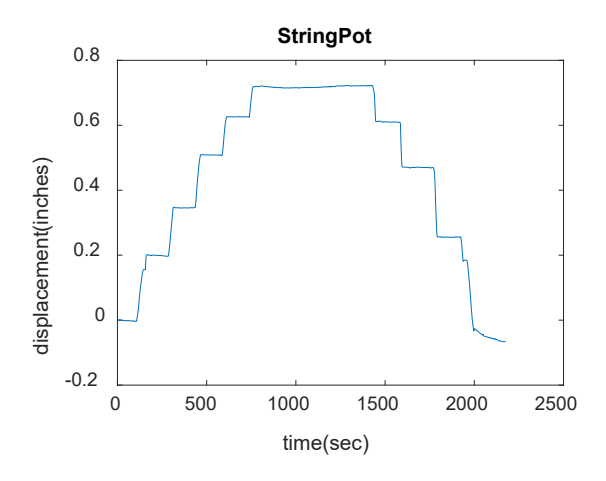

<span id="page-39-0"></span>**Figure 32. Graph. Variation of the displacement measure by the string potentiometer as a function of time for LC1**

Furthermore, the displacements in the two lateral directions were measured during the loading and unloading. Displacement from LVDT2 is shown in [Figure 33,](#page-39-1) where the maximum displacement can be seen to around 0.3 inches.

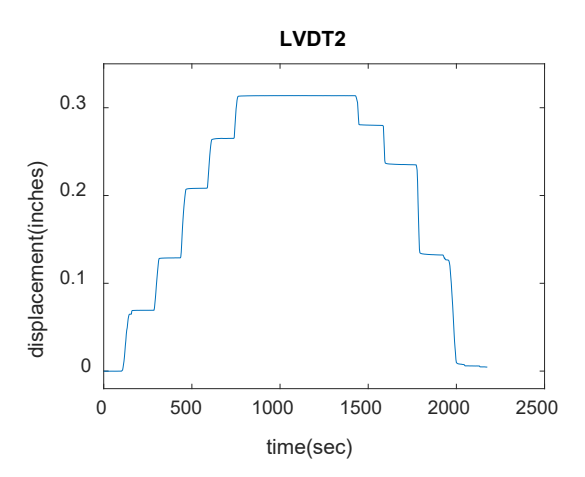

<span id="page-39-1"></span>**Figure 33. Graph. Variation of the displacement measure by LVDT2 as a function of time for LC1**

The results from the adjacent strain gauges were plotted for comparison purposes to ensure that the strain collected through wired NI DAQ and those obtained wirelessly through Martlet agree within a reasonable margin of errors. The overlaying plots for some strain gauge locations are shown in [Figure 34](#page-40-0) and [Figure 35.](#page-40-1)  $M_0$  and  $M_5$  are the

strains measured at the location shown in [Figure 34](#page-40-0) and [Figure 35,](#page-40-1) respectively, by Martlet using full bridge strain gauges, and  $FSBG_0$  and  $QBSG_5$  are the strains measured by NI in a similar location using a full bridge and quarter bridge strain gauge, respectively.

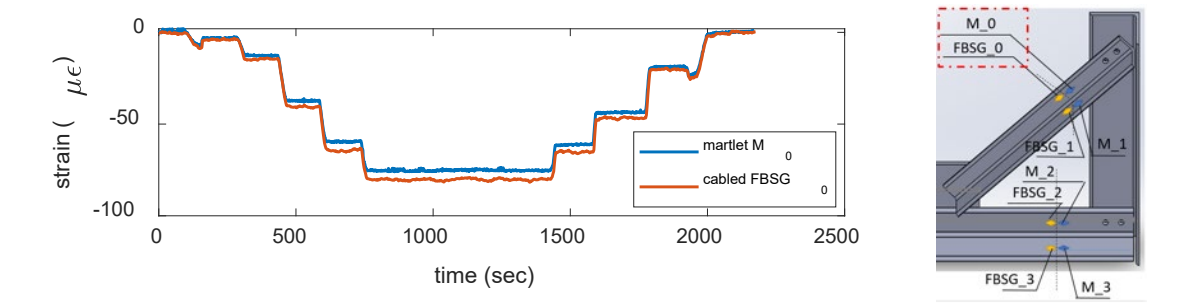

<span id="page-40-0"></span>**Figure 34. Graph. Plot of the strain as a function of time using Martlet and NI DAQ**  (left) at locations  $M_0$  and  $FBSG_0$  (right) for LC1

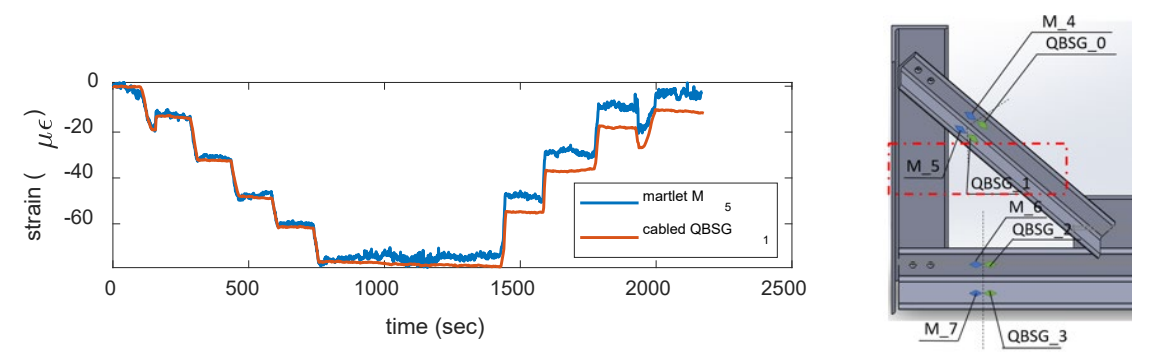

<span id="page-40-1"></span>**Figure 35. Graph. Plot of the strain as a function of time using Martlet and NI DAQ**  (left) at locations  $M_5$  and  $QBSG_1$  (right) for LC1

The plots that the measured strain by the two different methods of data acquisition agree within 2.8% in the loading phase and 7.8% overall.

## **Load Case 2 (LC2): Loading Continuously**

To test the data acquisition system further, a second loading scenario was also tested. For that purpose, a 2-kip load was applied, at which point the crane supporting the diaphragm horizontally was relieved. After that, the load was increasing continuously until the 10

kips limit load was reached. The diaphragm was held at that loading for a few minutes. Similarly, for unloading, the hydraulic jack was released until the load cell read 2 kips. At this stage, the crane was activated again to avoid any unnecessary stresses to the diaphragm, then fully unloaded and no longer supported by the hydraulic jack and load cell setup. This loading scenario is illustrated in [Figure 36.](#page-41-0)

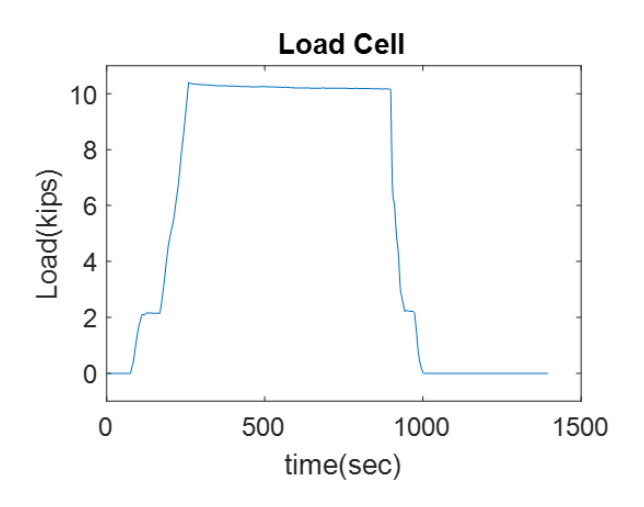

<span id="page-41-0"></span>**Figure 36. Graph. Variation of the load as a function of time for Load Case 1**

Overlaying plots of the load strain obtained from Martlet and NI are provided in [Figure](#page-42-0)  [37](#page-42-0) and [Figure 38](#page-42-1) for the same locations presented for LC1. A similar observation can be made by comparing the strains for LC2 using the different data acquisition systems. The plots show that the measured strain by the two different methods of data acquisition agree within 5.1% margin of error for loading and constant regime and 3.6% margin of error overall. These results were deemed satisfactory and, overall, validated the wireless sensing system that will be used for field testing.

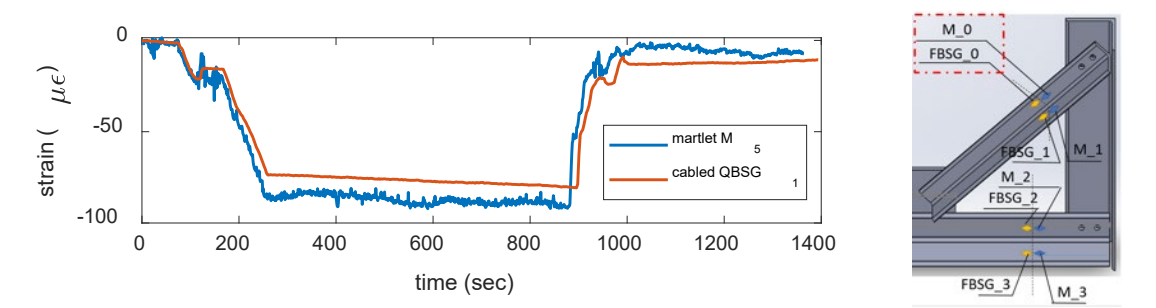

<span id="page-42-0"></span>**Figure 37. Graph. Plot of the strain as a function of time using Martlet and NI DAQ**  (left) at locations  $M_0$  and  $FBSG_0$  (right) for LC2

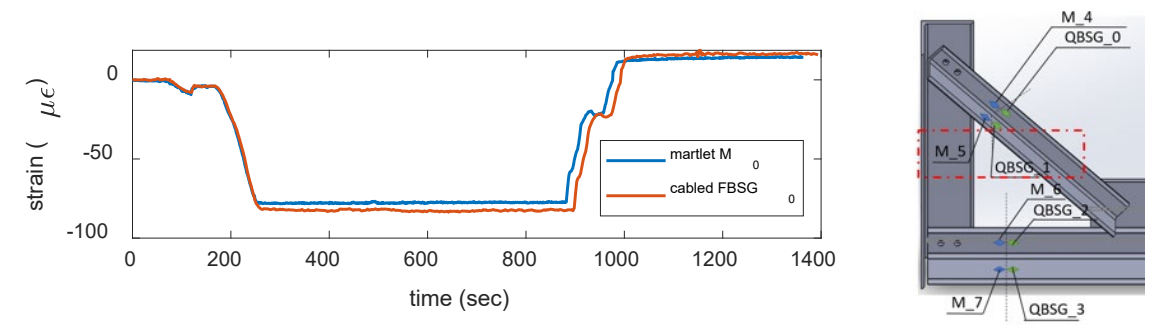

<span id="page-42-1"></span>**Figure 38. Graph. Plot of the strain as a function of time using Martlet and NI DAQ**  (left) at locations  $M_5$  and  $QBSG_1$  (right) for LC2

### **CHAPTER 5. BRIDGE MONITORING**

The bridge monitoring consisted of two monitorings. The first monitoring effort was conducted as a "dry run" to check the installation processes at the construction site. The second monitoring effort was conducted during the pouring of the concrete deck. The following sections discuss these two efforts.

#### **BRIDGE MONITORING 1**

The first monitoring effort that was the "dry run" of the installation was conducted on October 24 and November 11, 2019. It was located at Bridge 11B in Macon I16-I75 Interchange Project and consisted of Span 27RT, as shown in [Figure 39](#page-43-0) and [Figure 40.](#page-44-0) More specifically, the intermediate diaphragm of the exterior bay of the span, shown in [Figure 41,](#page-44-1) was instrumented. The diaphragm consists of a single chord, specifically a MC18x42.7 structural steel section connected to two plates shown in [Figure 42.](#page-44-2) A photo of Span 27RT is shown in [Figure 43.](#page-45-0)

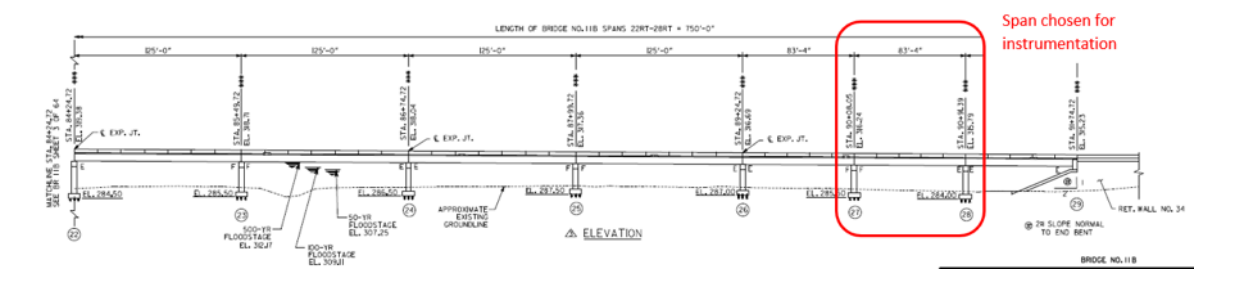

<span id="page-43-0"></span>**Figure 39. Engineering drawing. Elevation view, bridge Sheet 3 of 64, Bridge 11B plans**

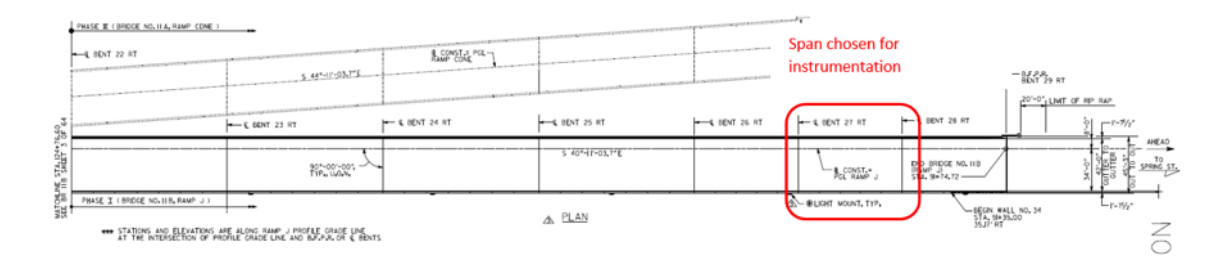

**Figure 40. Engineering Drawing. Plan view Span 27RT, Bridge 11B**

<span id="page-44-0"></span>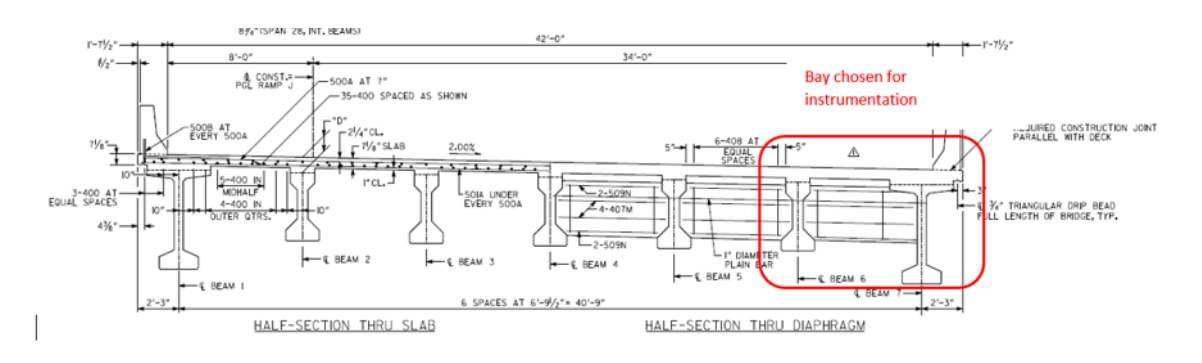

<span id="page-44-1"></span>**Figure 41. Engineering Drawing. Half-Section Span 27RT, Bridge 11B**

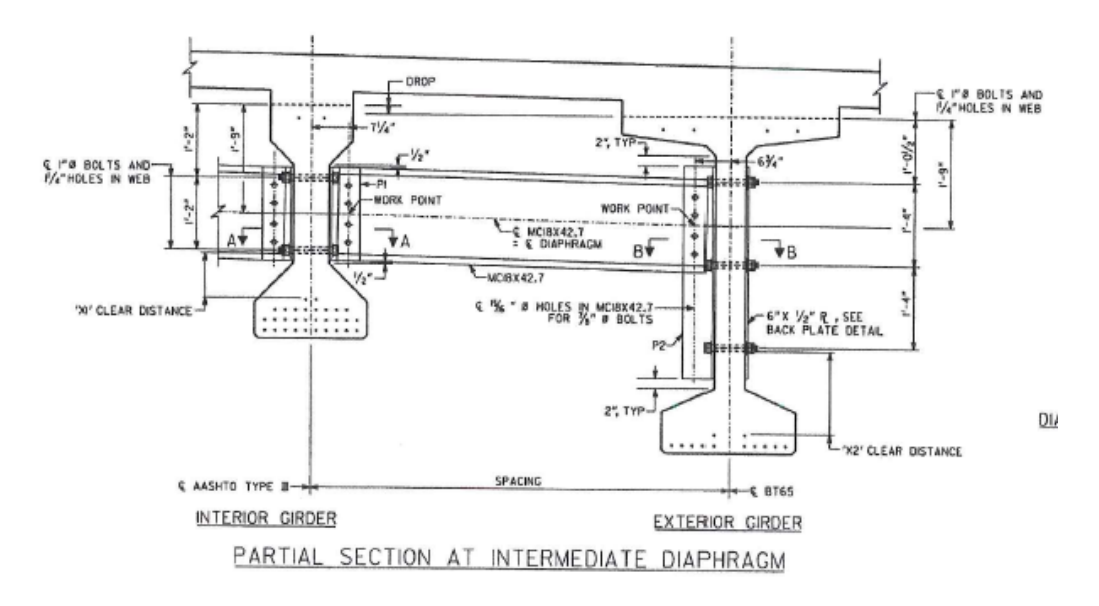

<span id="page-44-2"></span>**Figure 42. Engineering drawing. Partial section at intermediate diaphragm**

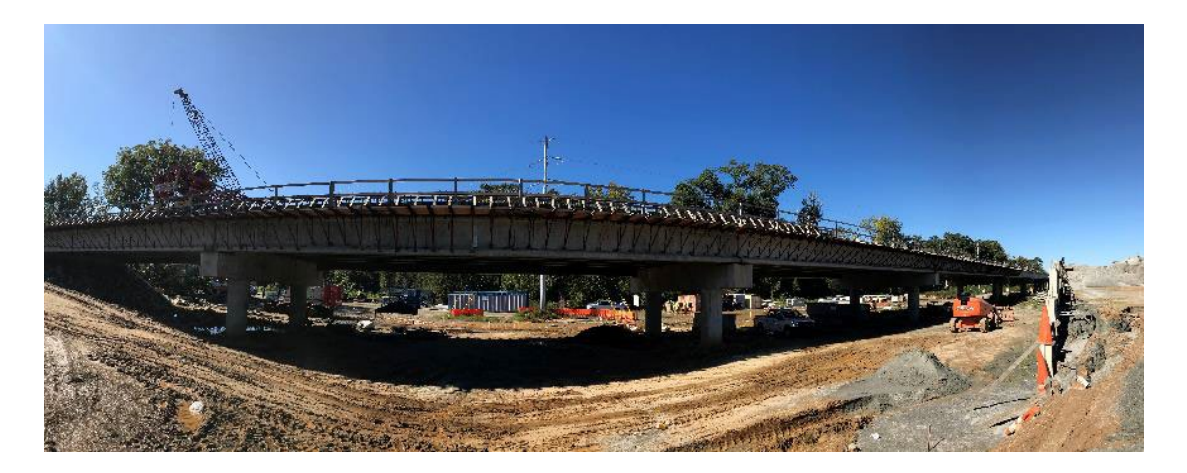

**Figure 43. Photo. Panoramic picture of Span27RT**

## <span id="page-45-0"></span>**Instrumentation**

[Figure 44](#page-46-0) provides the instrumentation layout for the strain gauges and temperature sensors instrumented on the diaphragm. Each strain gauge is labeled "SG," followed by an arbitrary numeric identifier. Also, temperature sensors are labeled "TS," followed by an arbitrary numeric identifier. Four strain gauges were installed at the locations shown, in addition to two temperature gauges. Strain gauges were installed 6 inches away from the centerline on each side of the centerline on the inner side of the top and bottom flange. The temperature gauges were fixed to the bottom flange of the steel surface. Note that TS1 was fixed adjacent to SG2, while TS2 was fixed adjacent to SG4. Two Martlet units were used, unit 106 (U106) and unit 128 (U128). Each unit was connected to two strain gauges and one temperature sensor. A summary of the sensors is given in [Table 3.](#page-46-1) [Summary of Martlet Units and Sensors.](#page-46-1)

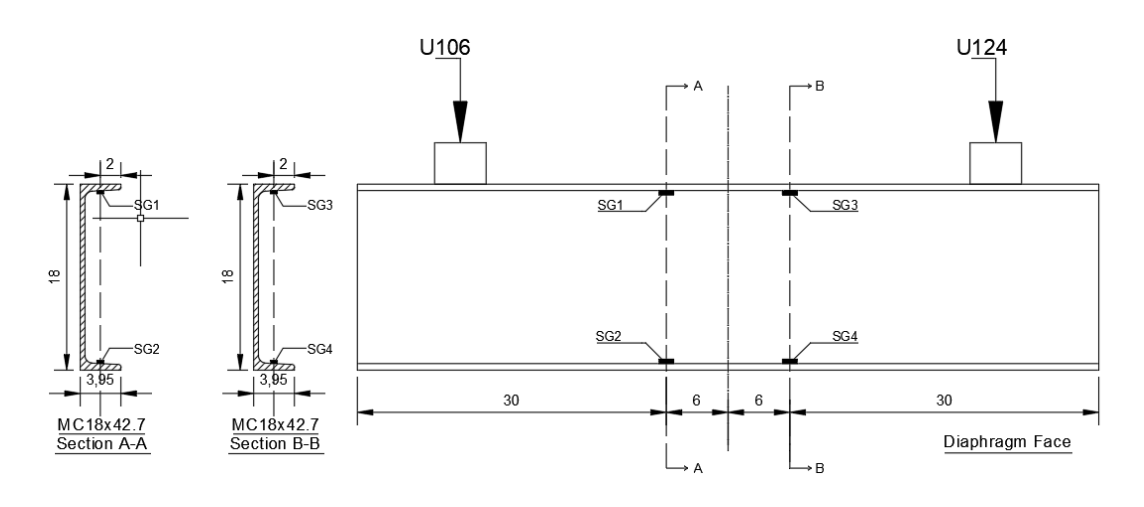

<span id="page-46-0"></span>**Figure 44. Schematic. Instrumentation layout and sensor numeric identifiers**

<span id="page-46-1"></span>

|                 | H<br>-0         | ÷н              | Ή              |
|-----------------|-----------------|-----------------|----------------|
| <b>Unit 119</b> | SG1             | SG <sub>2</sub> | TS)            |
| <b>Unit 103</b> | SG3             | SG4             | T <sub>S</sub> |
| <b>Unit 118</b> | SG <sub>5</sub> | SG <sub>6</sub> | TS3            |
| <b>Unit 101</b> | SG7             | SG8             | TS4            |

**Table 3. Summary of Martlet Units and Sensors**

## **Installation Procedure**

To install the sensors, namely the strain gauges and the thermistors, a few keys steps had to be taken to ensure proper installation. First, the planned location for the strain gauges to be instrumented were marked. Next, using an electric belt sander, the corresponding surfaces were sanded down as needed. The surfaces were then thoroughly cleaned using alcohol and a cloth. The locations of the gauges were re-marked as needed. The appropriate epoxy was applied onto one end of the gauges and attached to the surface. To ensure proper bonding, a cutout piece of plexiglass was placed onto the gauges for protection, and clamps were used to apply pressure. The clamps and plexiglass were then removed once proper bonding had been ensured. Next, the temperature sensors were secured onto the steel members at the appropriate locations. Antennas were then

connected to the wireless sensing units and placed onto the steel members such that it maintained line of sight with the base station during data collection. Furthermore, all the sensors were connected to the appropriate sensor boards. The wireless sensing units were then placed in waterproof boxes, which were then screwed shut and securely attached onto the steel diaphragms. Finally, the necessary waterproofing was applied onto the strain gauges to ensure longevity during different weather conditions. [Figure 45](#page-47-0) illustrates some steps of the installation procedure. Note that, following data collection, all units were disassembled and taken back to the laboratory for inspection.

<span id="page-47-0"></span>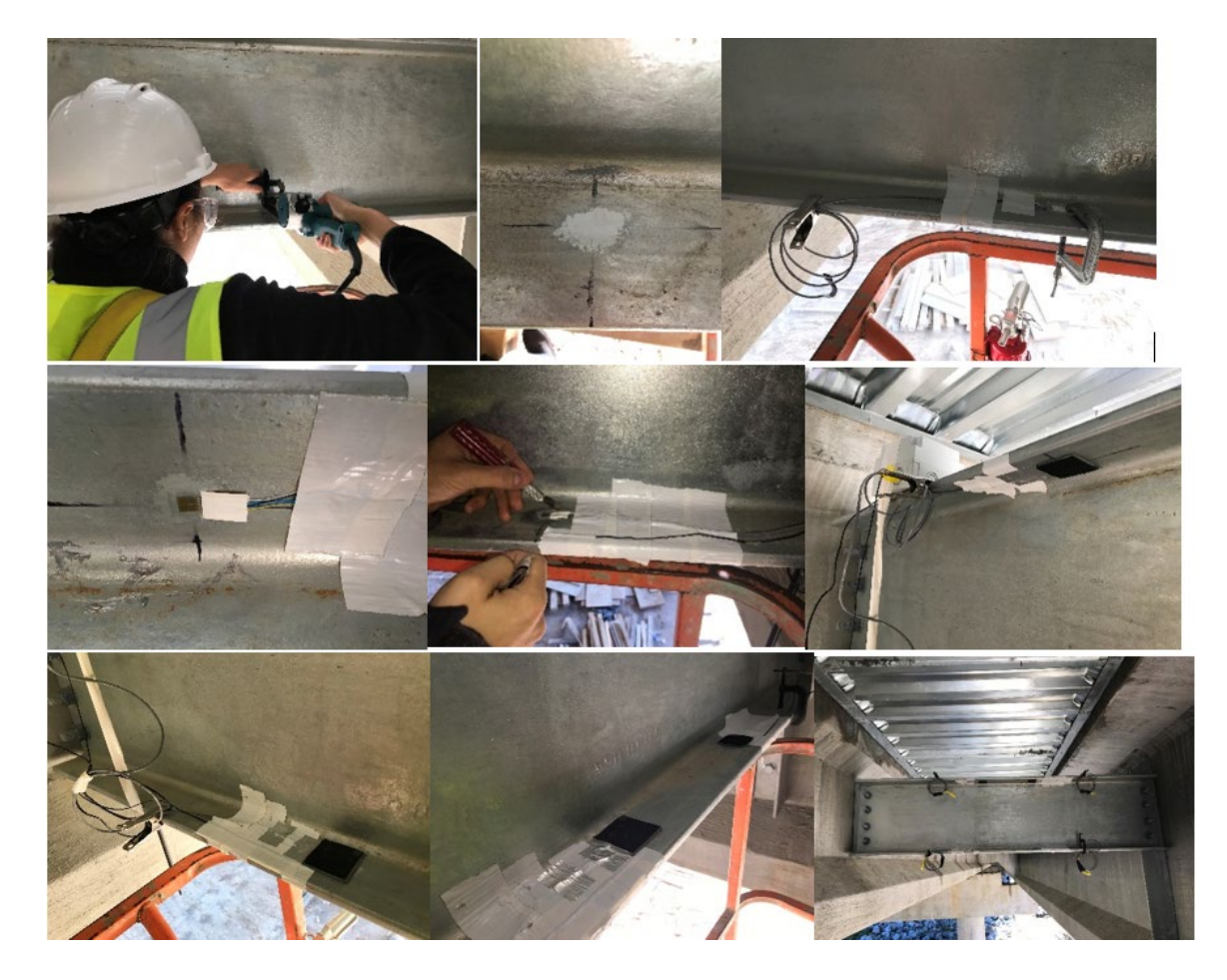

**Figure 45. Photo. Collection of pictures depicting strain gauge installation process**

## **Data Collection**

For the data collection, the laptop, base station, and antenna were set up below the bridge. Data was continuously sent wirelessly and plotted in MATLAB in addition to being saved to the secure digital (SD) card to ensure continuous successful receipt of the data. The data acquisition setup worked as intended and was deemed adequate for future data collection.

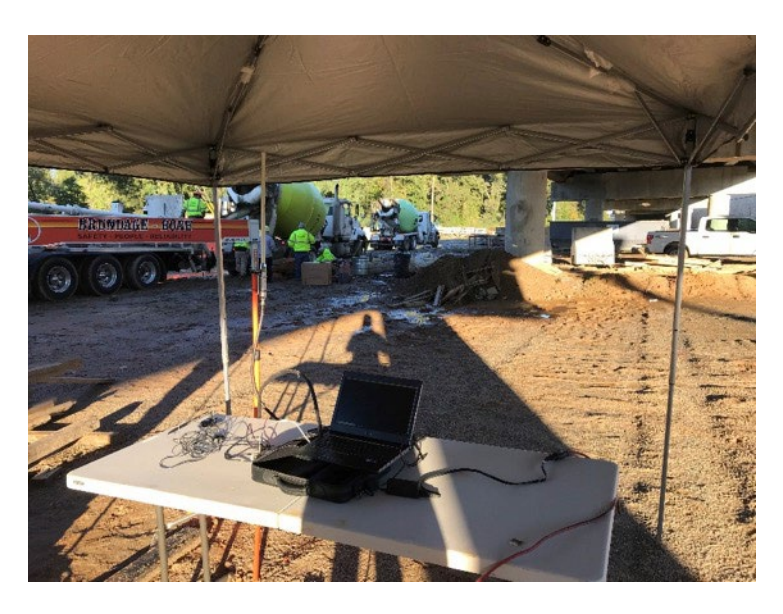

**Figure 46. Photo. Setup for data acquisition**

## **BRIDGE MONITORING 2**

The second monitoring effort monitored Span 14 of Bridge 11B of the I-16/I-75 Interchange project, shown in [Figure 47](#page-49-0) through [Figure 51.](#page-50-0) The diaphragm was instrumented and monitored during the concrete deck pours to determine the strain induced in the steel diaphragms due to the weight of the concrete and other equipment during the pours. This span consists of nine 125-foot PSC girders and eight intermediate k-frame steel diaphragms located midspan, shown in [Figure 52.](#page-50-1)

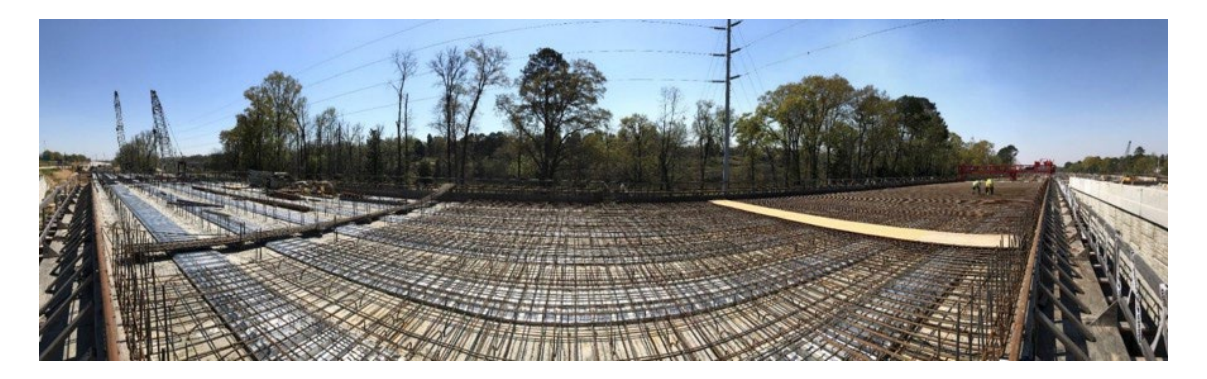

**Figure 47. Photo. Steel reinforcement in deck prior to pour**

<span id="page-49-0"></span>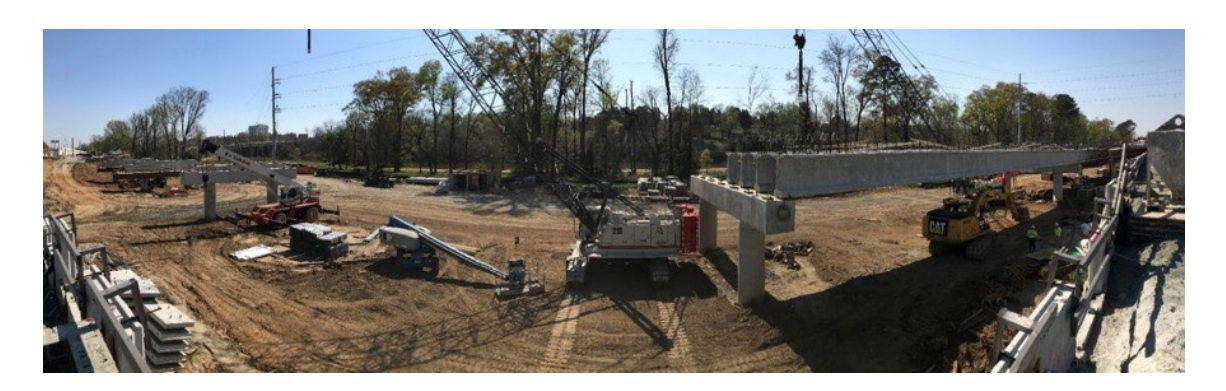

**Figure 48. Photo. End of span prior to concrete deck pour**

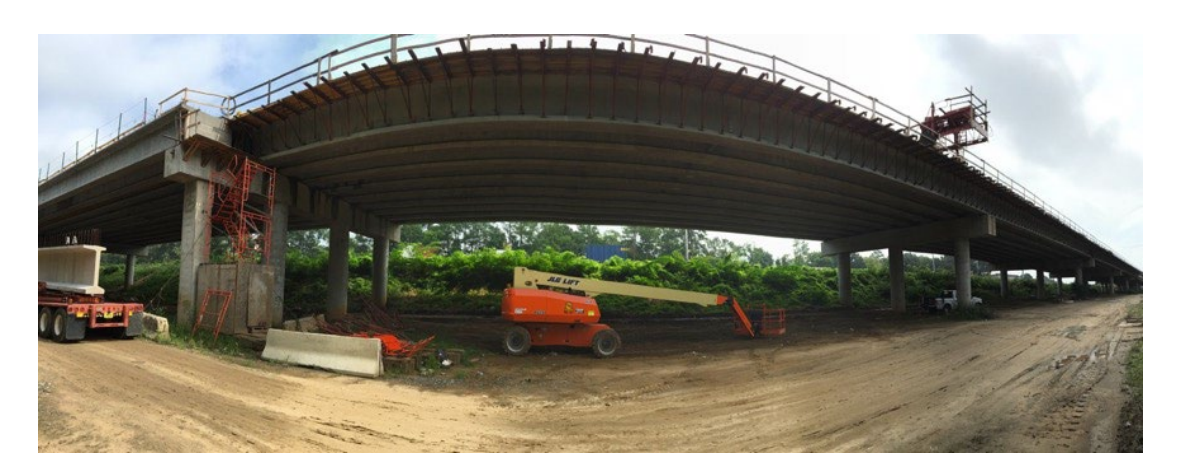

**Figure 49. Photo. Panoramic photo of span prior to deck pour**

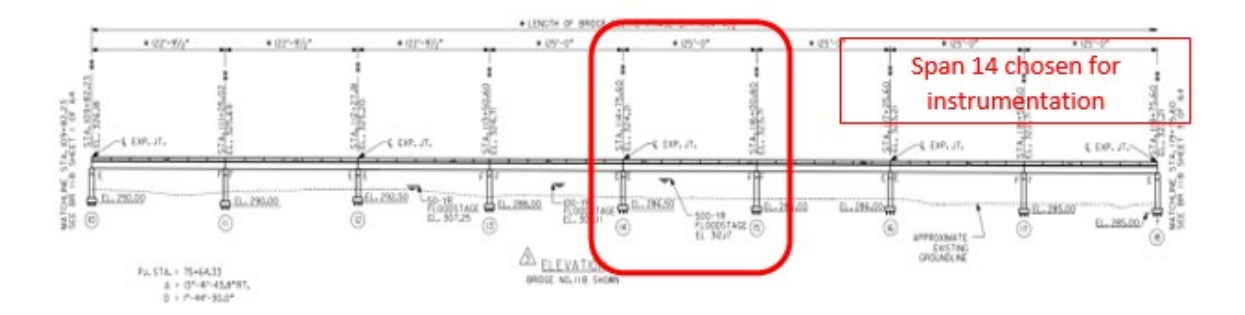

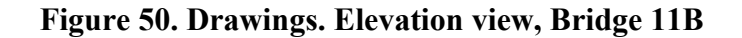

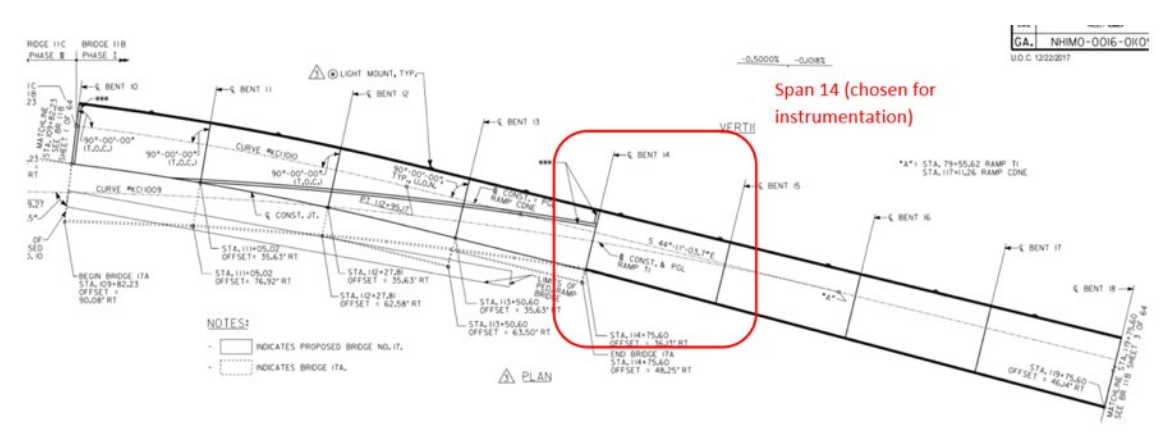

**Figure 51. Drawings. Plan view, Bridge 11B**

<span id="page-50-0"></span>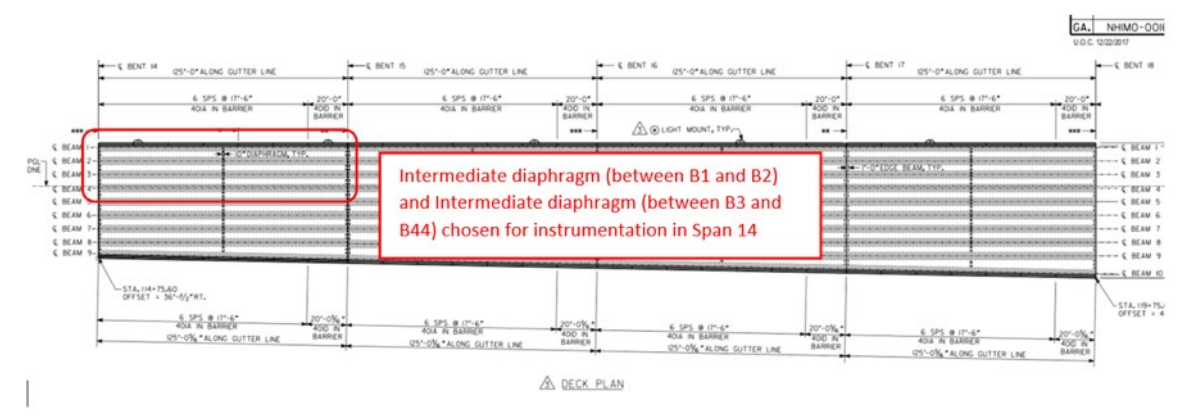

<span id="page-50-1"></span>**Figure 52. Drawings. Deck plan of Span 14, Bridge 11B**

Two bays with steel k-frame diaphragms of the mentioned span were chosen for instrumentation, shown in [Figure 53.](#page-51-0) More specifically, an intermediate diaphragm of the exterior bay of the span and an intermediate diaphragm of the interior bay of the span, were instrumented. The diaphragm consists of an L5x5x0.5 and two diagonal L3.5x3.5x0.5 structural steel sections connected to two plates shown in [Figure 54.](#page-51-1)

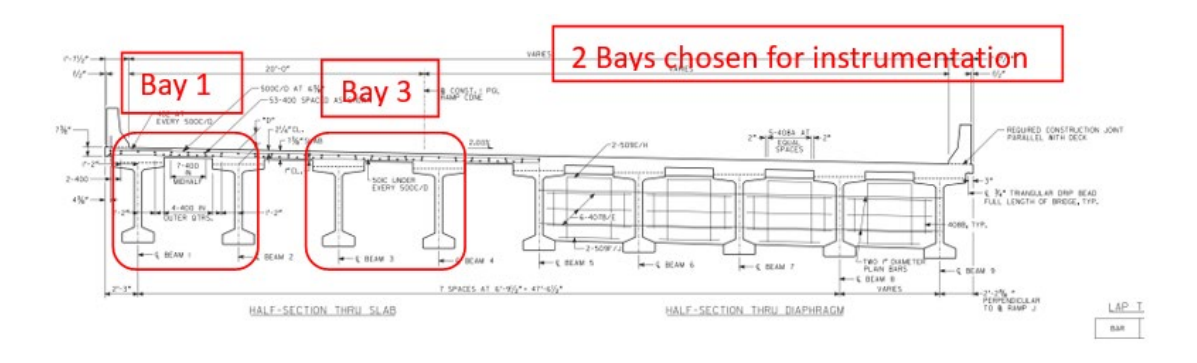

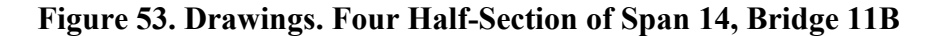

<span id="page-51-0"></span>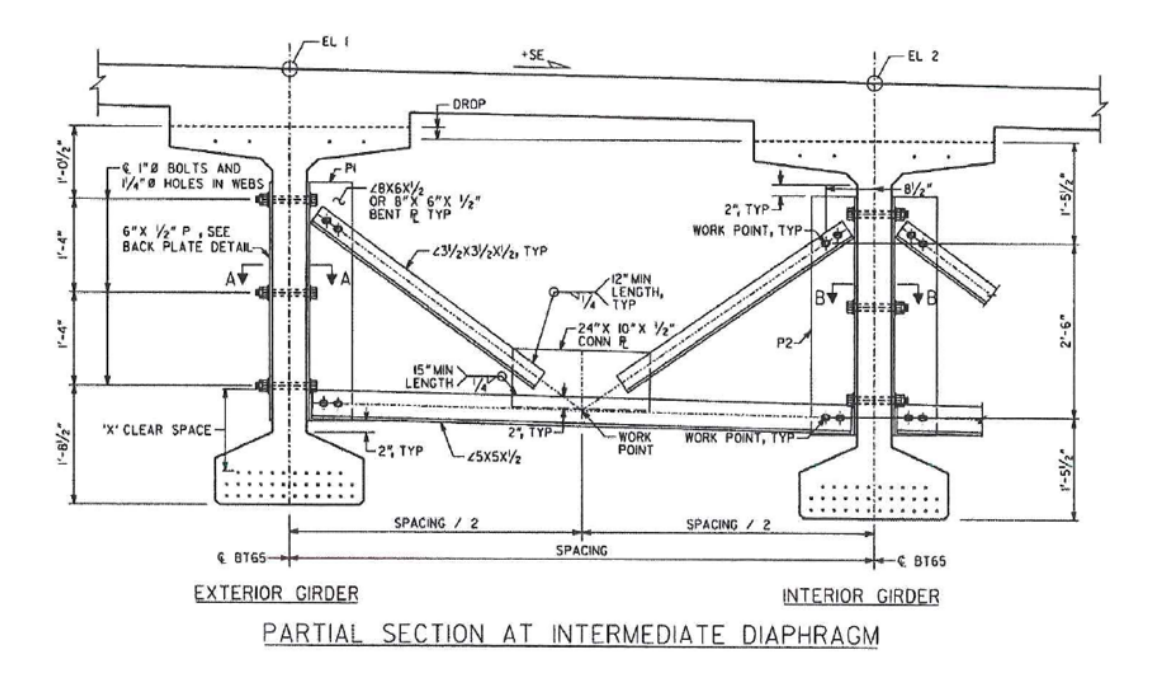

<span id="page-51-1"></span>**Figure 54. Engineering Drawings. K-frame steel diaphragm**

[Figure 55](#page-52-0) provides the instrumentation layout for the strain gauges and temperature sensors to be instrumented on the diaphragm. Each strain gauge is labeled "SG" followed by an arbitrary numeric identifier. Also, temperature sensors are labeled "TS" followed by an arbitrary numeric identifier. Eight strain gauges per diaphragm were installed at the locations shown, in addition to four temperature gauges per diaphragm for total of 16 strain gauges and 8 temperature sensors. Strain gauges were installed 20 inches from the exterior end of all members, at the locations on the cross sections shown in the left of [Figure 55.](#page-52-0) The temperature gauges were fixed to the steel surface. Four Martlet units were used per diaphragm for a total of eight Martlet units. Each unit was connected to two strain gauges and one temperature sensor. The units were programmed with the latest version of the software code prior to installation. Details of the connections are shown in [Table 4](#page-52-1) and [Table 5.](#page-53-0)

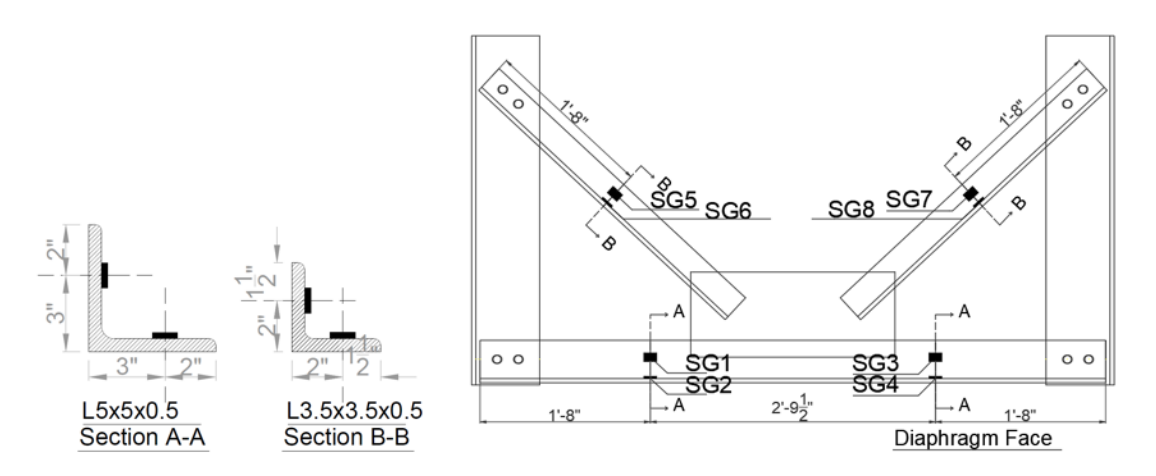

<span id="page-52-0"></span>**Figure 55. Schematic. Instrumentation layout and sensor numeric identifiers**

<span id="page-52-1"></span>

| Table 4. Martiel Ullits and Sensors used for External Diaphraght |      |                 |                 |  |  |
|------------------------------------------------------------------|------|-----------------|-----------------|--|--|
|                                                                  | CH 0 | н               |                 |  |  |
| <b>Unit 128</b>                                                  | SG1  | SG <sub>2</sub> | TS1             |  |  |
| <b>Unit 116</b>                                                  | SG3  | SG <sub>4</sub> | TS <sub>2</sub> |  |  |
| <b>Unit 102</b>                                                  | SG5  | SG <sub>6</sub> | TS3             |  |  |
| <b>Unit 100</b>                                                  | SG7  | SG8             | TS4             |  |  |

**Table 4. Martlet Units and Sensors used for External Diaphragm**

<span id="page-53-0"></span>

|                 | CH 0            |                 | $\overline{\phantom{a}}$ |
|-----------------|-----------------|-----------------|--------------------------|
| <b>Unit 119</b> | SG <sub>1</sub> | SG <sub>2</sub> | TS <sub>1</sub>          |
| <b>Unit 125</b> | SG3             | SG4             | TS2                      |
| <b>Unit 118</b> | SG5             | SG <sub>6</sub> | TS3                      |
| <b>Unit 101</b> | SG7             | SG <sub>8</sub> |                          |

**Table 5. of Martlet Units and Sensors used for Internal diaphragm**

The installation process was like that described for Span 27RT and is illustrated in [Figure](#page-53-1)  [56](#page-53-1) through [Figure 59.](#page-55-0) First, the surfaces were sanded and cleaned and then the gauges were bonded to the surface. Next, the gauges were weatherproofed. Finally, the wireless units were connected.

<span id="page-53-1"></span>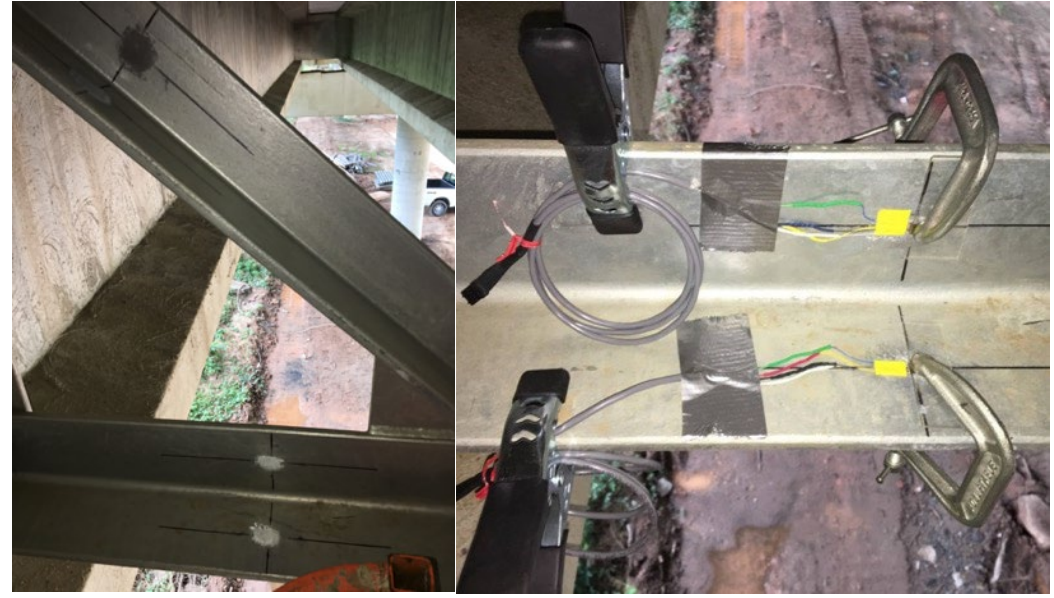

**Figure 56. Photo. Cleaning and sanding of the surface (left), bonding of strain gauges (right)**

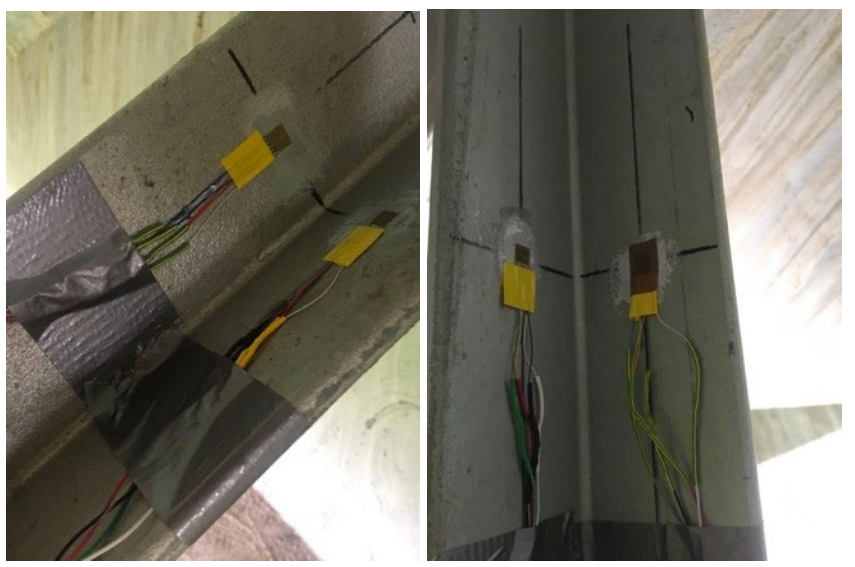

**Figure 57. Photo. Strain gauges after bonding to surface**

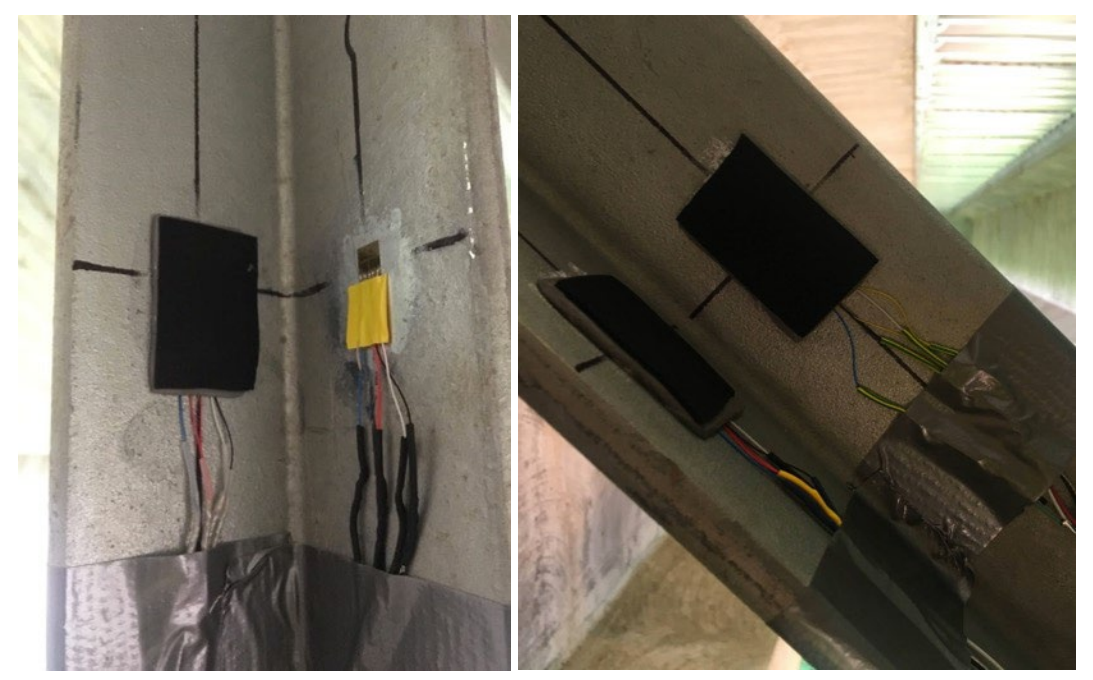

**Figure 58. Photo. Weatherproofing of strain gauges**

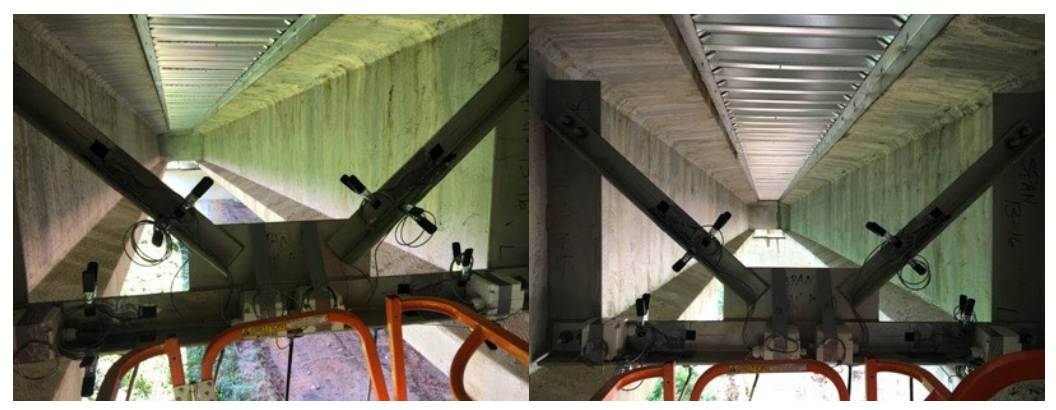

**Figure 59. Photo. Final product of strain gauges installation and connection to wireless sensing units for Bay 1 (left) and Bay 3 (right)**

<span id="page-55-0"></span>Following the installation, the data acquisition systems were tested by collecting ambient data to ensure proper communication and transfer of data between the wireless sensing units and the base station. The batteries were collected after installation and taken to the laboratory to ensure they were fully charged for the day of the pour.

The deck was poured on August 26, 2020, at approximately 4:00 a.m. The trucks just prior to the pour time are shown in [Figure 60.](#page-56-0) The fully charged batteries were reconnected to the units, which were turned on and ready to collect data at the beginning of the concrete pour.

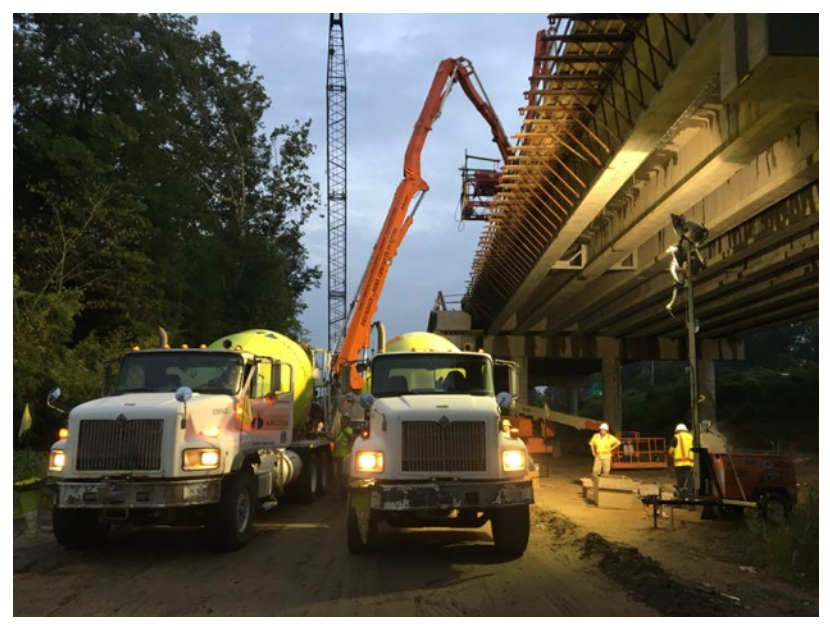

**Figure 60. Photo. Deck pour on August 26, 2020**

<span id="page-56-0"></span>The base station [\(Figure 61\)](#page-57-0), laptop, and antenna were setup under the bridge, maintaining line of site with the wireless sensing units. Data was continuously collected during the concrete pour and was uninterruptedly sent wirelessly to the base station over the entire duration of the data acquisition. The concrete pour ended around 8:00 a.m. ET. Data collection stopped a few hours after the concrete pouring was completed. In addition to data collection, two time-lapse cameras were set up on both sides of the bridge to capture the events on top of the of the bridge, shown in [Figure 62.](#page-57-1) The footage was reexamined in conjunction with the collected strain data.

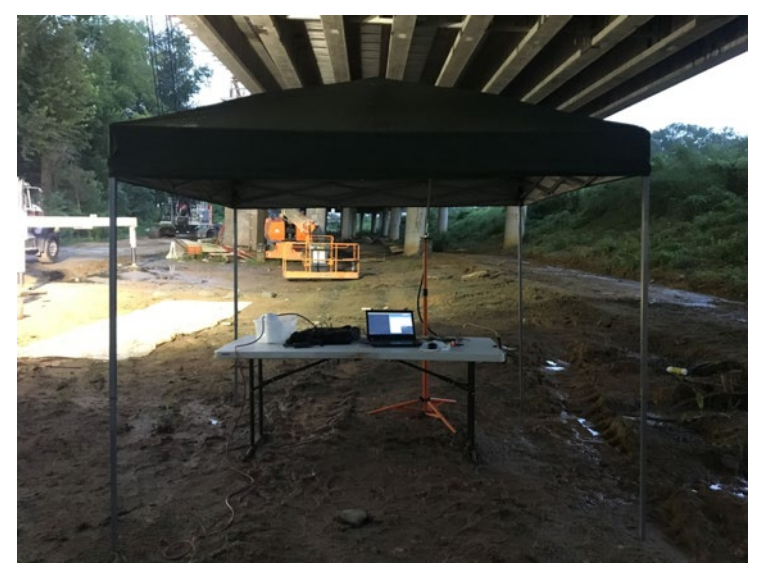

**Figure 61. Photo. Base station setup during data collection**

<span id="page-57-0"></span>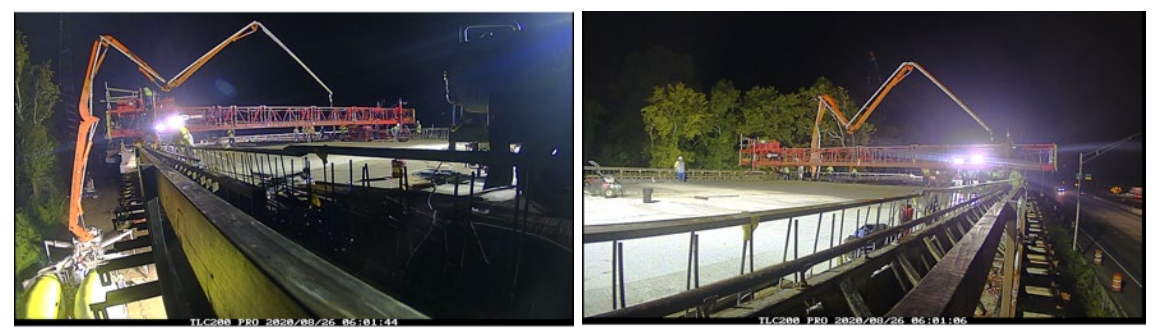

**Figure 62. Photo. Time-lapse camera footage on both sides of the bridge**

# <span id="page-57-1"></span>**Data Analysis**

The raw data, which was collected in volts, was appropriately converted to the physical quantity of strain and temperature. Moreover, a smoothing filter was applied to better visualize the trend of the collected data. More specifically, the "rloess" function, a more robust version of the "loess" filter assigning lower weights to outliers in the regression, was used for that purpose. This filter performs local regression using weighted linear least squared and a second-degree polynomial model to provide a filtered version of the raw data and reduce the noise, as shown in [Figure 63.](#page-58-0)

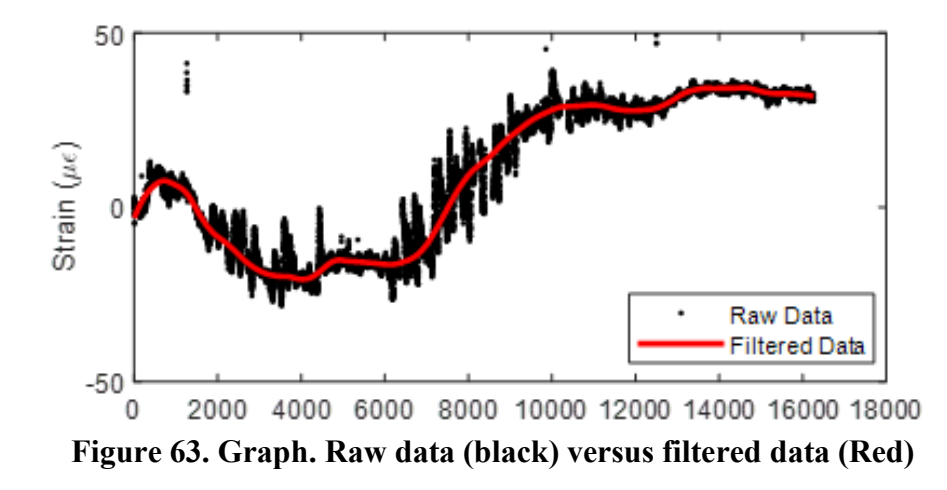

<span id="page-58-0"></span>The filtered data from the concrete deck pouring process is summarized in [Figure 64](#page-59-0) through [Figure 67.](#page-62-0) Unfiltered data can be found in  $\Delta$ ppendix  $D$ . Note that three strain gauges were damaged and did not collect any meaningful data. The strain entries for these gauges are represented by an 'X' in the table.

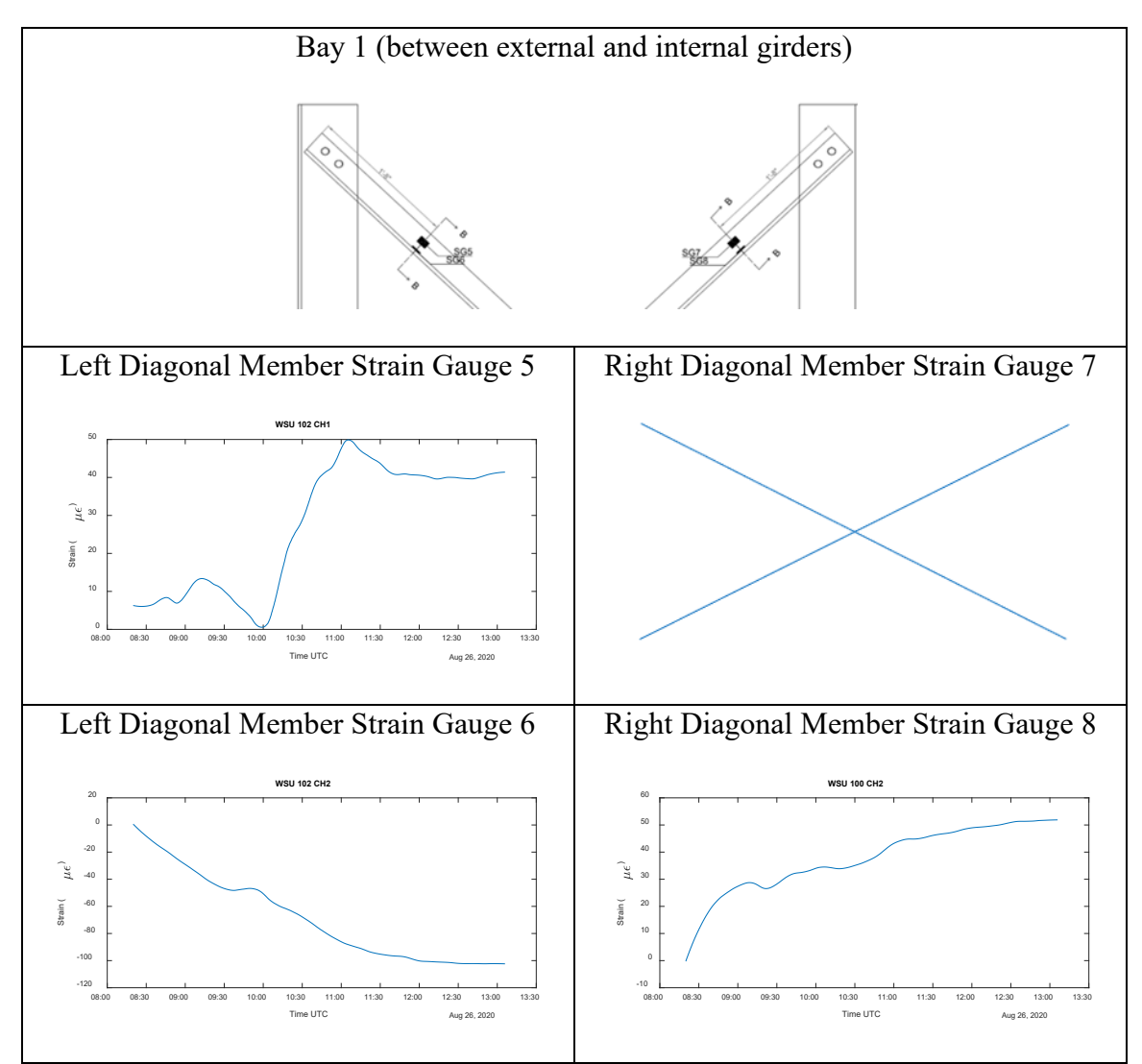

<span id="page-59-0"></span>**Figure 64. Data. Strain gauge data from top of Bay 1** 

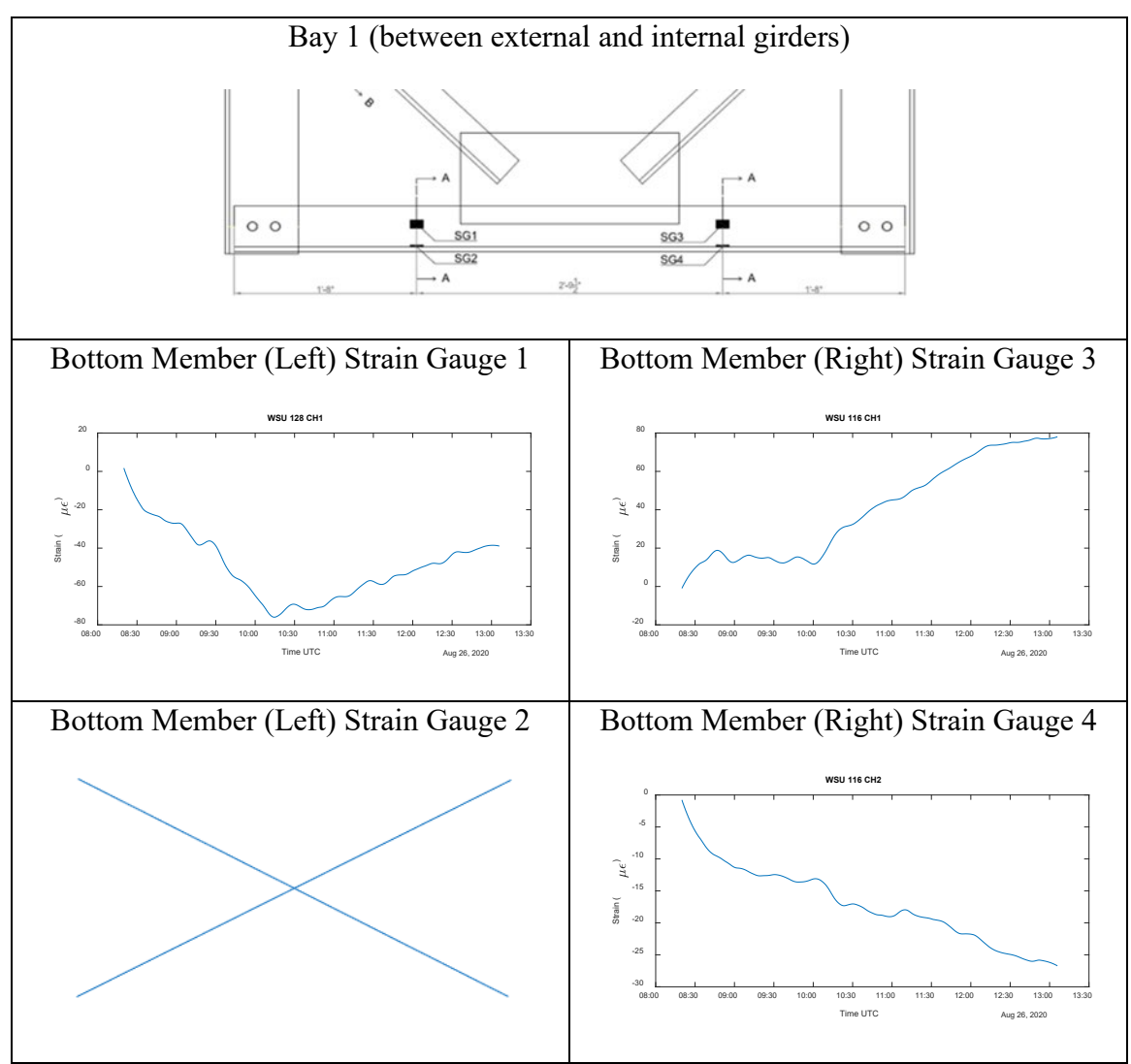

**Figure 65. Data. Strain gauge data from bottom of Bay 1** 

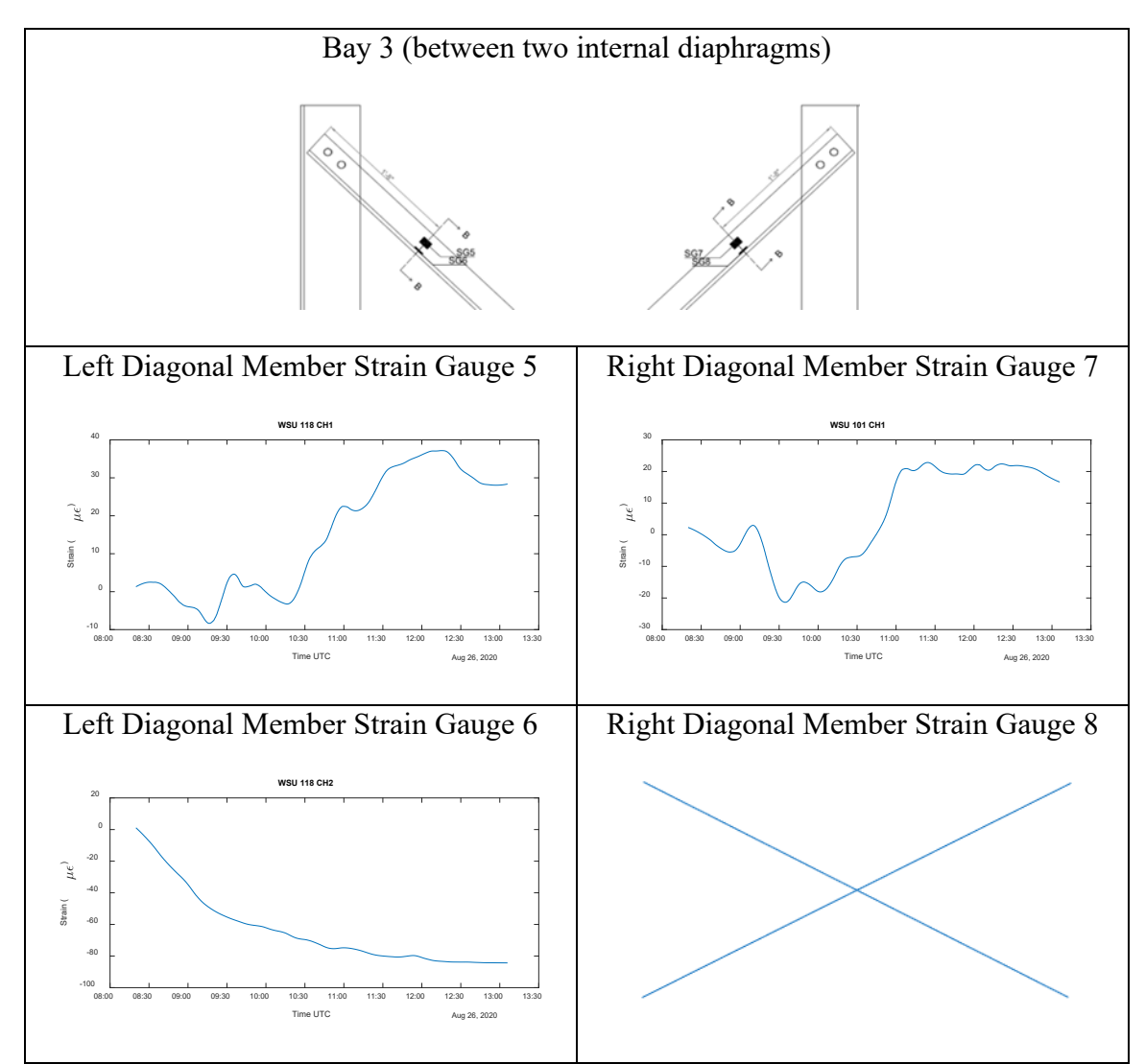

**Figure 66. Data. Strain gauge data from top of Bay 3** 

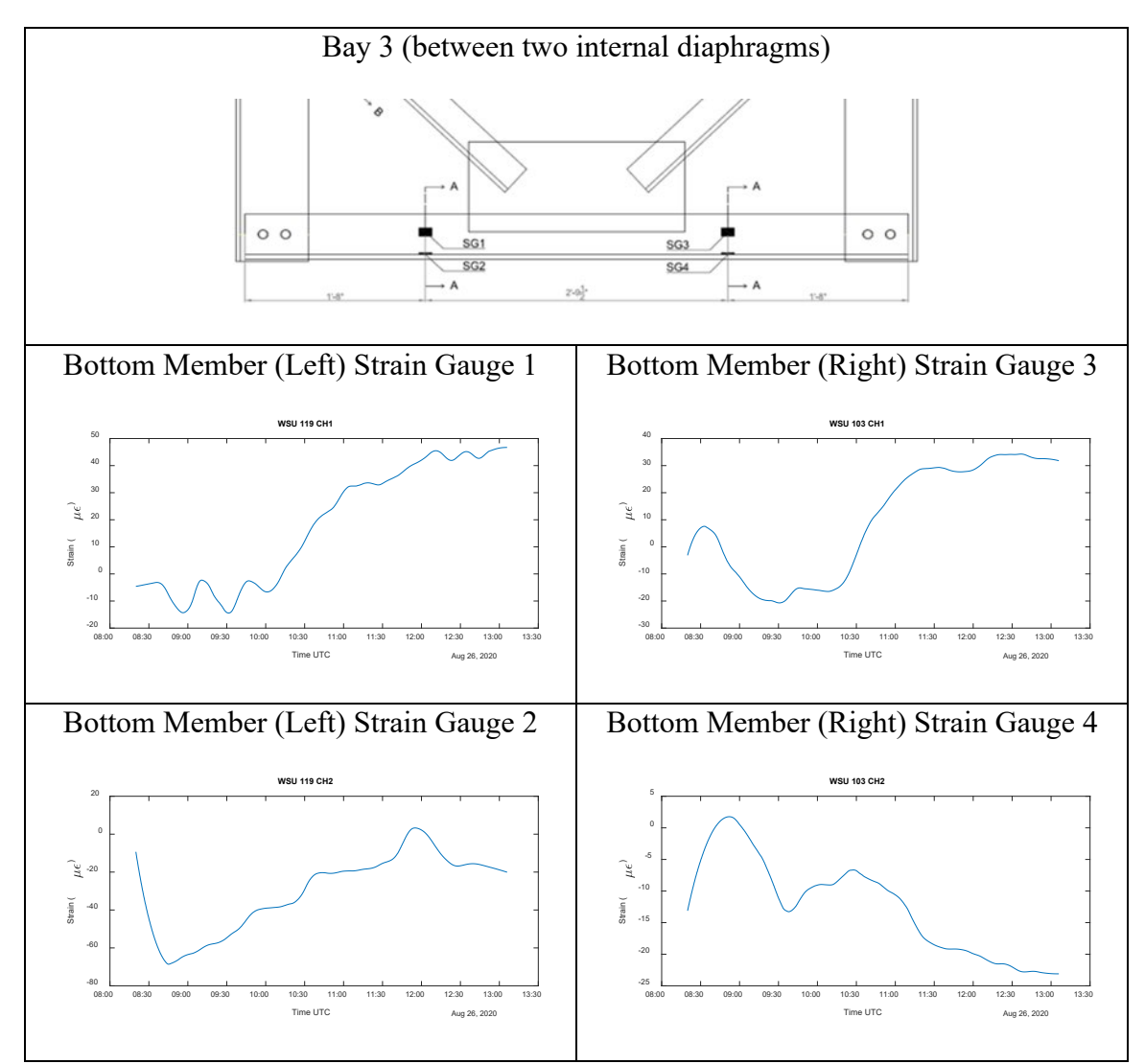

<span id="page-62-0"></span>**Figure 67. Data. Strain gauge data from bottom of Bay 3** 

### **CHAPTER 6. FINITE ELEMENT MODELS**

To better understand how the loads are distributed within the diaphragm elements, three models were created with three different software: a SAP2000 Model, a CSIBridge model, and an Abaqus model. This chapter summarizes the results from the models and provides comparisons with the monitoring effort.

### **SAP2000 MODEL**

A simplified model of the k-frame diaphragm of Span 14 of Bridge 11B was constructed using the commercial finite element program  $SAP2000$ .  $(23)$  The purpose behind the model was to provide a preliminary analysis of the internal forces and moments in the diaphragm when subjected to concentrated wind forces. The model was also used to reproduce the calculations provided by GDOT using the finite-element model software RISA.

The SAP model consisted of the structural steel angle members, where the effective lengths of the members were taken from the innermost slotted bolt holes. The effective lengths are represented by the red lines in [Figure 68.](#page-64-0) The support conditions were modeled as pin supports at one end of the diaphragm members and roller supports at the opposite end. Wind load calculations for this specific span were performed, and the load was applied to the model as a concentrated force at one end of the top diagonal member and the bottom chord member. A linear analysis was run with the applied concentrated forces. As a result, the reactions at the supports were calculated and are shown in [Figure](#page-64-1) 

[69.](#page-64-1) Additionally, the resulting stresses and internal forces in each member were obtained [\(Figure 70\)](#page-64-2). The values obtained matched those provided by GDOT.

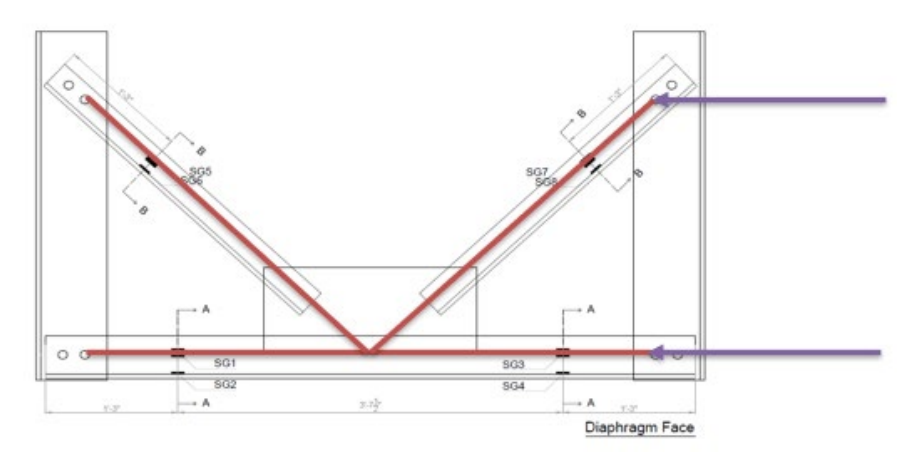

<span id="page-64-0"></span>**Figure 68. Schematic. Effective length used in SAP2000 model**

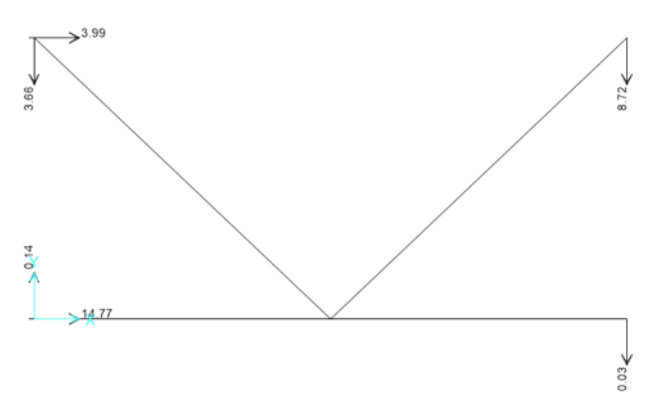

<span id="page-64-1"></span>**Figure 69. Schematics. SAP2000 K-frame diaphragm reaction forces**

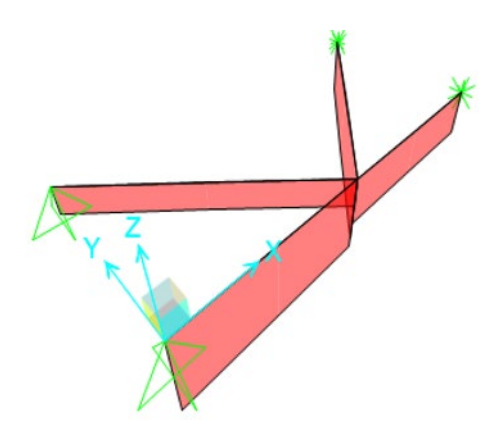

<span id="page-64-2"></span>**Figure 70. Schematics. SAP2000 analysis axial forces**

## **CSIBRIDGE MODEL**

The commercial finite element software CSIBridge was used to construct an initial model of Span 14 of Bridge11B of the I-16 I-75 Interchange that was to be instrumented.  $(23)$ This model consisted of the prestressed reinforced concrete girders, the concrete end diaphragms, and the intermediate steel diaphragms that are the focus of this research. These elements are shown in [Figure 71,](#page-65-0) [Figure 72,](#page-65-1) and [Figure 73.](#page-66-0)

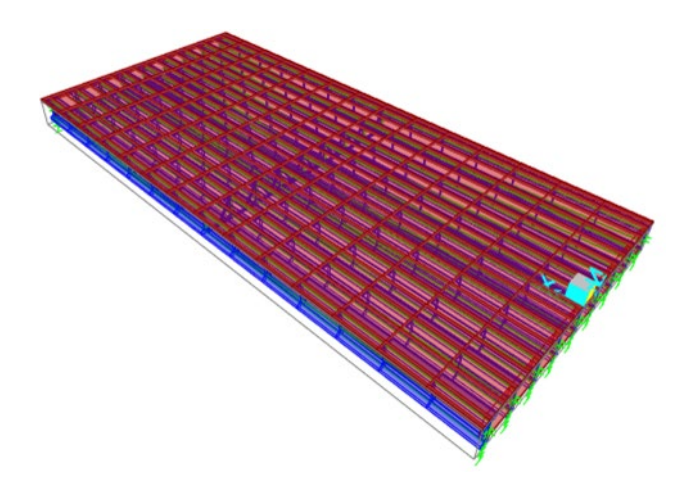

**Figure 71. Model. CSIBridge model of Span 14 of Bridge11B of the I-16 I-75 Interchange project with prestressed girders**

<span id="page-65-0"></span>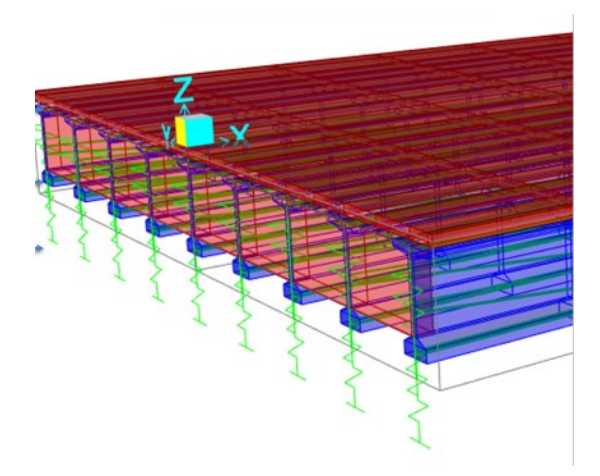

<span id="page-65-1"></span>**Figure 72. Model. Concrete end diaphragms and supports in CSIBridge model**

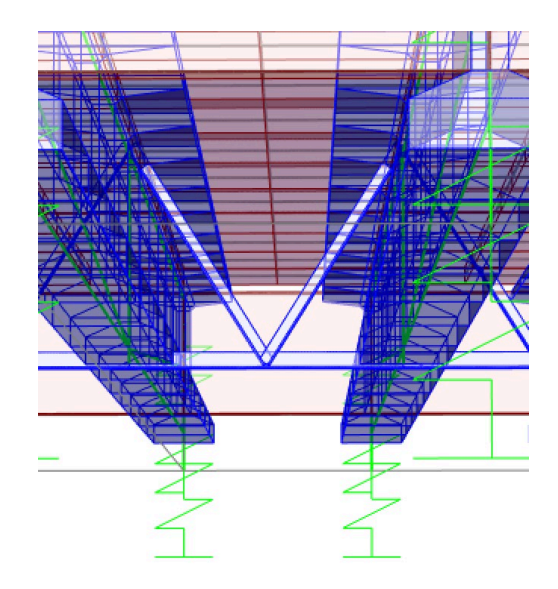

**Figure 73. Model. K-frame intermediate steel diaphragms in CSIBridge model**

<span id="page-66-0"></span>The appropriate member sections and constitutive properties obtained from the provided drawing were used to model the intermediate k-frame diaphragms as well as the reinforced concrete Bulb-Tee girders and the prestressed tendons, shown in [Figure 74](#page-66-1) and [Figure 75.](#page-67-0) The fixed-expansion support was used to model the end of the spans, as indicated in the drawings in [Figure 76.](#page-67-1)

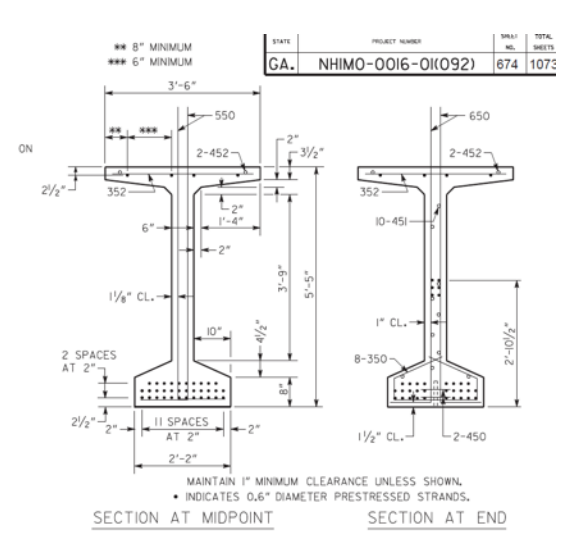

<span id="page-66-1"></span>**Figure 74. Engineering Drawing. Bulb-Tee section at midpoint and end**

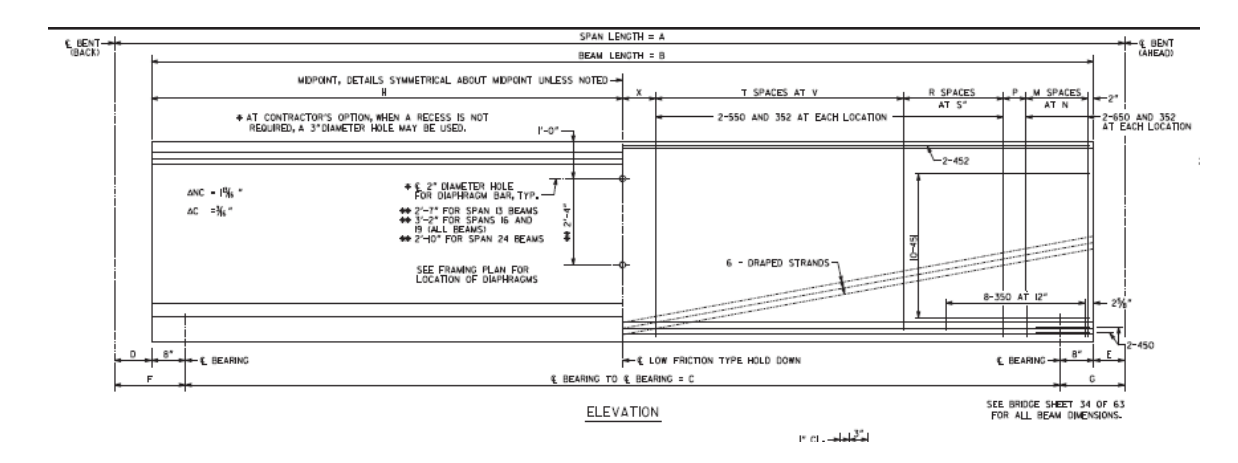

<span id="page-67-0"></span>**Figure 75. Drawing. Prestressed concrete girder tendons**

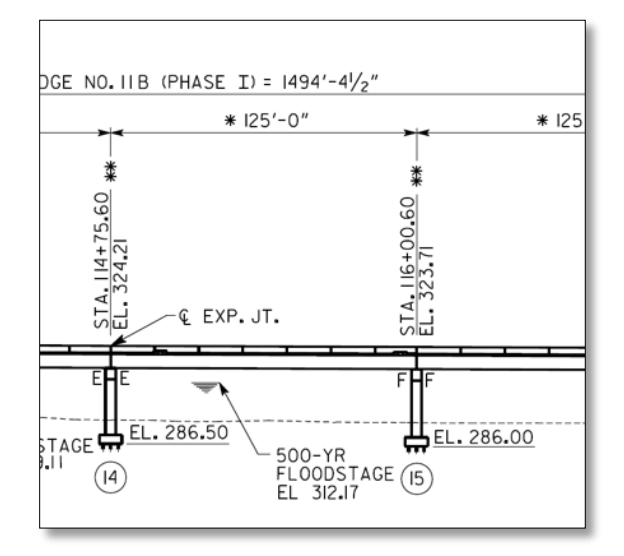

**Figure 76. Drawing. Fixed-expansion end supports of Span 14**

<span id="page-67-1"></span>The tendons were modeled as object elements, using the Bridge Tendon Wizard in CSIBridge. The material property was defined appropriately as A416 Grade 27 steel. The tendon area, load, and layout were adequately calculated and modeled based on the information provided in the shop drawings provided by GDOT. The elevation, plan, and section drawings of the final bridge tendon layout display are shown in [Figure 77.](#page-68-0) [Figure](#page-68-1)  [78](#page-68-1) shows the modeled tendon objects in green for each of the Bulb-Tee reinforced concrete beams.

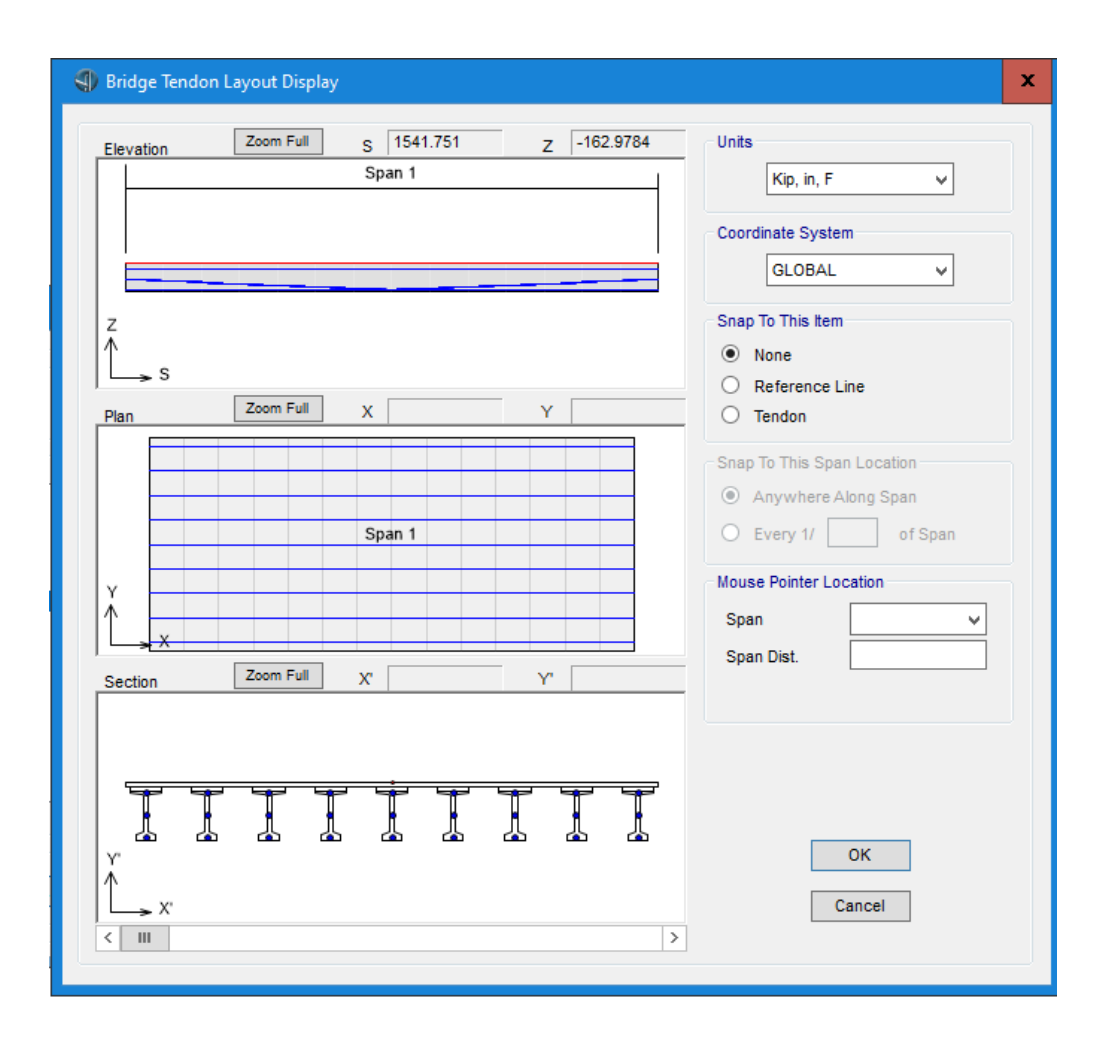

<span id="page-68-0"></span>**Figure 77. Interface. Elevation, plan, and section drawings of the final bridge tendon layout display**

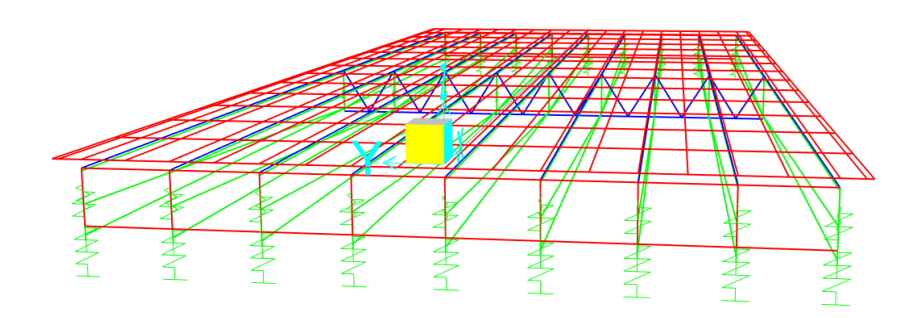

<span id="page-68-1"></span>**Figure 78. Model. Model tendon objects (in green)**

An investigation of different model variables was performed to determine the impact of these variables on the model. Variables included end supports (abutments and bearing properties), diaphragm frame joint offset, tendons modeling, and boundary conditions for the diaphragm members. The initial model was reviewed and updated based on the study findings. The major changes to the model are delineated in what follows.

The boundary conditions of the diaphragms were examined. CSIBridge allows the user to model steel intermediate diaphragms at the desired location and with the desired sectional properties in reinforced concrete girder bridges. By default, CSIBridge releases moments at both ends and torsion at one end of the members of the diaphragm when modeling a kframe steel diaphragm in a concrete girder bridge. Investigation of the internal forces of the members of the diaphragms under different loading conditions, namely dead load and staged construction, showed that this method did not provide adequate and meaningful results. Therefore, the releases were deemed inadequate and had to be updated for better and more representative results. Consequently, rotational springs were added at the diagonal and bottom chord frame diaphragms ends with some stiffness, shown in [Figure](#page-70-0)  [79,](#page-70-0) and the analysis was rerun to show improved results.

58

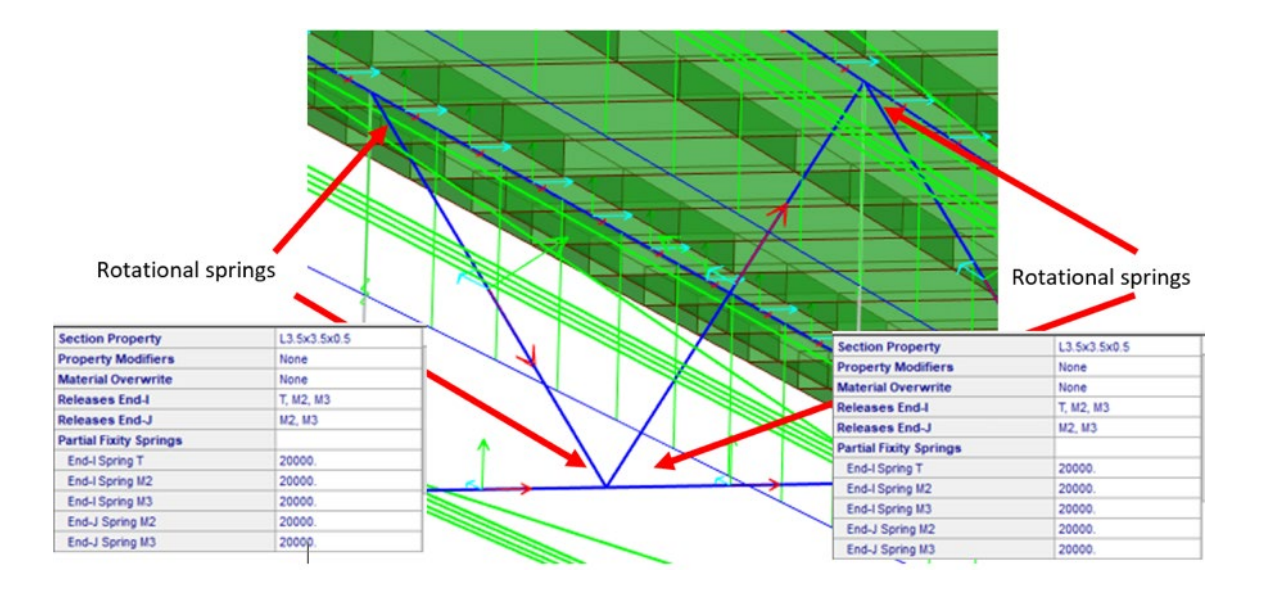

<span id="page-70-0"></span>**Figure 79. Model. Changes to end releases of steel diaphragms in CSIBridge**

The end supports of the span were modeled as abutment links, with specified values for substructure location elevation as well as bearing assignment elevation at layout line. According to CSIBridge documentation, *Substructure Location, Elevation (Global Z)* is the [bearing](https://wiki.csiamerica.com/display/kb/Bridge+bearings) seat elevation, or the elevation at the top of the [bent](https://wiki.csiamerica.com/display/kb/Bridge+bent) cap or abutment cap; and *Bearing Assignment, Elevation at Layout Line (Global Z)* is the elevation at the bearing action point. Preliminary values were obtained from the abutment section drawings provided by GDOT [\(Figure 80\)](#page-71-0). The bearing and substructure elevation in CSIBridge, with values, is given in [Figure 81.](#page-71-1)

Analysis of the model was performed for different values of substructure location elevation as well as bearing assignment elevation and lead to negligible impact on the analysis results, and hence this variable was deemed to have little to no significance on the analysis.

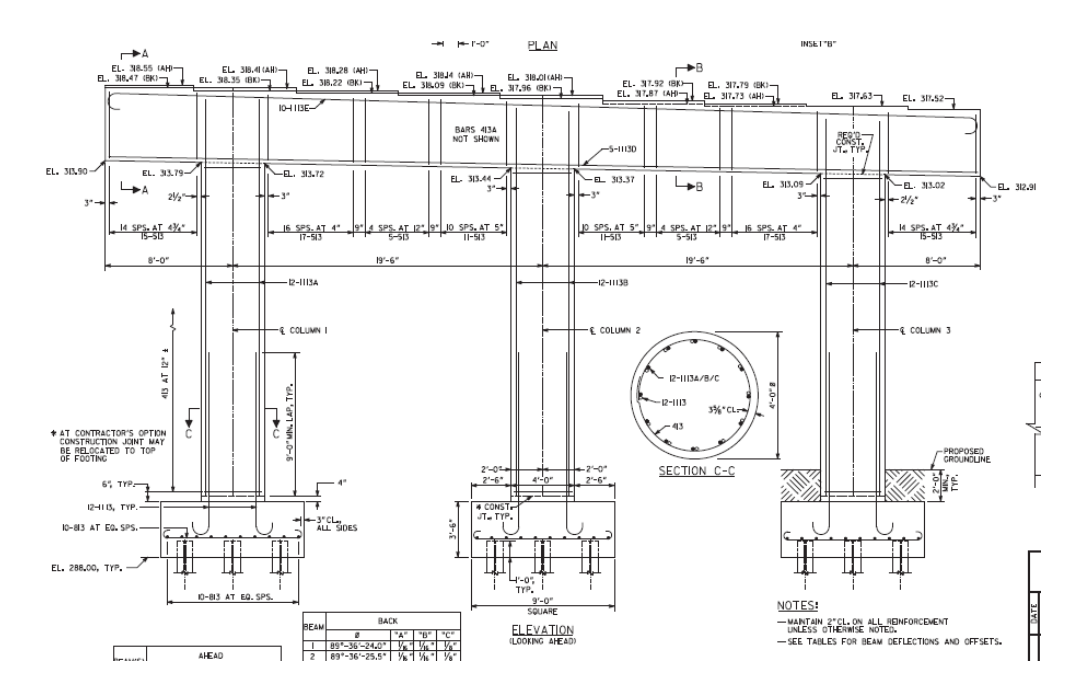

<span id="page-71-0"></span>**Figure 80. Drawing. Abutment drawings for Span 14 of Bridge 11B**

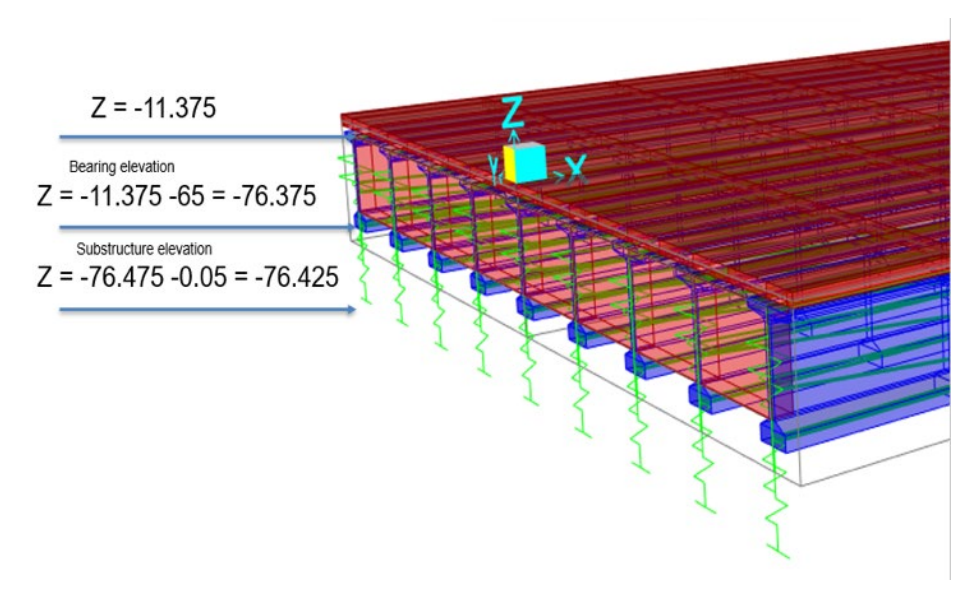

**Figure 81. Model. Bearing and substructure elevation in CSIBridge**

<span id="page-71-1"></span>Another important modification to the steel diaphragms modeled in CSIBridge was to add frame joint offsets to the diagonal members to better model the diaphragms. Examining the drawings provided by GDOT suggests that the diaphragms are connected to a member at a certain distance from the top of the beam [\(Figure 82\)](#page-72-0). Consequently, frame joint offsets of cardinal points were added to the diagonal members of the
diaphragm [\(Figure 83\)](#page-72-0), to better model the in-situ design of the diaphragms. The updated model was then used to run a multitude of tests for wind load analysis as well as nonlinear staged construction analysis. The next section describes the methodology and the subsequent results.

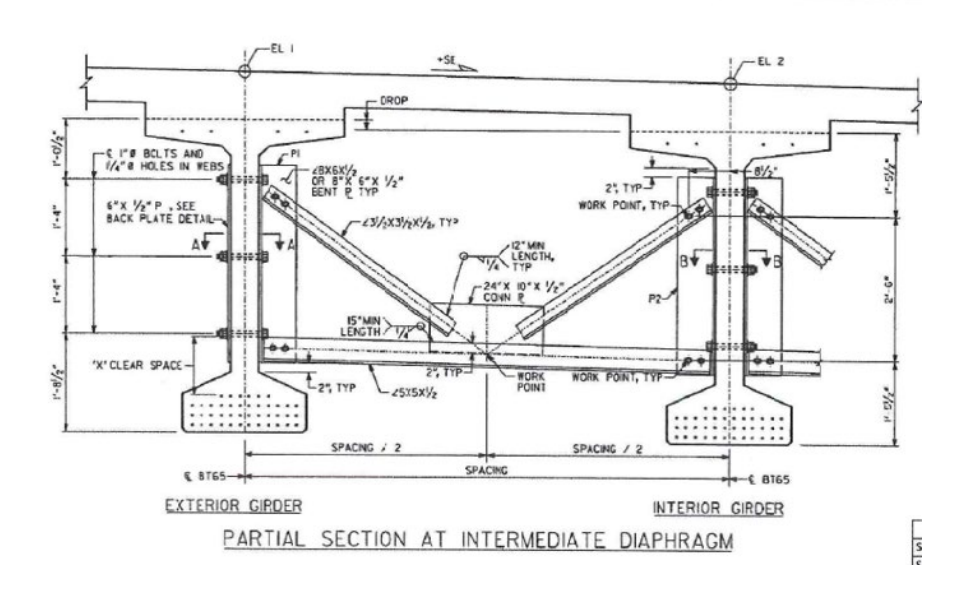

**Figure 82. Drawing. Partial section at intermediate diaphragm of Span 14 of Bridge 11B**

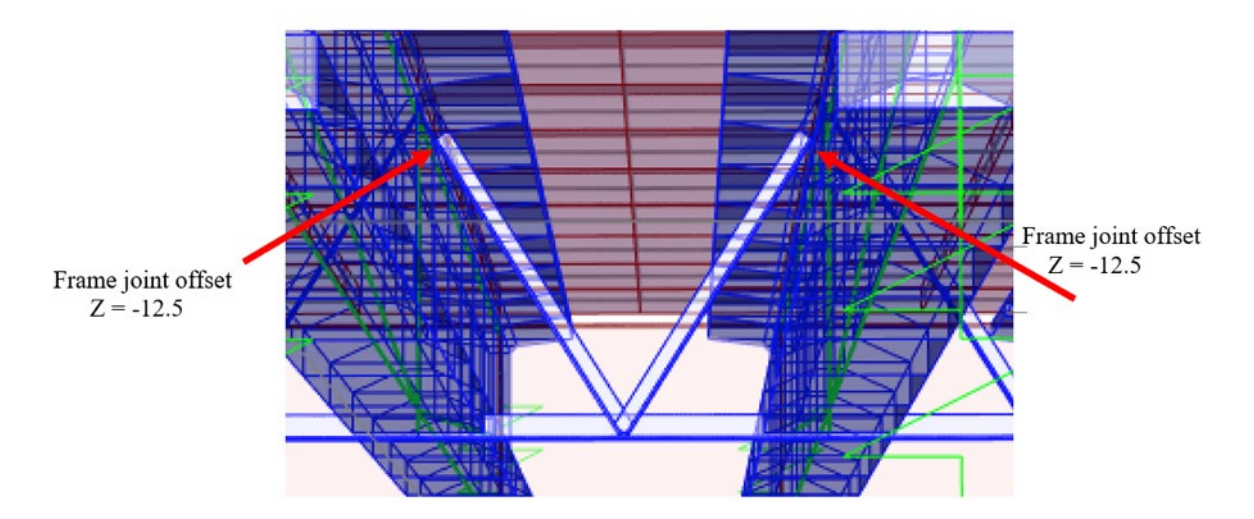

<span id="page-72-0"></span>**Figure 83. Model. Frame joint offset location for diagonal members of the diaphragm**

#### **Wind Load Analysis**

A wind load pattern was defined in CSIBridge using an AASHTO2018 auto lateral load patten. An automatic AASHTO 2018 lateral wind load pattern was created with the aim of running the analysis and comparing the stresses in the members of the diaphragms with those obtained in the previous section. For the defined automatic load pattern, the wind load is calculated on the substructure, superstructure, and on live load if present. The defined parameters are specified according to the code chosen, and the wind forces are described as function of the exposed areas and the height. A multistep linear static load case analysis is automatically defined for the AAHSTO 2018 automatic wind load pattern. For the analysis, the wind load is applied at a multitude of different angles to the transverse direction of the bridge. Consequently, the different angles are analyzed as a multistep linear load case. According to the CSIBridge documentation, multistepped load patterns represent several separate and independent loading patterns applied in sequence. Multistepped load patterns can be applied in a multistep static load case, which performs a series of independent linear analysis of the defined load patterns. The analysis, therefore, resulted in six steps, with each step representing an independent linear analysis. The subsequent internal forces and strains in the diaphragms members were examined. Examples of the output is given in [Figure 84](#page-74-0) and [Figure 85](#page-74-1) for stress in the 1-1 direction. Additional results are provided in the Comparisons section at the end of this chapter.

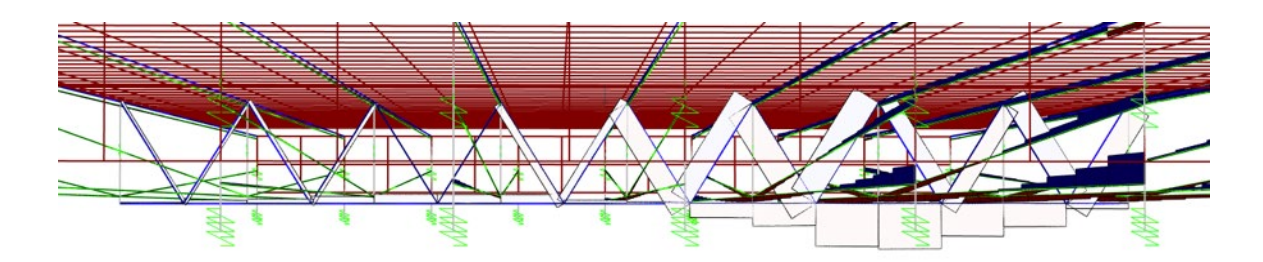

**Figure 84. Model. Stress S11 in elements from step 1 of the multistep linear wind load analysis**

<span id="page-74-0"></span>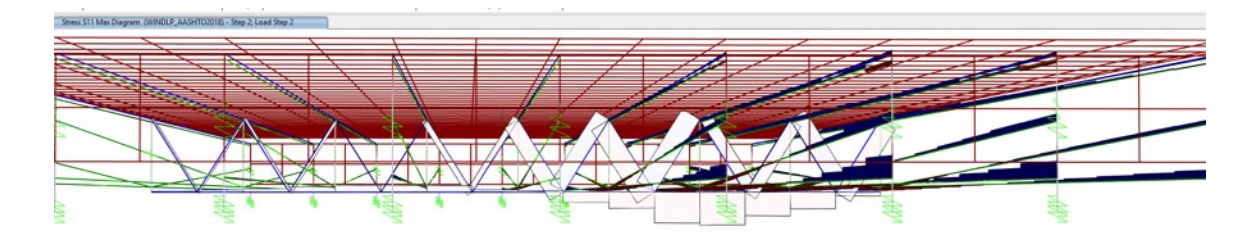

<span id="page-74-1"></span>**Figure 85. Model. Stress S11 in elements from step 2 of the multistep linear wind load analysis**

### **Staged Construction Analysis**

A nonlinear staged construction analysis was performed to model the concrete deck pouring process. This type of analysis allows the user to define multiple stages, with a sequence of operations for each stage. Each operation can include different object types, which can be added and removed as needed to mimic the construction process. Eight stages were defined in the concrete pouring load case. Guides for the top slab are defined in the first stage of the concrete pouring load case. Defining guides is important to correctly position the object when added to a deformed structure. This step will allow the slab object, when added, to follow the deformed shape of the girders. The second stage used the "add structure" operation to add the girders as well as the concrete end diaphragms and the intermediate steel diaphragms, and "load object" operation to load the mentioned added objects with their self-weight. Next, five concrete pours were defined in the slab wet concrete load assignment to model five different parts of the

pouring process and obtain a time history of the loads under the concrete pouring process. Wet concrete allows the user to model the concrete before it hardens and reaches its full stiffness. Consequently, this load applies only the weight of the concert onto the girders without applying any of their stiffness, as would be the case when the concrete is poured in situ. During the concrete deck pouring process, the slab should have no composite action until the concrete hardens and cures. The pour concrete and remove operations offer a convenient way to model the concrete deck pouring process before and after the concrete cures and hardens. These operations are used in the subsequent steps. Stages 3 to 7 use the "pour concrete operation" along with the wet concrete load defined to model the continuous on-site pouring of wet concrete in five different stages. The pour concrete operation adds in the weight of the concrete pour using the equivalent point and bracket load based on the tributary width for each girder. Finally, the "remove pour" operation is used for all five wet concrete loads applied. The slab is now treated as a structural object and not just a load, as would be the case when the wet concrete cures and hardens. Therefore, stages 3 to 7 model the data collection during the concrete deck pouring process and are used in the comparisons at the end of the chapter.

### **CSIBridge Data Processing**

At each step in the analysis, the internal forces, including the axial forces and the moments, were exported at different stations of the discretized members of the steel diaphragms. A MATLAB script was written to import the mentioned internal forces and calculate the corresponding axial strain at the location of the instrumented sensors [\(Figure](#page-76-0)  [86\)](#page-76-0). The variation of the strain as a function of the concrete pour stages is shown in [Figure 87](#page-76-1) through [Figure 90.](#page-79-0)

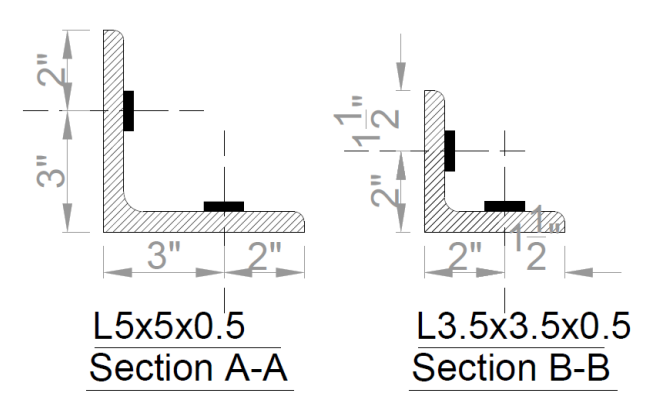

**Figure 86. Sketch. Strain gauge location on angle** 

<span id="page-76-0"></span>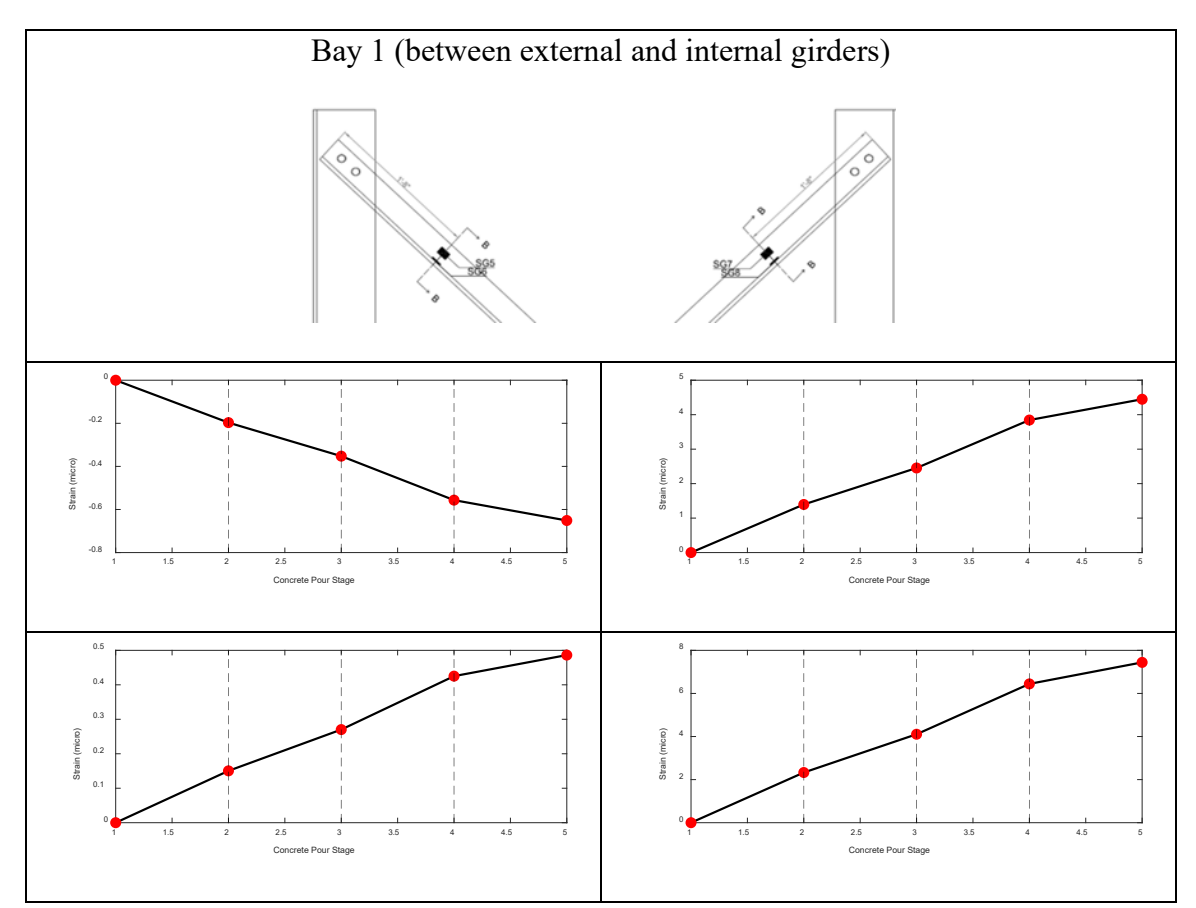

<span id="page-76-1"></span>**Figure 87. Data. Strain gauge data from top of Bay 1** 

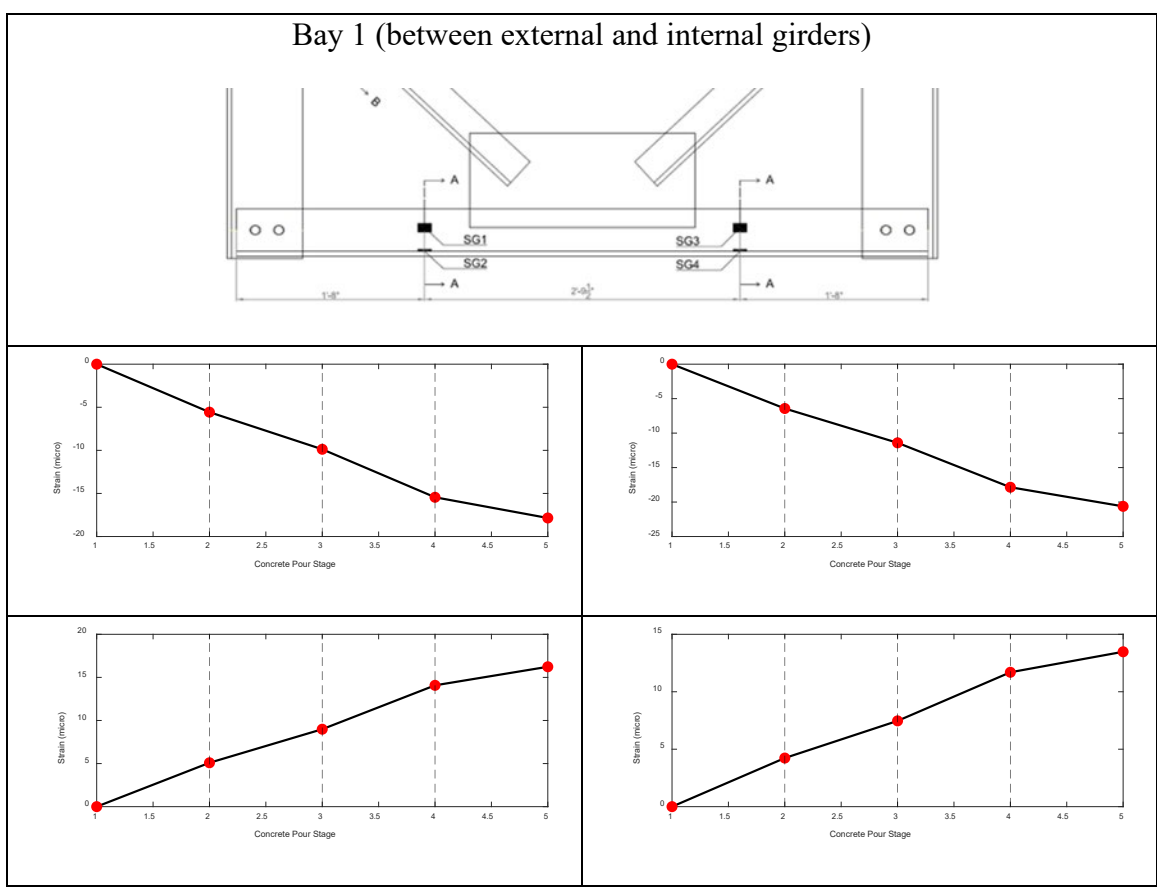

**Figure 88. Data. Strain gauge data from bottom of Bay 1** 

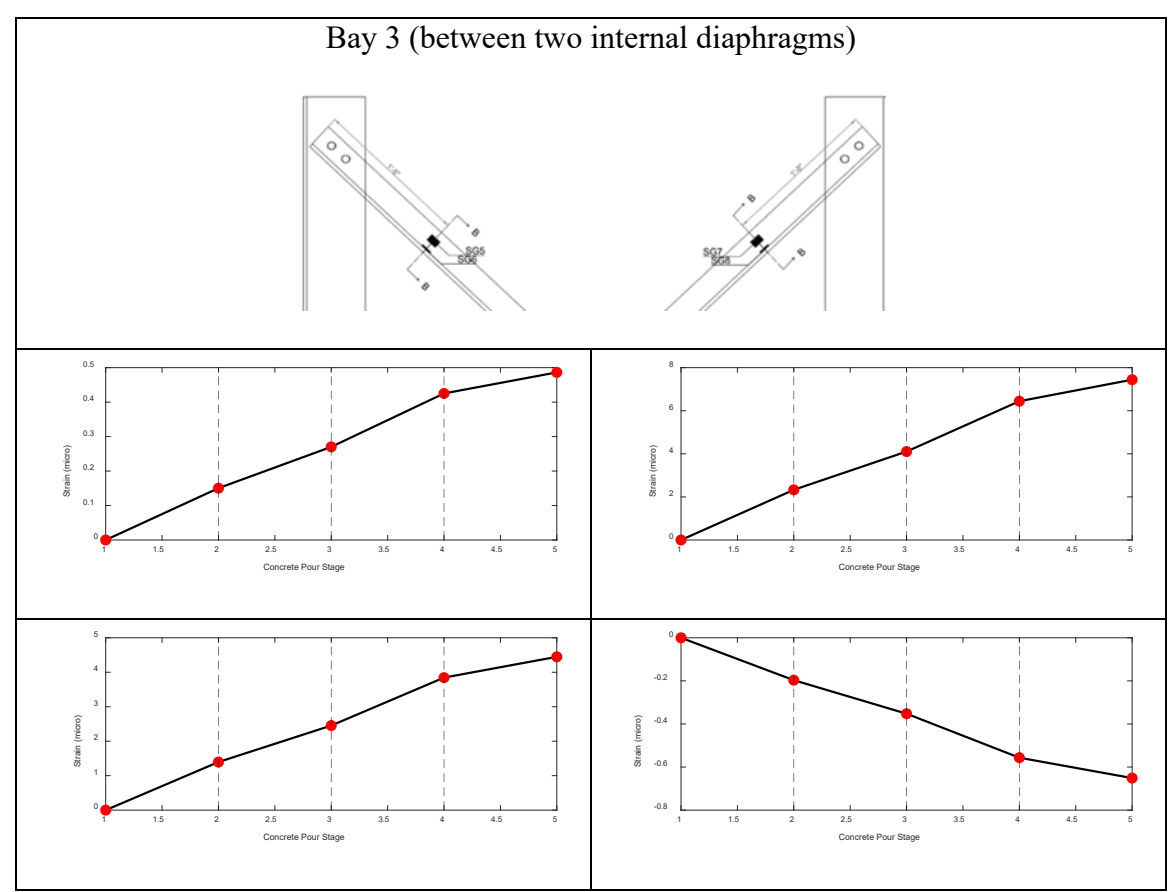

**Figure 89. Data. Strain gauge data from top of Bay 3** 

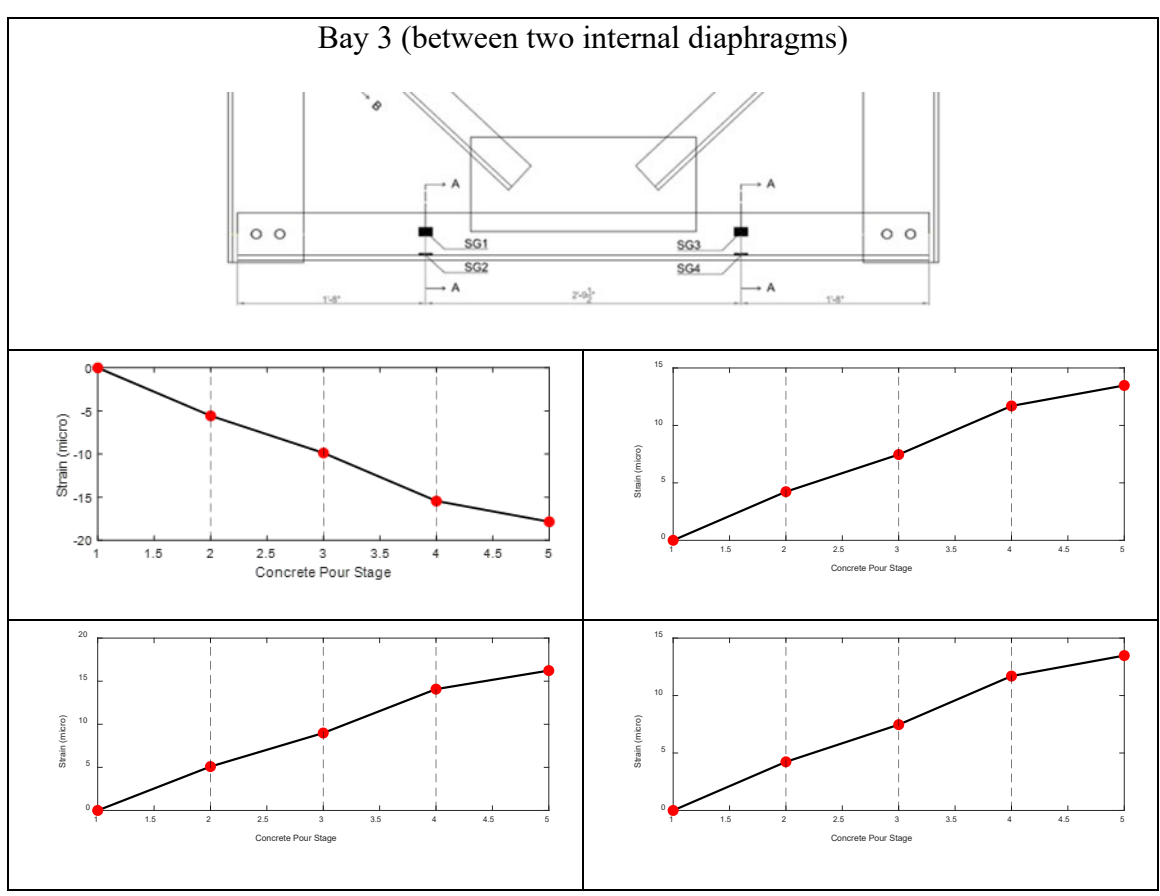

<span id="page-79-0"></span>**Figure 90. Data. Strain gauge data from bottom of Bay 3**

### **ABAQUS MODEL 1: LABORATORY SIMULATION**

To gain a better understanding of the stress distribution in the steel diaphragms, a detailed finite element model of the same scale as the in-situ diaphragm tested was constructed in the commercial finite element software Abaqus.<sup> $(24)$ </sup> The model consists of 284,000 total nodes and 215,000 linear hexahedral elements, each of type C3D8R. The model is shown in [Figure 91](#page-80-0) through [Figure 93.](#page-81-0) A fine mesh was chosen such that there are three elements per thickness as shown in [Figure 93](#page-81-0) to avoid problems with aspect ratio and element bending.

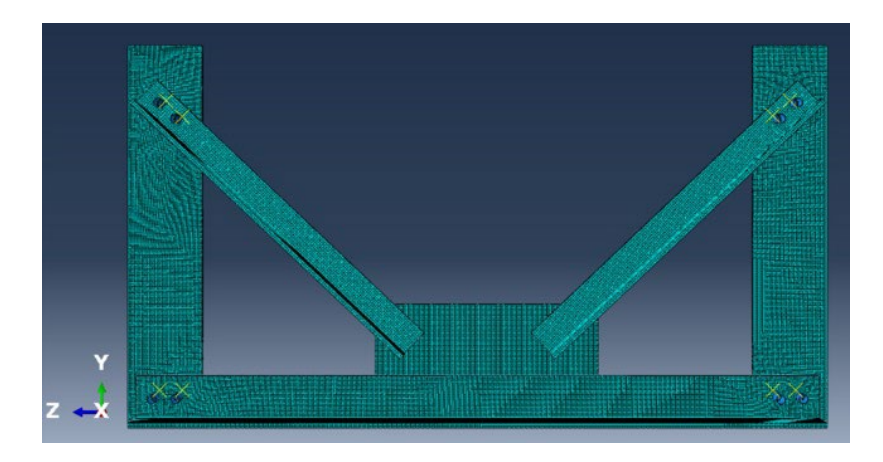

**Figure 91. Model. Front view of k-frame diaphragm Abaqus model**

<span id="page-80-0"></span>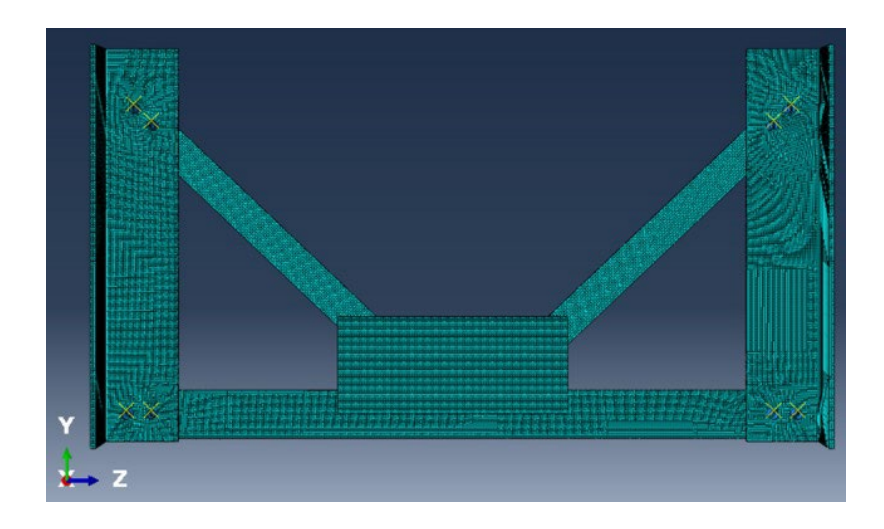

**Figure 92. Model. Back view of k-frame diaphragm Abaqus model**

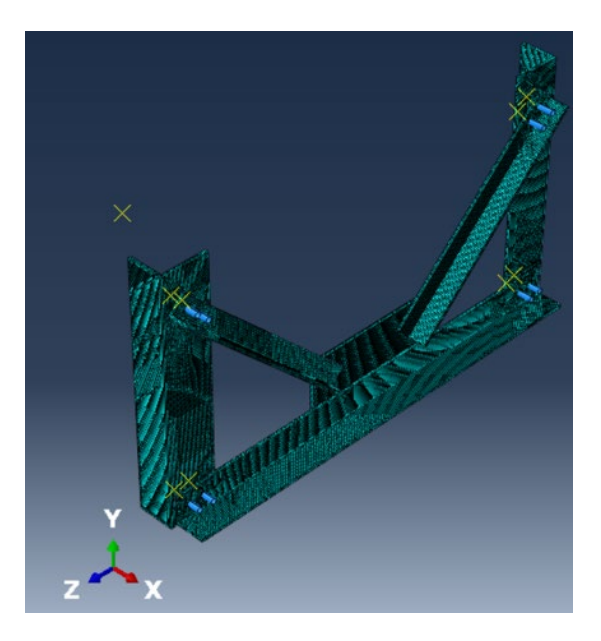

**Figure 93. Model. 3D Isometric view of k-frame diaphragm Abaqus model**

<span id="page-81-0"></span>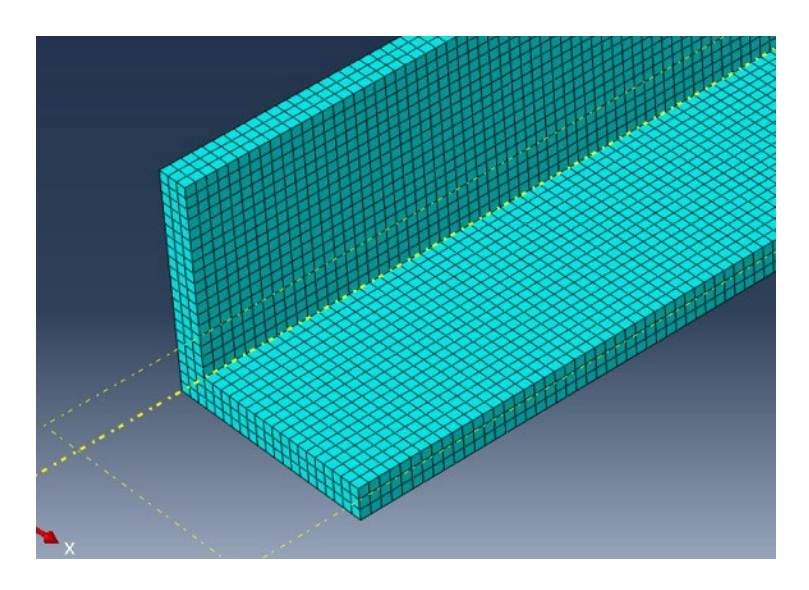

**Figure 94. Model. Mesh detail of k-frame diaphragm**

To model the interaction between the members of the diaphragm, different constraints were used. Weld constraints were used as interaction between the members and the middle gusset plate for a total of three weld constraints. Additionally, surface-to-surface constraints were used to model the interaction between any two other members in contact. The different interactions are shown in [Figure 95.](#page-82-0)

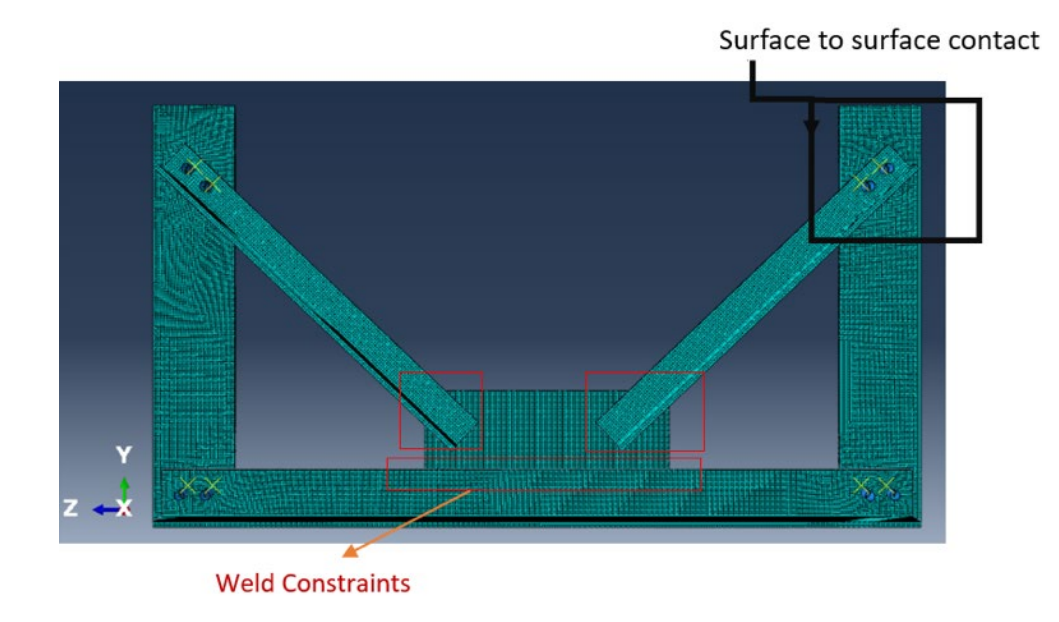

**Figure 95. Model. Interactions between members of the k-frame**

<span id="page-82-0"></span>The bolts connecting the different members were modeled as rigid body cylinders. To better model the bolt behavior, two steps were defined in the job wizard in Abaqus, a contact step followed by a loading step. A reference point was created for each bolt and was linked to the corresponding bolt. Moreover, a no-slip boundary condition was used for the pins, whereby the reference points linked to the bolts were restrained in the contact step [\(Figure 96\)](#page-82-1). Additionally, a node to surface contact interaction was modeled between the outer surface of the pins and the inner surface of the bolt holes, shown in [Figure 97.](#page-83-0)

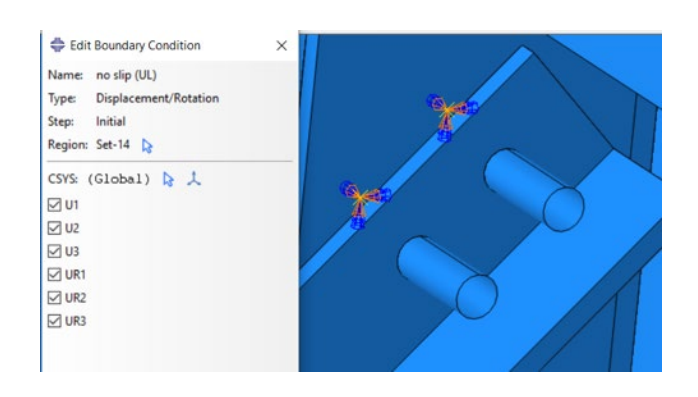

<span id="page-82-1"></span>**Figure 96. Model. Bolt reference points and no-slip constraints**

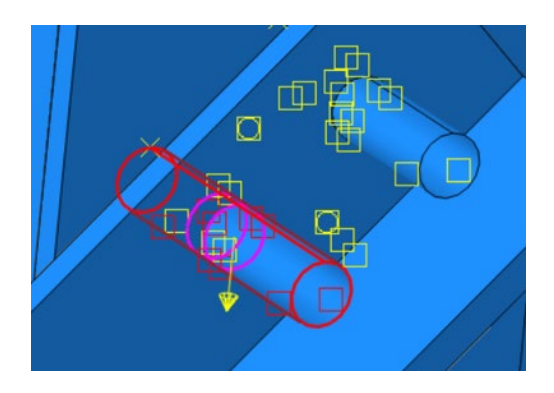

**Figure 97. Model. Bolt node to surface contact interaction**

<span id="page-83-0"></span>The model was used to determine the maximum load to which the diaphragm can be subjected during the same-scale laboratory testing process described earlier. Consequently, the boundary conditions of the diaphragm were modified to match the laboratory test setup. For that purpose, one end of the diaphragm was modeled as fixed, where the rotation and translation were restricted in all directions. The other side of the diaphragm was restrained in the x-direction. A distributed load was applied on the latter end of the diaphragm, and the corresponding strain was examined. It was determined that an appropriate load to use for the test without causing any permanent damage was 10 kips, which was what was executed in the laboratory.

### **ABAQUS MODEL 2: FIELD SIMULATION**

To gain a better understanding into the impact of the construction loads on the k-frame steel diaphragms, additional changes were made to the model described in the previous section to make it more representative of the diaphragm in the field. The concrete girders were modeled in Abaqus to explore the load distribution during the concrete pouring. Since the focus was understanding the strain distribution in the steel k-frame diaphragm,

simplified versions of the prestressed reinforced concrete girders were modeled and are shown in [Figure 98.](#page-84-0)

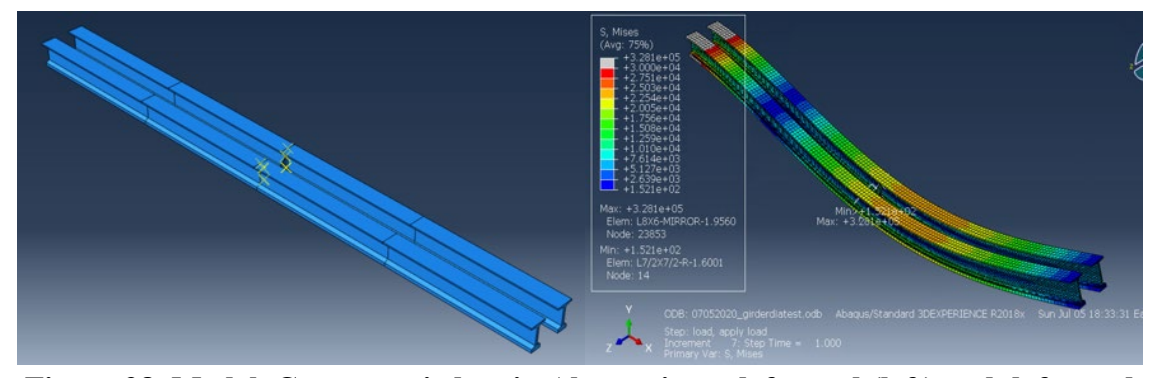

<span id="page-84-0"></span>**Figure 98. Model. Concrete girders in Abaqus in undeformed (left) and deformed (right) states**

The cross section and length of the girders were accurately modeled based on the girder drawings for Span 14 of Bridge 11B. As mentioned, only a simplified version of the girder was modeled, and therefore the prestressing was not taken into consideration. Furthermore, the girder was given an elastic constitutive model with a Young's modulus equal to that of reinforced concrete. To model the boundary conditions, a fixed-expansion model was adopted, whereby one end of the girders had translation constraints in all directions, and the other had translation constraints in the y- and z- directions. The side angles of the diaphragm were connected to the inside of the girders using a tie constraint with the master being the outer side of the angle and the slave being the inner side of the girders, as shown in [Figure 99.](#page-85-0) A tie constraint ties together two separate objects such that there is no relative motion between them and allows two regions with dissimilar meshes to be tied together.

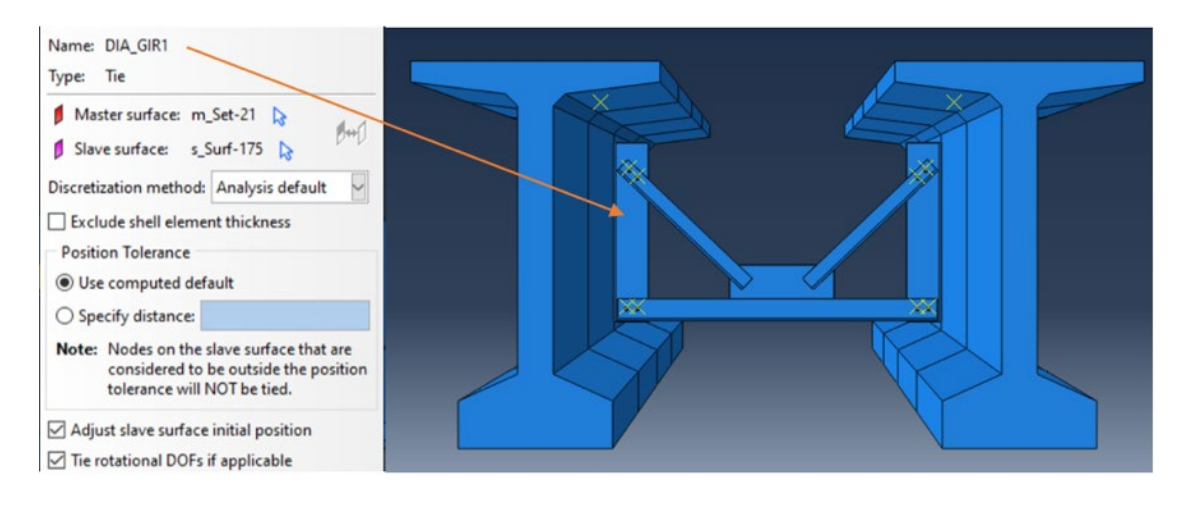

### <span id="page-85-0"></span>**Figure 99. Model. Tie constraint between the steel diaphragm and concrete girders**

As mentioned, the model was used to study the strain in the diaphragms caused by the construction loads. This was attained by applying construction loads on the beams to view the resulting effects on the k-frame. For that purpose, the load to be applied was calculated by estimating the weight of concrete needed for the deck pouring.

The deck and beam cross section drawings were used to calculate the weight of the concrete during the concrete deck pouring. Using the dimensions of the deck, the volume of concrete needed was calculated. Moreover, the weight of the concrete was estimated by multiplying the volume with the weight density of concrete. Furthermore, using the tributary width, the loads carried by each girder was then found. Finally, using the surface area of the top of the beams, the distributed load was calculated and used for the simulations. Detailed calculations are given in  $\Delta$ ppendix E. The pressure caused by the concrete was found to be  $1.24$  lb/in<sup>2</sup>. For that purpose, the beams were partitioned into four parts, with the pressure applied on each quarter representing four stages of concrete deck pour, shown in [Figure 100.](#page-86-0) Strain results of these simulations are calculated and shown in [Figure 101](#page-86-1) and [Figure 102.](#page-87-0)

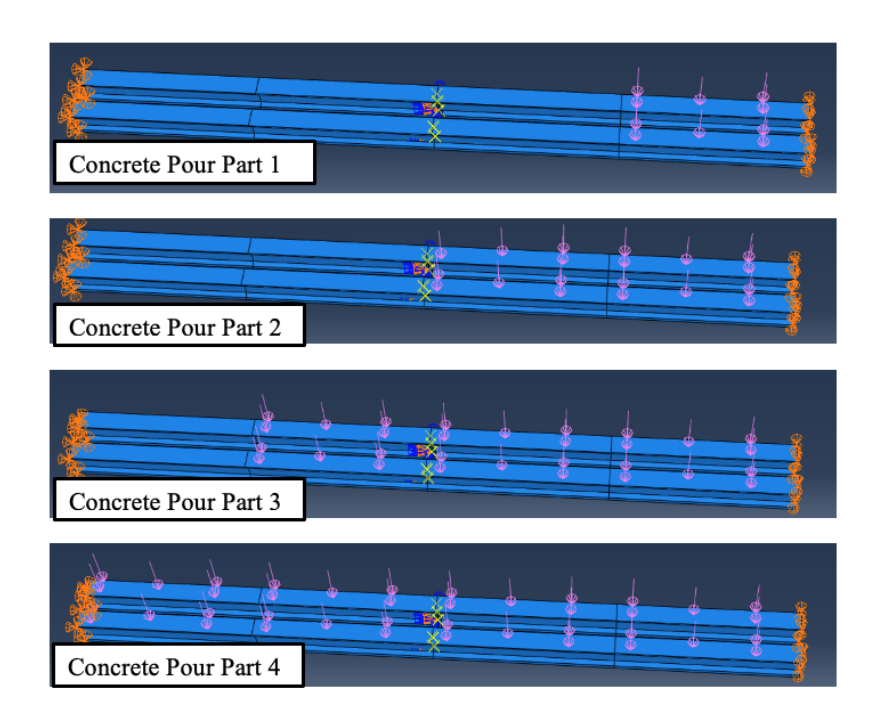

**Figure 100. Model. Concrete pour simulation by quarters.**

<span id="page-86-0"></span>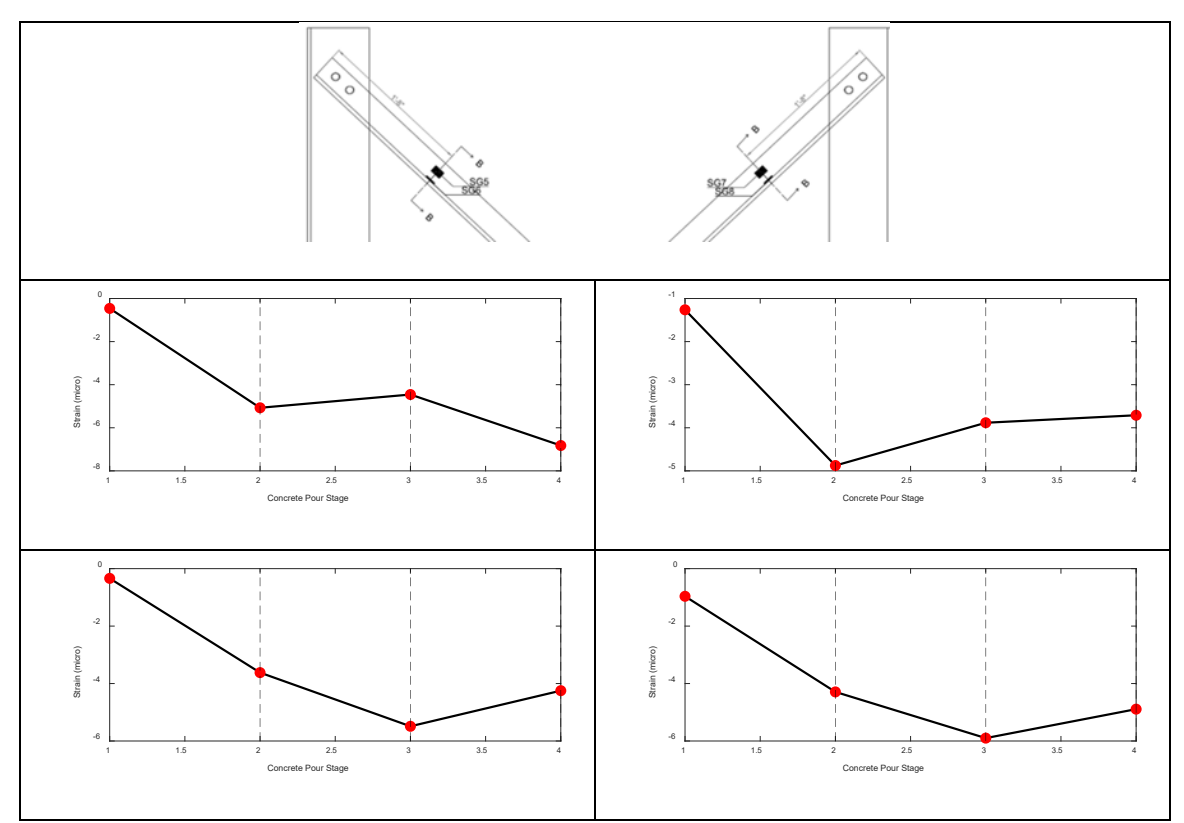

<span id="page-86-1"></span>**Figure 101. Data. Diagonal member strain results from Abaqus simulation for concrete only**

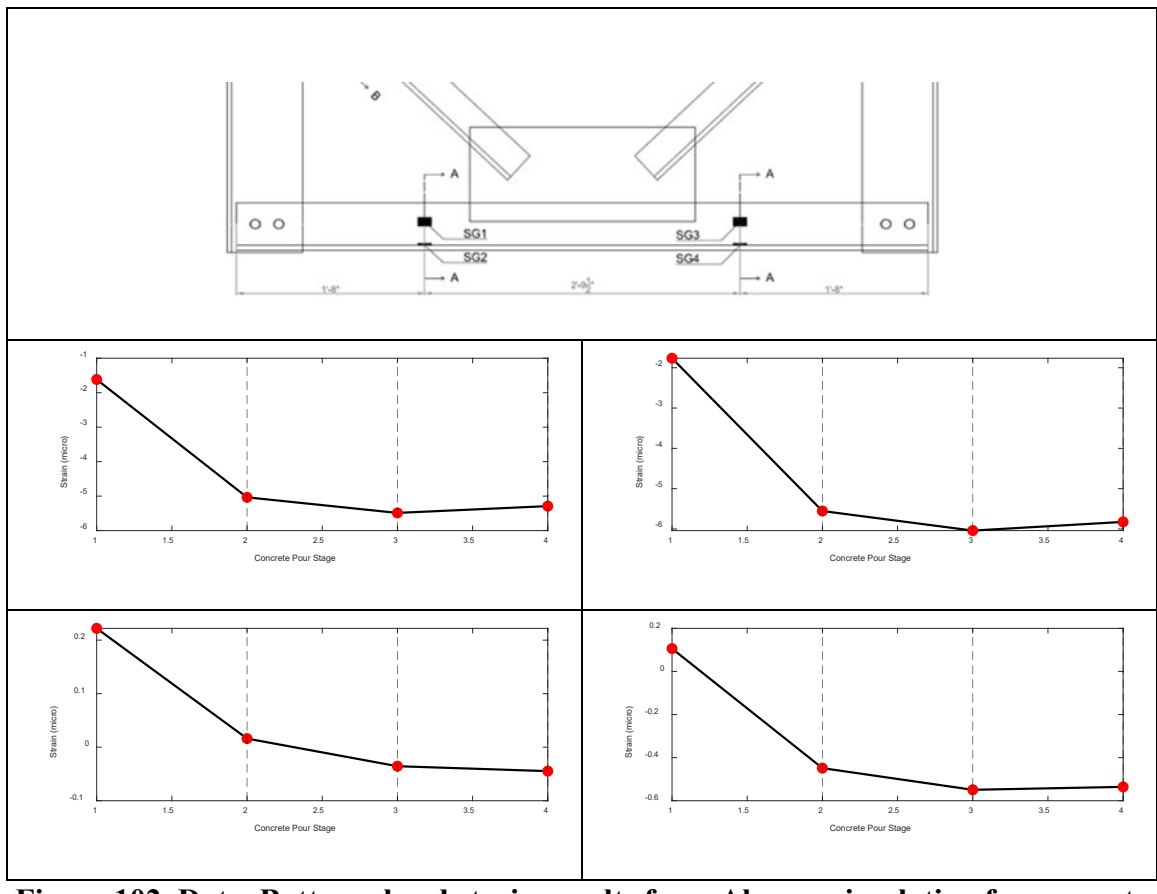

<span id="page-87-0"></span>**Figure 102. Data. Bottom chord strain results from Abaqus simulation for concrete only** 

During the examination of the time-lapse footage of the concrete deck pouring, a major construction load identified was the concrete pavement machine, shown in [Figure 103.](#page-88-0) Certain models of these concrete pavement machine weigh up to 20,000 lbs. Consequently, to account for this significant weight, a concentrated force of varying magnitude was added to the mid span of the beams in the Abaqus model, in addition to the distributed load explained previously, as shown in [Figure 104.](#page-88-1)

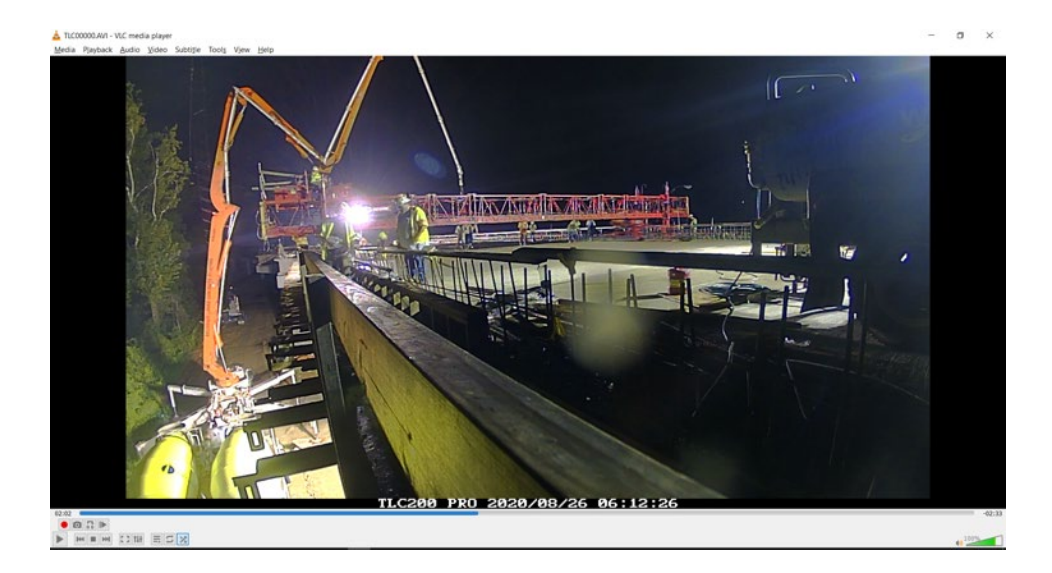

**Figure 103. Photo. Identification of the concrete pavement machine as a major construction load from time-lapse camera**

<span id="page-88-0"></span>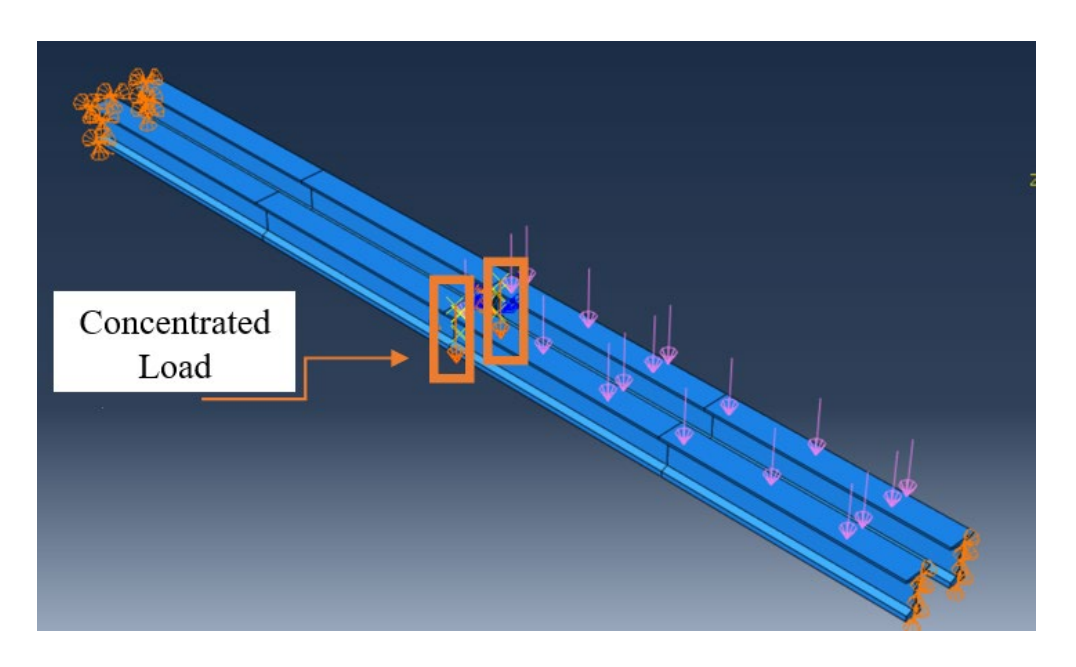

<span id="page-88-1"></span>**Figure 104. Model. Simulation of halfway point of concrete pouring process: concentrated load at midspan and distributed load**

The distributed load was placed onto half of the beam length to simulate half of the concrete pour. The aim was to aim to simulate the steel k-frame diaphragm strain during the halfway point of the concrete deck pouring process. This would consequently mean that half of the concrete deck had been poured and that the concrete paving machine is at

the midspan, or directly on top of the diaphragms. Results for this simulation are detailed in the next section. The analysis is run for different magnitude values of the concentrated load modeling the weight of the concrete pavement machine. For all the different load cases, the nodal displacement outputs were exported at two adjacent nodes close to the location of the instrumented strain gauges. Coordinates at the location of the instrumented strain gauge were also exported and used for the calculations. These values were then imported into MATLAB. A MATLAB script was written to read the initial and final nodal displacement values at certain locations and calculated the change in displacement after loading and consequently the induced strain. The strain (in  $\mu \epsilon$ ) obtained at different locations for all members for different values of the concentrated force applied are summarized in [Table 6.](#page-89-0)

<span id="page-89-0"></span>

|                |                               |                |                | Table 0. Summary 01 micro-strain values for varying load cases in Abaqus |                    |
|----------------|-------------------------------|----------------|----------------|--------------------------------------------------------------------------|--------------------|
|                | <b>Load Case: Distributed</b> | Distributed +  | Distributed +  | Distributed $+$                                                          | Distributed $+$    |
|                |                               | 5,000lb Force  | 7,000lb Force  | <b>10,000lb Force</b>                                                    | $7,000$ lb Force + |
|                |                               | (on each side) | (on each side) | (on each side)                                                           | 8,000lb Force      |
|                |                               |                |                |                                                                          | (one on each side) |
| Strain Gauge 1 | -5.034943936                  | -5.602265686   | -5.830869055   | -6.179215768                                                             | -6.408809117       |
| Strain Gauge 2 | 0.016107379                   | -0.020134246   | -0.015995304   | $-0.006298190$                                                           | -0.000849146       |
| Strain Gauge 3 | -5.554543038                  | -6.165171939   | -6.406660206   | -6.777852824                                                             | -7.022282063       |
| Strain Gauge 4 | -0.448738082                  | $-0.547207164$ | -0.580249465   | -0.619059108                                                             | -0.647317706       |
| Strain Gauge 5 | -5.072218373                  | -6.208841369   | -4.309247012   | 4.3071912585                                                             | -5.211049619       |
| Strain Gauge 6 | -3.619596354                  | -4.732260319   | -6.724004692   | -5.612233975                                                             | -7.632418176       |
| Strain Gauge 7 | -4.876654816                  | -5.339982398   | -3.182135119   | -5.540292969                                                             | $-6.208876527$     |
| Strain Gauge 8 | -4.291231245                  | -7.606567976   | $-6.615146514$ | -5.185465123                                                             | -6.974399311       |

**Table 6. Summary of micro-strain values for varying load cases in Abaqus**

#### **COMPARISONS**

[Table 7](#page-90-0) provides a comparison of the strain values at each of the strain gauge locations. The comparisons include values for both construction loads and wind loads with all the methods developed. The maximum value of strain for each element type (e.g., diagonal) is in bold. From the table, it is evident that there is a wide variation in the strains between the analysis methods. It is important to note that while the field data was recorded during the concrete deck pouring process specifically, the strains obtained could encompass wind loads in addition to the concrete deck pouring and equipment. Generally, the magnitudes of strains recorded during field monitoring are between those provided from the CSIBridge staged construction analysis and CSIBridge wind load analysis.

Additionally, it is also evident that the maximum strains are all caused by the wind condition as opposed to the construction loading, in terms of the locations monitored.

<span id="page-90-0"></span>

|                |                     | <b>Construction Loads</b> |               | <b>Wind Loads</b> |                |
|----------------|---------------------|---------------------------|---------------|-------------------|----------------|
|                | Field<br>Monitoring | <b>CSIBridge</b>          | <b>Abaqus</b> | <b>CSIBridge</b>  | <b>SAP2000</b> |
| Strain Gauge 1 | 76.003              | 36.083                    | 6.179         | 83.763            | 107.008        |
| Strain Gauge 2 | 68.610              | 16.231                    | 0.020         | 144.074           | 107.238        |
| Strain Gauge 3 | 34.264              | 20.624                    | 7.022         | 63.625            | 68.058         |
| Strain Gauge 4 | 26.720              | 25.763                    | 0.647         | 64.454            | 68.058         |
| Strain Gauge 5 | 49.879              | 37.399                    | 6.209         | 93.887            | 58.112         |
| Strain Gauge 6 | 102.367             | 39.410                    | 7.632         | 96.809            | 56.723         |
| Strain Gauge 7 | 22.8455             | 33.083                    | 6.209         | 94.745            | 136.764        |
| Strain Gauge 8 | 51.884              | 31.946                    | 7.607         | 94.840            | 134.430        |

**Table 7. Comparison of maximum (absolute value) micro-strain**

### **CHAPTER 7. CONCLUSIONS**

This research project quantified the effects of construction loads on steel k-frame diaphragms using a combined field monitoring and modeling effort. The main conclusions and recommendations from the research project are as follows:

- 1. The use of commercial software to model construction loads produced widelyvarying strain values for the locations documented in this research effort. It is recommended that engineers use this software with care when specifying boundary and loading conditions, in particular.
- 2. By comparing the strain values from construction loads determined from various methods with those caused by wind load, it was determined that the wind load is the governing load case. Current AASHTO guidance to design diaphragms using the wind loading condition was verified by this research, at least in terms of the diagonals and chords considered. Therefore, the wind loading case is sufficient to design these elements.
- 3. Because the bridge was not monitored during the wind load condition, no data is available for some of the diaphragm components. Additional test(s) should be conducted to verify the behavior of the gusset plate, in particular, when subjected to the wind load condition.

# **APPENDICES**

# **APPENDIX A: DIAPHRAGM CALCULATIONS**

**STEEL DIAPHRAGM DESIGN CALCULATIONS** FOR

# **AASHTO TYPE II GIRDERS**

### **SPAN 1 & 2 UTILITY BAYS**

**BRIDGE NO. 29** 

# I-16/I-75 INTERCHANGE

**BIBB COUNTY GEORGIA** 

#### **NOVEMBER 22, 2017**

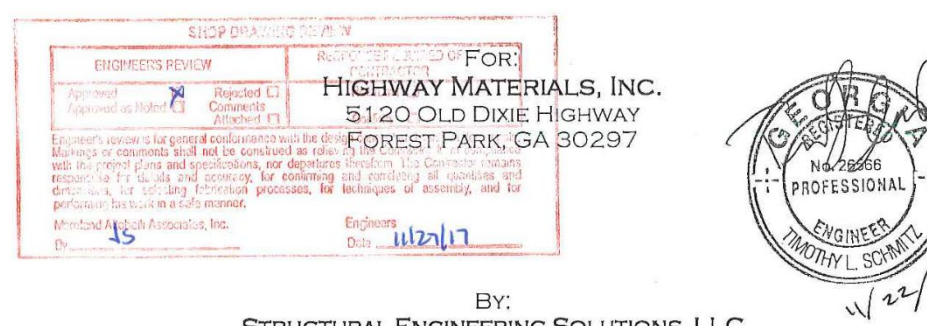

BY: STRUCTURAL ENGINEERING SOLUTIONS, LLC 3260 ISOLINE WAY SMYRNA, GA 30080

#### TABLE of CONTENTS

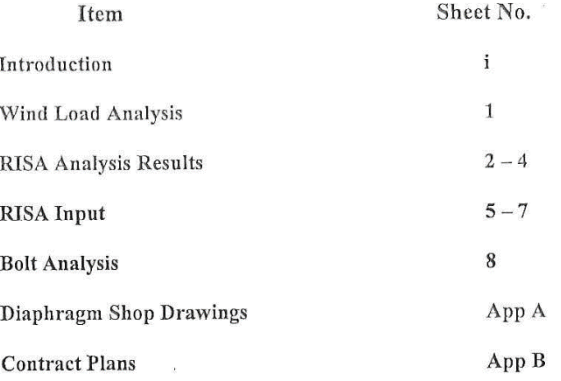

#### **INTRODUCTION**

The attached drawings and calculations are provided for the design analysis of steel diaphragms for AASHTO Type II girders for beam spacing up to  $6'$ -0" spacing and  $64'$ -0" spans.

### Project: Bridge 29, I-16/75 Interchange Bibb County, GA - Utility Bay

 $\sim$ 

Load: 300 plf for 50% of the span length and split between the top and bottom MC8.

 $\mathcal{Q}^{\mathcal{G}}$ 

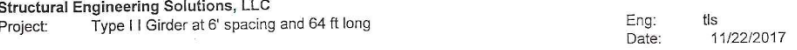

### Steel Diaphragm Load Calculator - Type II @ 64 ft span

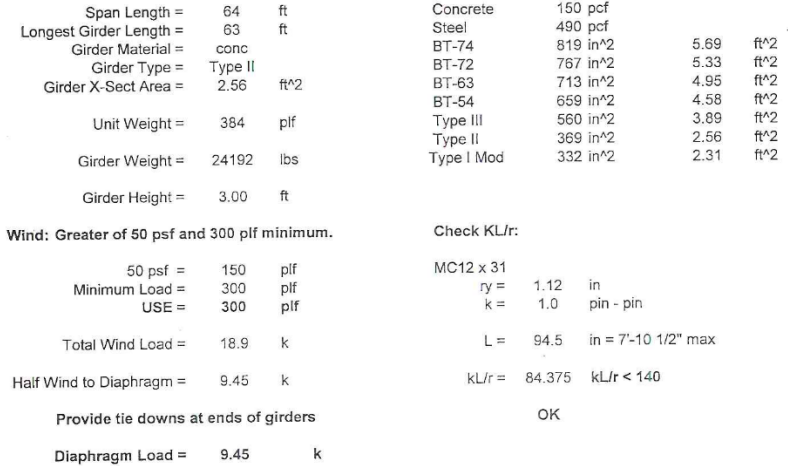

84

 $\backslash$ 

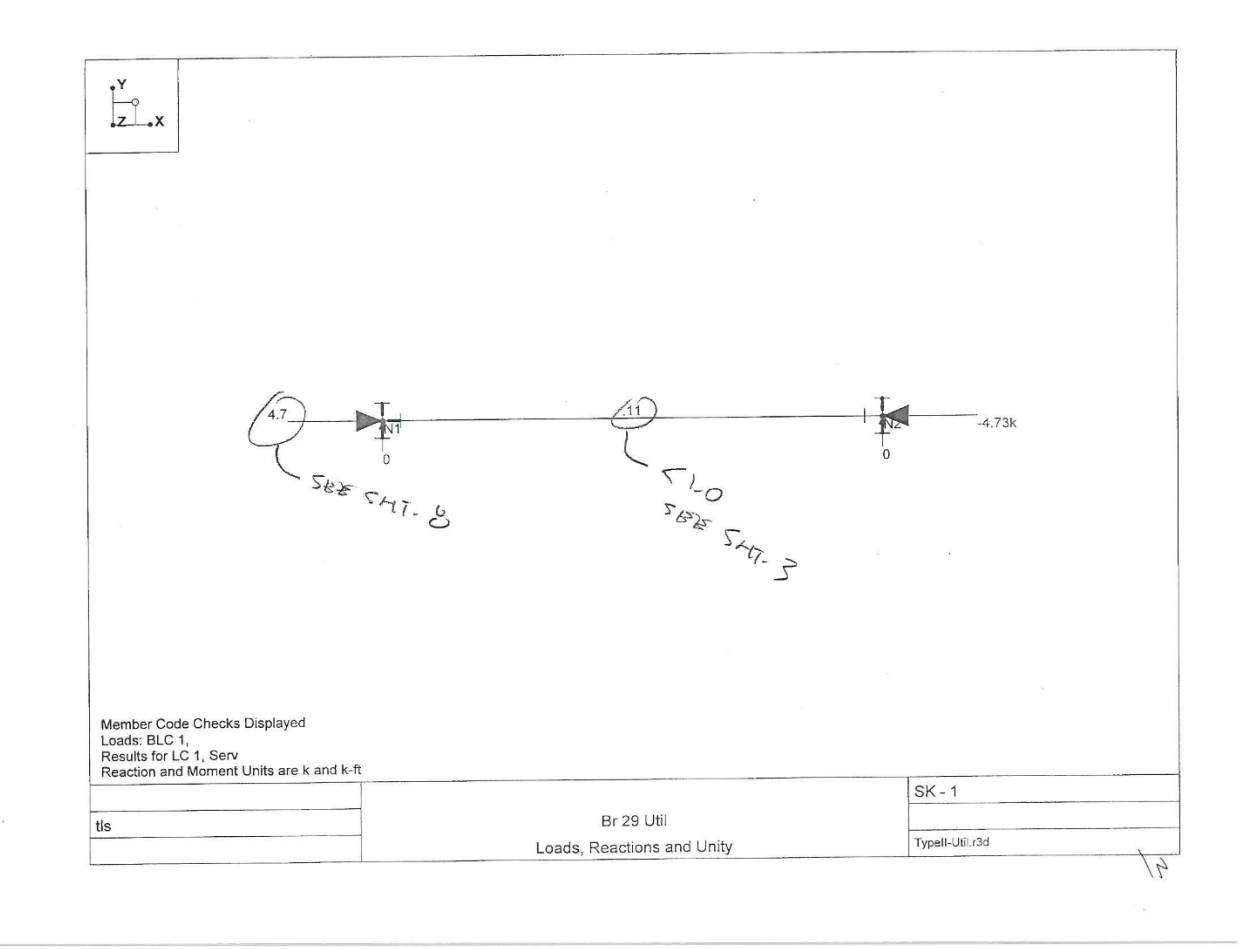

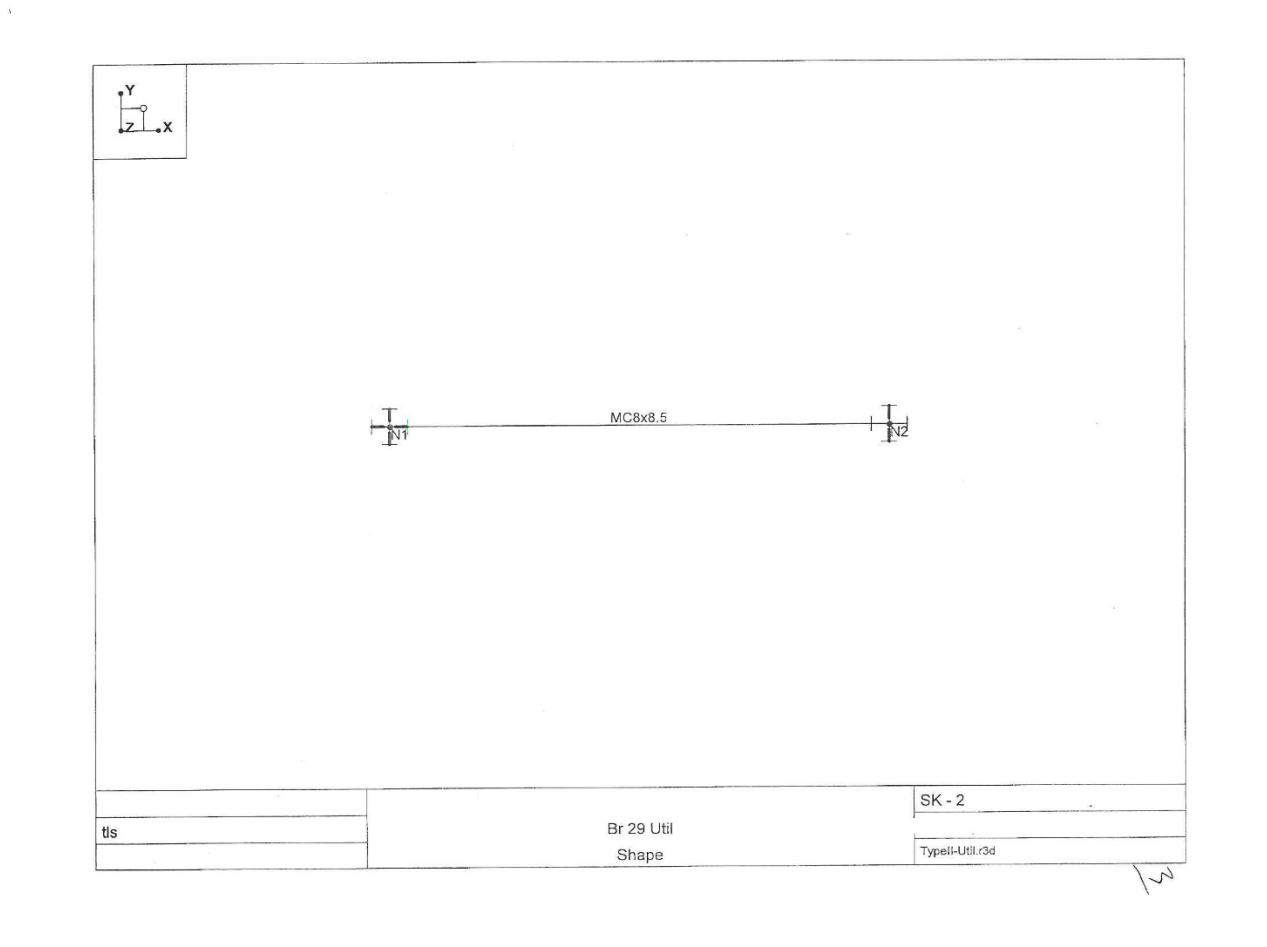

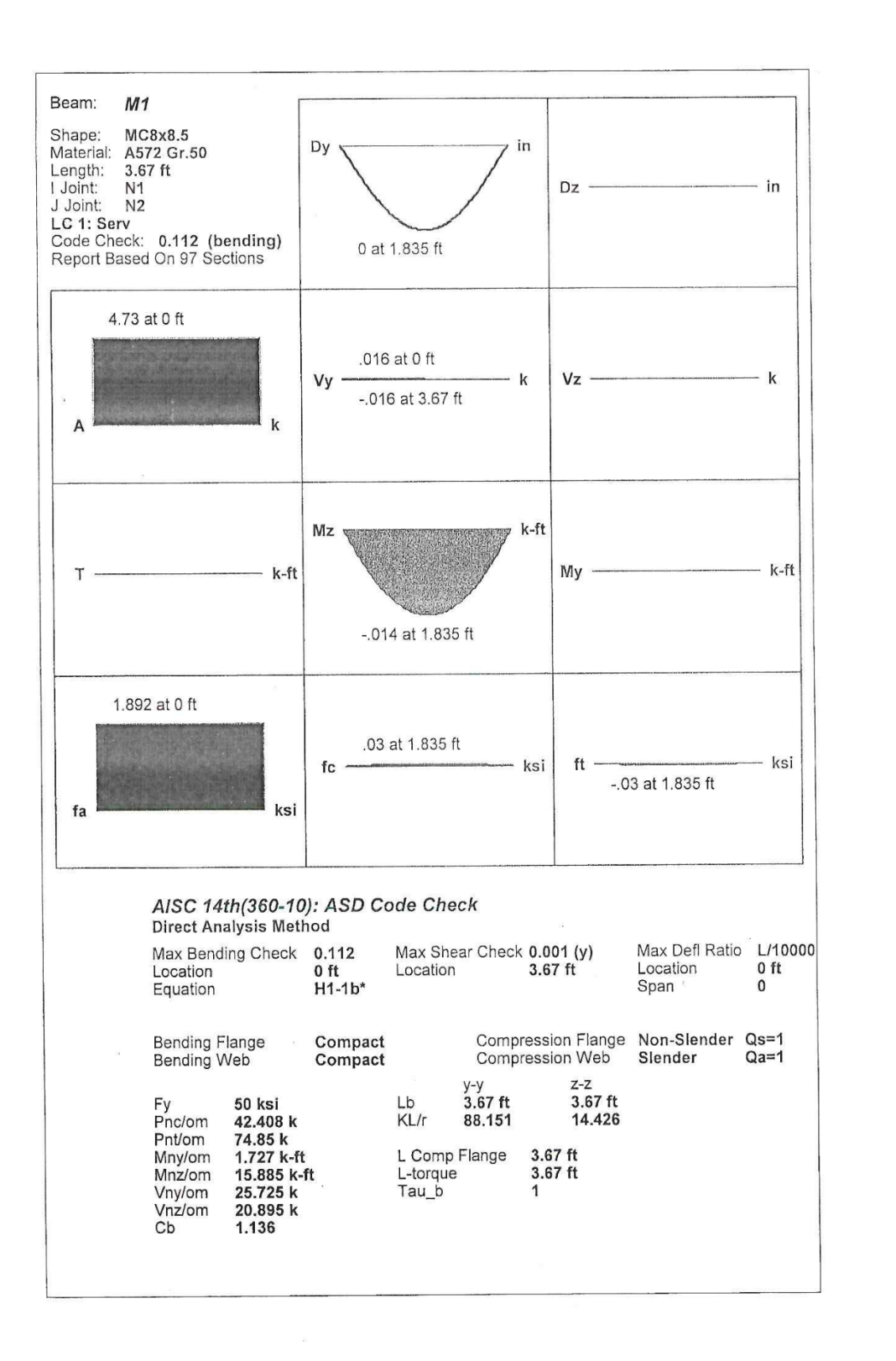

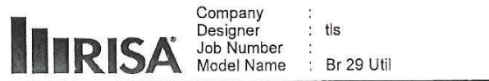

Checked By:

Page 1

 $5\overline{2}$ 

# (Global) Model Settings

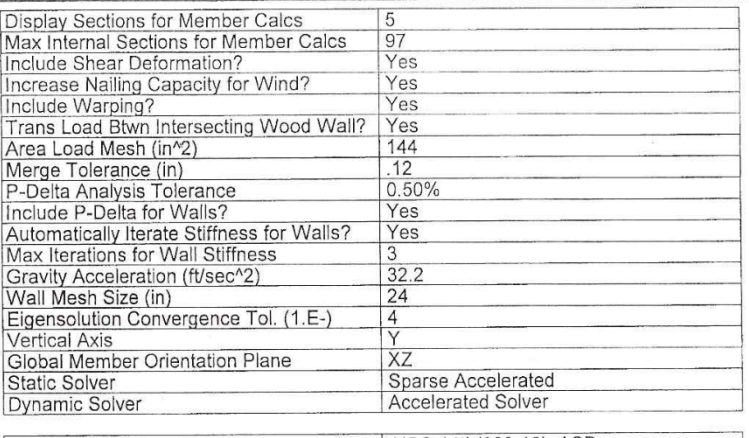

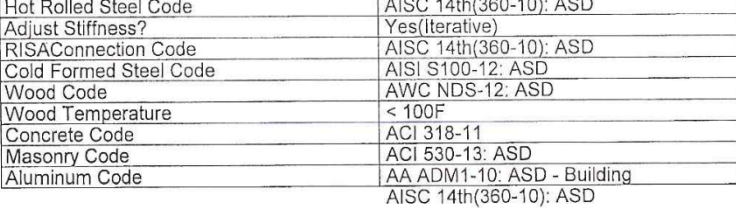

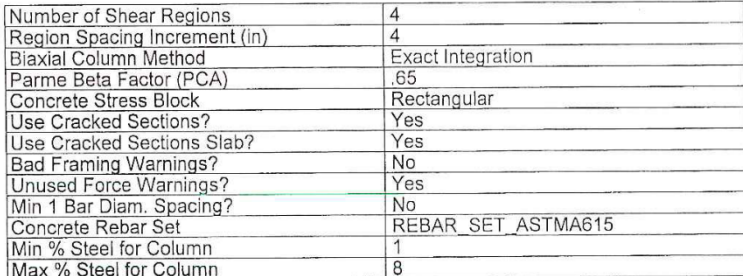

RISA-3D Version 16.0.0 [N:\...\..\1004211- 16-75 Br 29 Stl Dia\ENG-TypeII\TypeII-Util.r3d]

### (Global) Model Settings, Continued

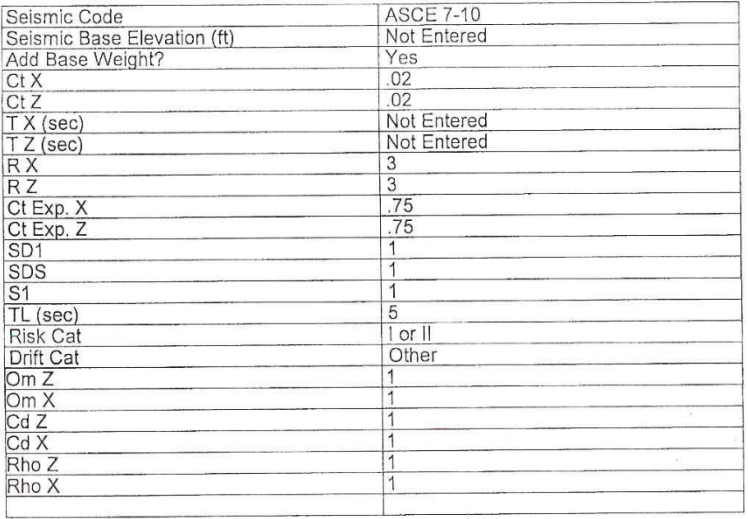

### **Hot Rolled Steel Properties**

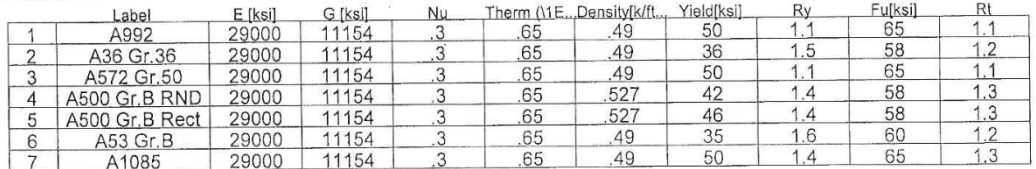

 $\vee$ 

Checked By:

Page 2

#### **Hot Rolled Steel Section Sets**

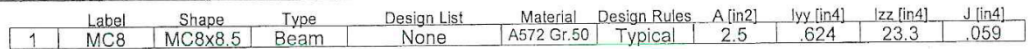

#### Joint Coordinates and Temperatures

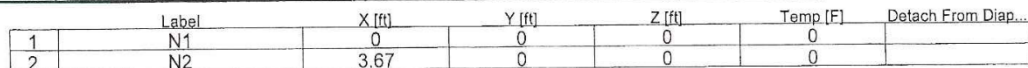

### Joint Boundary Conditions

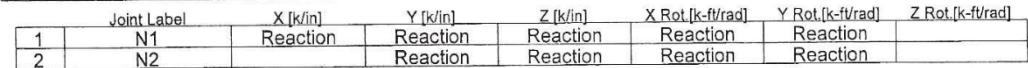

RISA-3D Version 16.0.0 [N:\..\..\1004211- 16-75 Br 29 Stl Dia\ENG-TypeII\TypeII-Util.r3d]

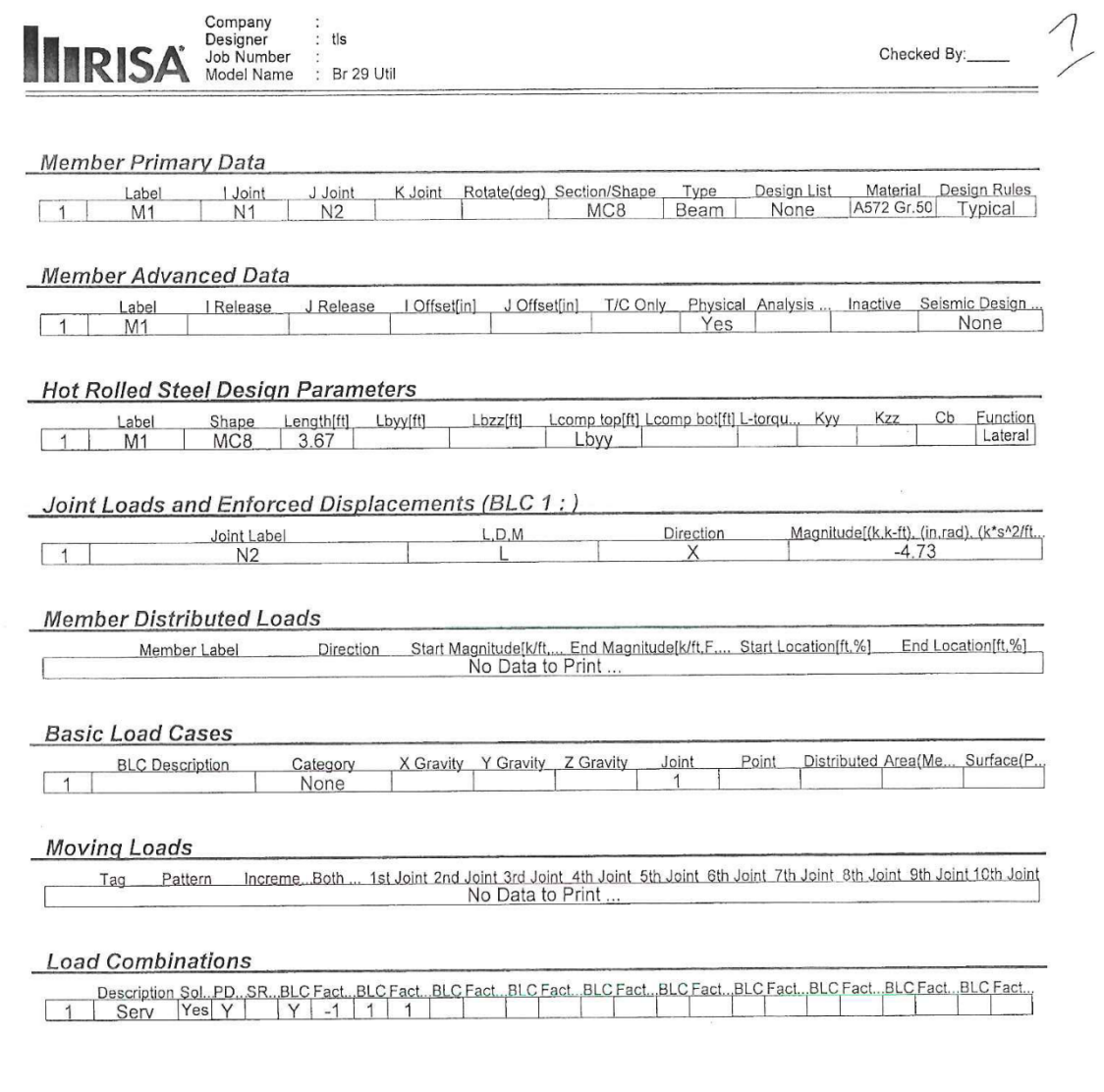

RISA-3D Version 16.0.0 [N:\..\..\1004211- 16-75 Br 29 Stl Dia\ENG-TypeII\TypeII-Util.r3d]

Page 3

PAGE 8 **STRUCTURAL ENGINEERING SOLUTIONS, LLC** SHEET\_  $OF$ . A TRANSPORTATION AND CONSTRUCTION STRUCTURAL ENGINEER PROJECT NO. DATE PROJECT SUBJECT: DES  $725$  $CHK$ i sa ma Į.  $B<sub>0</sub>15$  $2 - 784 1325/1149$ AASHTO 177 ED. TABLE 10.32.38  $Fv = 1445.$  I The INCL. Azie = 0, 6013 in 2<br>P = 2 (10, 6013) (19) = 22, 4  $\frac{1}{2}$ K  $\checkmark$  $\sqrt{ }$  $\frac{1}{2}$  $2v$  $\frac{1}{\pi}$  $\mathcal{L}_{\mathcal{C}}$  $\alpha$  decays

 $\frac{1}{2}$  $\bar{z}$ 

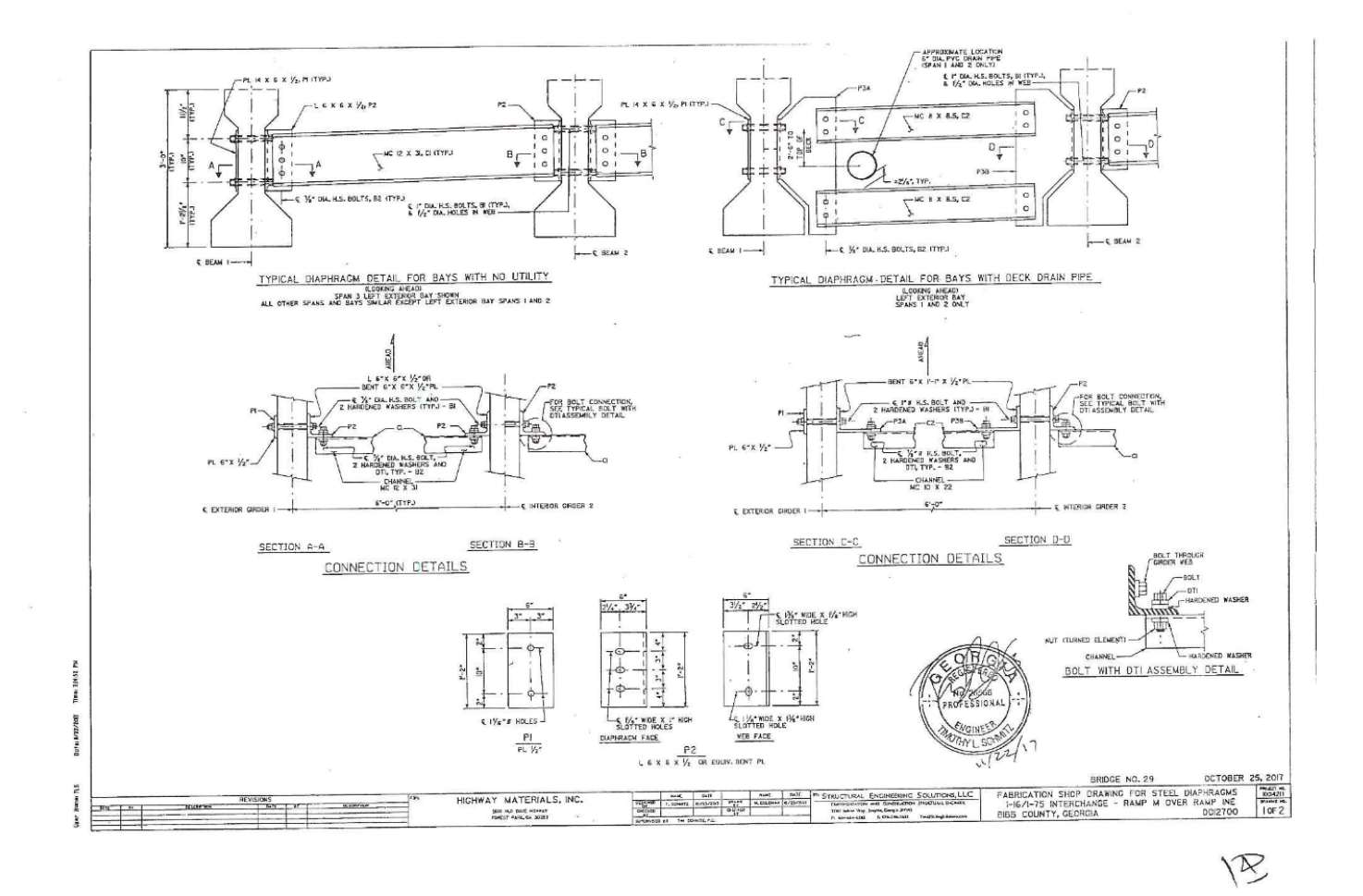

 $\mathbb{R}$ 

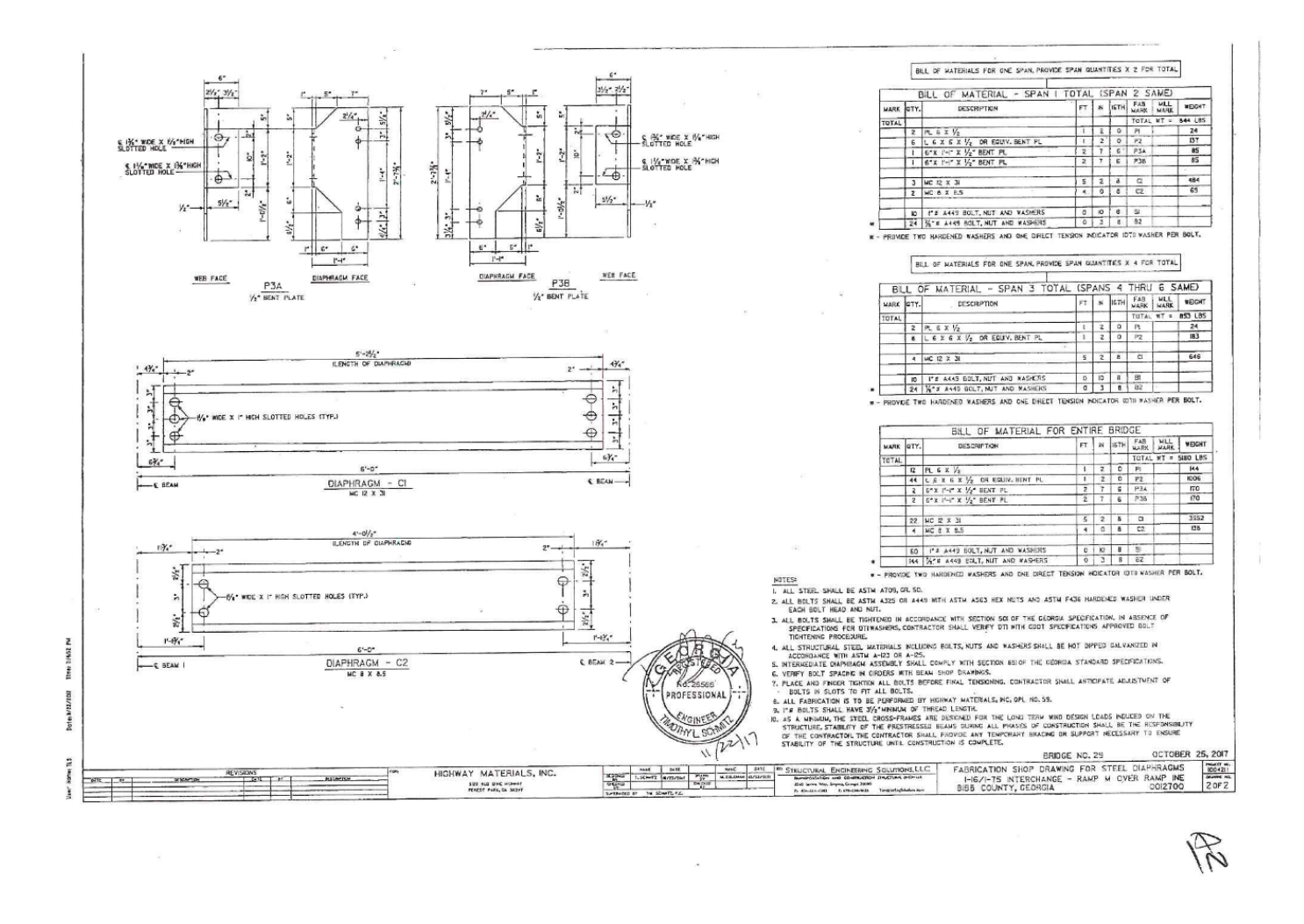

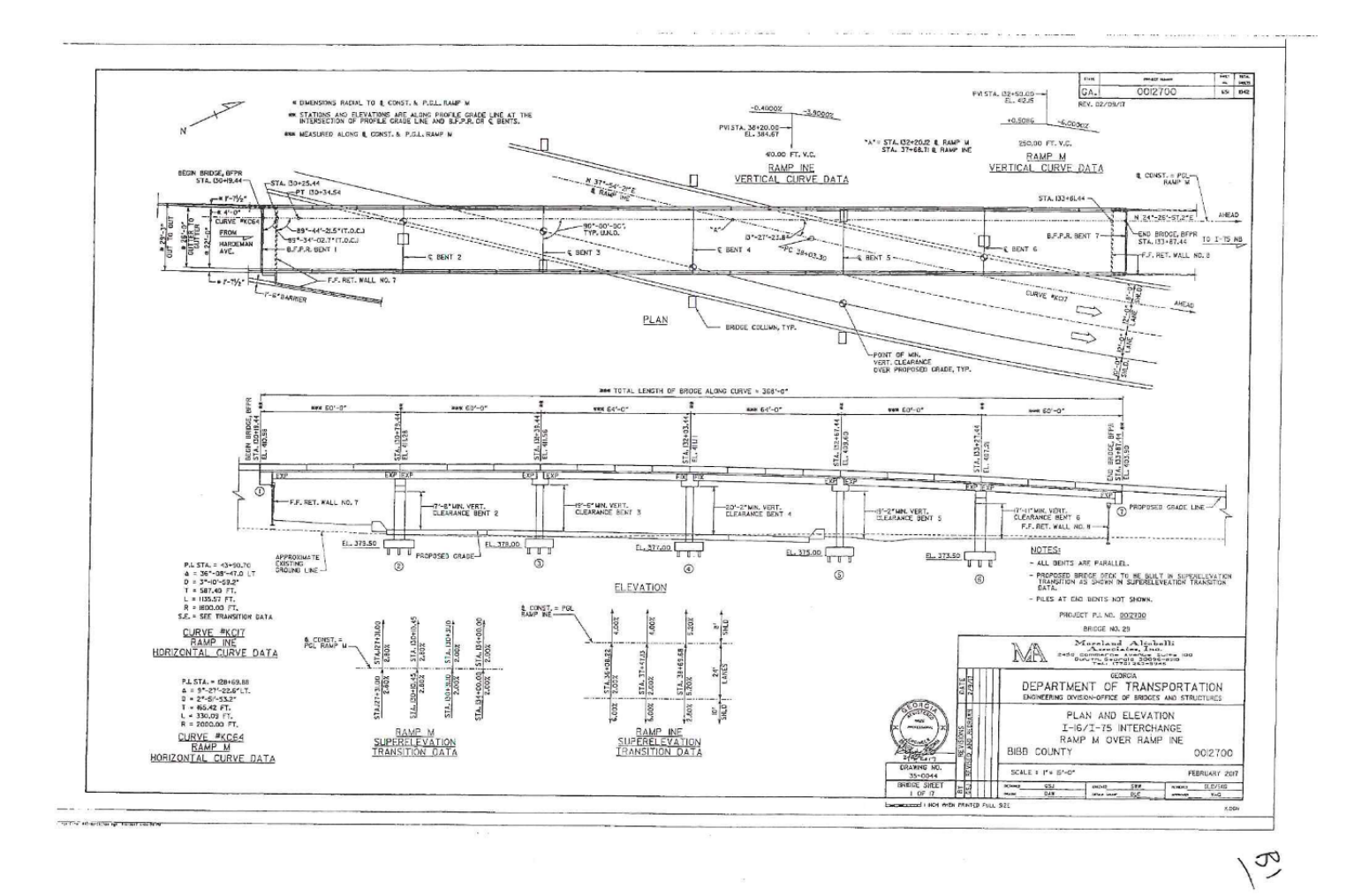

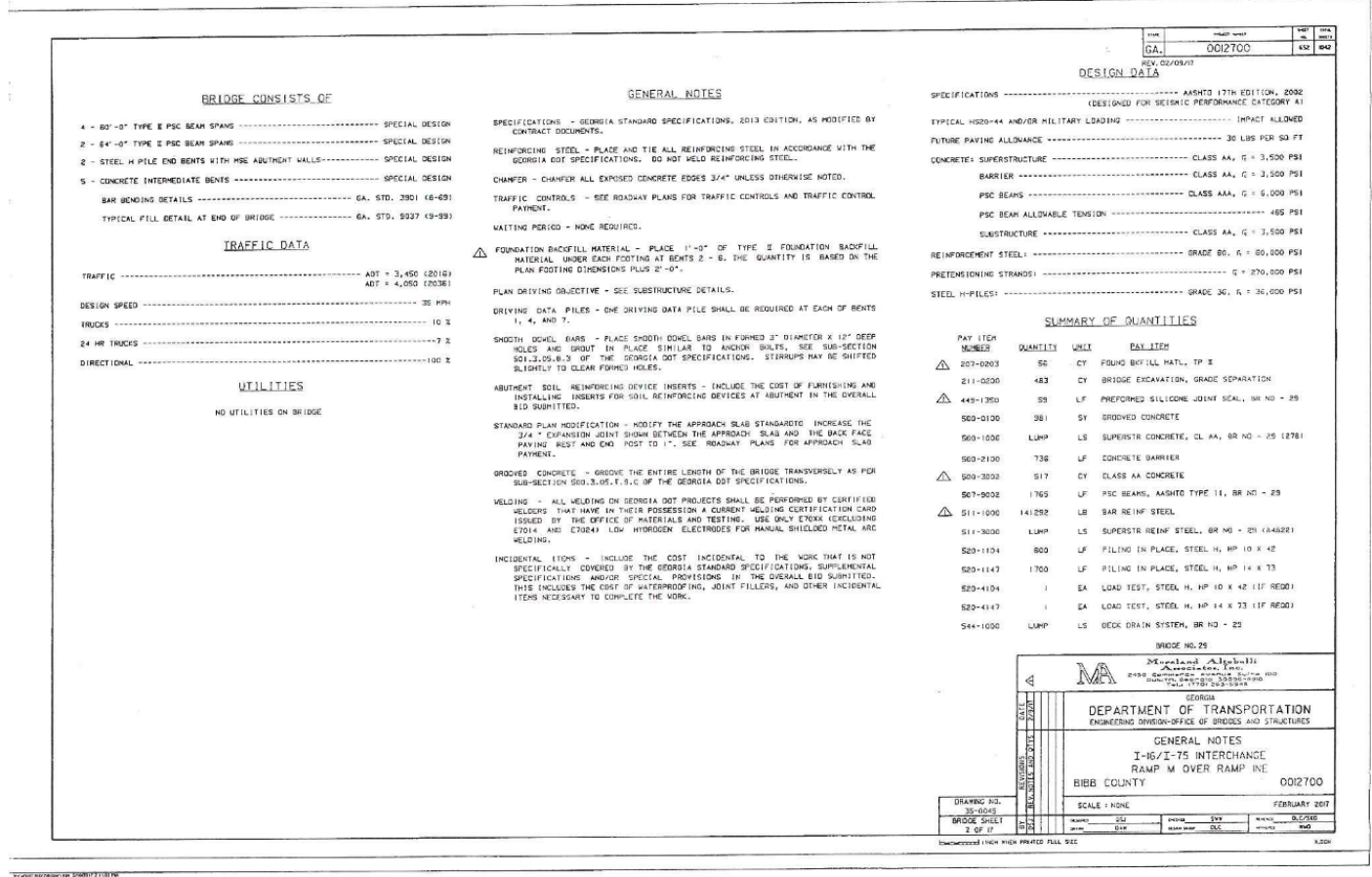

 $\frac{1}{2}$ 

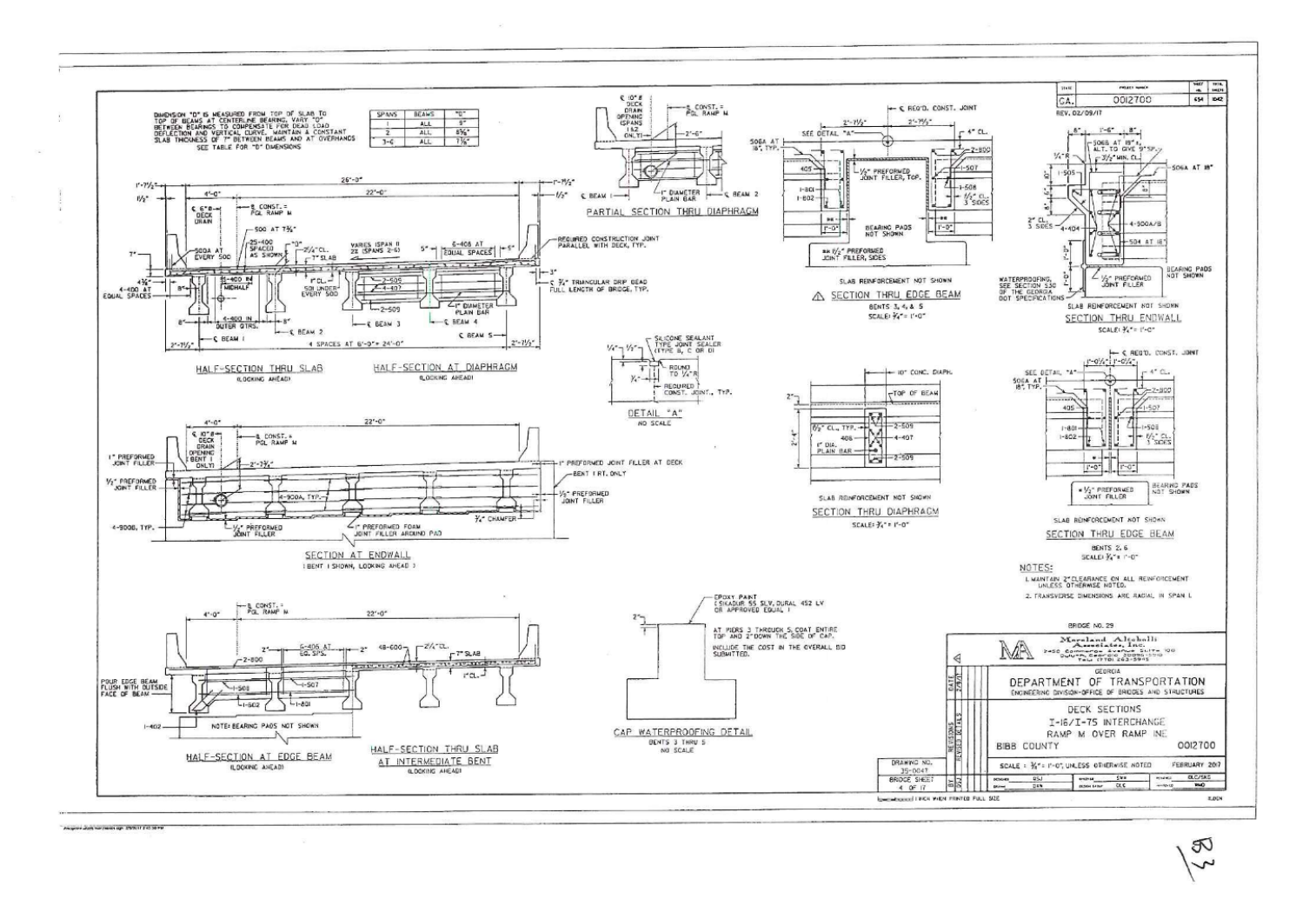
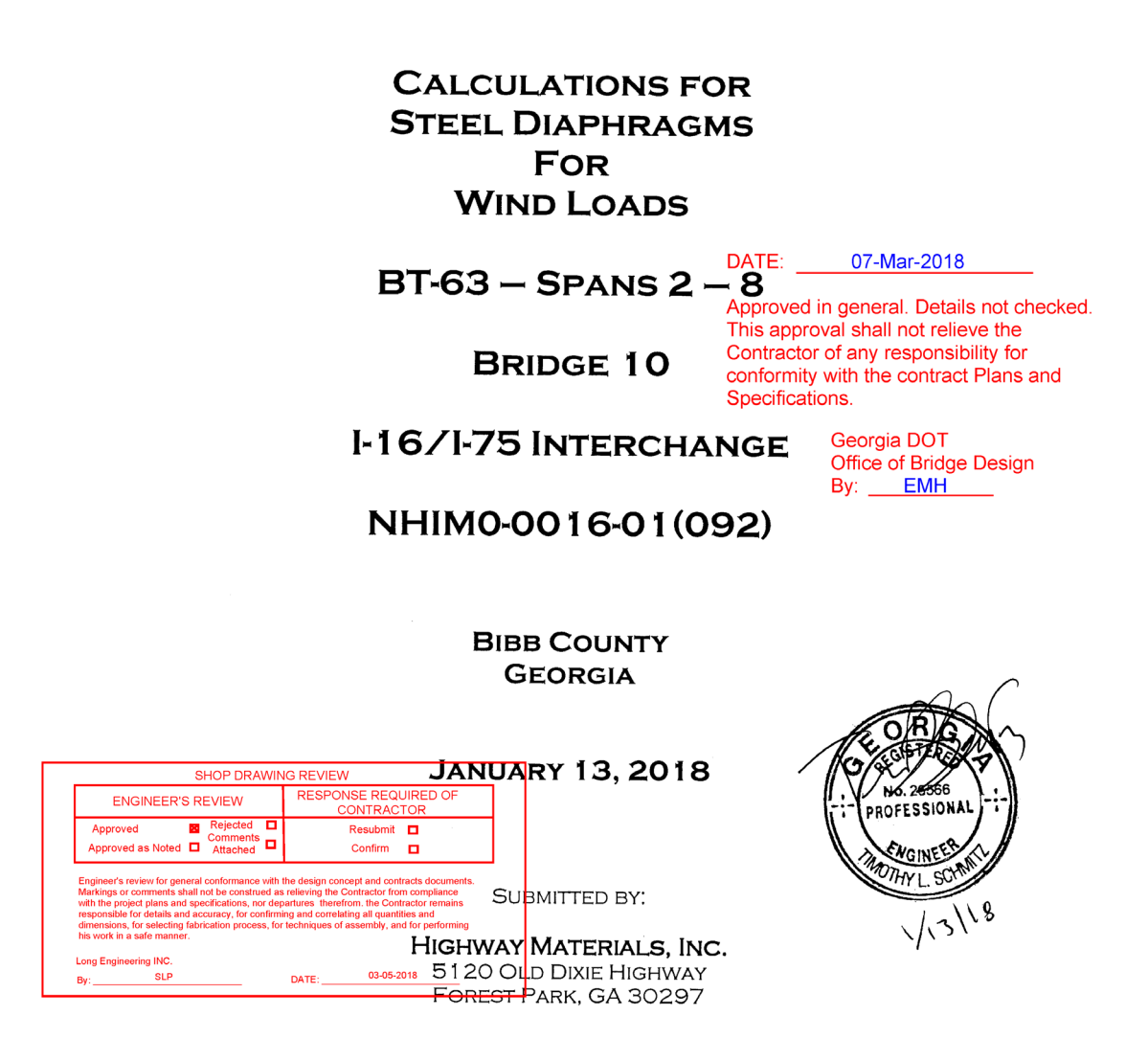

BY: STRUCTURAL ENGINEERING SOLUTIONS, LLC 3260 ISOLINE WAY SMYRNA, GA 30080

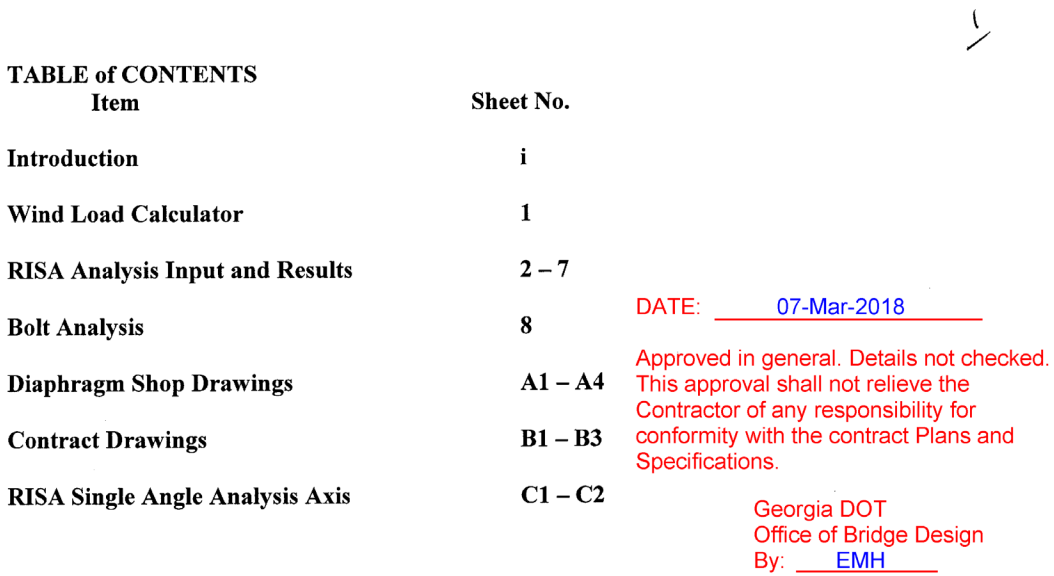

### **INTRODUCTION**

The following calculations and documentation is provided to support the diaphragm redesign for Span 1 using steel K-frames for I-16/75 Interchange, Bridge 10 - Spans 2 -8, Bibb County, Georgia.

GDOT Criteria: Load: Greater of 50 psf and 300 plf.  $kL/r$  < 140 for members.

The diaphragm is loaded with 50% of the girder length for wind load. This load is applied as half to the top diagonal and half to the bottom horizontal leg as a lateral load (global x-axis).

RISA-3D analyzes the single angle consider the weak principal axis (y'-y' in RISA and z-z in AISC). See Appendix C for explanation of the principal axis due to the unsymmetrical single angle.

 $\hat{\mathbf{v}}$ 

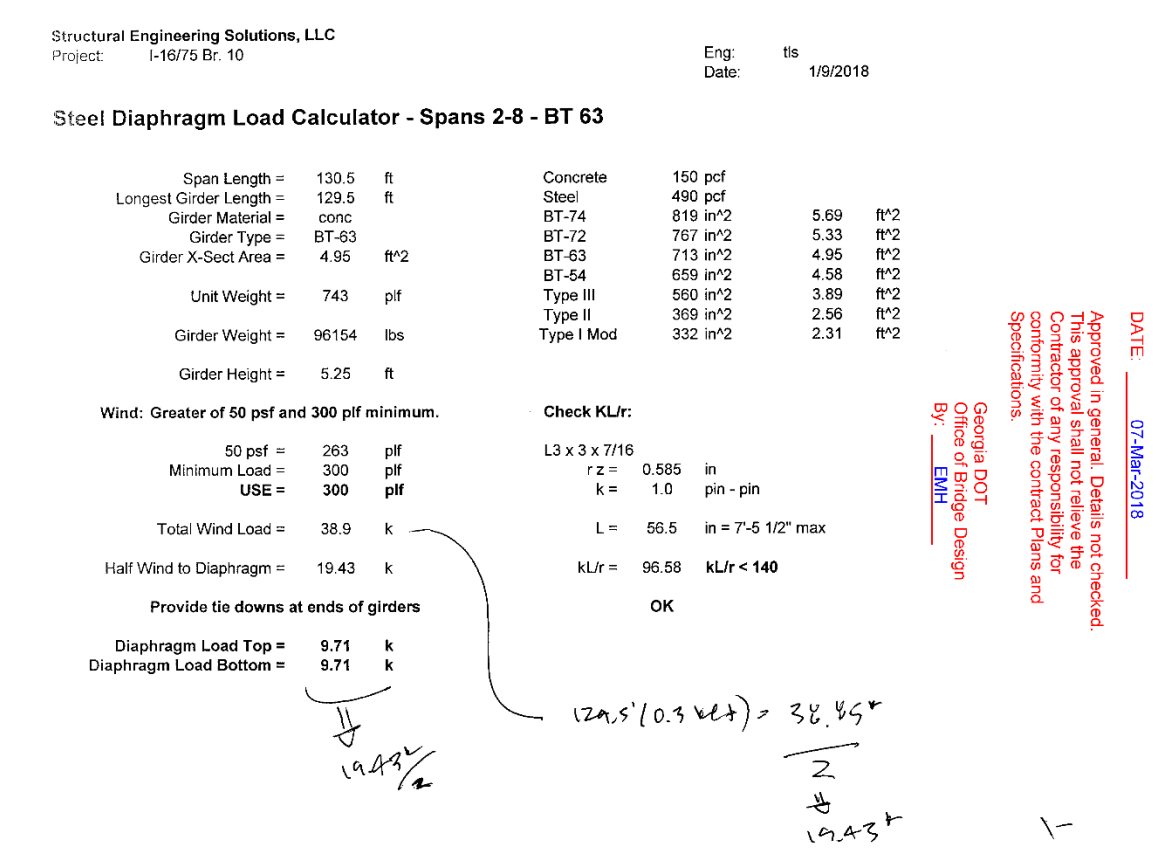

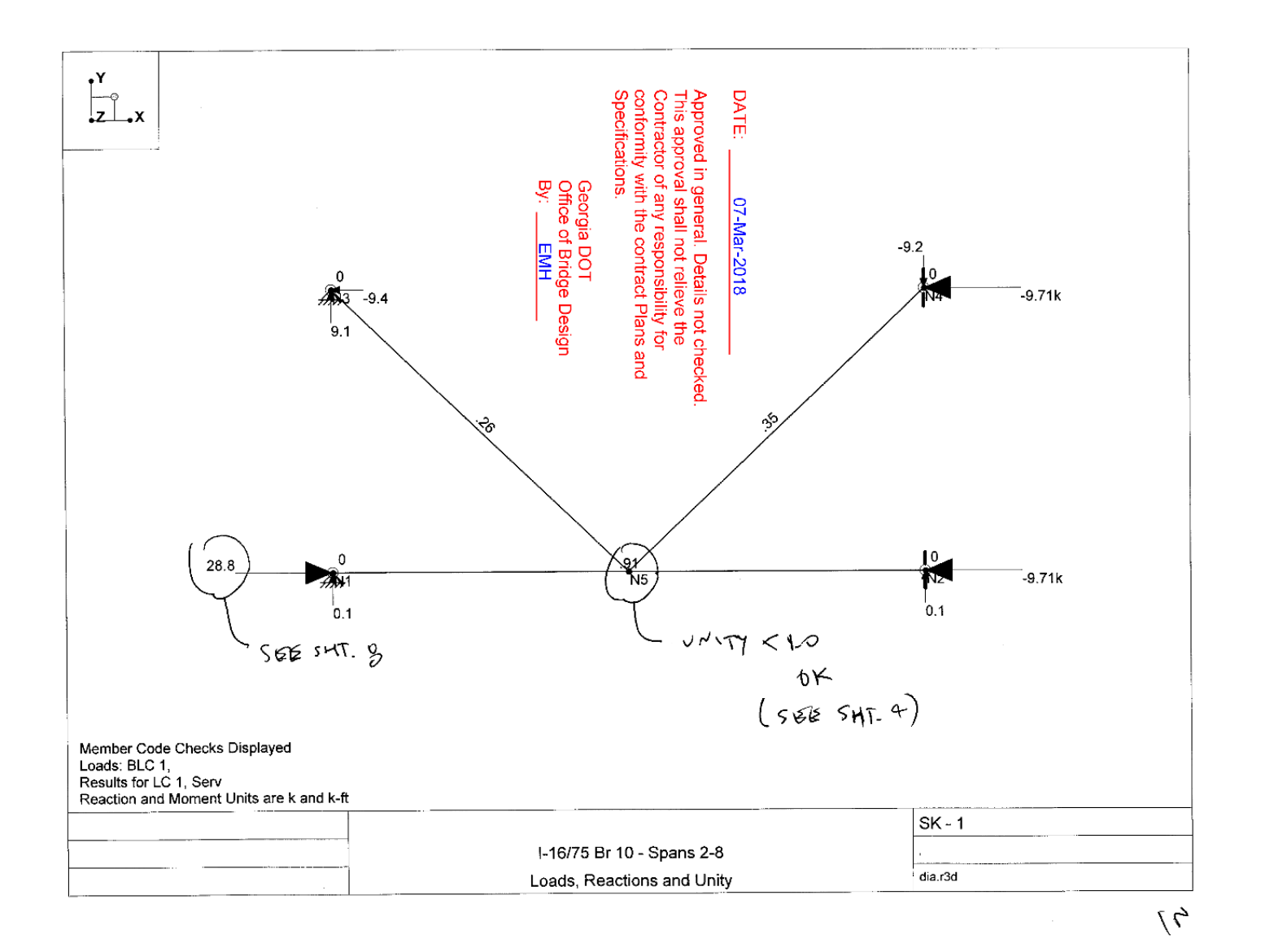

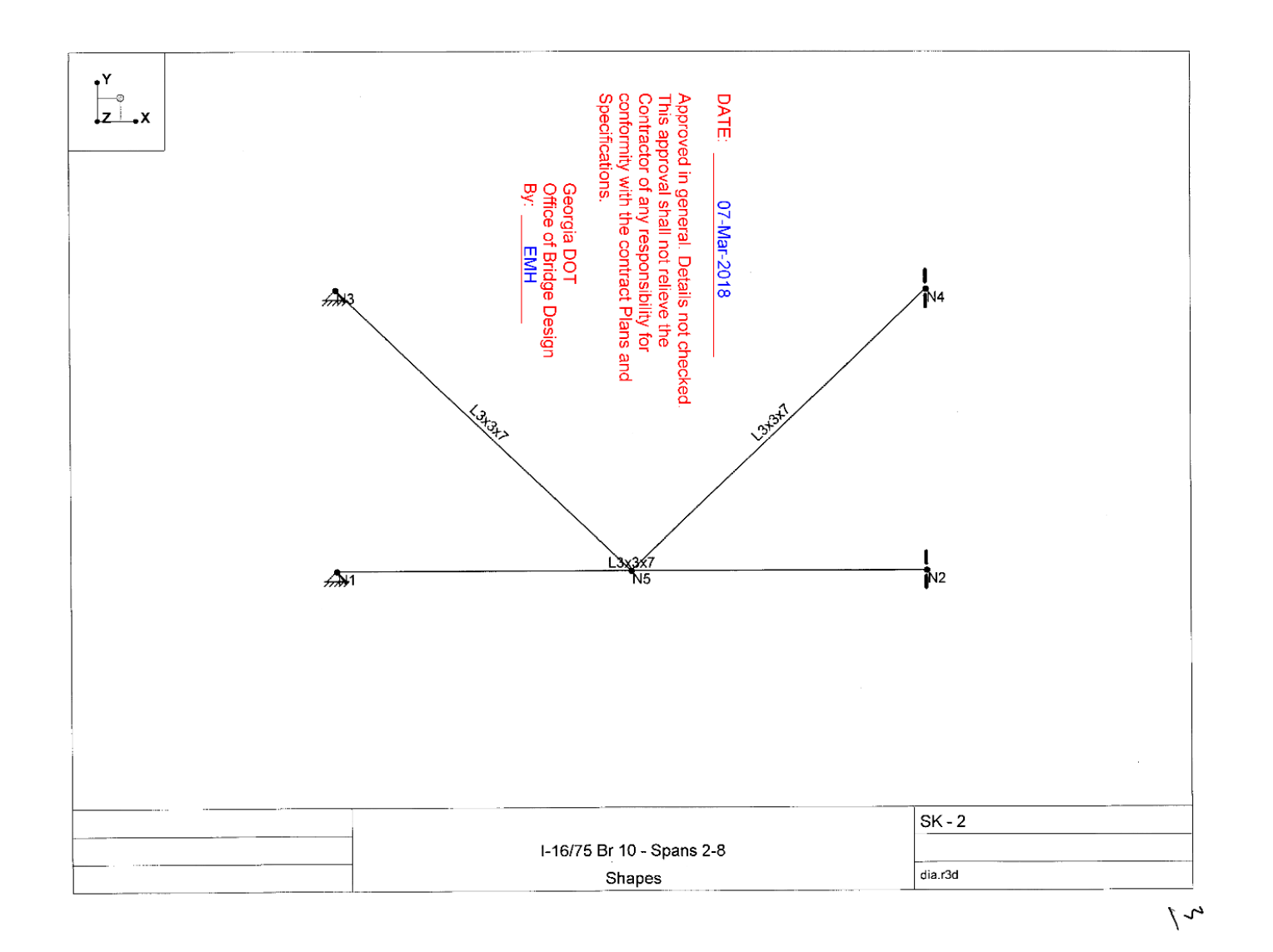

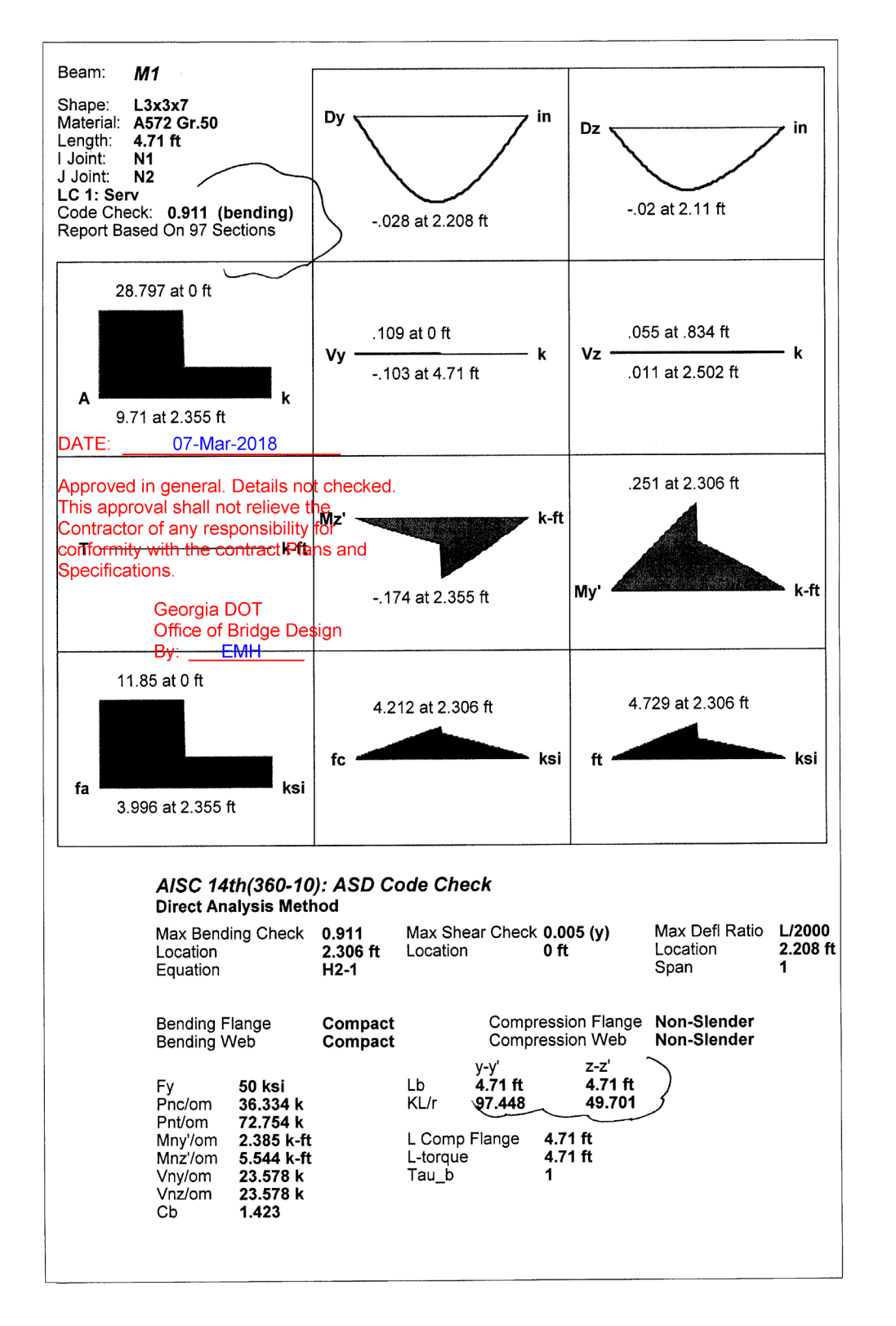

 $\overline{\mathcal{L}}$ 

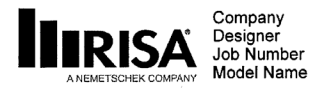

 $: 1 - 16/75$  Br 10 - Spans 2-8

 $\overline{5}$ 

(Global) Model Settings

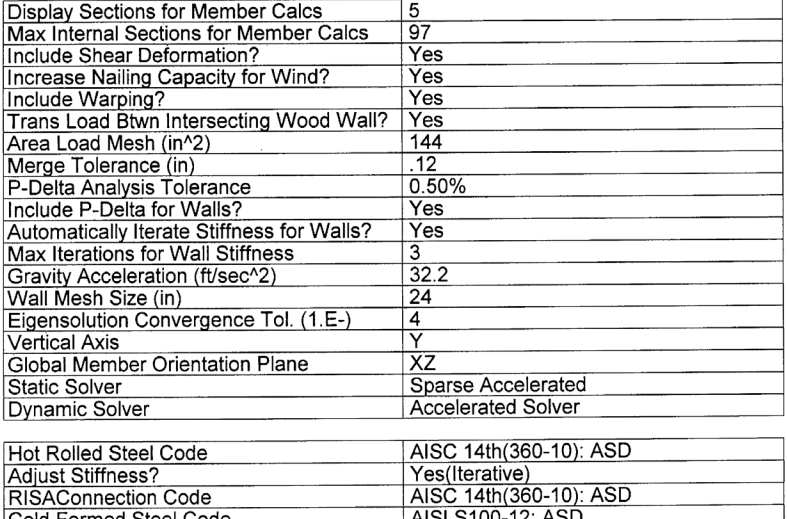

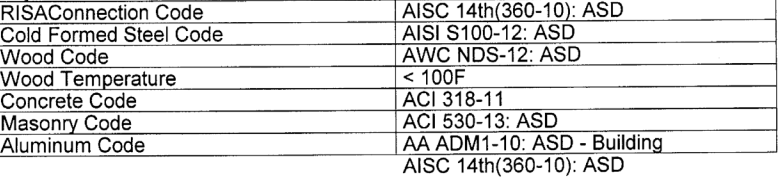

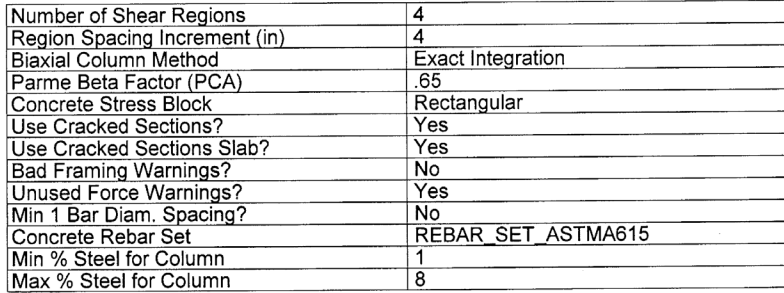

07-Mar-2018

DATE:

Approved in general. Details not checked. This approval shall not relieve the Contractor of any responsibility for conformity with the contract Plans and Specifications.

> Georgia DOT Office of Bridge Design By: EMH

[N:\...\..\1004235 - Bibb Br. 10 - Steel Diap\ENG\BT63\dia.r3d] RISA-3D Version 16.0.1

Page 1

## (Global) Model Settings, Continued

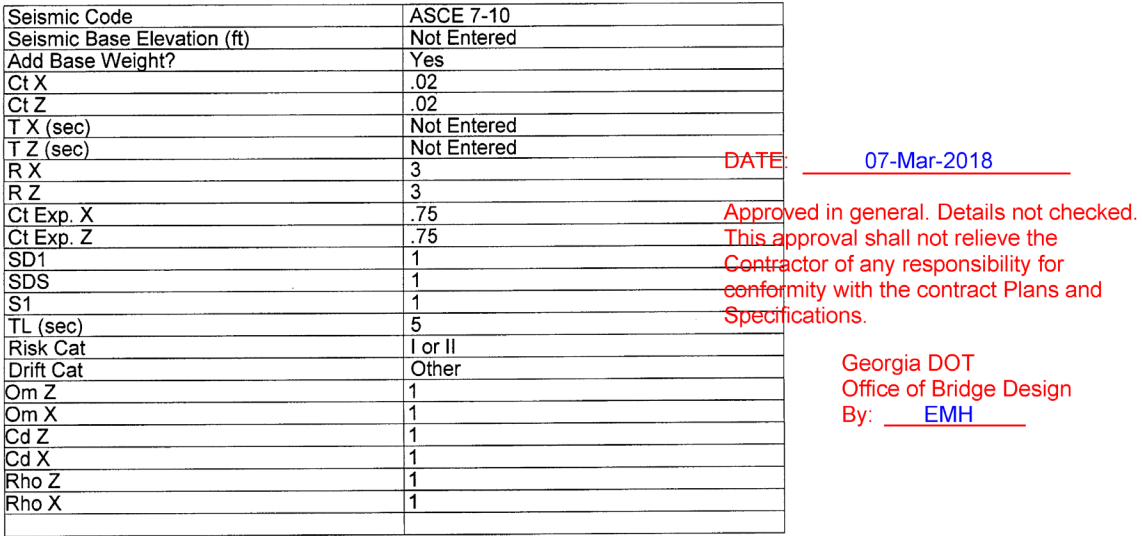

## **Hot Rolled Steel Properties**

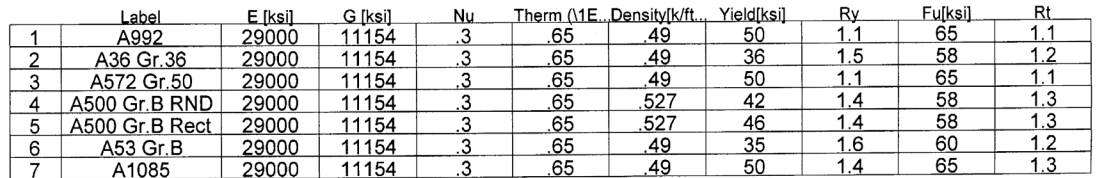

## **Hot Rolled Steel Section Sets**

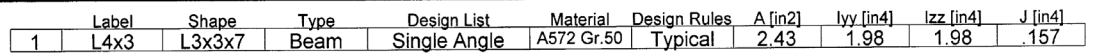

## Joint Coordinates and Temperatures

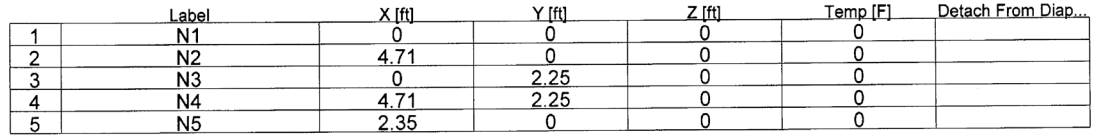

## **Joint Boundary Conditions**

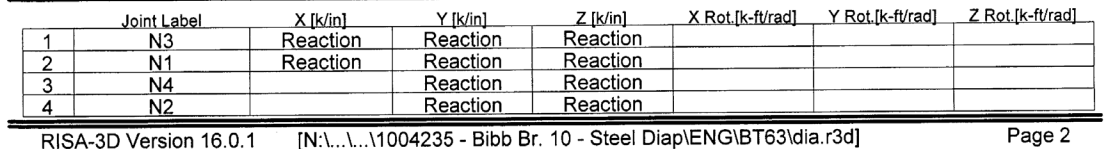

RISA-3D Version 16.0.1 [N: \... \.. \. \.1004235 - Bibb Br. 10 - Steel Diap\ENG\BT63\dia.r3d]

 $\overline{\mathbb{Z}}$ 

Checked By:\_\_\_\_\_

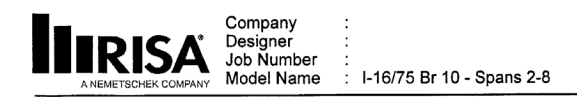

 $\mathcal{I}_{\mathcal{L}}$ 

## **Member Primary Data**

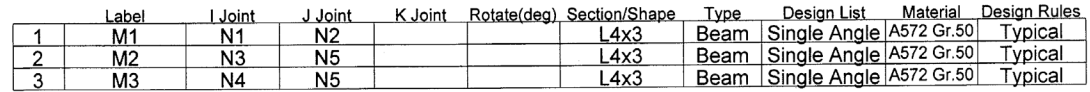

### **Member Advanced Data**

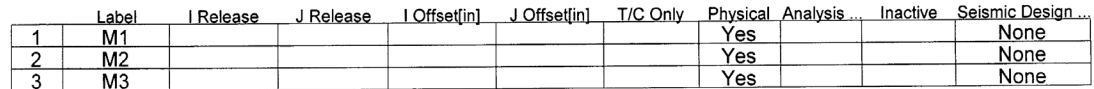

## **Hot Rolled Steel Design Parameters**

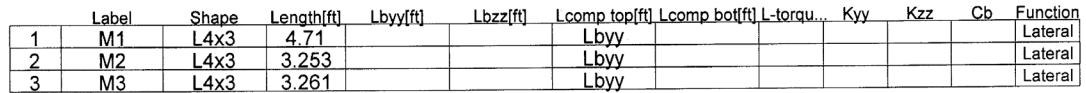

## Joint Loads and Enforced Displacements (BLC 1:)

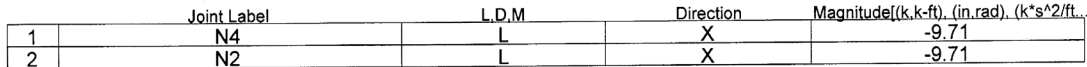

## **Member Distributed Loads**

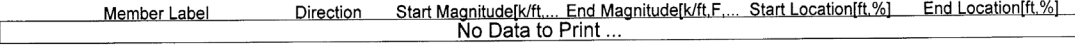

#### **Basic Load Cases**

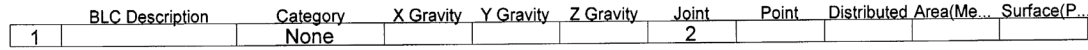

#### **Moving Loads**

Tag Pattern Increme...Both ... 1st Joint 2nd Joint 3rd Joint 4th Joint 5th Joint 6th Joint 7th Joint 8th Joint 9th Joint 10th Joint

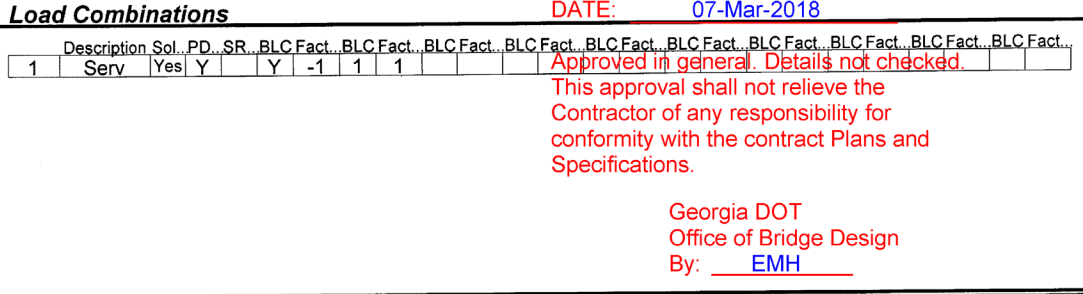

[N:\...\...\1004235 - Bibb Br. 10 - Steel Diap\ENG\BT63\dia.r3d] RISA-3D Version 16.0.1

Page 3

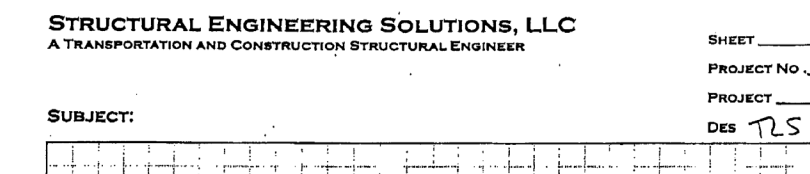

 $1.9$ 

 $\mathscr{B}$ 'g'

 $AB5-178$ 

╄⋥

t Riva

 $B_{\texttt{out}}$ ts

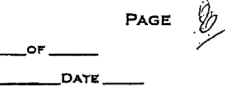

CHK

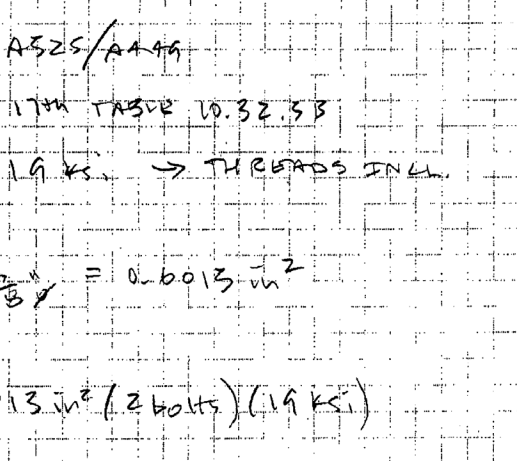

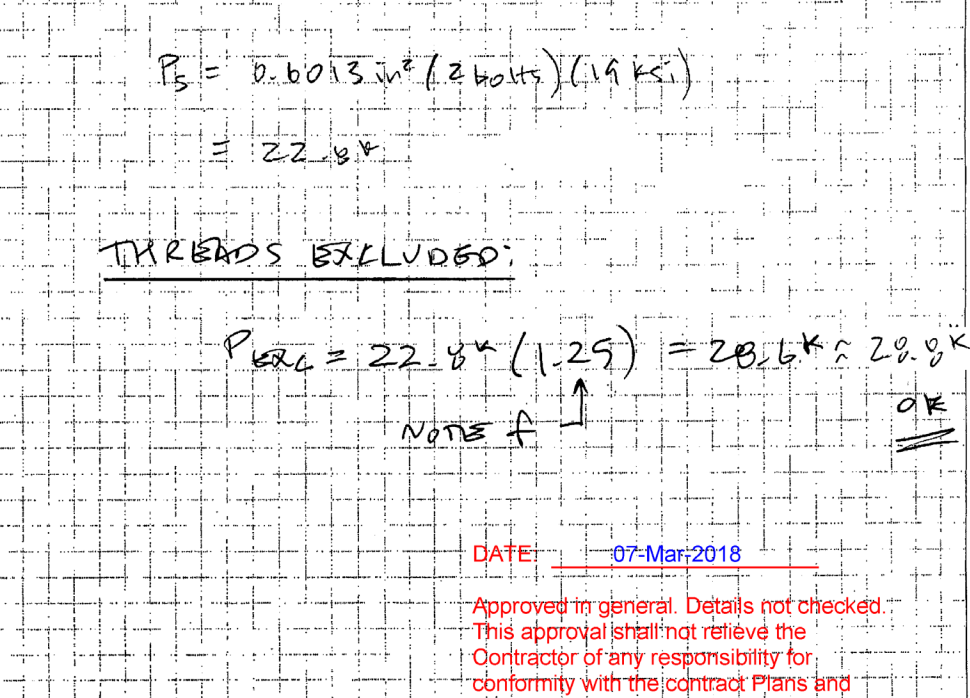

Specifications:

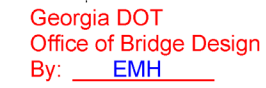

J

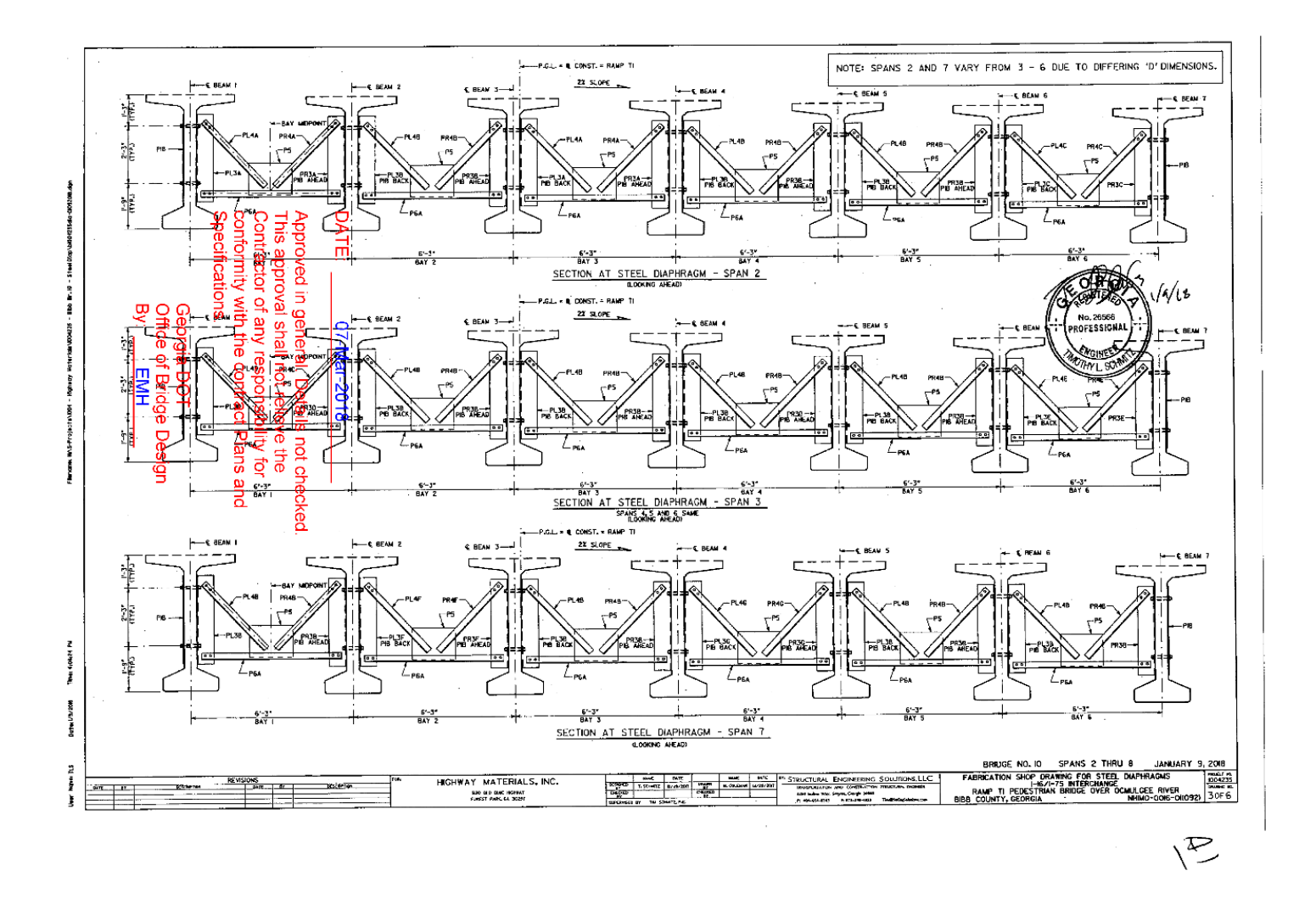

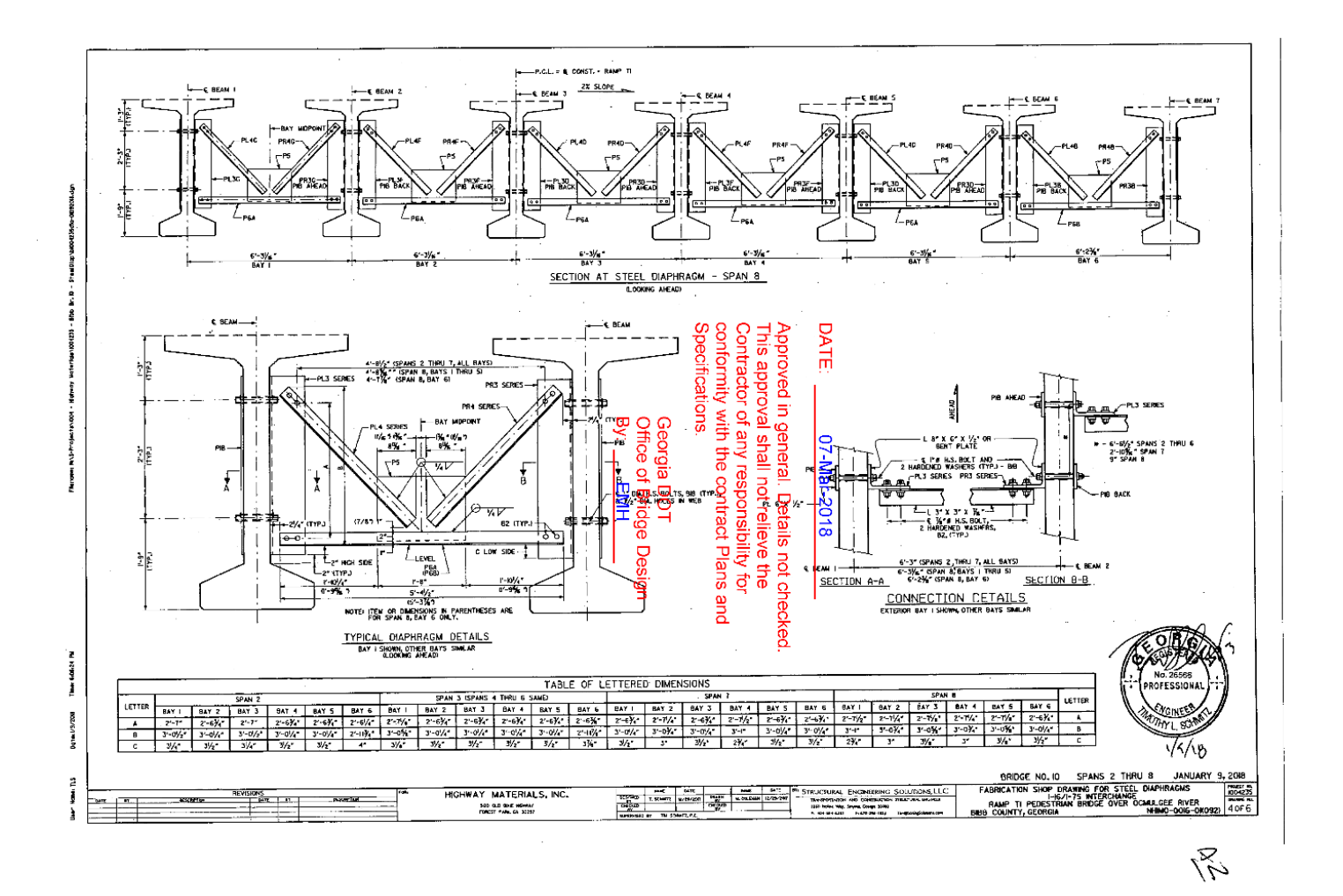

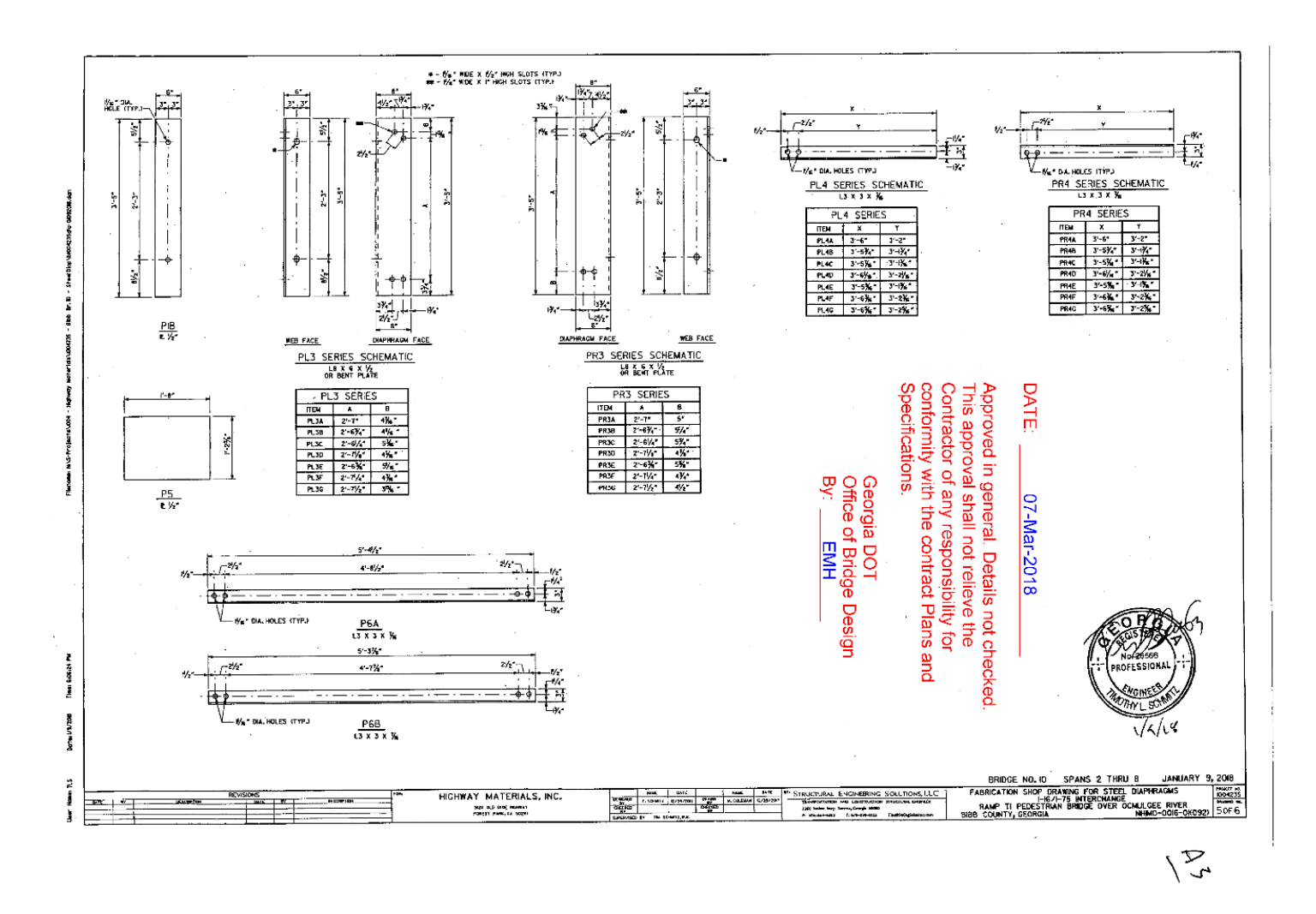

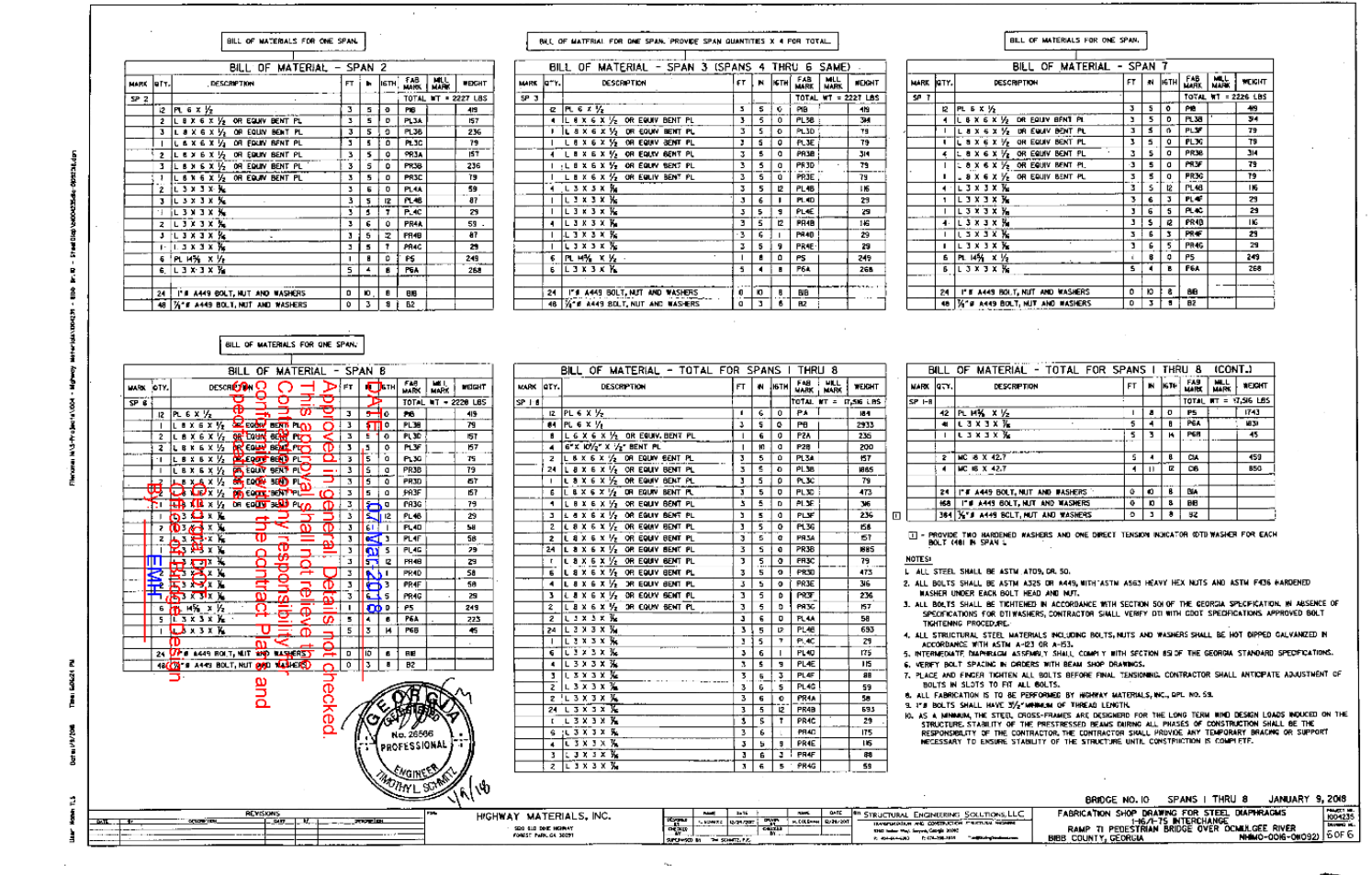

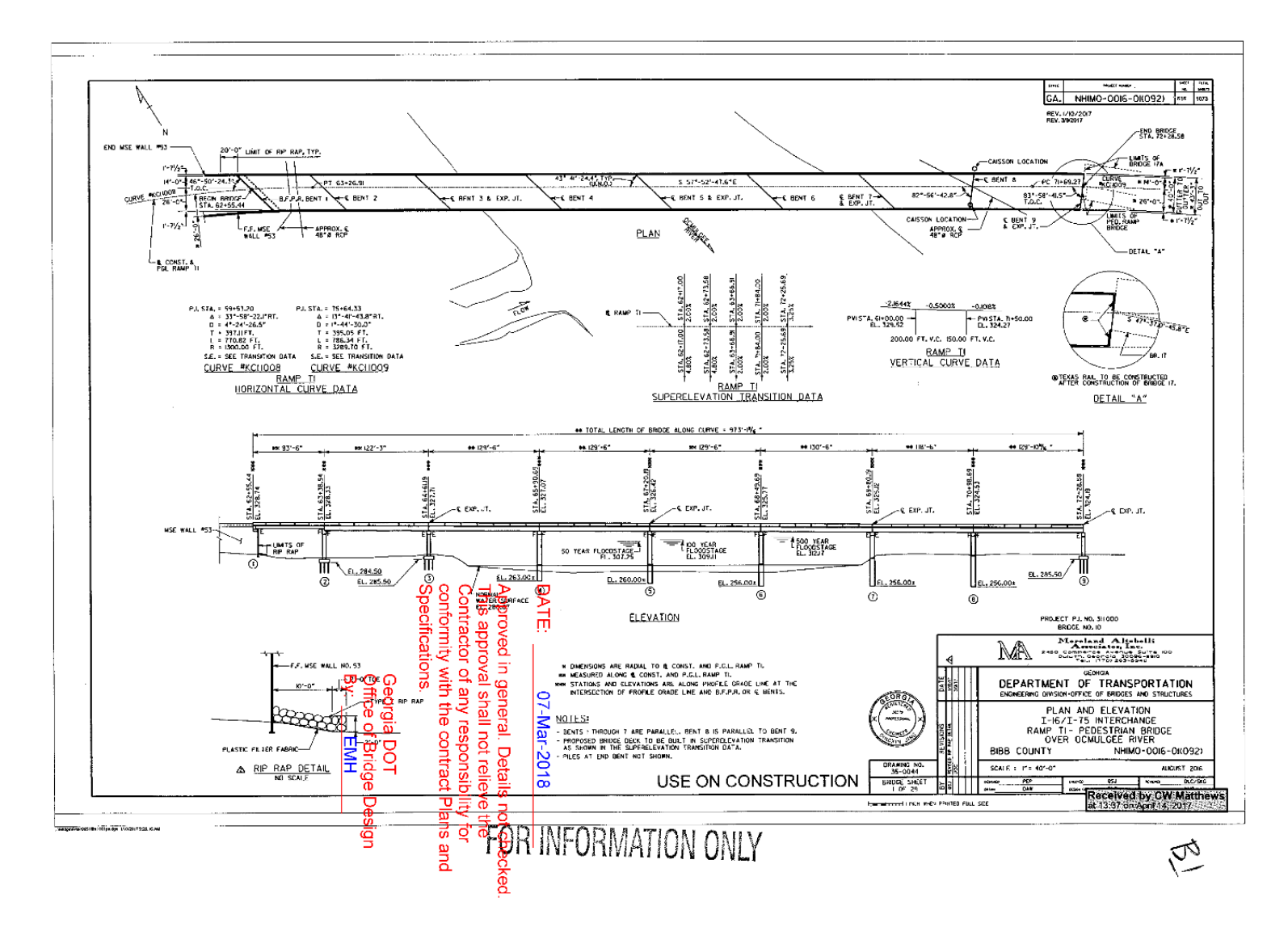

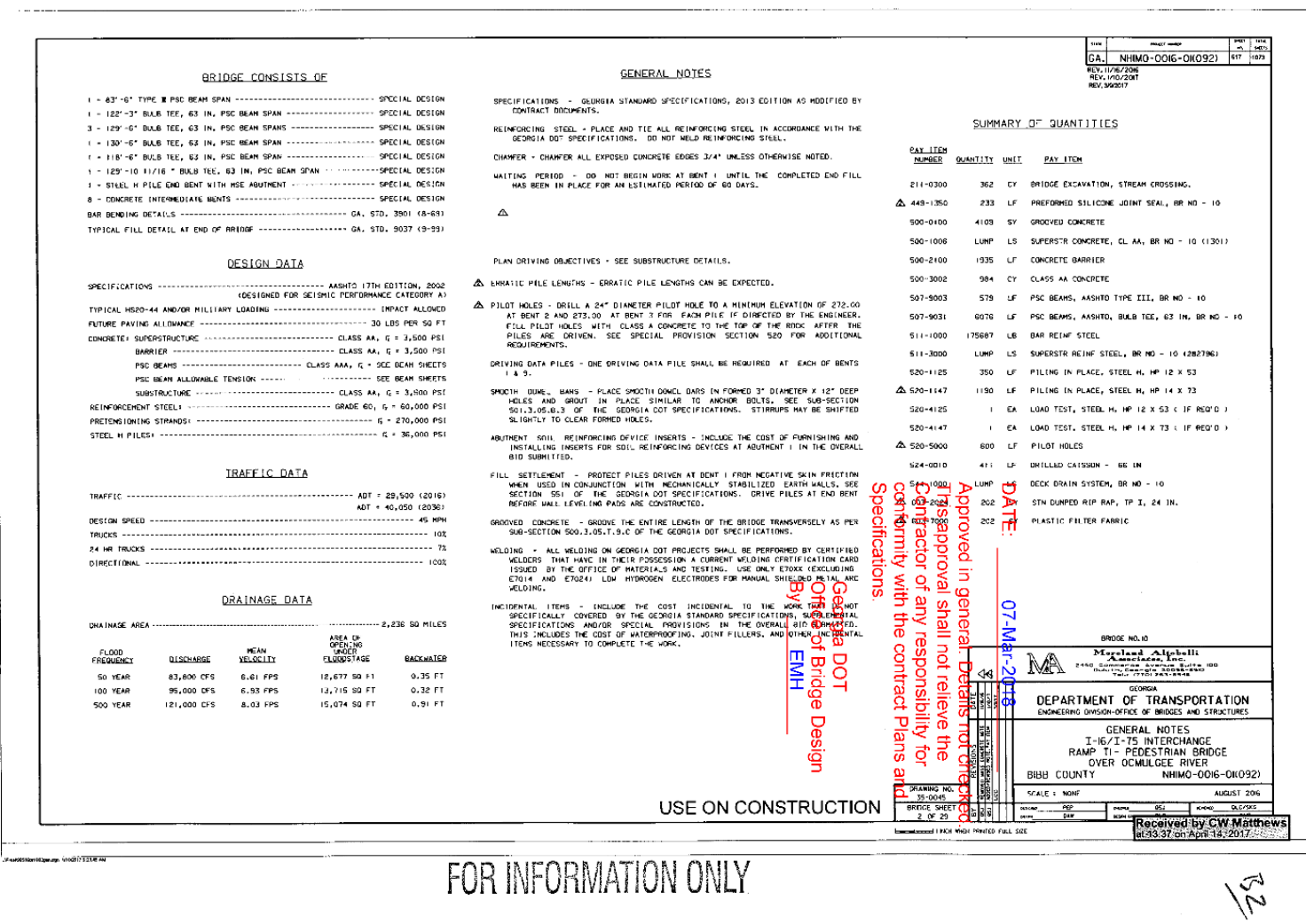

# FOR INFORMATION ONLY

112

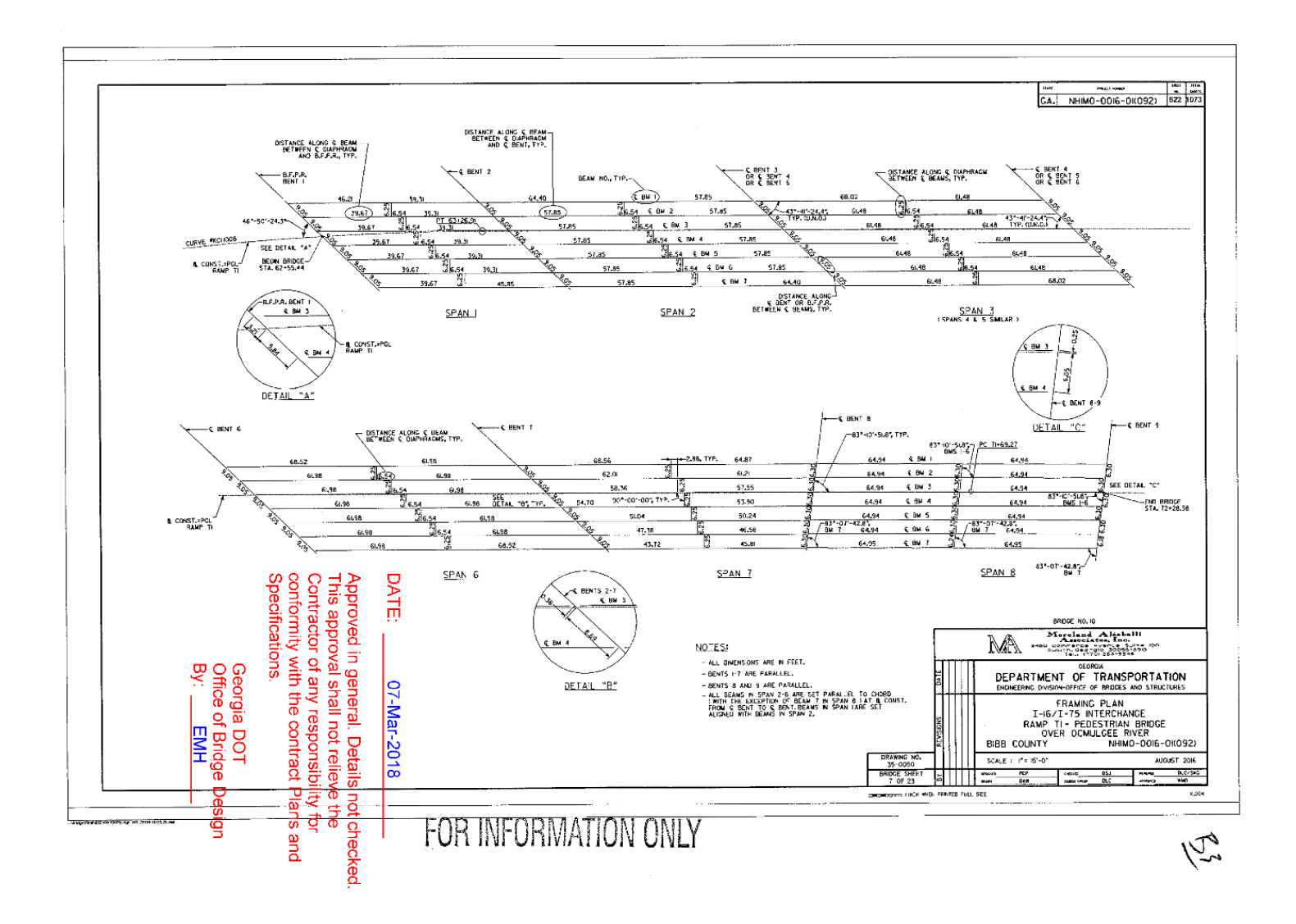

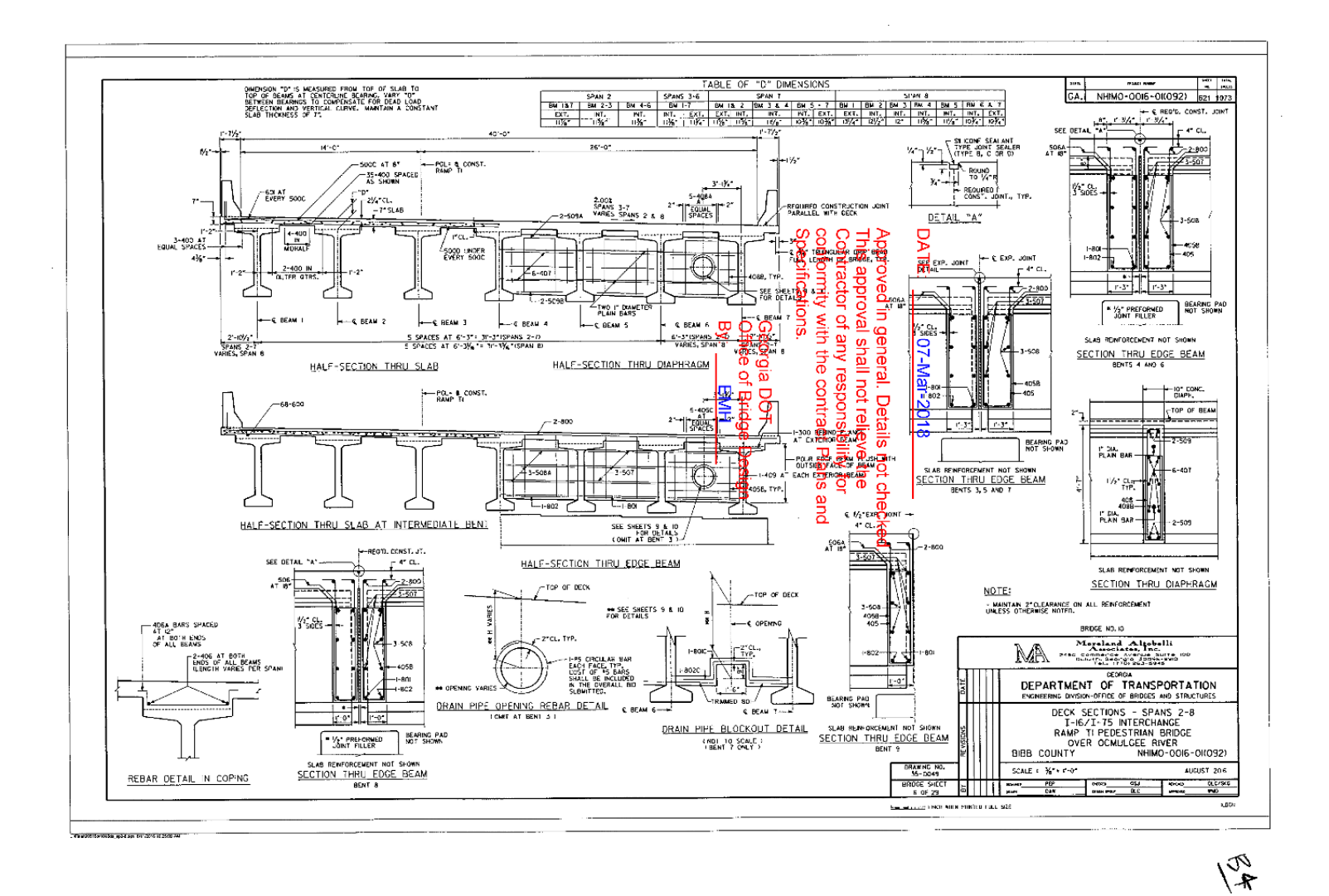

#### Members - Results

Page 6 of 9

(ر

#### the stress follows the sign of the force.

The shear stresses are calculated as  $V/A_s$ , where  $A_s$  is the effective shear area. The program obtains  $A_s$  by multiplying the total area by the shear stress factor. This factor is calculated automatically for most cross sections, but must be entered for Arbitrary members. Refer to Member Shear Stresses.

The bending stresses are calculated using the familiar equation  $M * c / I$ , where "M" is the bending moment, "c" is the distance from the neutral axis to the extreme fiber, and "I" is the moment of inertia. RISA-3D calculate positive stress is compressive and a negative stress is tensile.

Note that two stress values are listed for each bending axis. This is because the stress values for a bending axis will not be the same if the shape isn't symmetric for bending about the axis, as with Tee and Channel shapes. The y-top and ybot values are the extreme fiber stress for the + or - y-axis locations. The same is true for the z-top and z-bot stresses.

The locations for the calculated stresses are illustrated in this diagram:

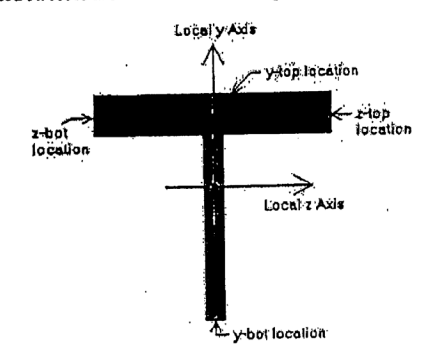

Approved in general. Details not checked. This approval shall not relieve the Contractor of any responsibility for conformity with the contract Plans and Specifications.

07-Mar-2018

DATE:

Georgia DOT **Office of Bridge Design** By: EMH

So, the y-top location is the extreme fiber of the shape in the positive local y direction, y-bot is the extreme fiber in the negative local y direction, etc. The y-top, bot stresses are calculated using Mz and the z-top, bot stresses are calculated using My.

For enveloped results the maximum and minimum value at each location is listed. The load combination producing the maximum or minimum is also listed, in the "lc" column.

The moving load results are enveloped and will display the Load Combinations with maximum and minimum values shown for each section location, for each active member. The governing load combination and step location is shown for each result value under the "LC" column. The first number is the load combination, the second is the step number: (load combination - step number). See Moving Loads to learn more.

Note

- A special case is bending stress calculations for single angles. The bending stresses for single angles are reported for bending about the principal axes.
- . Torsional stress results are listed separately on the Torsion spreadsheet.
- . See Spreadsheet Operations to learn how to use Find, Sort, and other options.
- . See <u>Model Display Options Members</u> to learn how to plot member results.

#### **Single Angle Results**

Depending on whether a single angle has been fully restrained against rotation or not it will either behave about its geometric axes or its principal axes. This behavior can be controlled by correctly specifyling the unbraced lengths for<br>the angle. In the diagram below the z and y axes are the geometric axes. The z' and y' are the princip is considered to be the weak axis for principal behavior, and the z' is considered to be the strong axis.

mk:@MSITStore:C:\Program%20Files\RISA\risa3dw.chm::/Common\_Topics/MembersB... 9/23/2017

Page 7 of 9

 $\mathsf{By:}$ 

EMH

Members - Results

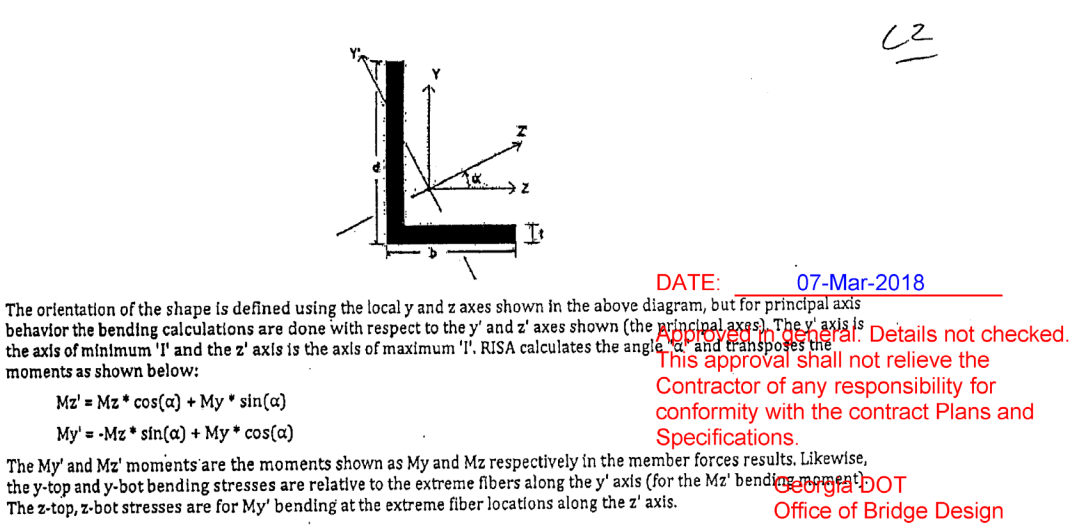

Note

. If both LcompTop and LcompBot have been set to zero then the angle will behave about its geometric axes and the member forces and stresses will be displayed relative to the geometric axes. Alternatively, setting the L-torque value to zero will also constrain the single angle to behave about its geometric axes.

#### **Member Torsion Results**

and the company of the company of the company of the company of the company of the company of the company of the

Access the Member Torsion Stresses Spreadsheet by selecting the Results Menu and then selecting Members \* Torsion.

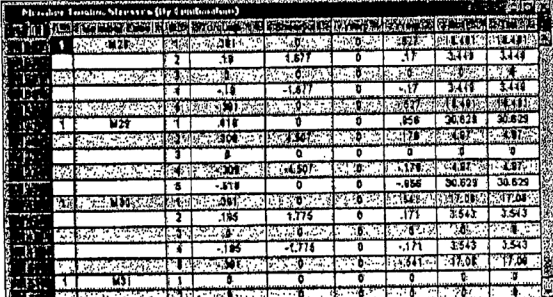

These are the torsional stresses calculated along each member. The number of sections for which torsional stresses are reported is controlled by the Number of Sections option on the Model Settings Dialog.

The units for the torsion stresses are shown at the top of each column. RISA-3D calculates pure torsion shear for any The units for the torsion subsess are shown at the top of each countrie. Now of D calculates pure corsion shear to any<br>shape type; this value is based on the maximum thickness of any part of the cross section. Closed shape all intersect at a single point. For example, a Tee shape could be thought of as two rectangular pieces, the flange and

mk:@MSITStore:C:\Program%20Files\RISA\risa3dw.chm::/Common\_Topics/MembersB... 9/23/2017

## **APPENDIX B: TIME-LAPSE FIGURES**

## **CAMERA 1:**

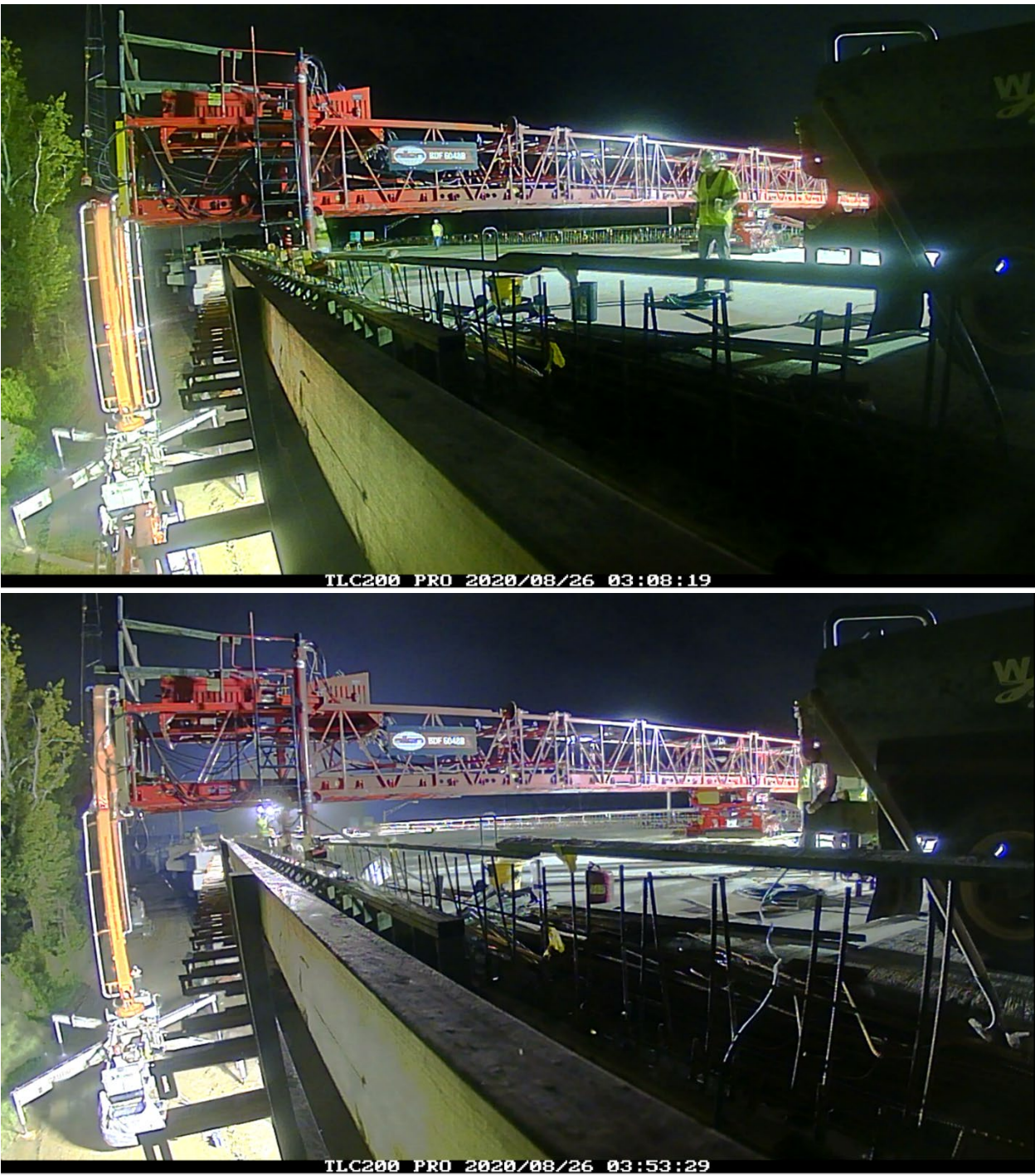

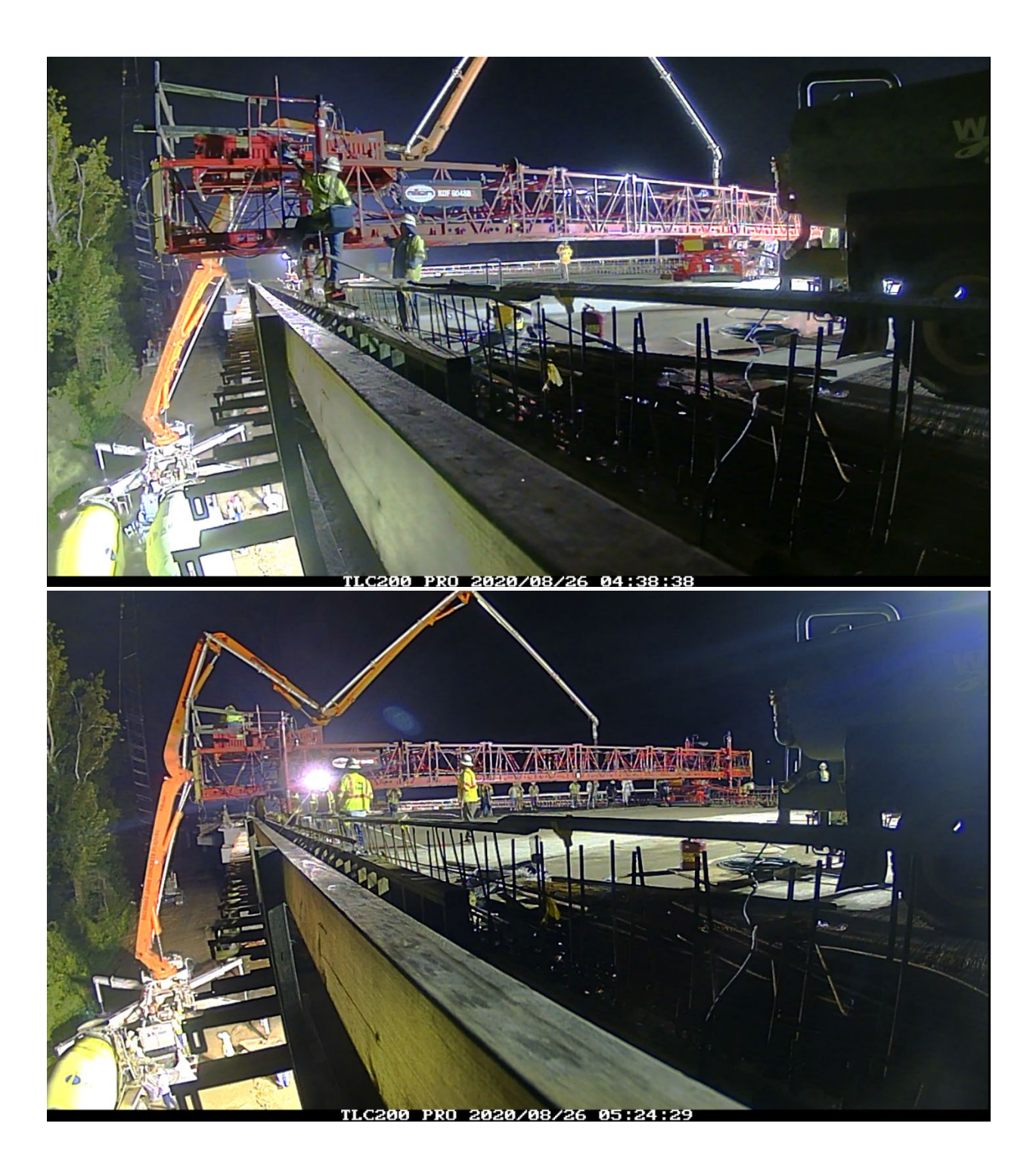

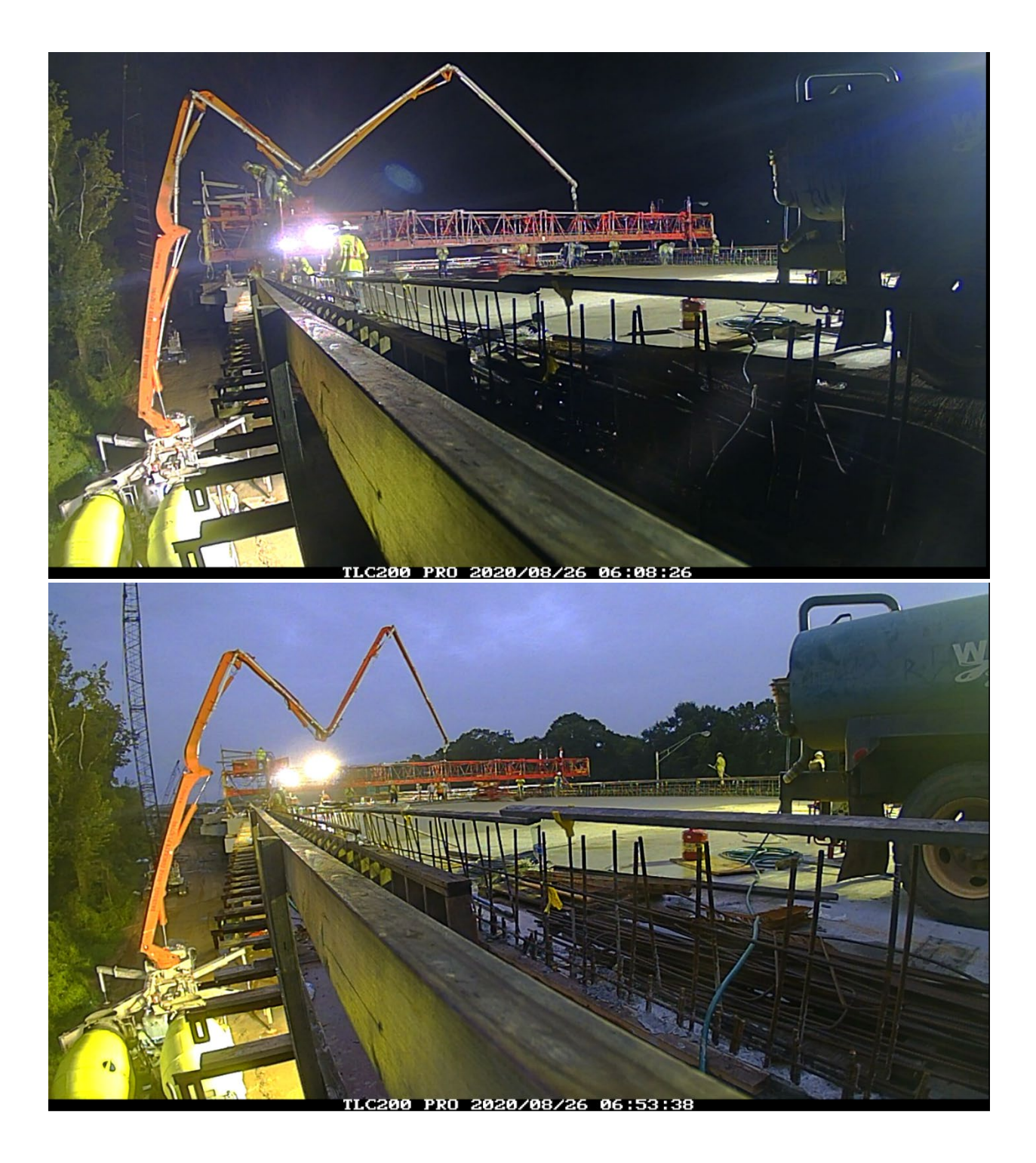

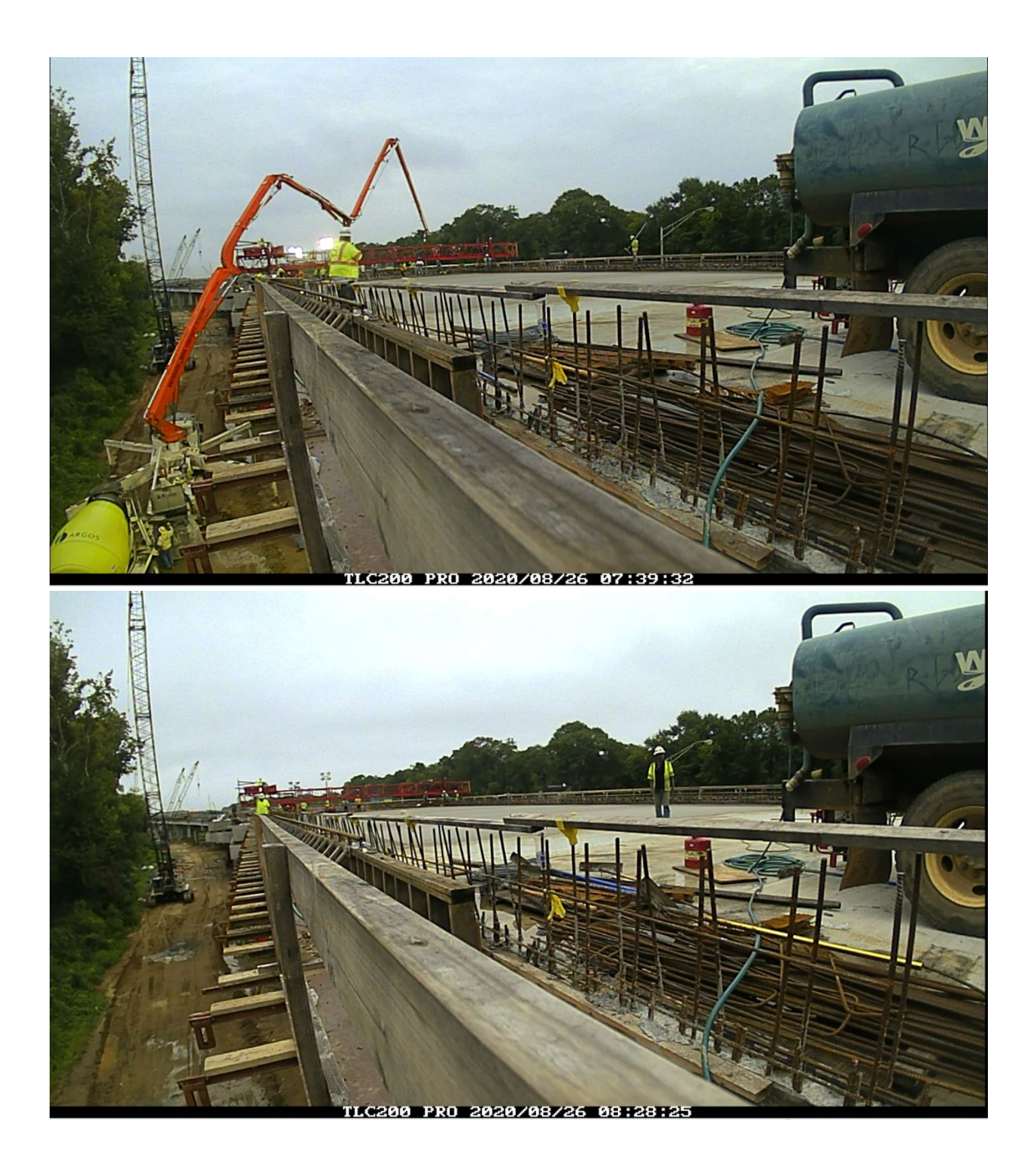

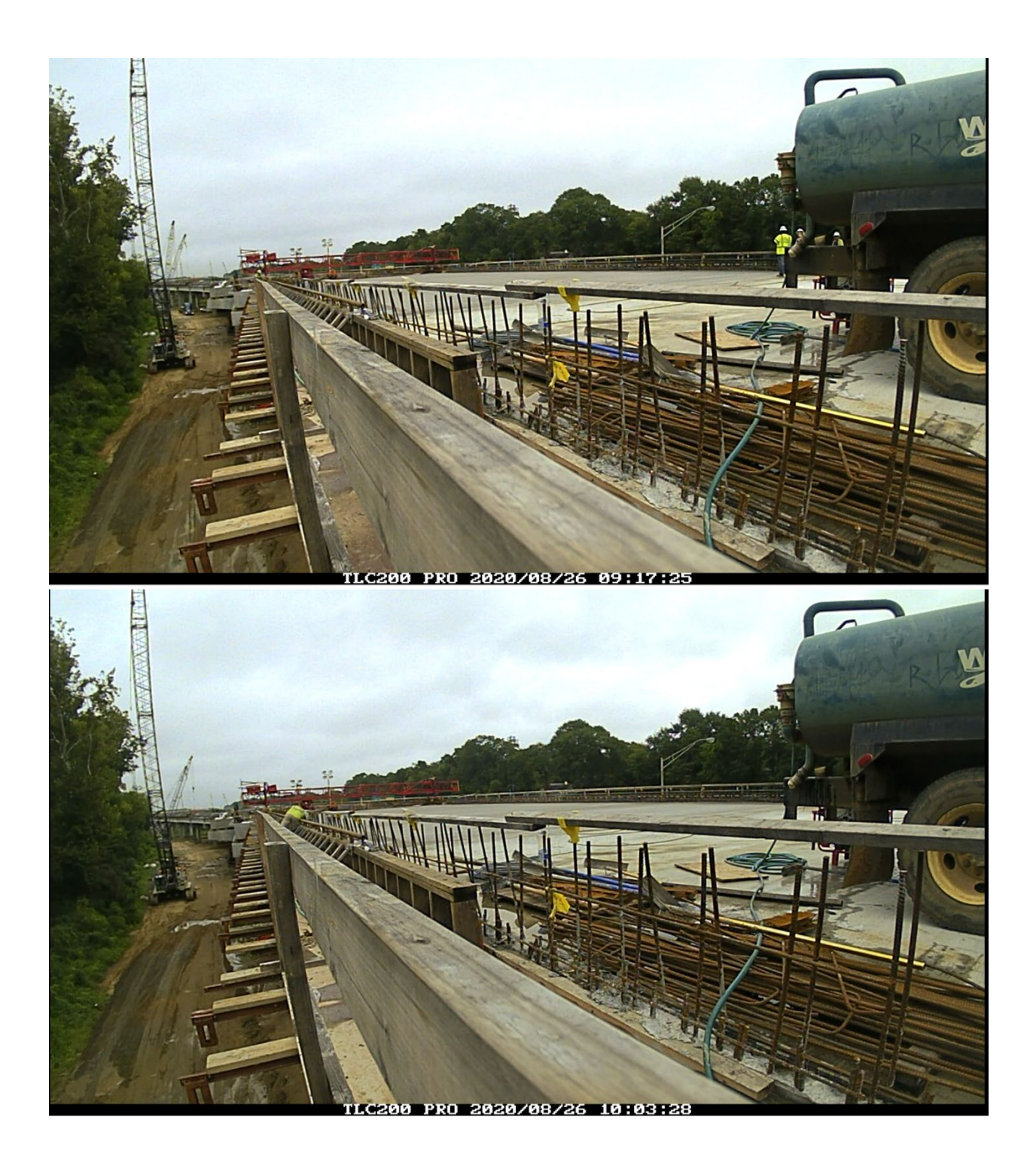

## **CAMERA 2:**

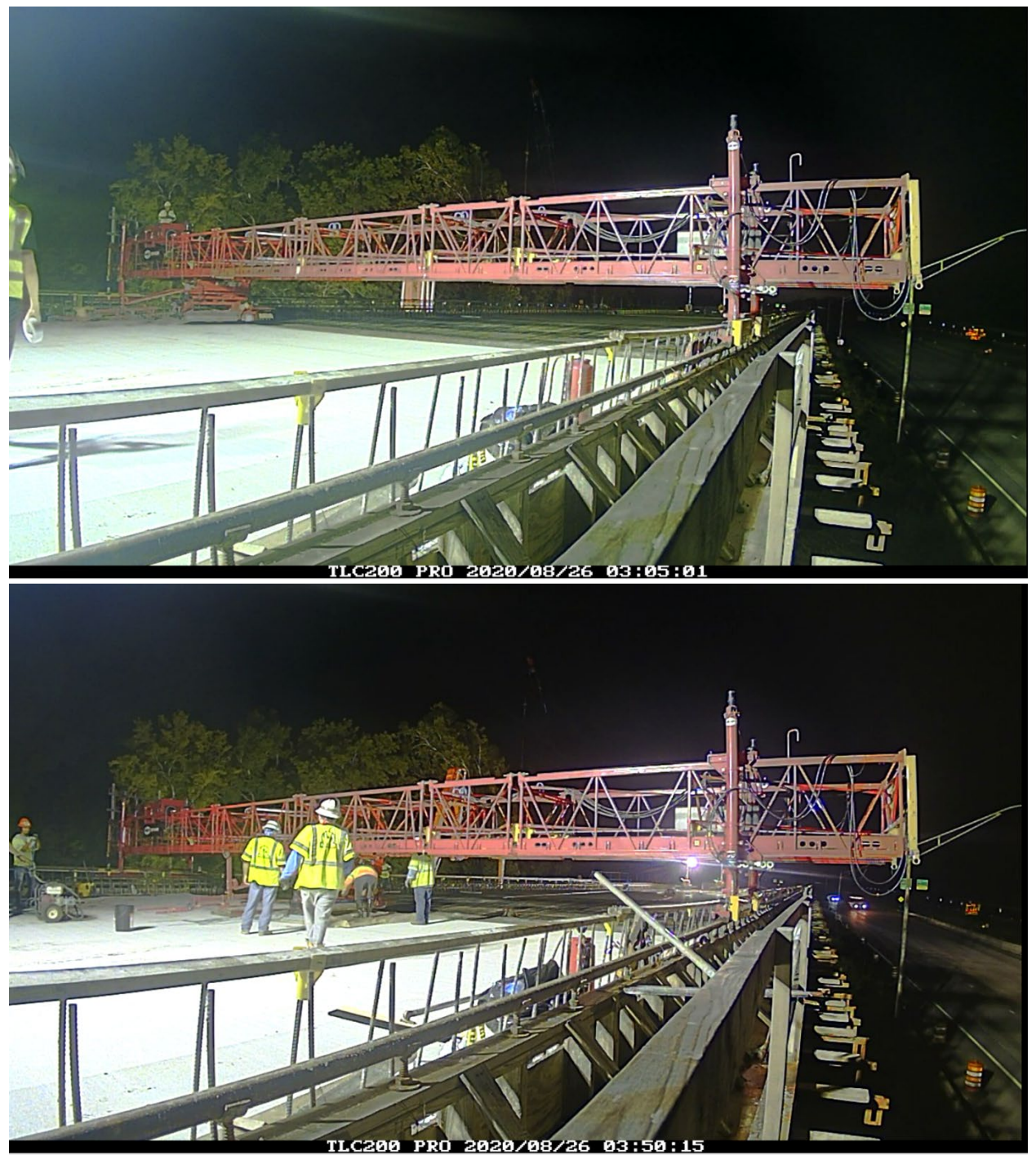

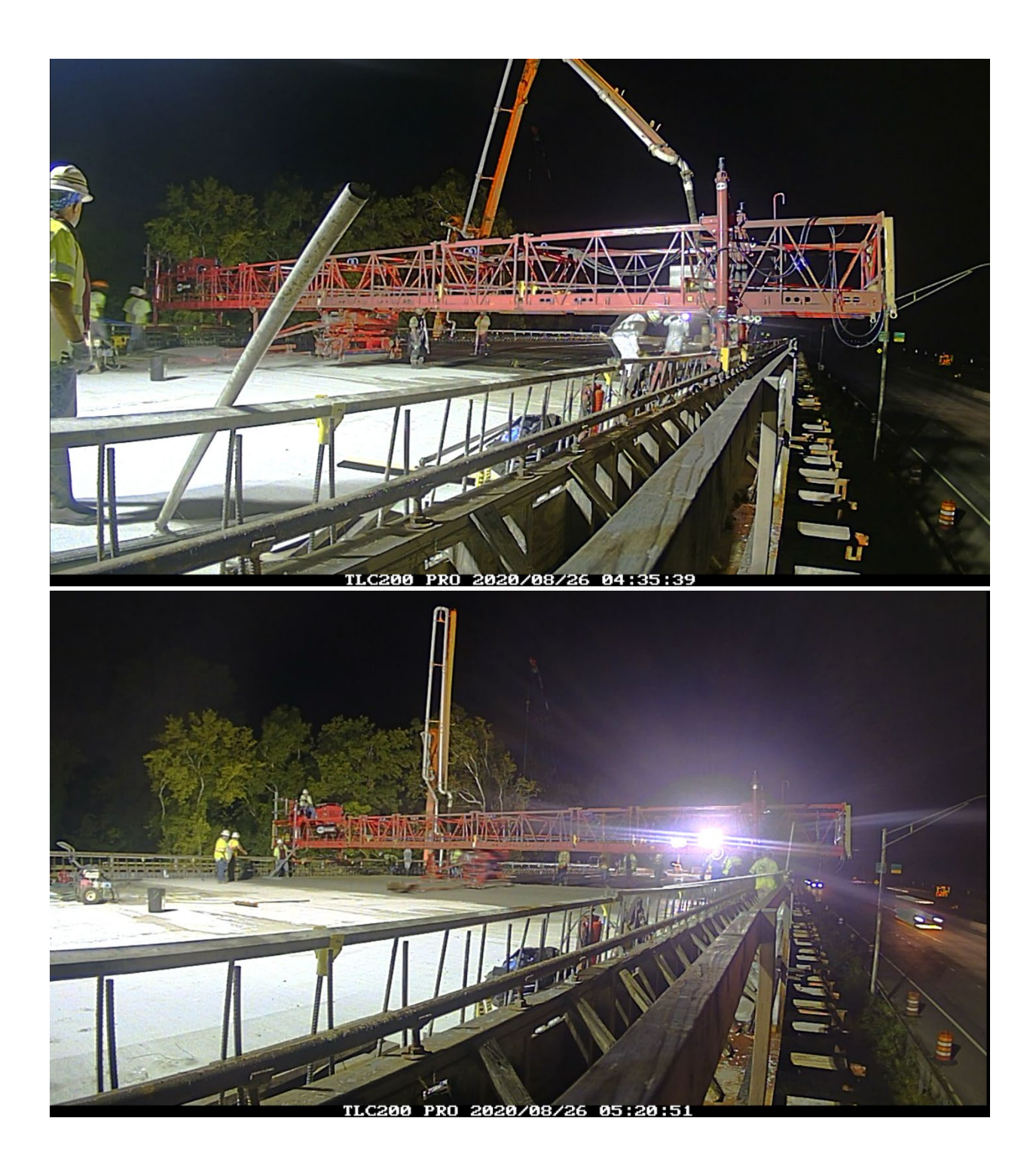

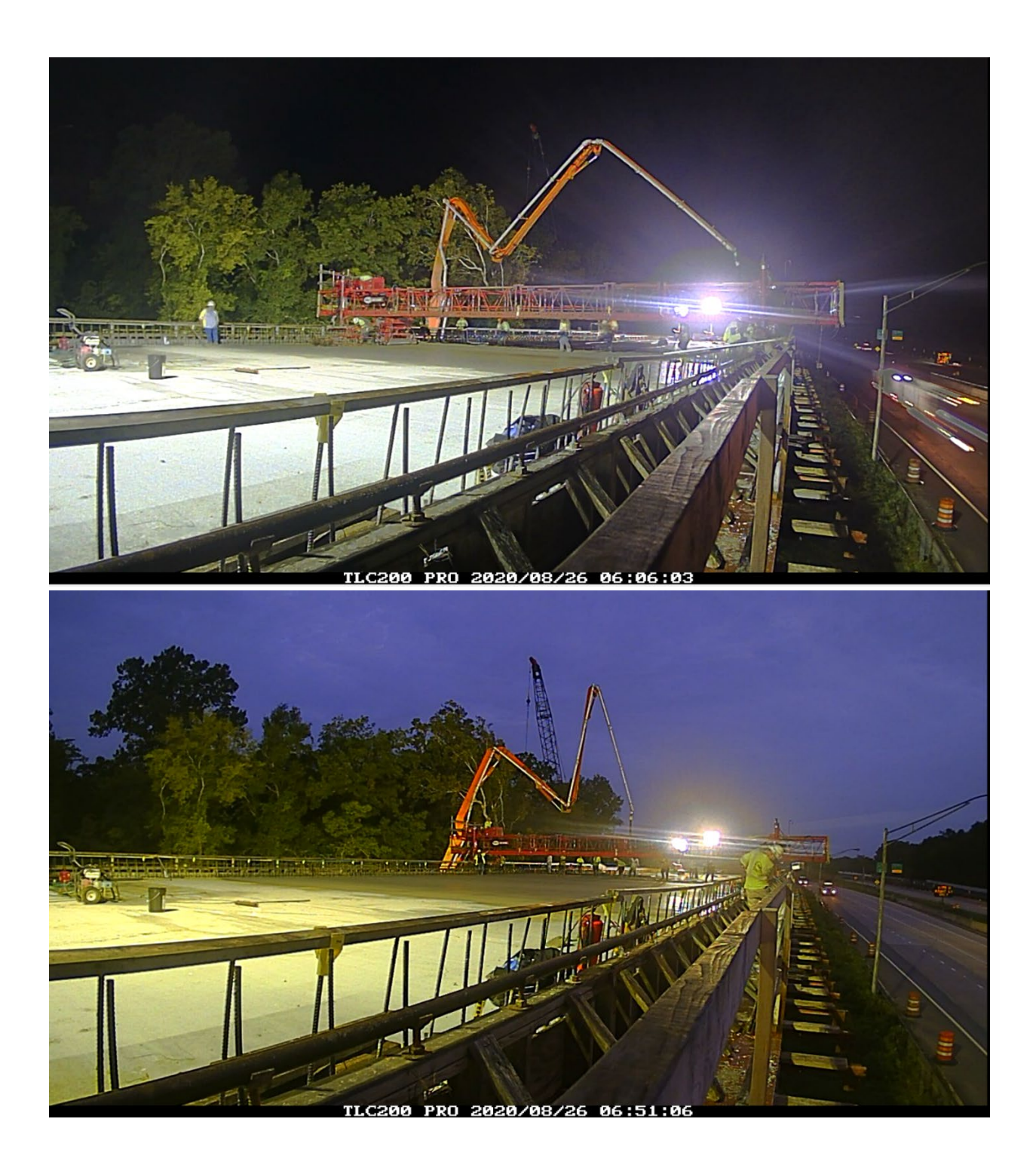

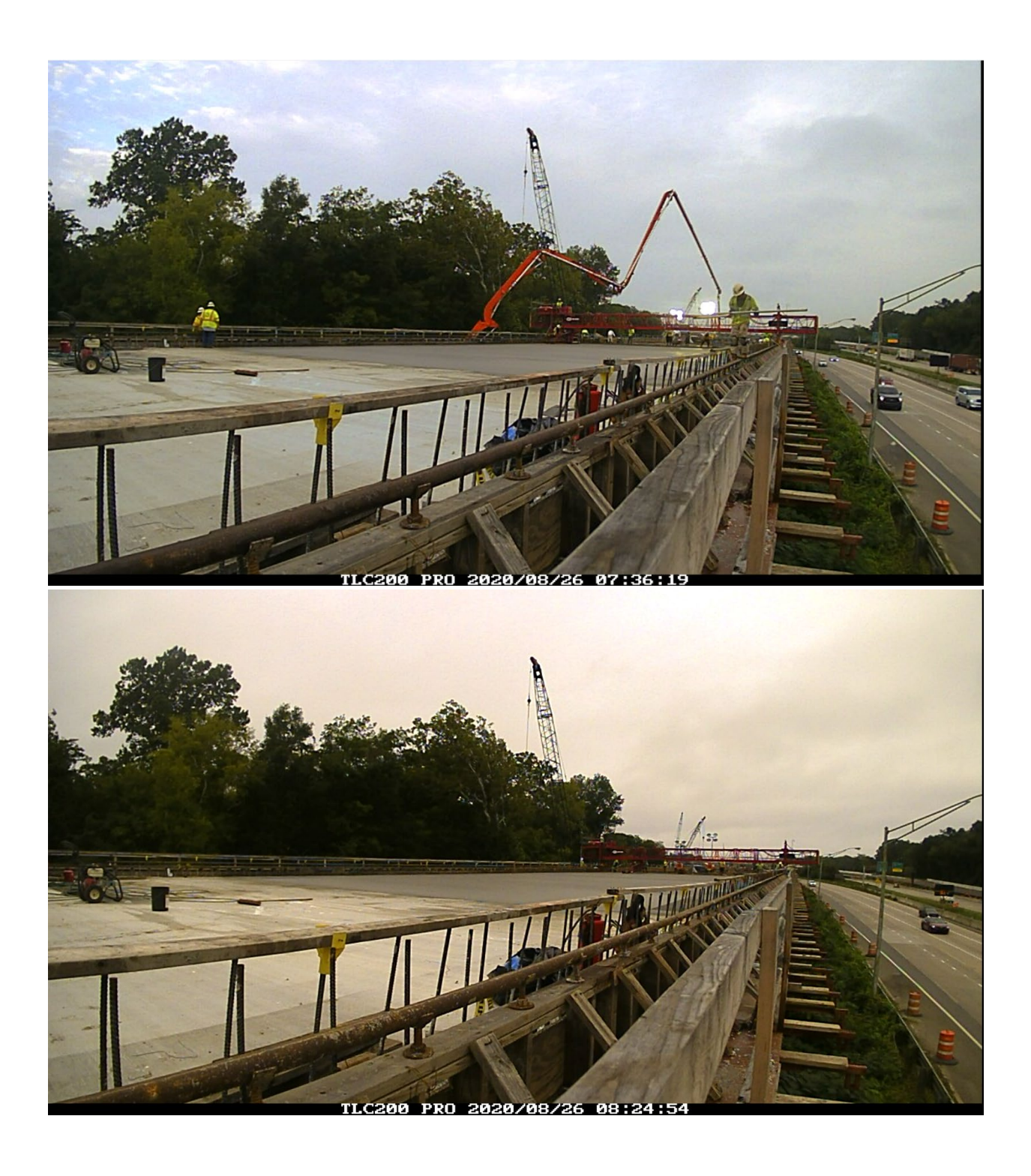

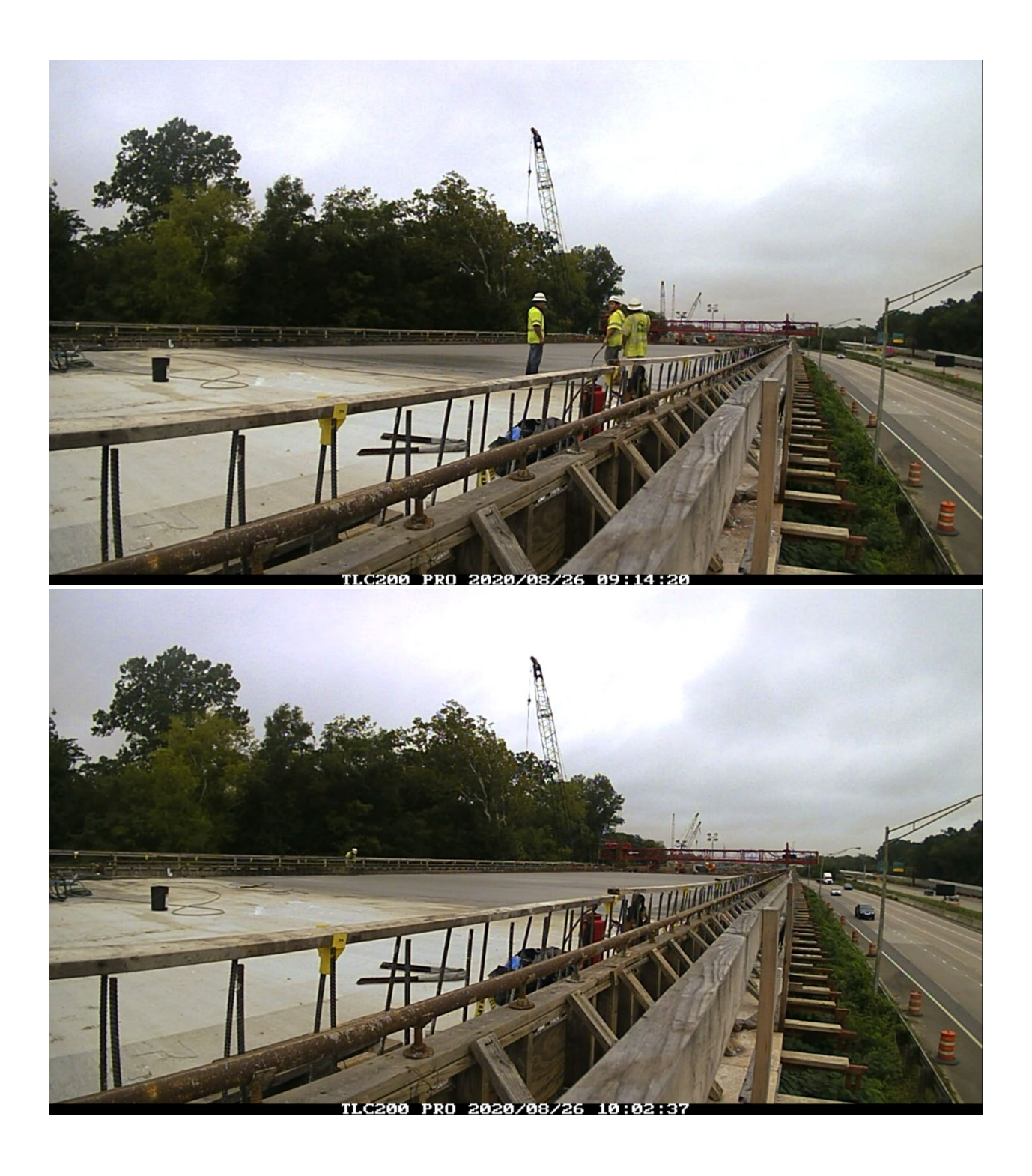

## **APPENDIX C: MATLAB CODE**

```
function [data_out] = 
Plot DAQ Results Martlet 3(folder num)
% Plot Narada and Martlet DAQ Data
% **Caution: this code assumes that Unit # of Martlet is 
larger than 100**
%close all;
Gain = 4;Vex = 3.3;GF = 2.05;v = 0.3;
if(nargin==1) 
    if(strcmp(folder num, 'last'))
         % Plot the last result
        \text{dirc} = \text{dir}('.)\text{DAQResults}');[A, I] = max([dirc(:).datemum]);if \simisempty(I)
             run num = dirc(I).name;
         end
     else
        run num = folder num;
     end
else
     % get folder number from user
    run num = input('Enter Folder Name: ');
end
% if run_num >= 100000
% error('badInput:unusable:tooLarge','%s','Input is too 
large!');
% end
% load parameters from .txt file
path base = sprintf('.\\DAQResults\\%s\\',run num);
path = [path base 'TestName.txt'];
[DAQset] = load DAQ settings Martlet(path);
% Find actual points collected
points1 = DAQset.fs * DAQset.T; 
points2 = DAQset.points per poll;
if points2 > points1 
     points = points1; 
elseif mod(points1, points2) \sim= 0
```

```
points = (floor(points1/points2)+1)*points2;else
     points = points1;
end
num poll cycles = ceil(points1/points2);
% Preallocate the memory
data = zeros(DAQset num units,max(max(DAQset.channel numlist(:,:))),
num_poll_cycles*DAQset.points_per_poll);
% Load the data:
time = 1/DAQset.fs*[1:points]';
for k = 1: DAQset. num units
    chan = DAQset.channel num list(k,:);
    for j = 1:chan
        if (DAQset.chans(k, j, 1) == 65 & &
DAQset.chans(k, j, 2) == 49)
            filename = [path base sprintf('U%02d ADC A1',
DAQset.unit list(k,1))];
        elseif(DAQset.chans(k,j,1) == 65 &&
DAQset.chans(k, j, 2) == 50)
            filename = [path base sprint('U%02d ADC A2',DAQset.unit list(k,1))];
        elseif((DAQset.chans(k, j, 1) == 65 &&
DAQset.chans(k, j, 2) == 52));
            filename = [path_base sprintf('U%02d ADC_A4',
DAQset.unit list(k,1))];
        elseif((DAQset.chans(k, j, 1) == 65 &&
DAQset.chans(k, j, 2) == 53));
            filename = [path_base sprintf('U%02d ADC A5',
DAQset.unit list(k,1))];
        elseif((DAQset.chans(k, j, 1) == 65 &&
DAQset.chans(k, j, 2) == 54));
            filename = [path base sprintf('U%02d ADC A6',
DAQset.unit list(k,1))];
        elseif((DAQset.chans(k, j, 1) == 66 &&
DAQset.chans(k, j, 2) == 48));
            filename = [path_base sprintf('U%02d ADC_B0',
DAQset.unit list(k,1))];
        elseif((DAQset.chans(k,j,1) == 66 &&
DAQset.chans(k, j, 2) == 49));
            filename = [path base sprint('U%02d ADC BI',DAQset.unit list(k,1))];
        elseif((DAQset.chans(k,j,1) == 66 & &
DAQset.chans(k, j, 2) == 50));
```

```
filename = [path_base sprintf('U%02d ADC_B2',
DAQset.unit list(k,1))];
        elseif((DAQset.chans(k, j, 1) == 66 &&
DAQset.chans(k, j, 2) == 52));
            filename = [path_base sprintf('U%02d ADC_B4',
DAQset.unit_list(k,1))];
        elseif((DAQset.chans(k,j,1) == 66 &&
DAQset.chans(k, j, 2) == 53));
            filename = [path base sprint('U%02d ADC B5',DAQset.unit list(k,1))];
        elseif((DAQset.chans(k,j,1) == 66 & &
DAQset.chans(k, j, 2) == 54));
            filename = [path_base sprintf('U%02d ADC B6',
DAQset.unit list(k,1))];
        elseif((DAQset.chans(k, j, 1) == 72 & &
DAQset.chans(k, j, 2) == 49));
             filename = [path_base 
sprintf('U%02d EXTADC CH1', DAQset.unit list(k,1))];
        elseif((DAQset.chans(k,j,1) == 72 & &
DAQset.chans(k, j, 2) == 50));
            filename = [path base]sprintf('U%02d EXTADC CH2', DAQset.unit list(k,1))];
        elseif((DAQset.chans(k,j,1) == 72 & &
DAQset.chans(k, j, 2) == 51));
            filename = [path base]sprintf('U%02d EXTADC CH3', DAQset.unit list(k,1))];
        elseif((DAQset.chans(k,j,1) == 72 & &
DAQset.chans(k, j, 2) == 52));
             filename = [path_base 
sprintf('U%02d EXTADC CH4', DAQset.unit list(k,1))];
         end
        tempdata = [];
         ppp = DAQset.points_per_poll;
        for i = 1:num poll cycles
            filename i = [filename''] num2str(i, '%05d')
'.dat'];
            if DAQset.chans(k, j, 1) == 72
                tempdata((i-1)*ppp*2+1:i*ppp*2,1) =
load(filename_i);
             else
                tempdata((i-1)*ppp+1:i*ppp,1) =load(filename_i);
             end
         end
         % for i=1:length(tempdata)
```

```
if DAQset.chans(k, j, 1) == 72
             if DAQset.chans(k, j, 2) == 52
                  for data i = 1: length (tempdata) /2
                      data volt(data i) =
bitshift(tempdata((data i-1)*2+1),16) + tempdata(data i*2);
                      data volt(data i) =
typecast(uint32(data volt(data i)),'int32');
                      data volt(data i) =
data_volt(data_i)*2.442/2^31;
                   end
              else
                  for data i = 1: length (tempdata) /2
                      data volt(data i) =
bitshift(tempdata((data i-1)*2+1),16) + tempdata(data i*2);
                      data volt(data i) =
typecast(uint32(data volt(data i)),'int32');
                      data volt(data i) =
data volt(data i)*2.442/2^31/1.084/1.759/Gain;
                   end
              end
             if DAQset.chans(k, j, 1) == 72
                  for data i = 2: length (data volt)
                       if abs(data_volt(data_i) -
data volt(data i-1)) > 0.3
                           data volt(data i) =
data volt(data i-1);
end and state of the state of the state of the state of the state of the state of the state of the state of th
                   end
              end
             if DAQset.chans(k, j, 2) == 52
                  data volt(1) = data volt(2);
                  data v = -data volt;
                  data tmp = 5.8145*data v.^3 +
3.5922*data v.^2 + 30.245*data v + 16.111;
              else
                  for (i=1:length(data volt))
                   data str(1,i) =
data volt(1,i)*2/Vex/GF/(1+v - data volt(1,i)/Vex*(1-
v)) *10^6; %mod by N
                   end
% to delete the spikes if needed.<br>% for i=1:5
                       for i=1:5
```

```
130
```

```
% [\sim,b] = \max(\text{data\_str});<br>% if b>1if b>1data str =(data str - mean(data str));
               data_str = data str - data str(1,1);
% 
             end
         else
                data volt(data i) = tempdat;
            for data i=1:length(tempdata)a(data i, 1) * 3.3
/ 4095;
             end
            data str = data volt*15100;
           data str =(data str - mean(data str));
           data str =(data str - mean(data str))-
(data str(:,1) - mean(data str));
         end
        if DAOset.chans(k, j, 1) == 72
            if DAQset.chans(k, j, 2) == 52
                figHand = figure; set (figHand, 'Position',[200 200 600 
200]);
                 plot(time, data_v)
                 xlabel('Tims(s)');
                 ylabel(['Voltage (V)']);
                 display(['Mean value V: '
num2str(mean(data_v))]);
                failn = find(data v = 0);
                 display(['Failure percentage: '
num2str(length(failn)/length(data v)*100) '%']);
             else
                figHand = figure; set (figHand, 'Position',[200 200 600 
200]);
                 plot(time, data_volt)
                 xlabel('Tims(s)');
                 ylabel(['Voltage (V)']);
                 display(['Mean value V: '
num2str(mean(data_volt))]);
                failn = find(data volt == 0);
                 display(['Failure percentage: '
num2str(length(failn)/length(data volt)*100) '%']);
             end
            if DAQset.chans(k, j, 2) == 52
                figHand = figure;
```

```
 set (figHand, 'Position',[200 200 600 
200]);
                  plot(time, data_tmp)
                  title('thermistor 2')
                  xlabel('time(s)');
                  ylabel(['temperature (\circ C)']);
                  display(['Mean value: '
num2str(mean(data_tmp))]);
                  display(['Noise level: '
num2str(std(data_tmp))]);
             else
                 figure; set (figHand, 'Position',[200 200 600 
200]);
                  plot(time, data_str)
                  xlabel('Tims(s)');
ylabel(['Strain (\mu\epsilon)']);<br>%<br>ylim([-100 5])
                   ylim([-100 5]) legend ('martlet')
                                 % ylabel(['Acc (g)']);
                  display(['Mean value: '
num2str(mean(data_str))]);
                  display(['Noise level: '
num2str(std(data_str))]);
             end
         else
             figHand = figure; set (figHand, 'Position',[200 200 600 200]);
             plot(time, data_volt)
             xlabel('Tims(s)');
             ylabel(['Voltage (V)']);
             display(['Mean value V: '
num2str(mean(data_volt))]);
            failn = find(data volt == 0);
             display(['Failure percentage: '
num2str(length(failn)/length(data_volt)*100) '%']);
            fiqHand = fiqure;
             set (figHand, 'Position',[200 200 600 200]);
             plot(time, data_str)
            ylim([-110 5])
             xlabel('Tims(s)');
            ylabel(['Strain (\mu\epsilon)']);<br>% vlabel(['Acc (q)'l);
                           ylabel(['Acc (q)')];
```
```
 display(['Mean value: '
num2str(mean(data_str))]);
             display(['Noise level: '
num2str(std(data_str))]);
         end
     end
end
end
function [DAQset] = load DAQ settings Martlet(path)
% Use this function to automaticlly load the DAQ settings 
for a Narada DAQ
% run using the automatically generated .txt file.
fid = fopen([path]);
tline = fgets(fid);
tline = fgets(fid);
tline = fgets(fid);
tline = fgets(fid);
tline = fgets(fid);
DAQset.PCTime = sscanf(tline, '\t%s'); %get name
tline = fgets(fid);
tline = fgets(fid);
[DAQset.timestamp] = sscanf(tline, '\t%s'); %get timestamp
tline = fgets(fid);
tline = fgets(fid);
tline = fgets(fid);
tline = fgets(fid);
DAQset.fs = sscanf(tline, '\t\t%d Hz'); % get sample rate
tline = fgets(fid);
tline = fgets(fid);
DAQset.T = sscanf(tline, '\t\t%d seconds'); % get number of
seconds
tline = fgets(fid);
tline = fgets(fid);
DAQset.points per poll = sscanf(tline, '\t\t%d samples'); %
get points per polling cycle
tline = fgets(fid);
tline = fgets(fid);
tline = fgets(fid);
```

```
DAQset.num units = sscanf(tline, '\t- %d %*s'); % get
points per polling cycle
%tline = fgets(fid)
DAQset.unit list = zeros(DAQset.num units,1);
tline = fgets(fid);
for k = 1:DAQset.num unitstemp1 = sscanf(tline, '\t\t- %*s %d'); % flush junk
    DAQset.unit list(k, 1) = temp1;
    num chan = sscanf(tline, '\t\t- %*s %*d %*s %*s %*s
%d'); % flush junk
     %Assemble Channel Lists:
    for kk = 1 : num chan
        tline = fgets(fid);
        if tline == -1 break ;
        elseif tline(3) == -1 break ;
         end
        if tline(6) == 'E'temp = tline(14:15);
             eval(['chans' int2str(k) '(' int2str(kk) ',:)'
!=' 'temp(1:2)' ';']); \frac{1}{2} it is only for Narada.
         else
            temp = \ttline(10:11);
             eval(['chans' int2str(k) '(' int2str(kk) ',:)'
!=' 'temp(1:2)' ';']); \frac{1}{2} it is only for Narada.
         end
     end
    tline = fgets(fid);
end
fclose(fid);
DAQset.channel num list = zeros(DAQset.num units,1);
for k = 1:DAQsetnum units
    temp = eval(['size(chans' int2str(k) ');']);
    DAQset.channel num list(k, 1) = temp(1);
end
DAQset.chans = 
zeros(DAQset.num units,max(DAQset.channel num list),2);
for k = 1:DAQsetnum units
    for j = 1:DAQset.channel num list(k,1)eval(['DAQset.chans(k,j,:) = chans' int2str(k)'(j, :); ']);
```

```
end
function data = lvm import(filename, verbose)
%LVM_IMPORT Imports data from a LabView LVM file
% DATA = LVM_IMPORT(FILENAME,VERBOSE) returns the data from 
a LVM (.lvm)
% ASCII text file created by LabView.
\frac{8}{6}% FILENAME The name of the .lvm file, with or without 
".lvm" extension
%<br>% VERBOSE
              How many messages to display. Default is 1
(few messages),
               0 = silent, 2 = display file information and
all messages
%<br>% DATA
              The data found in the LVM file. DATA is a
structure with 
               fields corresponding to the Segments in the
file (see below)
               and LVM file header information.
\approx\approx% This function imports data from a text-formatted LabView 
Measurement File
   (LVM, extension ".lvm") into MATLAB. A LVM file can have
multiple
% Segments, so that multiple measurements can be combined 
in a single
% file. The output variable DATA is a structure with 
fields named
% 'Segment1', 'Segment2', etc. Each Segment field is a 
structure with
% details about the data in the Segment and the actual 
data in the field
% named 'data'. The column labels and units are stored as 
cell arrays that
% correspond to the columns in the array of data.
% The size of the data array depends on the type of x-axis 
data that is
% stored in the LVM file and the number of channels 
(num_channels).
% There are three cases:
% 1) No x-data is included in the file ('No')
% The data array will have num_channels columns (one 
column per channel
```
end

```
% of data).
% 2) One column of x-data is included in the file ('One')
% The first column of the data array will be the x-
values, and the data
% array will have num channels+1 columns.
% 3) Each channel has its own x-data ('Multi')
% Each channel has two columns, one for x-values, and one 
for data. The
    data array will have num channels*2 columns, with the
x-values and
% corresponding data in alternating columns. For example, 
in a Segment
% with 4 channels, columns 1,3,5,7 will be the x-values 
for the data in<br>\frac{6}{6} columns 2,4
    % columns 2,4,6,8.
\frac{8}{6}% Note: because MATLAB only works with a "." decimal 
separator, importing
% large LVM files that use a "," (or other character) will 
be noticeably
% slower. Use a "." decimal separator to avoid this issue.
\frac{8}{\pi}% The LVM file specification is available at:
% http://zone.ni.com/devzone/cda/tut/p/id/4139
\approx\frac{8}{2}% Example:
\frac{8}{\sigma}% Use the following command to read in the data from a 
file containing two
% Segments:
\approx% >> d=lvm import('testfile.lvm');
\approx% Importing testfile.lvm:
\frac{8}{6}% Import complete. 2 Segments found.
\approx% >> d
\frac{6}{6} d =
        X Columns: 'One'
% user: 'hopcroft'
% Description: 'Pressure, Flowrate, Heat, Power, Analog 
Voltage, Pump on, Temp'<br>8 date: '200
              % date: '2008/03/26'
% time: '12:18:02.156616'<br>% clock: [2008 3 26 12 18
             % clock: [2008 3 26 12 18 2.156616]
```

```
% Segment1: [1x1 struct]
% Segment2: [1x1 struct]
\frac{6}{5}% >> d.Segment1
\frac{8}{8} ans =
% Notes: 'Some notes regarding this data set'<br>% num channels: 8
% num_channels: 8
% y_units: {8x1 cell}<br>% x_units: {8x1 cell}
% x_units: {8x1 cell}<br>% x0: [8x1 doubl
                % X0: [8x1 double]
% Delta X: [8x1 double]
% column_labels: {9x1 cell}
% data: [211x9 double]<br>% Comment: 'This data rul
           Comment: 'This data rulz'
\frac{8}{\pi}% >> d.Segment1.column labels{2}
% ans =
% Thermocouple1
\frac{8}{\sigma}% >> plot(d.Segment1.data(:,1),d.Segment1.data(:,2));
% >> xlabel(d.Seqment1.column labels{1});
% >> ylabel(d.Segment1.column labels{2});
\approx\frac{8}{\pi}\approx% M.A. Hopcroft
% < mhopeng at gmail.com >
\frac{8}{\pi}% MH Sep2017
% v3.12 fix bug for importing data-only files
% (thanks to Enrique Alvarez for bug reporting)
% MH Mar2017
% v3.1 use cellfun to vectorize processing of comma-
delimited data
% (thanks to Victor for suggestion)
% v3.0 use correct test for 'tab'
% MH Aug2016
% v3.0 (BETA) fixes for files that use comma as delimiter
% improved robustness for files with missing columns
% MH Sep2013
% v2.2 fixes for case of comma separator in multi-segment 
files
% use cell2mat for performance improvement
% (thanks to <die-kenny@t-online.de> for bug report 
and testing)
% MH May2012
```

```
% v2.1 handle "no separator" bug<br>% (thanks to <adnan.cheema@
        (thanks to <adnan.cheema@gmail.com> for bug report
and testing)
% code & comments cleanup<br>% remove extraneous column
        remove extraneous column labels (X Value for "No X"
files; Comment)<br>% clean up
       clean up verbose output
% change some field names to NI names 
("Delta_X","X_Columns","Date")
% MH Mar2012
% v2.0 fix "string bug" related to comma-separated 
decimals<br>%
% handle multiple Special Headers correctly<br>% fix help comments
% fix help comments<br>% increment version
        increment version number to match LabView LVM
writer
% MH Sep2011
% v1.3 handles LVM Writer version 2.0 (files with decimal 
separator)
        Note: if you want to work with older files with a
non-"." decimal
% separator character, change the value of 
"data.Decimal Separator"
% MH Sep2010
% v1.2 bugfixes for "Special" header in LVM files.<br>% (Thanks to <bobbvioe23928@qmail.com> for
          (Thanks to <bookbyjoe23928@gmail.com> for
suggestions)
% MH Apr2010
% v1.1 use case-insensitive comparisons to maintain 
compatibility with
% NI LVM Writer version 1.00
%% MH MAY2009
% v1.02 Add filename input
% MH SEP2008
% v1.01 Fix comments, add Cells
% v1.00 Handle all three possibilities for X-columns 
(No,One,Multi)
% Handle LVM files with no header
% MH AUG2008
% v0.92 extracts Comment for each Segment
% MH APR2008
% v0.9 initial version
\frac{6}{5}
```

```
%#ok<*ASGLU>
```

```
% message level
if nargin \langle 2, verbose = 1; end \frac{1}{2} use 1 for release and 2
for BETA
if verbose >= 1, fprintf(1,'\nlvm import v3.1\n'); end
% ask for filename if not provided already
if nargin < 1
     filename=input(' Enter the name of the .lvm file: 
\left(, \left( s<sup>1</sup>);
    fprintf(1, ' \n\cdot);
end
%% Open the data file
% open and verify the file
fid=fopen(filename);
if fid \sim= -1, % then file exists
     fclose(fid);
else
     filename=strcat(filename,'.lvm');
     fid=fopen(filename);
    if fid \sim= -1, \frac{1}{6} then file exists
          fclose(fid);
     else
          error(['File not found in current directory! (' pwd 
\left( \begin{array}{c} \cdot \\ \cdot \\ \cdot \end{array} \right) ;
     end
end
% open the validated file
fid=fopen(filename);
if verbose >= 1, fprintf(1,' Importing "%s"\n\n', filename);
end
% is it really a LVM file?
linein=fgetl(fid);
if verbose >= 2, fprintf(1,'%s\n',linein); end
% Some LabView routines create an LVM file with no header; 
just a text file
% with columns of numbers. We can try to import this kind 
of data.
if isempty(strfind(linein,'LabVIEW'))
     try
          data.Segment1.data = dlmread(filename);
         if verbose > = 1, fprintf(1, This file appears to be
an LVM file with no header.\n'); end
```

```
if verbose >= 1, fprintf(1, 'Data was copied, but no
other information is available.\n'); end
         return
     catch fileEx
         error('This does not appear to be a text-format LVM 
file (no recognizeable header or data).');
     end
end
%% Process file header
% The file header contains several fields with useful 
information
% default values
data.Decimal Separator = '.';text delimiter={\',',' ','\t'};
data.X Columns='One';
% File header contains date, time, etc.
% Also the file delimiter and decimal separator (LVM v2.0)
if verbose >= 2, fprintf(1,' File Header Contents:\ln \ln');
end
while 1 
     % get a line from the file
     linein=fgetl(fid);
     % handle spurious carriage returns
     if isempty(linein), linein=fgetl(fid); end
    if verbose >= 3, fprintf(1, '%s\n', linein); end
     % what is the tag for this line?
    t in =textscan(linein,'%s','Delimiter',text delimiter);
    if isempty(t in{1}{1}{1}) tag='notag';
     else
        tag = t in{1}{1}{t}; end
     % exit when we reach the end of the header
    if strfind(tag, '***End of Header***')
        if verbose >= 2, fprintf(1,'\n'); end
         break
     end
     % get the value corresponding to the tag
% if ~strcmp(tag,'notag')
```

```
140
```

```
\% v in = textscan(linein, '\frac{8}{5} *s
%s','delimiter','\t','whitespace','','MultipleDelimsAsOne', 
1);
         if size(t in{1},1)>1 % only process a tag if it has
a value
% val = v in{1}{1};
              val = t in{1}{2};
               switch tag
                    case 'Date'
                         data.Date = val;
                    case 'Time'
                         data.Time = val;
                    case 'Operator'
                        data.user = val; case 'Description'
                         data.Description = val;
                    case 'Project'
                         data.Project = val; 
                    case 'Separator'
                         % v3 separator sanity check
                        if strcmpi(val,'Tab')
                             text delimiter='\t';
                              if strfind(linein,',')
                                   fprintf(1,'ERROR: File header 
reports "Tab" but uses ",". Check the file and correct if 
necessary.\n');
                                   return
end and state the state of the state of the state of the state of the state of the state of the state of the s
                         elseif strcmpi(val,'Comma') || 
strcmpi(val,',')
                             text delimiter=',';
                             if strfind(linein, sprintf('\t'))
                                   fprintf(1,'ERROR: File header 
reports "Comma" but uses "tab". Check the file and correct 
if necessary.\n');
                                   return
end and state the state of the state of the state of the state of the state of the state of the state of the s
                         end
                    case 'X_Columns'
                         data.X_Columns = val;
                    case 'Decimal_Separator'
                        data.Decimal Separator = val;
               end
              if verbose >= 2, fprintf(1,'%s: %s\n', tag, val);
end
```
 end % end end % create matlab-formatted date vector if isfield(data,'time') && isfield(data,'date')  $dt = \text{textscan}(\text{data.Date}, \text{``sd'}, \text{Delimiter'}, \text{''})$ ; tm = textscan(data.Time,'%d','Delimiter',':'); if length $(tm{1}) == 3$ data.clock= $[dt{1}(1)(1) dt{1}(2) dt{1}(3) tm{1}(1)$ tm{1}(2) tm{1}(3)]; elseif length(tm{1})==2 data.clock= $[dt{1}(1)(1) dt{1}(2) dt{1}(3) tm{1}(1)$ tm{1}(2) 0]; else data.clock= $[dt{1}(1)(1) dt{1}(2) dt{1}(3) 0 0 0];$  end end if verbose  $>= 3$ , fprintf(1,' Text delimiter is "%s":\n\n',text\_delimiter); end %% Process segments % process data segments in a loop until finished segnum  $= 1$ ; val=[]; tag=[]; %#ok<NASGU> while 1  $%$  segnum = segnum +1; fieldnm = ['Segment' num2str(segnum)]; %% - Segment header if verbose >= 1, fprintf(1,' Segment  $d:\n n\|$ , segnum); end % loop to read segment header while 1 % get a line from the file linein=fgetl(fid); % handle spurious carriage returns/blank lines/end of file while isempty(linein), linein=fgetl(fid); end if feof(fid), break; end if verbose  $>= 3$ , fprintf(1, '%s\n', linein); end % Ignore "special segments"

 % "special segments" can hold other types of data. The type tag is % the first line after the Start tag. As of version  $2.0,$  % LabView defines three types: % Binary\_Data % Packet\_Notes % Wfm\_Sclr\_Meas % In theory, users can define their own types as well. LVM\_IMPORT % ignores any "special segments" it finds. % If special segments are handled in future versions, recommend % moving the handler outside the segment read loop. if strfind(linein, '\*\*\*Start Special\*\*\*') special seg =  $1$ ; while special seg while 1 % process lines until we find the end of the special segment % get a line from the file linein=fgetl(fid); % handle spurious carriage returns if isempty(linein), linein=fgetl(fid); end % test for end of file if linein==-1, break; end if verbose  $>= 2$ , fprintf(1,'%s\n',linein); end if strfind(linein, '\*\*\*End Special\*\*\*') if verbose >= 2, fprintf(1,'\n'); end break end and state of the state of the state of the state of the state of the state of the state of the state of th end % get the next line and proceed with file % (there may be additional Special Segments) linein=fgetl(fid); % handle spurious carriage returns/blank lines/end of file while isempty(linein), linein=fgetl(fid); end if feof(fid), break; end

```
if and the state of the state of the state of the state of the state of the state of the state of the state of
isempty(strfind(linein,'***Start Special***'))
                      special seg = 0;if verbose >= 1, fprintf(1,' [Special
Segment ignored]\n\n'); end
                   end
              end
          end % end special segment handler
          % what is the tag for this line?
         t in =textscan(linein,'%s','Delimiter',text delimiter);
         if isempty(t in{1}{1}{1}) tag='notag';
          else
             tag = t in{1}{1}{1};\deltadisp(t in{1})
          end
         if verbose >= 3, fprintf(1, '%s\n', linein); end
          % exit when we reach the end of the header
         if strfind(tag, '***End of Header***')
             if verbose >= 3, fprintf(1, '\n'); end
              break
          end
          % get the value corresponding to the tag
          % v3 assignments use dynamic field names
         if size(t in{1},1)>1 % only process a tag if it has
a value
              switch tag
    e case 'Notes'<br>% and in
                        %d in = textscan(linein, '% *s
%s','delimiter','\t','whitespace','');<br>%<br>d in = linein;
                        d in = linein;
                      data.(fieldnm).Notes = t in{1}{2:end};
                   case 'Test_Name'
     % %d_in = textscan(linein,'%*s 
%s','delimiter','\t','whitespace','');<br>%<br>d in = linein;
                         d in = linein;
                      data.(fieldnm).Test Name =
t in{1}{2:end}; %d in{1}{1}; case 'Channels'
    \frac{1}{6} numchan =
textscan(linein,sprintf('%%*s%s%%d',text delimiter),1)
    % data.(fieldnm).num channels =
numchan{1};
```

```
data. (fieldnm).num channels =
str2num(t in{1}{2});
                 case 'Samples'
     % numsamp = 
textscan(linein,'%s','delimiter',text delimiter);
    \% numsamp1 = numsamp{1};
                     numsampling = t in{1}(2:end);\% numsamp1(1)=[]; \% remove tag
"Samples"
                     num samples=[];
                     for k=1:length(numsamp1)
                          num_samples = [num_samples 
sscanf(numsamp1{k},'%f')]; %#ok<AGROW>
end and state of the state of the state of the state of the state of the state of the state of the state of th
                      %numsamp2=str2num(cell2mat(numsamp1)); 
%#ok<ST2NM>
                     data.(fieldnm).num samples =
num samples;
                 case 'Y_Unit_Label'
    % Y units =
textscan(linein,'%s','delimiter',text delimiter);
    % data.(fieldnm).y_units=Y_units{1}';
                      data.(fieldnm).y_units=t_in{1}';
                     data.(fieldnm).y_units(1)=[]; % remove
tag
    exase 'Y_Dimension'<br>
% Y_Dim =
                      Y Dim =textscan(linein,'%s','delimiter',text delimiter);
    % data.(fieldnm).y type=Y Dim{1}';
                     data.(fieldnm).y type=t in{1}';
                     data.(fieldnm).y type(1)=[]; \frac{1}{3} remove
tag
                 case 'X_Unit_Label'
                      X units =
textscan(linein,'%s','delimiter',text_delimiter);
    % data.(fieldnm).x units=X units{1}';
                     data.(fieldnm).x units=t in{1}';
                     data.(fieldnm).x units(1)=[];
                  case 'X_Dimension'
                       X Dim =textscan(linein,'%s','delimiter',text_delimiter);<br>data.(fieldnm).x type=X Dim
                       data.(fieldnm).x type=X Dim{1}';
                     data.(fieldnm).x type=t in{1}';
                     data.(fieldnm).x type(1)=[]; \frac{1}{2} remove
tag
                 case 'X0' 
                      %[Xnought, val]=strtok(linein);
```

```
val=t in{1} (2:end);
                           if ~strcmp(data.Decimal Separator,'.')
                                 val = 
strrep(val,data.Decimal_Separator,'.');
end and state of the state of the state of the state of the state of the state of the state of the state of th
                           X0 = [];
                           for k=1:length(val)
                                X0 = [X0 \text{sscant}(val(k), '8e')];
%#ok<AGROW>
end and state of the state of the state of the state of the state of the state of the state of the state of th
                           data.(fieldnm).X0 = X0;
                           %data.(fieldnm).X0 = 
textscan(val,'%e');
                      case 'Delta_X' %,
                           %[Delta X, val]=strtok(linein);
                           val=t in{1} (2:end);
                           if ~strcmp(data.Decimal_Separator,'.')
                                val =strrep(val,data.Decimal Separator,'.');
end and state of the state of the state of the state of the state of the state of the state of the state of th
                           Delta X=[;]for k=1:length(val)
                                Delta X = [Delta X]sscanf(val{k},'%e')]; %#ok<AGROW>
end and state of the state of the state of the state of the state of the state of the state of the state of th
                           data.(fieldnm).Delta X = Delta X;
                 end
            end
      end % end reading segment header loop
      % Done reading segment header
      % after each segment header is the row of column labels
      linein=fgetl(fid);
     Y labels =
textscan(linein,'%s','delimiter',text delimiter);
     data.(fieldnm).column labels=Y labels{1}';
      % The X-column always exists, even if it is empty. 
Remove if not used.
      if strcmpi(data.X_Columns,'No')
           data.(fieldnm).column labels(1)=[];
      end
      % remove empty entries and "Comment" label
      if any(strcmpi(data.(fieldnm).column_labels,'Comment'))
data.(fieldnm).column_labels=data.(fieldnm).column_labels(1
```

```
:find(strcmpi(data.(fieldnm).column labels, 'Comment'))-1);
```

```
 end
     % display column labels
     if verbose >= 1
         fprintf(1,' %d Data Columns:\n | 
', length(data.(fieldnm).column labels));
         for i=1:length(data.(fieldnm).column_labels)
             fprintf(1, '<sup>8</sup>s |
',data.(fieldnm).column labels{i});
         end
        fprintf(1, ' \n\ln';
     end
```

```
 %% - Segment Data
     % Create a format string for textscan depending on the 
number/type of
     % channels. If there are additional segments, texscan 
will quit when
     % it comes to a text line which does not fit the 
format, and the loop
     % will repeat.
    if verbose > = 1, fprintf(1,' Importing data from
Segment d. . . . , segnum); end
     % How many data columns do we have? (including X data)
     switch data.X_Columns
         case 'No'
             % an empty X column exists in the file
            numdatacols = data.(fieldnm).num channels+1;
             xColPlural='no X-Columns';
         case 'One'
            numdatacols = data. (fieldnm).num channels+1;
             xColPlural='one X-Column';
         case 'Multi'
            numdatacols = data.(fieldnm).num channels*2;
             xColPlural='multiple X-Columns';
     end
     % handle case of not using periods (aka "dot" or ".") 
for decimal point separators
     % (LVM version 2.0+)
    if ~strcmp(data.Decimal Separator,'.')
        if verbose >= 2, fprintf(1,'\n (using decimal
```

```
separator "%s") \n',data.Decimal Separator); end
```

```
 % create a format string for reading data as 
numbers
           fs = '8s'; for i=2:numdatacols, fs = [fs ' 8s'];end % \frac{1}{2} \frac{1}{2} \frac{1}{2} \frac{1}{2} \frac{1}{2} \frac{1}{2} \frac{1}{2} \frac{1}{2} \frac{1}{2} \frac{1}{2} \frac{1}{2} \frac{1}{2} \frac{1}{2} \frac{1}{2} \frac{1}{2} \frac{1}{2} \frac{1}{2} \frac{1}{2} \frac{1}{2} \frac{1}{2} \frac{1}{2} \frac{ % add one more column for the comment field
           fs = [fs' 8s'];%#ok<AGROW>
            % v3.1 - use cellfun to process data
            % Read columns as strings 
            rawdata = 
textscan(fid,fs,'delimiter',text delimiter);
            % Convert ',' decimal separator to '.' decimal 
separator 
           rawdata = cellfun(\theta(x))strrep(x,data.Decimal Separator,'.'), rawdata,
'UniformOutput', false);
            % save first row comment as The Comment for this 
segment
            data.(fieldnm).Comment = 
rawdata{size(rawdata, 2) } {1};
            % Transform strings back to numbers 
           rawdata = cellfun(\theta(x) str2double(x), rawdata,
'UniformOutput', false);
      % else is the typical case, with a '.' decimal 
separator
      else
           % create a format string for reading data as 
numbers
fs = '%f'; for i=2:numdatacols, fs = [fs ' %f'];<br>end<br>% * \frac{1}{2} + \frac{1}{2} + \frac{1}{2} + \frac{1}{2} + \frac{1}{2} + \frac{1}{2} + \frac{1}{2} + \frac{1}{2} + \frac{1}{2} + \frac{1}{2} + \frac{1}{2} + \frac{1}{2} + \frac{1}{2} + \frac{1}{2} 
                               end %#ok<AGROW>
            % add one more column for the comment field
           fs = [fs' 8s'];
%#ok<AGROW>
            % read the data from file
            rawdata = 
textscan(fid,fs,'delimiter',text_delimiter);
            % save first row comment as The Comment for this 
segment
            data.(fieldnm).Comment = 
rawdata{size(rawdata,2)}{1};
      end
      % v2.2 use cell2mat here instead of a loop for better 
performance
      % consolidate data into a simple array, ignore comments
     data.(fieldnm).data=cell2mat(rawdata(:,1:numdatacols));
```

```
 % If we have a "No X data" file, remove the first 
column (it is empty/NaN)
     if strcmpi(data.X_Columns,'No')
         data.(fieldnm).data=data.(fieldnm).data(:,2:end);
     end
    if verbose >= 1, fprintf(1,' complete (%g data points
(rows)).\n\n',length(data.(fieldnm).data)); end
     % test for end of file
     if feof(fid)
        if verbose >= 2, fprintf(1,' [End of File]\n\ln');
end
         break;
     else
        seqnum = segnum+1; end 
end % end process segment
if verbose >= 1
     if segnum > 1, segplural='Segments';
     else segplural='Segment'; end
    fprintf(1,'\n Import complete. File has ss and sd Data
%s.\n\n',xColPlural,segnum,segplural);
end
% close the file
fclose(fid);
return
%% input
Gain = 2;
Vex = 3.3;GF = 2.05;v = 0.3;
count = 0;n channels = 8;
run_num ='LAPTOP-288A8P0F_20190730_111223_PCTime';% 
'LAPTOP-288A8P0F 20190730 123107 PCTime'; %'LAPTOP-
288A8P0F_20190730_111223_PCTime'; % martlet file name
ni filename = '20190730 test 9'; % '20190730 test 11' ;%
%ni file name
```

```
149
```

```
%run num = 'LAPTOP-288A8P0F 20190808 120341 PCTime';
% run num = 'LAPTOP-288A8P0F 20190730 123107 PCTime'; %
martlet file name
% ni filename = '20190730 test 11'; %ni file name
\text{dirc} = \text{dir}('.)\text{DAQResults}');path base = sprintf('.\\DAQResults\\%s\\',run num);
path = [path base 'TestName.txt'];
[DAQset] = load DAQ settings Martlet(path);
% Find actual points collected
points1 = DAQset.fs * DAQset.T;
points2 = DAQset.points per poll;if points2 > points1
     points = points1;
elseif mod(points1, points2) \sim= 0points = (floor(points1/points2)+1)*points2;else
     points = points1;
end
num poll cycles = ceil(points1/points2);
% Preallocate the memory
data = zeros(DAQset.num units,max(max(DAQset.channel num list(:,:))),
num poll cycles*DAQset.points per poll);
% Load the data:
time = 1/DAQset.fs*[1:points]';
data str = zeros(n channels , length (time));
for k = 1:DAQset.num unitschan = DAQset.channel num list(k,:);
    for j = 1: chan
        count = count + 1;
        if((DAQset.chans(k, j, 1) == 72 & &
DAQset.chans(k, j, 2) == 49))
            filename = [path base]sprintf('U%02d EXTADC CH1', DAQset.unit list(k,1))];
        elseif((DAQset.chans(k,j,1) == 72 & &
DAQset.chans(k, j, 2) == 50))
            filename = [path base]sprintf('U%02d EXTADC CH2', DAQset.unit list(k,1))];
        elseif((DAQset.chans(k, j, 1) == 72 & &
DAQset.chans(k, j, 2) == 51))
```

```
filename = [path base]sprintf('U%02d EXTADC CH3', DAQset.unit list(k,1))];
        elseif((DAQset.chans(k, j, 1) == 72 & &
DAQset.chans(k, j, 2) == 52))
            filename = [path base]sprintf('U%02d EXTADC CH4', DAQset.unit list(k,1))];
         end
        tempdata = [];
         ppp = DAQset.points_per_poll;
        for i = 1: num poll cycles
            filename i = [filename''] num2str(i,'%05d')
'.dat'];
            if DAQset.chans(k, j, 1) == 72
                tempdata((i-1)*ppp*2+1:i*ppp*2,1) =
load(filename_i);
             else
                 tempdata((i-1)*ppp+1:i*ppp,1) =
load(filename i);
             end
         end
        if DAQset.chans(k, j, 1) == 72
            if DAQset.chans(k, j, 2) == 52
                 for data i = 1: length (tempdata) /2
                     data volt(data i) =
bitshift(tempdata((data_i-1)*2+1),16) + tempdata(data_i*2);
                     data volt(data i) =
typecast(uint32(data volt(data i)),'int32');
                     data volt(data i) =
data volt(data i) *2.442/2^31;
                 end
             else
                 for data i = 1: length (tempdata) /2
                     data volt(data i) =
bitshift(tempdata((data i-1)*2+1),16) + tempdata(data i*2);
                     data volt(data i) =
typecast(uint32(data volt(data i)),'int32');
                     data volt(data i) =
data_volt(data_i)*2.442/2^31/1.084/1.759/Gain;
                 end
             end
            if DAQset.chans(k, j, 1) == 72
                 for data i = 2: length (data volt)
```

```
 if abs(data_volt(data_i) -
data volt(data i-1)) > 0.3
                             data volt(data i) =
data volt(data i-1);
                         end
                    end
               end
              if DAQset.chans(k, j, 2) == 52
                   data volt(1) = data volt(2);
                   data v = -data volt;
                   data tmp = 5.8145*data v.^3 +
3.5922*data_v.^2 + 30.245*data_v + 16.111;
               else
                   for i=1:length(data_volt)
                        data str(count, i) =
data_volt(1,i)*2/Vex/GF/(1+v - data_volt(1,i)/Vex*(1-<br>v))*10^6; %mod by N
               %mod by N
                        % data str(count,i) = data volt(1,
i)*2/3.3/2.04/0.697*1000000;
end behalfte behalfte behalfte behalfte behalfte behalfte behalfte behalfte behalfte behalfte behalfte behalft
                   data str = data str - data str(:,1);
               end
          end
     end
end
data str = data str([1 2 4 5 7 8 10 11 ],:);
for i=1:n_channels
      for e=1:4
          [\sim, b] = max(data str(i,:));
          if b>1
              data str(i,b) = data str(i,b-1);
          end
          [\sim, b] = min(data str(i,:));
          if b>1
              data str(i,b) = data str(i,b-1);
```

```
152
```

```
 end
     end
end
%% NI
n qbsq = 12;n fbsg = 4;cd DataAcquisitionNI
\text{BDAQ} = lvm import([num2str(testdate),' test',
num2str(testn), '.lvm'], 0);
DAQ = 1vm import(ni filename, 0);
cd ..
t = DAQ.Segment1.data(:,1);QBSG(:,1:n qbsq) = DAQ.Segment1.data(:,2:2+n qbsq-1)*10^6;FBSG(:,1:n~fbsg) = -DAQ.Segment1.data(:,14:14+n~fbsg-1)*10^6;lvdt1 = DAQ.Segment1.data(:,19);lvdt2 = DAQ.Segment1.data(:,18);sp1a = DAQ.Segment1.data(:,20);LC = -DAQ.Segment1.data(:,21);n cycles = time(end)/60;
t loss = 3; % 2 sconds lost
newtime = [time', time(end)+1:time(end)+t loss*n cycles]';
for i=1:n_cycles
    if t loss == 2if i<=1newdata str(:,1:60* i+(i-1)*t loss) =
data str(:, 1:60*i);
            newdata str(:,60*i+(i-1)*t loss + 1) =
data str(:, 60*i);
            newdata str(:,60*i+(i-1)*t loss + 2) =
data str(:, 60* i); else
```

```
newdata str(: , 60*(i-1)+(i-1-1)*t loss+ t loss
+1 : 60* i + (i-1)*t loss) = data str(:, 60*(i-1)+1:60* i);
            newdata str(:,60*i+(i-1)*t loss + 1) =
data_str(:, 60*i);
            newdata str(:,60*i+(i-1)*t loss + 2) =
data str(:, 60*i);
```
end

```
else if t loss == 3
            if i<=1newdata str(:,1:60* i+(i-1)*t loss) =
data str(:, 1:60*i);
                newdata str(:,60*i+(i-1)*t loss + 1) =
data str(:, 60* i);newdata str(:,60*i+(i-1)*t loss + 2) =
data str(:, 60*i);
                newdata str(:,60*i+(i-1)*t loss + 3) =
data str(:, 60*i);
```
#### else

```
newdata str(: , 60*(i-1)+(i-1-1)*t loss+
t loss +1 : 60* i+(i-1)*t loss) = data str(:, 60*(i-1)+1:60*i);
                newdata str(:,60*i+(i-1)*t loss + 1) =
data str(:, 60*i);
                newdata str(:,60*i+(i-1)*t loss + 2) =
data str(:, 60*i);
                newdata str(:,60*i+(i-1)*t loss + 3) =
data str(:, 60*i);
             end
         end
     end
```

```
end
```

```
%% Plots
figHand(i) = figure;set (figHand(i), 'Position',[200 200 600 200]);
plot(time, data str(0+1,:), t, FBSG(:,0+1))
legend('martlet', 'cabled')
xlabel ('time (sec)')
ylabel('strain (\mu\epsilon)')
figHand(i) = figure;set (figHand(i), 'Position',[200 200 600 200])
plot(time, data str(1+1,:), t, FBSG(:,1+1))
legend('martlet', 'NI')
xlabel ('time (sec)')
ylabel('strain (\mu\epsilon)')
fiqHand(i) = fiqure;
set (figHand(i), 'Position',[200 200 600 200])
plot(time, data str(2+1,:), t, FBSG(:,2+1))
legend('martlet', 'NI')
xlabel ('time (sec)')
```

```
ylabel('strain (\mu\epsilon)')
figHand(i) = figure;set (figHand(i), 'Position',[200 200 600 200])
plot(time, data str(3+1,:), t, FBSG(:,3+1))
legend('martlet', 'NI')
xlabel ('time (sec)')
ylabel('strain (\mu\epsilon)')
figHand(i) = figure;set (figHand(i), 'Position',[200 200 600 200]);
plot(time, data str(4+1,:), t, QBSG(:,0+1))
legend('martlet', 'NI')
xlabel ('time (sec)')
ylabel('strain (\mu\epsilon)')
figHand(i) = figure;set (figHand(i), 'Position',[200 200 600 200])
plot(time, data str(5+1,:), t, QBSG(:,1+1))
legend('martlet', 'NI')
xlabel ('time (sec)')
ylabel('strain (\mu\epsilon)')
fiqHand(i) = fiqure;
set (figHand(i), 'Position',[200 200 600 200])
plot(time, data str(6+1,:), t, QBSG(:,2+1))
legend('martlet', 'NI')
xlabel ('time (sec)')
ylabel('strain (\mu\epsilon)')
fiqHand(i) = fiqure;
set (figHand(i), 'Position',[200 200 600 200])
plot(time, data str(7+1,:), t, QBSG(:,3+1))
legend('martlet', 'NI')
xlabel ('time (sec)')
ylabel('strain (\mu\epsilon)')
```

```
%% Plots (with new data for time compensation)
figHand(i) = figure;set (figHand(i), 'Position',[200 200 600 200]);
plot(newtime, newdata str(0+1,:), t, FBSG(:,0+1),
'LineWidth',1.5)
legend('martlet M_0', 'cabled FBSG_0','FontSize', 10)
xlabel ('time (sec)','FontSize', 18)
ylabel('strain (\mu\epsilon)','FontSize', 18)
ax = gca;ax. Font Size = 14;
```

```
fiqHand(i) = figure;set (figHand(i), 'Position',[200 200 600 200])
plot(newtime, newdata str(1+1,:), t, FBSG(:,1+1))
legend('martlet', 'NI')
xlabel ('time (sec)')
ylabel('strain (\mu\epsilon)')
figHand(i) = figure;set (figHand(i), 'Position',[200 200 600 200])
plot(newtime, newdata str(2+1,:), t, FBSG(:,2+1))
legend('martlet', 'NI')
xlabel ('time (sec)')
ylabel('strain (\mu\epsilon)')
fiqHand(i) = fiqure;
set (figHand(i), 'Position',[200 200 600 200])
plot(newtime, newdata str(3+1,:), t, FBSG(:,3+1))
legend('martlet', 'NI')
xlabel ('time (sec)')
ylabel('strain (\mu\epsilon)')
fiqHand(i) = figure;set (figHand(i), 'Position',[200 200 600 200]);
plot(newtime, newdata str(4+1,:), t, QBSG(:,0+1))
legend('martlet', 'NI')
xlabel ('time (sec)')
ylabel('strain (\mu\epsilon)')
figHand(i) = figure;set (figHand(i), 'Position',[200 200 600 200])
plot(newtime, newdata str(5+1,:), t, QBSG(:, 1+1),
'LineWidth',1.5)
legend('martlet M_5', 'cabled QBSG_1','FontSize', 10)
xlabel ('time (sec)','FontSize', 18)
ylabel('strain (\mu\epsilon)','FontSize', 18)
ax = qca;ax. Font Size = 14;
```
# **APPENDIX D: RAW DATA**

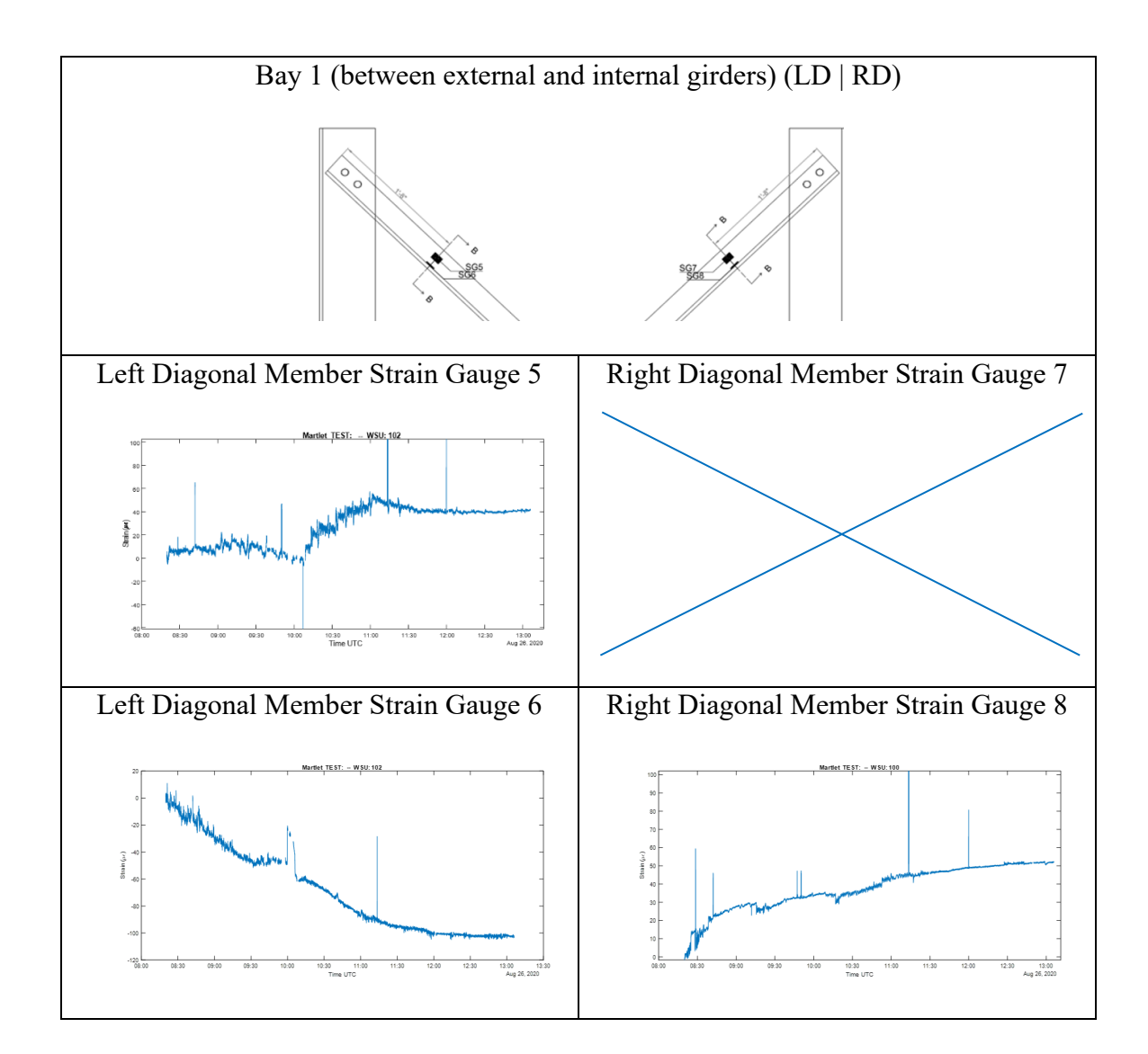

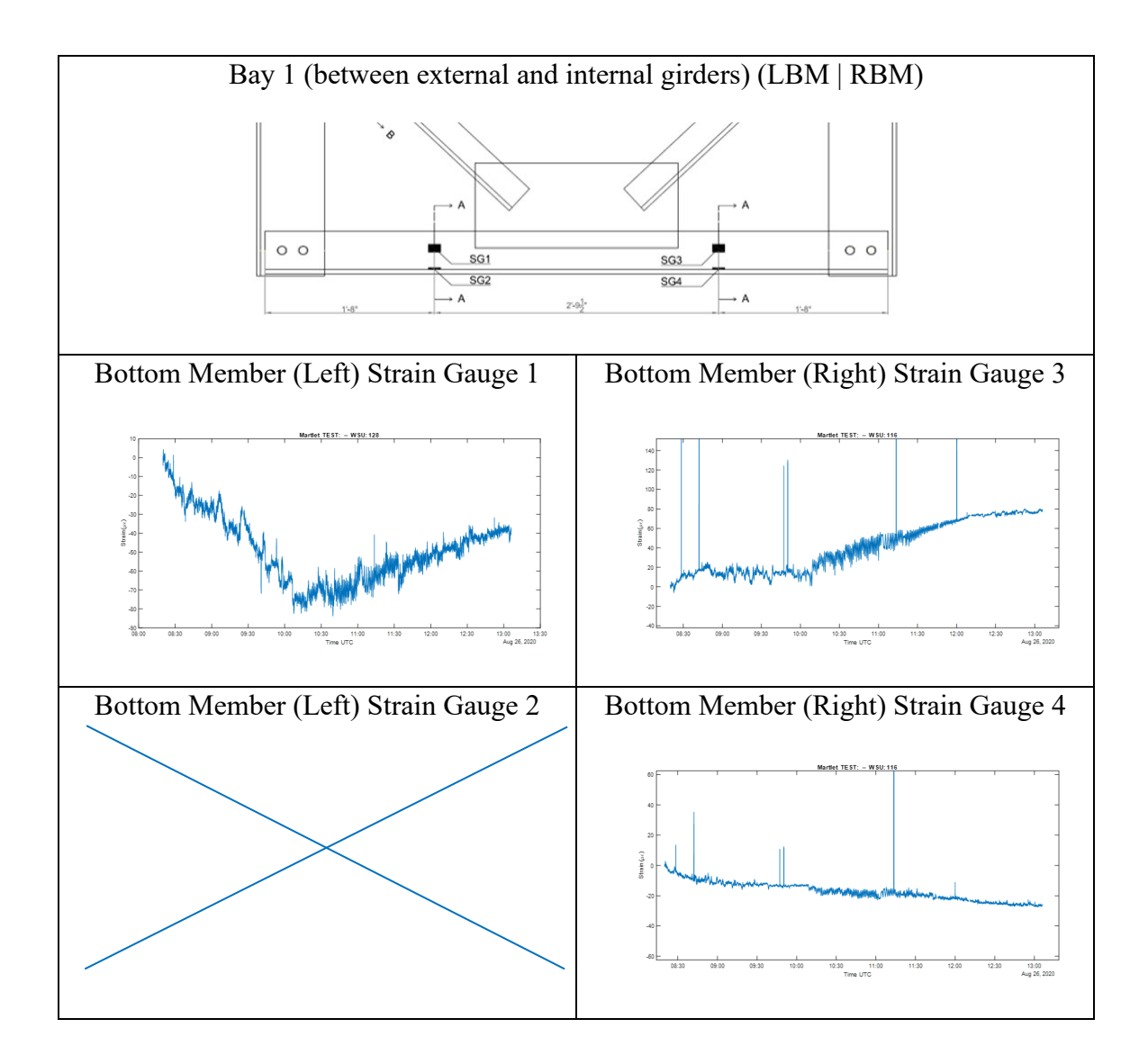

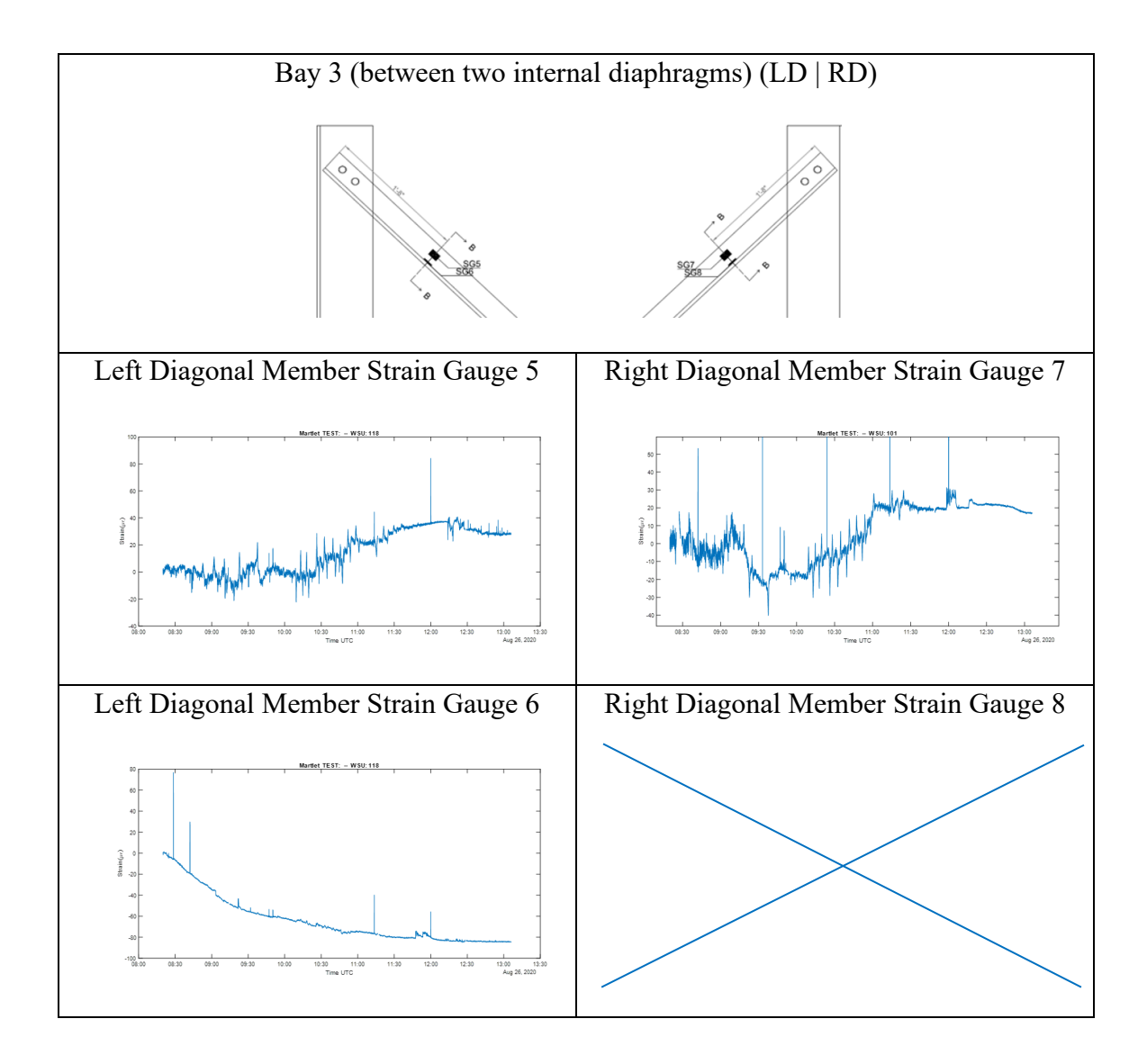

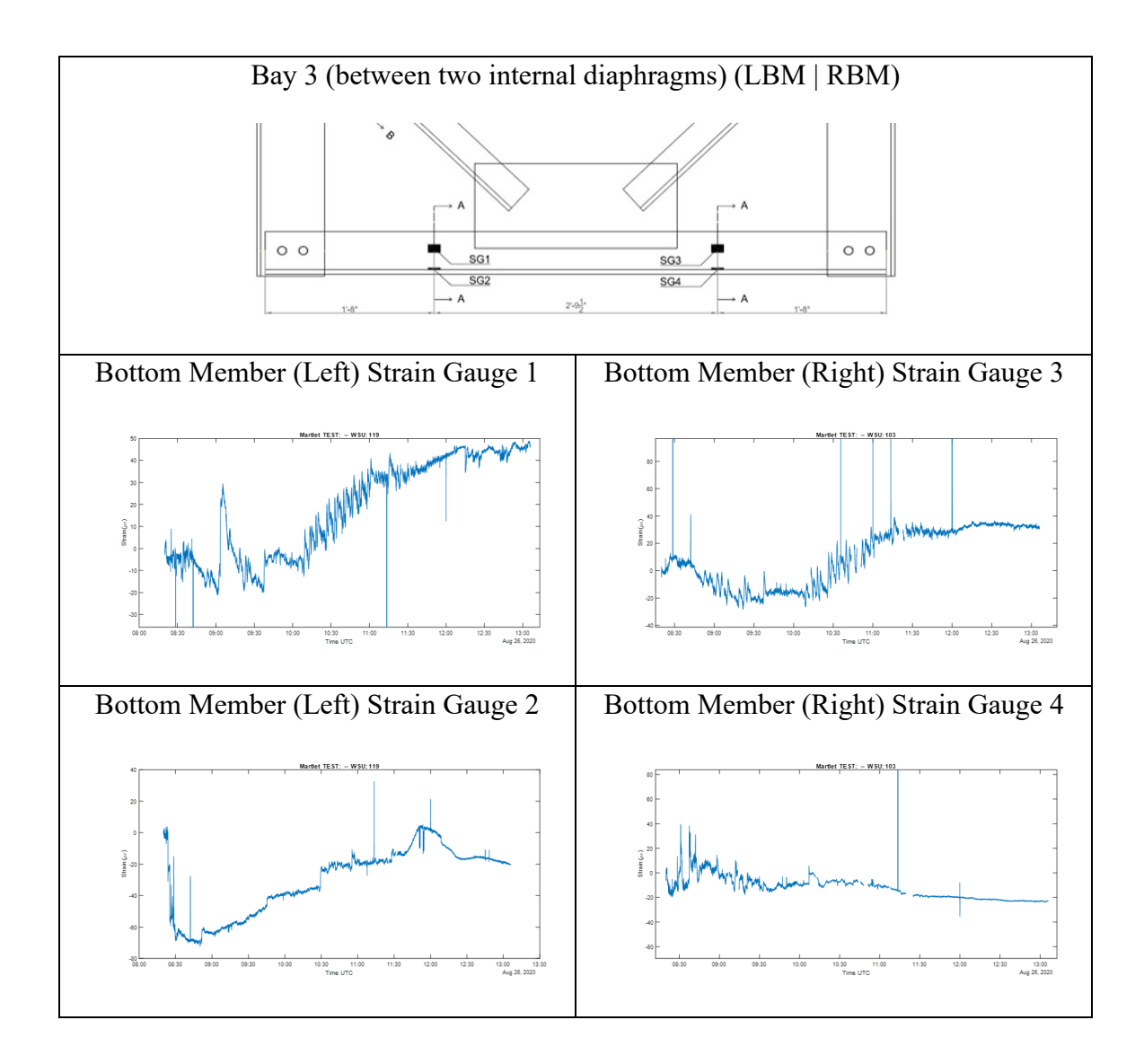

# **APPENDIX E: CONCRETE CONSTRUTION LOAD CALCULATIONS**

 $TW1 = 81.5$ ; % in

 $Length = 1500; %in$ 

 $thickness = 7.375; %$ 

totalVolume =  $TW1 * Length * thickness / 12^3; %ft^3$ 

weightDensity = 150; %  $lb/ft \nightharpoonup 3$  for reinforced concrete, using the upper limit;

 $totalLoad = weightDensity * totalVolume; %$ 

 $bulbTeeTop = 3 * 12 + 6$ ; % in

 $surface Area = Length * bulbTreeTop; % in^2$ 

 $pressure = totalLoad / surfaceArea; % lb/in^2 ie psi$ 

### **ACKNOWLEDGMENTS**

The following individuals at GDOT provided many valuable suggestions throughout this study: Mr. Steve Gaston, Assistant State Bridge Engineer; Mr. Jason Waters, Concrete Branch Chief; Mr. Chris Watson, Bridge Engineer; Ms. Sarah Lamothe, Research Program Manager; and Ms. Supriya Kamatkar, Assistant Office Head, Office of Performance-based Management and Research. The opinions and conclusions expressed herein are those of the authors and do not represent the opinions, conclusions, policies, standards, or specifications of GDOT or of other cooperating organizations.

The authors would like to thank the Mr. Peter Lander for the assitance in collecting the data in this research, and Mr. Jeremy Mitchell for his assistance in the laboratory experiment.

The authors express their profound gratitude to all of these individuals for their assistance and support during the completion of this research project.

## **REFERENCES**

- 1. Georgia Department of Transportation (GDOT). Bridge and Structures Design Manual. Atlanta Georgia, 2018.
- 2. California Department of Transportation (CALTRANS). Standard Specifications. Sacramento, California, 2006.
- 3. Colorado Department of Transportation (CDOT). Standard Specifications for Road and Bridge Construction. Denver, Colorado, 2005.
- 4. Florida Department of Transportation (FDOT). Standard Specifications for Road and Bridge Construction. Tallahassee, Florida, 2010.
- 5. Idaho Transportation Department (ITD). Standard Specifications for Highway Construction. Boise, Idaho, 2004.
- 6. Illinois Department of Transportation (IDOT). Standard Specifications for Road and Bridge Construction. Springfield, Illinois, 2007.
- 7. Kentucky Transportation Cabinet (KYTC). Standard Specifications for Road and Bridge Construction. Frankfort, Kentucky, 2008.
- 8. Maryland Department of Transportation (MDOT), State Highway Administration. Standard Specifications for Construction and Materials. Baltimore, Maryland, 2008.
- 9. Michigan Department of Transportation (MDOT). Standard Specifications for Construction. Lansing, Michigan, 2005.
- 10. Minnesota Department of Transportation (Mn/DOT). Standard Specifications for Construction. St. Paul, Minnesota, 2005.
- 11. New York State Department of Transportation (NYSDOT). Standard Specifications. Albany, New York, 2008.<sup>[17]</sup><sub>18</sub>. Ohio Department of Transportation (ODOT). Construction and Material Specifications. Columbus, Ohio, 2010.
- 12. Pennsylvania Department of Transportation (PennDOT). Construction Specifications. Harrisburg, Pennsylvania, 2007.
- 13. Texas Department of Transportation (TxDOT). Standard Specifications for Construction and Maintenance of Highways, Streets, and Bridges. Austin, Texas, 2004.
- 14. Washington Department of Transportation (WSDOT). Standard Specifications for Road, Bridge, and Municipal Construction. Olympia, Washington, 2010.
- 15. Wisconsin Department of Transportation (WisDOT). Standard Specifications for Highway and Structure Construction. Madison, Wisconsin, 2011.
- 16. McPherson, D., McCullough, B., Bowman, M., Structural Impact of Construction Loads. *Joint Transportation Research Program,* 2012.
- 17. American Association of State Highway and Transportation Officials (AASHTO). Guide Design Specifications for Bridge Temporary Works. Washington, D. C., 2017.
- 18. American Society of Civil Engineers (ASCE). ASCE 37: Design Loads of Structures During Construction. Reston, V. A., 2014.
- 19. RISA Tech Incorporated. RISA-3D Rapid Interactive Structural Analysis Version 19 – General Reference, 2020.
- 20. Dong, X., Liu, X., Wright, T., Wang, Y., and DesRoches, R. (2016). ["Validation of](http://wang.ce.gatech.edu/sites/default/files/docs/Validation%20of%20wireless%20sensing%20technology%20densely%20instrumented%20on%20a%20full-scale%20concrete%20frame%20structure.pdf)  [wireless sensing technology densely instrumented on a full-scale concrete frame](http://wang.ce.gatech.edu/sites/default/files/docs/Validation%20of%20wireless%20sensing%20technology%20densely%20instrumented%20on%20a%20full-scale%20concrete%20frame%20structure.pdf)  [structure."](http://wang.ce.gatech.edu/sites/default/files/docs/Validation%20of%20wireless%20sensing%20technology%20densely%20instrumented%20on%20a%20full-scale%20concrete%20frame%20structure.pdf) Proceedings of International Conference on Smart Infrastructure and Construction (ICSIC), Cambridge. United Kingdom, June 27-29, 2016.
- 21. Liu, X., Dong, X., and Wang, Y. (2016). ["Field testing of Martlet wireless sensing](http://wang.ce.gatech.edu/sites/default/files/docs/SPIE_Manuscript_final.pdf)  [system on an in-service pre-stressed concrete highway bridge.](http://wang.ce.gatech.edu/sites/default/files/docs/SPIE_Manuscript_final.pdf)" Proceedings of SPIE, Health Monitoring of Structural and Biological Systems, 9805, Las Vegas, NV, USA, March 20-24, 2016.
- 22. Dong, X., Zhu, D., Wang, Y., Lynch, J. P., and Swartz, R. A. (2014). ["Design and](http://wang.ce.gatech.edu/sites/default/files/docs/Design_and_Valudation_of_Acceleration_Measurement_Using_the_Martlet_Wireless_Sensing_System.pdf)  [validation of acceleration measurement using the Martlet wireless sensing system."](http://wang.ce.gatech.edu/sites/default/files/docs/Design_and_Valudation_of_Acceleration_Measurement_Using_the_Martlet_Wireless_Sensing_System.pdf) Proceedings of the ASME 2014 Conference on Smart Materials, Adaptive Structures and Intelligent Systems (SMASIS), Newport, RI, USA, September 8-10, 2014.
- 23. Computers and Structures, Incorporated. CSI Analysis Reference Manual For SAP2000, ETABS, SAFE and CSIBridge. 2016.
- 24. Simulia. Abaqus Analysis User's Guide, 2020.